DB2 Performance Monitor for OS/390

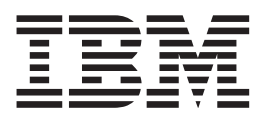

# Batch User's Guide

*Version 6*

#### **Note**

Before using this information and the product it supports, be sure to read the information in ["Appendix E. Notices" on](#page-292-0) [page 279](#page-292-0).

#### **Second Edition, April 2000**

This edition applies to Version 6 of IBM DATABASE 2 Performance Monitor for OS/390, a feature of IBM DATABASE 2 Universal Database Server for OS/390 Version 6 (5645-DB2), and to all subsequent releases and modifications until otherwise indicated in new editions.

This edition replaces SC26-9167-00.

**© Copyright International Business Machines Corporation 1985, 2000. All rights reserved.**

US Government Users Restricted Rights – Use, duplication or disclosure restricted by GSA ADP Schedule Contract with IBM Corp.

# **Contents**

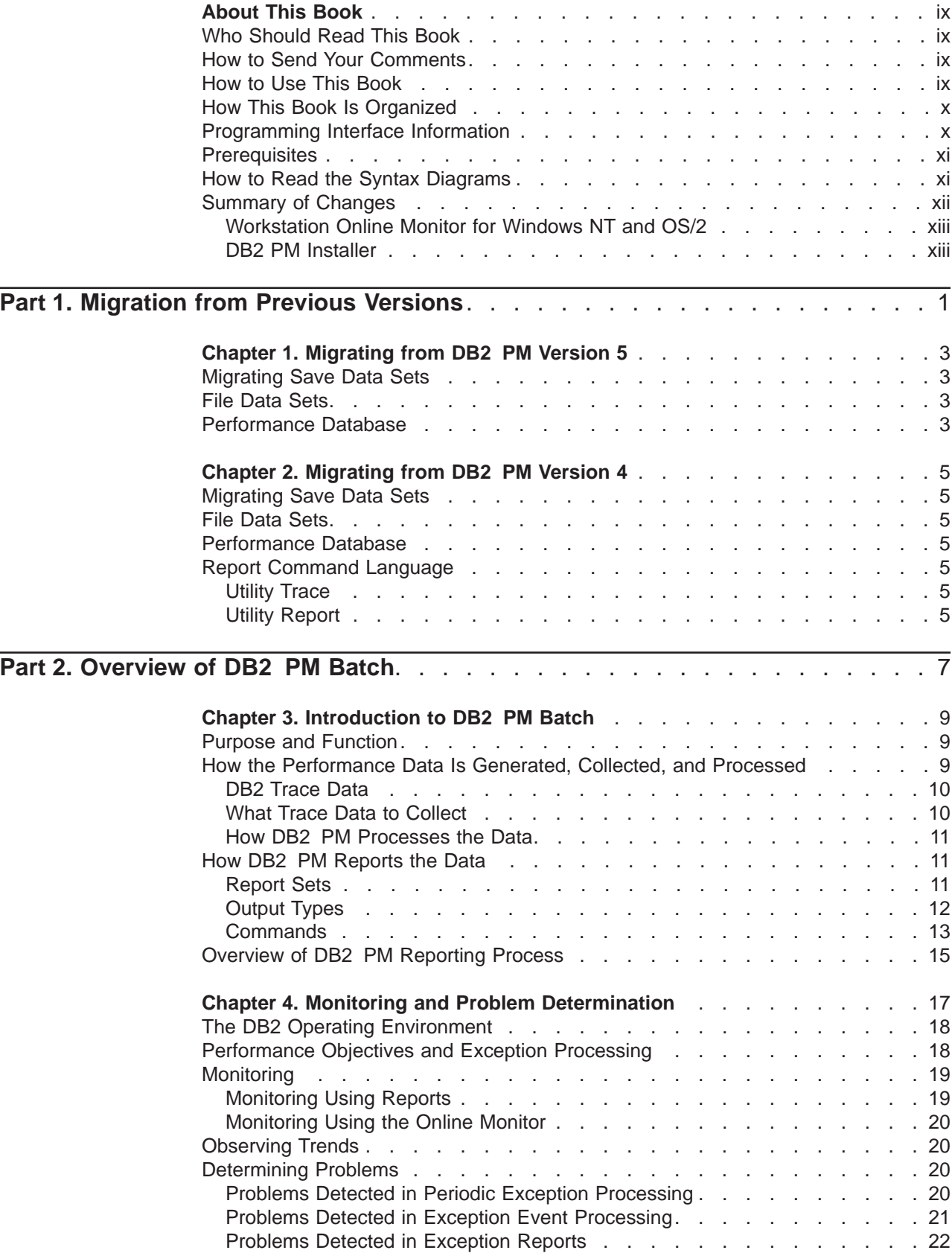

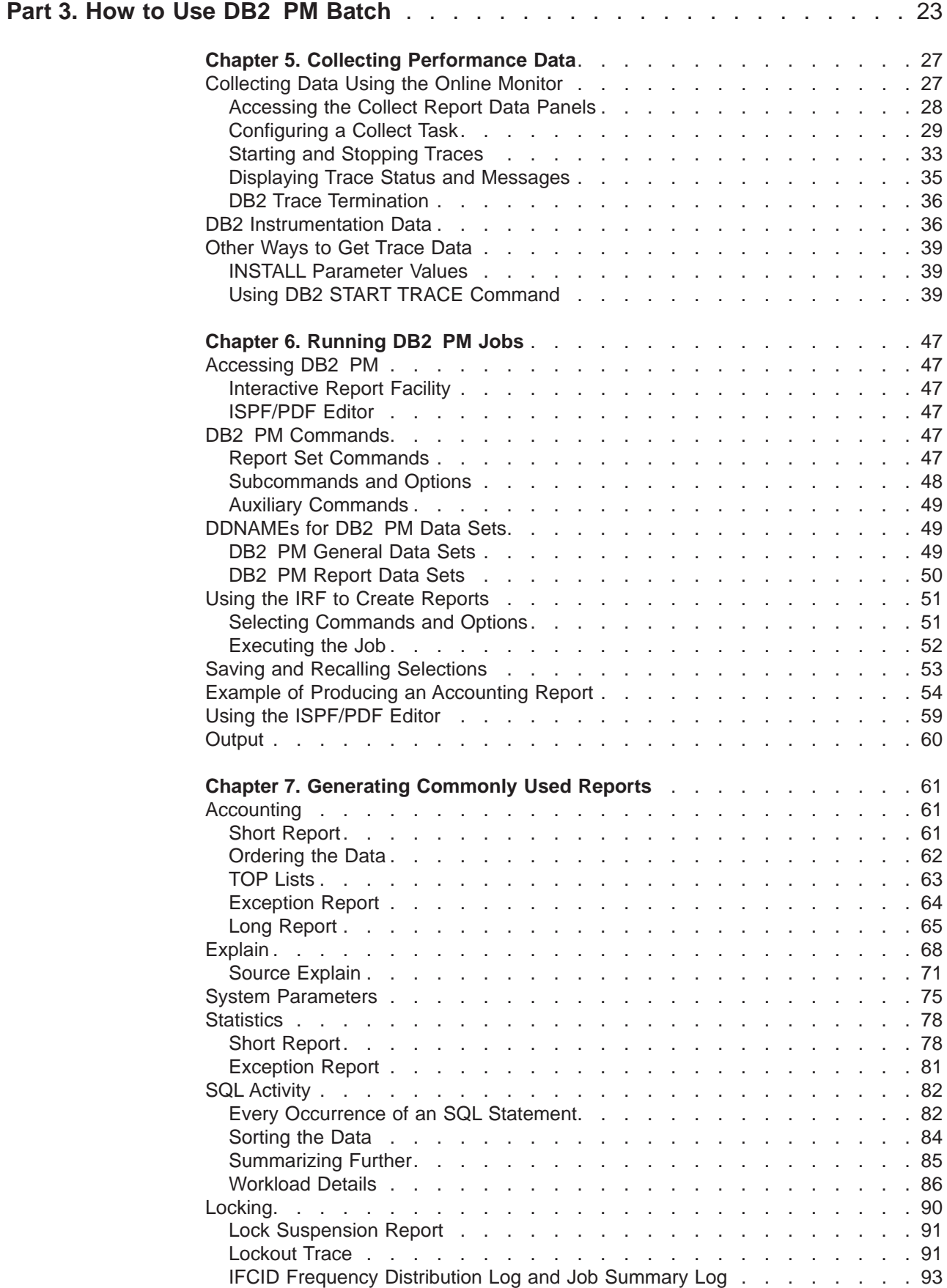

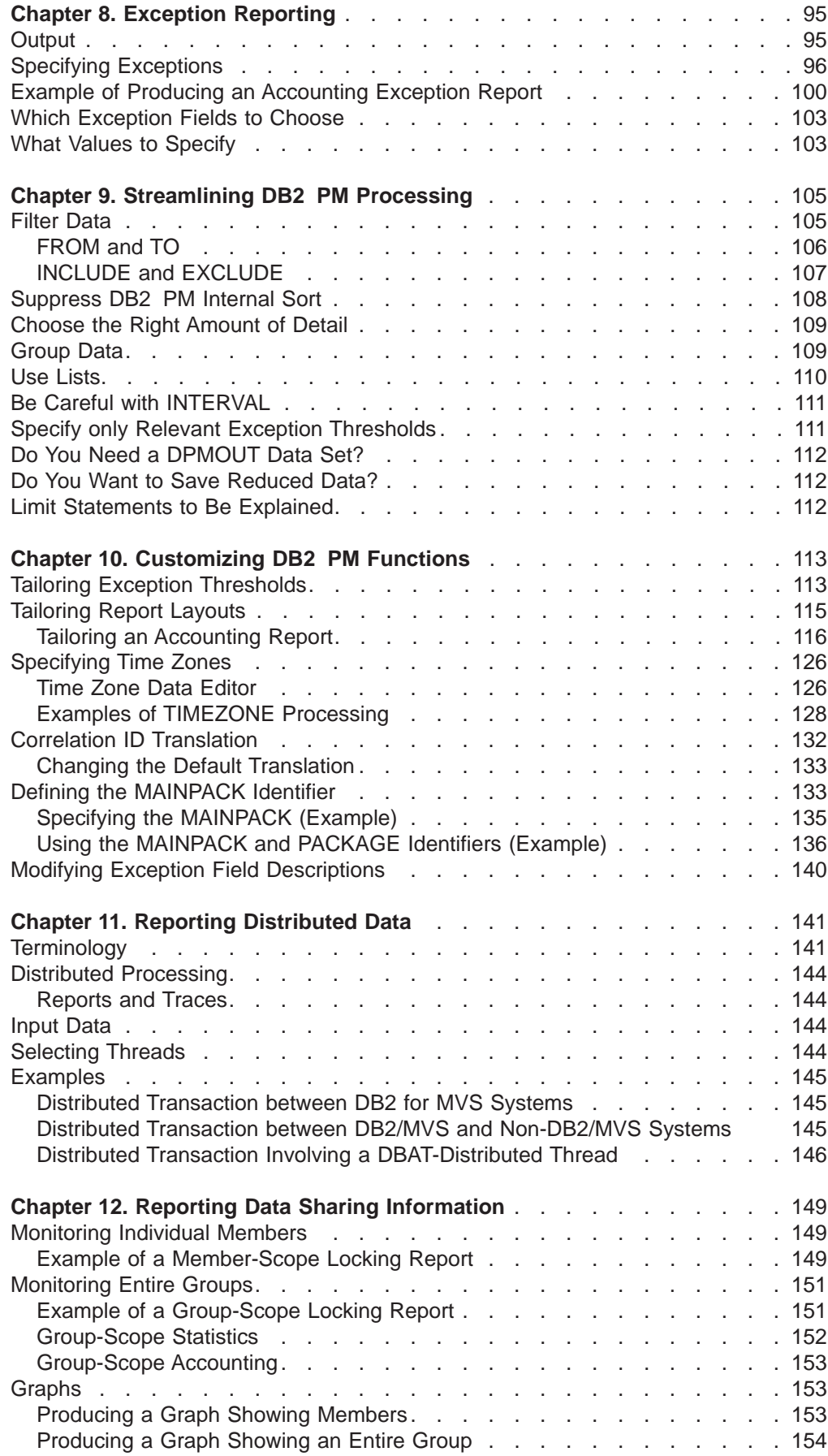

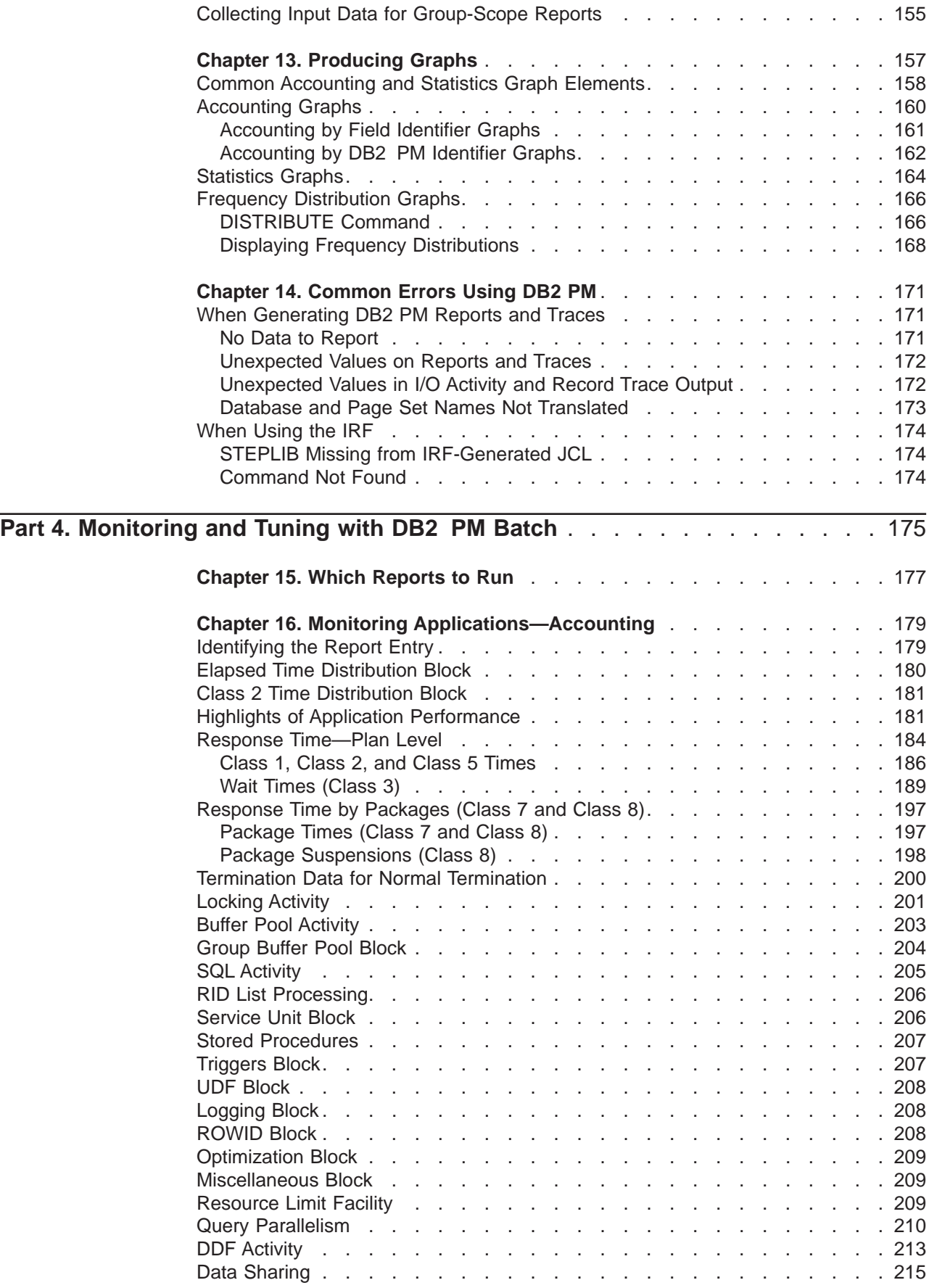

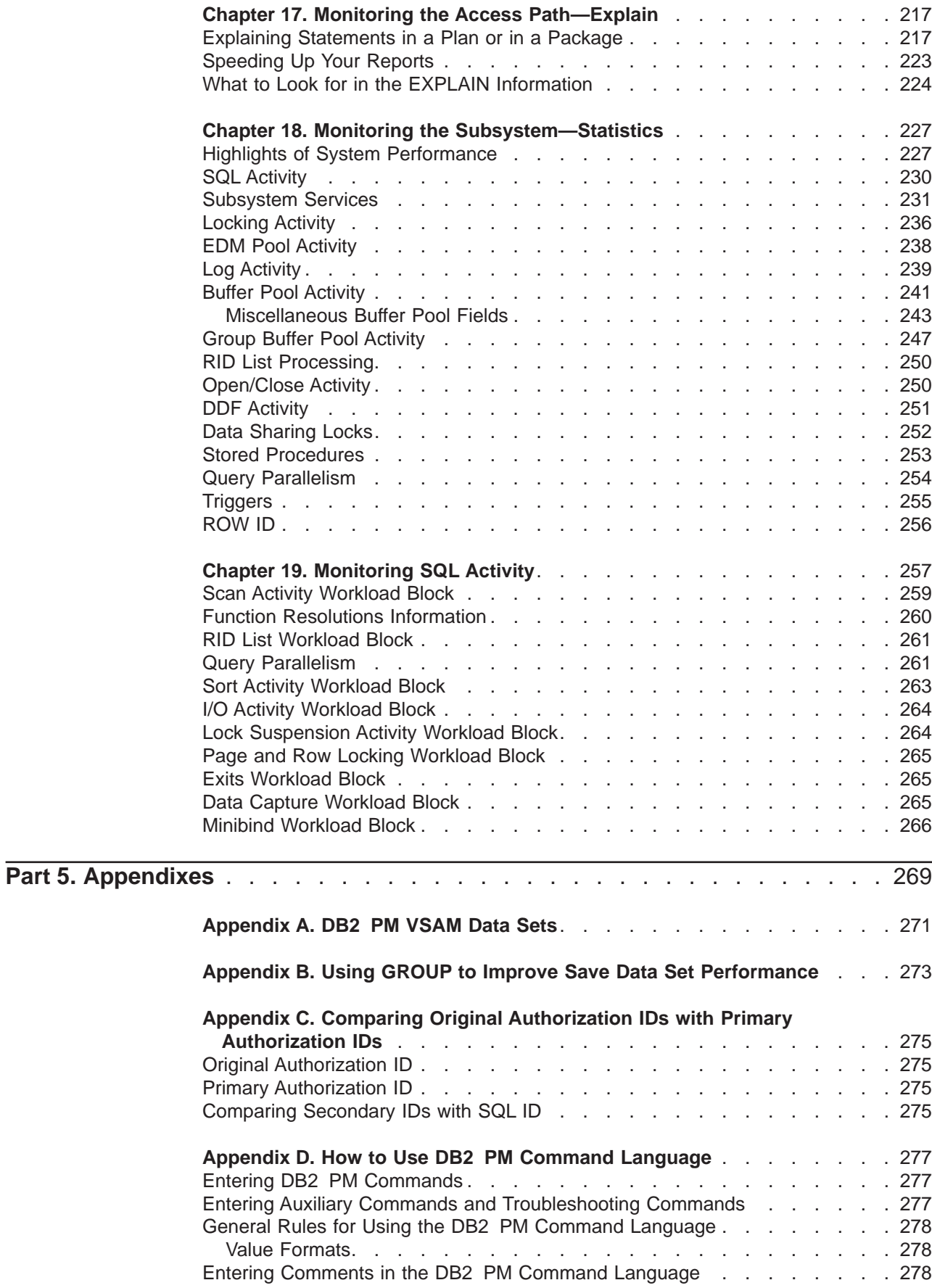

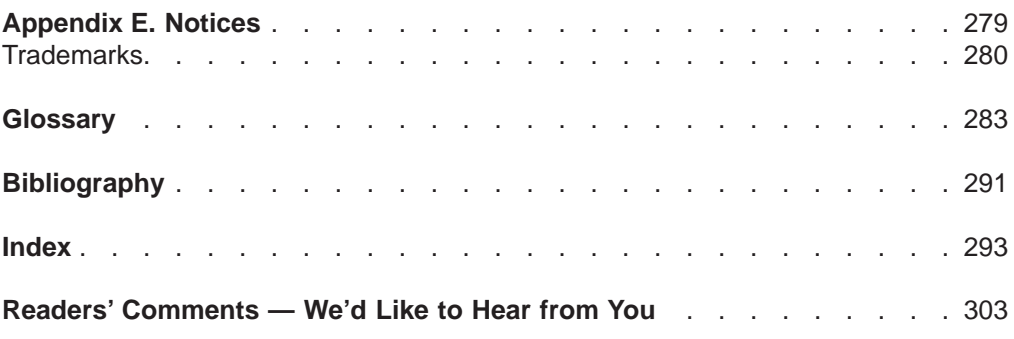

# <span id="page-8-0"></span>**About This Book**

This book describes how to use IBM DATABASE 2(TM) Performance Monitor for OS/390(R) Version 6. DB2(R) PM is a performance analysis tool that helps you monitor and tune the following IBM DATABASE 2 products:

- IBM DATABASE 2 Universal Database Server for OS/390 (DB2 UDB for OS/390) Version 6, Program Product 5645-DB2
- IBM DATABASE 2 Server for OS/390 (DB2 for OS/390) Version 5, Program Product 5655-DB2
- IBM DATABASE 2 for MVS/ESA (DB2 MVS/ESA(TM)) Version 4, Program Product 5695-DB2.

DB2 PM Version 6 is a feature of DB2 UDB for OS/390.

# **Who Should Read This Book**

This book is helpful to any user responsible for monitoring and tuning DB2. It provides you with an overview of the reporting and graphics capabilities of DB2 PM and gives you some guidelines for setting up your strategy for using the product.

After reading this book, you should be able to select the report sets most appropriate for your requirements. You should also be familiar with the two methods you can use to generate the commands and JCL necessary to create DB2 PM reports. The tuning information in this book helps you interpret the information on the reports. If you need more detailed information, refer to the DB2 PM Report Reference.

For information about using the DB2 PM Online Monitor to monitor an active DB2 system, refer to the DB2 PM Online Monitor User's Guide.

# **How to Send Your Comments**

Your feedback is important in helping to provide the most accurate and high-quality information. If you have any comments about this book or any other DB2 PM documentation, send your comments by using:

- $\cdot$  Internet. The address is: swsdid@de.ibm.com.
- IBM Mail Exchange. The address is: DEIBM3P3 at IBMMAIL.
- The form at the back of this book. Return it by mail or fax, or give it to an IBM representative. The fax number is: +49-(0)7031-164892.

Be sure to include the name of the book, the version of DB2 PM, and, if applicable, the specific location of the text you are commenting on (for example, a page number or a table number).

# **How to Use This Book**

This book is designed for both new and experienced users of DB2 PM. New users should read all parts of this book whereas experienced users can skip ["Part 2.](#page-20-0) [Overview of DB2 PM Batch" on page 7](#page-20-0).

# <span id="page-9-0"></span>**How This Book Is Organized**

This book is divided into the following parts:

- 1. ["Part 1. Migration from Previous Versions" on page 1](#page-14-0)
- 2. ["Part 2. Overview of DB2 PM Batch" on page 7](#page-20-0)
- 3. ["Part 3. How to Use DB2 PM Batch" on page 23](#page-36-0)
- 4. ["Part 4. Monitoring and Tuning with DB2 PM Batch" on page 175](#page-188-0)
- 5. Appendixes.

Read ["Part 2. Overview of DB2 PM Batch" on page 7](#page-20-0) the first time you use DB2 PM.

["Part 3. How to Use DB2 PM Batch" on page 23](#page-36-0) tells you how to use DB2 PM, streamline and customize DB2 PM processing, report by exceptions, and produce graphs.

["Part 4. Monitoring and Tuning with DB2 PM Batch" on page 175](#page-188-0) shows how to interpret the information provided in the most commonly used DB2 PM reports.

# **Programming Interface Information**

This publication is intended as a guide for using the DB2 PM Interactive Batch feature to monitor and tune DB2.

This publication also documents product-sensitive programming interface and associated guidance information provided by IBM DATABASE 2 (DB2) only.

Product-sensitive programming interfaces allow the customer installation to perform tasks such as diagnosing, modifying, monitoring, repairing, tailoring, or tuning DB2. Use of such interfaces creates dependencies on the detailed design or implementation of the IBM software product. Product-sensitive programming interfaces should be used only for these specialized purposes. Because of their dependencies on detailed design and implementation, it is to be expected that programs written to such interfaces may need to be changed in order to run with new product releases or versions, or as a result of service.

Product-sensitive programming interface and associated guidance information is identified where it occurs by the following marking:

**Product-Sensitive Programming Interface**

Product-sensitive programming interface and associated guidance information...

**End of Product-Sensitive Programming Interface**

# <span id="page-10-0"></span>**Prerequisites**

A working knowledge of, and experience with, either one of the following IBM DATABASE 2 products is required:

- DB2 Universal Database Server for OS/390 Version 6
- DB2 for OS/390 Version 5
- DB2 for MVS/ESA Version 4.

# **How to Read the Syntax Diagrams**

The following rules apply to the syntax diagrams used in this book:

• Read the syntax diagrams from left to right, from top to bottom, following the path of the line.

The  $\blacktriangleright$  - symbol indicates the beginning of a statement.

The  $\longrightarrow$  symbol indicates that the statement syntax is continued on the next line.

The  $\blacktriangleright$  symbol indicates that a statement is continued from the previous line.

The  $\longrightarrow$  symbol indicates the end of a statement.

Diagrams of syntactical units other than complete statements start with the ► symbol and end with the  $\longrightarrow$  symbol.

• Required items appear on the horizontal line (the main path).

 $\rightharpoonup$ *required item-*

• Optional items normally appear below the main path.

ÊÊ *required\_item optional\_item*

If an optional item appears above the main path, that item has no effect on the execution of the statement and is used only for readability.

ÊÊ *required\_item* ÊÍ *optional\_item*

• If you can choose from two or more items, they appear vertically, in a stack. If you *must* choose one of the items, one item of the stack appears on the main path.

```
\rightarrow required item required choicel-
        required_choice2
```
If choosing one of the items is optional, the entire stack appears below the main path.

ÊÍ

ÊÍ

<span id="page-11-0"></span> $\rightarrow$ -required item-

*optional\_choice1 optional\_choice2*

If one of the items is the default, it appears above the main path and the remaining choices are shown below.

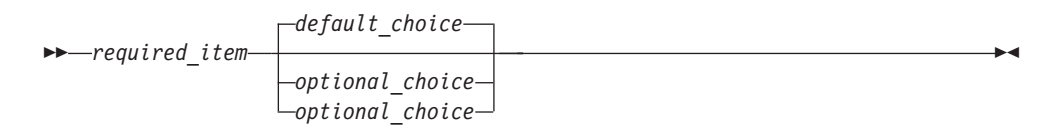

ÊÍ

• An arrow returning to the left, above the main line, indicates an item that can be repeated.

$$
\leftarrow
$$
 
$$
\leftarrow
$$
 
$$
\leftarrow
$$
 
$$
\leftarrow
$$
 
$$
\leftarrow
$$
 
$$
\leftarrow
$$
 
$$
\leftarrow
$$
 
$$
\leftarrow
$$
 
$$
\leftarrow
$$
 
$$
\leftarrow
$$
 
$$
\leftarrow
$$
 
$$
\leftarrow
$$
 
$$
\leftarrow
$$
 
$$
\leftarrow
$$
 
$$
\leftarrow
$$
 
$$
\leftarrow
$$
 
$$
\leftarrow
$$
 
$$
\leftarrow
$$
 
$$
\leftarrow
$$
 
$$
\leftarrow
$$
 
$$
\leftarrow
$$
 
$$
\leftarrow
$$
 
$$
\leftarrow
$$
 
$$
\leftarrow
$$
 
$$
\leftarrow
$$
 
$$
\leftarrow
$$
 
$$
\leftarrow
$$
 
$$
\leftarrow
$$
 
$$
\leftarrow
$$
 
$$
\leftarrow
$$
 
$$
\leftarrow
$$
 
$$
\leftarrow
$$
 
$$
\leftarrow
$$
 
$$
\leftarrow
$$
 
$$
\leftarrow
$$
 
$$
\leftarrow
$$
 
$$
\leftarrow
$$
 
$$
\leftarrow
$$
 
$$
\leftarrow
$$
 
$$
\leftarrow
$$
 
$$
\leftarrow
$$
 
$$
\leftarrow
$$
 
$$
\leftarrow
$$
 
$$
\leftarrow
$$
 
$$
\leftarrow
$$
 
$$
\leftarrow
$$
 
$$
\leftarrow
$$
 
$$
\leftarrow
$$
 
$$
\leftarrow
$$
 
$$
\leftarrow
$$
 
$$
\leftarrow
$$
 
$$
\leftarrow
$$
 
$$
\leftarrow
$$
 
$$
\leftarrow
$$
 
$$
\leftarrow
$$
 
$$
\leftarrow
$$
 
$$
\leftarrow
$$
 
$$
\leftarrow
$$
 
$$
\leftarrow
$$
 
$$
\leftarrow
$$
 
$$
\leftarrow
$$
 
$$
\leftarrow
$$
 
$$
\leftarrow
$$
 
$$
\leftarrow
$$
 
$$
\leftarrow
$$
 
$$
\leftarrow
$$
 
$$
\leftarrow
$$
 
$$
\leftarrow
$$
 
$$
\leftarrow
$$
 
$$
\
$$

If the repeat arrow contains a comma, you must separate repeated items with a comma.

$$
\begin{array}{c}\n \stackrel{\text{?}}{\text{}\text{--} \text{} }\\ \hline\n \text{--} \text{--} \text{--} \\ \hline\n \end{array}
$$

If the repeat arrow contains a number in brackets, the number represents the maximum number of times that item can appear.

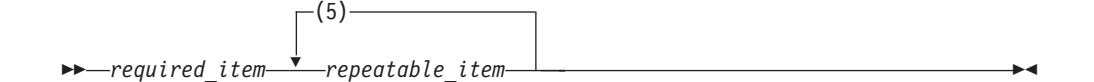

A repeat arrow above a stack indicates that you can repeat the items in the stack.

- Keywords appear in uppercase (for example, FROM). Variables appear in all lowercase letters (for example, column name). They represent user-supplied names or values.
- If punctuation marks, parentheses, arithmetic operators, or other such symbols are shown, you must enter them as part of the syntax.

# **Summary of Changes**

This section lists the changes to DB2 PM in Version 6. DB2 PM Version 6 supports all the functions available in DB2 PM Version 4 and Version 5. In addition, all new instrumentation data of DB2 UDB for OS/390 Version 6 is supported by the Workstation Online Monitor and batch reports.

- DB2 PM now shows time and events for the newly introduced triggers and user-defined functions.
- DB2 PM monitors the behavior of large objects and the new ROWID data type.
- Service task switch time and synchronous I/O time are broken down into various class-3 times.
- DDF threads are shown in more detail, such as information on the end user's user ID, the workstation name, and the transaction name, which you can use as ordering and filtering criteria to customize your report sets.

The following sections describe the components and functions that are new or enhanced for DB2 PM Version 6.

# <span id="page-12-0"></span>**Workstation Online Monitor for Windows NT and OS/2**

DB2 PM Version 5 introduced the Workstation Online Monitor for both the OS/2(R) and Windows NT environments. The Workstation Online Monitor offers some significant advantages:

- Eliminate the need to monitor through TSO
- Improve your efficiency with an easy-to-use graphical interface
- Monitor multiple DB2 subsystems concurrently
- Offer improved tuning recommendations on a per-field basis
- Let you submit DB2 commands from DB2 PM workstation windows
- Display historical data in enhanced System Health graphics.

For Version 6, the Workstation Online Monitor adds several new functions, such as:

- Thread qualification and thread sort
- Intervall processing
- Reporting of statistics delta
- Statistics data is provided for cached SQL statements so you can analyze and evaluate their efficiency.

# **DB2 PM Installer**

In Version 6, you can install, migrate, and customize DB2 PM from your workstation using a graphical interface, which guides you through the installation sequence. You can activate the DB2 PM Installer as a subfunction from the DB2 Installer and

- Install DB2 PM and control the overall installation process
- Run SMP/E installation jobs.

You receive job status information dynamically, and you can edit JCL, perform job cleanup, and examine job output from the workstation. The DB2 PM Installer enhances your productivity significantly whether you are installing DB2 PM for the first time or are an experienced installer.

# <span id="page-14-0"></span>**Part 1. Migration from Previous Versions**

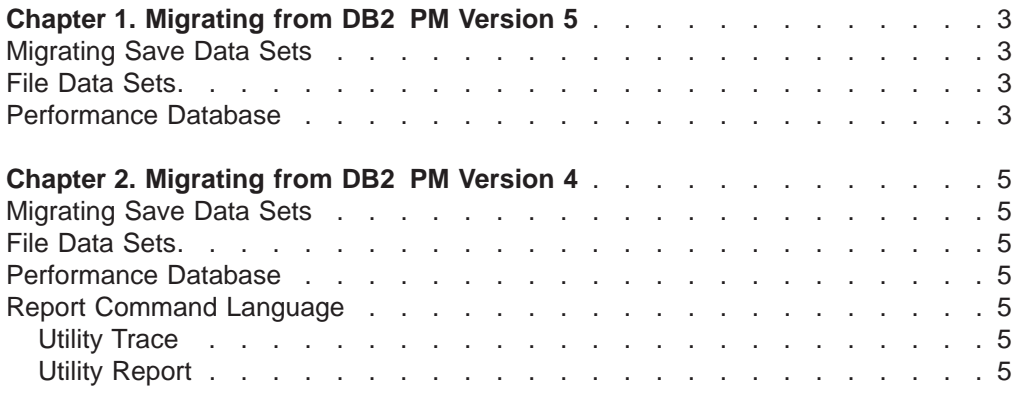

This part describes the differences and requirements when migrating from DB2 PM Version 5 and Version 4 to Version 6.

It is divided into the following chapters:

- [Chapter 1. Migrating from DB2 PM Version 5](#page-16-0) describes the changes for users migrating from Version 5 to Version 6.
- [Chapter 2. Migrating from DB2 PM Version 4](#page-18-0) describes the changes for users migrating from Version 4 to Version 6.

# <span id="page-16-0"></span>**Chapter 1. Migrating from DB2 PM Version 5**

This chapter describes major differences and requirements when migrating from DB2 PM Version 5 to DB2 PM Version 6.

# **Migrating Save Data Sets**

New releases of DB2 bring more accounting and statistics timers and counters. DB2 PM supports them all in save data sets. If you want to use existing accounting and statistics save data sets, you must migrate them to Version 6 format using the save-file utility.

Refer to the specific chapters on save data sets migration in the DB2 PM Report Reference for a detailed description on how to migrate accounting and statistics save data sets.

**Note:** If you report newly created data together with save data that was migrated and restored, you get two separate accounting reports for the same location or subsystem.

# **File Data Sets**

DB2 PM supports all the new performance data in its file data sets. This is why the field offsets of the file data sets have changed. The new samples for the CREATE, LOAD, and QUERY statements cannot be used with the Version 5 file data sets. Neither can the existing CREATE, LOAD, and QUERY statements be used with the new file data sets.

For detailed information on how to migrate the performance database, refer to the DB2 PM Report Reference.

### **Performance Database**

Only DB2 PM Version 6 related data or data that has been migrated to Version 6 can be loaded into the Version 6 performance database. For detailed information on the performance database, refer to the DB2 PM Report Reference.

# <span id="page-18-0"></span>**Chapter 2. Migrating from DB2 PM Version 4**

This chapter describes major differences and requirements when migrating from DB2 PM Version 4 to DB2 PM Version 6.

### **Migrating Save Data Sets**

New releases of DB2 bring more accounting and statistics timers and counters. DB2 PM supports them all in save data sets. If you want to use existing accounting and statistics save data sets, you must migrate them to Version 6 format using the save-file utility.

Refer to the specific chapters on save data sets migration in the DB2 PM Report Reference for a detailed description on how to migrate accounting and statistics save data sets.

**Note:** If you report newly created data together with save data that was migrated and restored, you get two separate accounting reports for the same location or subsystem.

# **File Data Sets**

DB2 PM supports all the new performance data in its file data sets. This is why the field offsets of the file data sets have changed. The new samples for the CREATE, LOAD, and QUERY statements cannot be used with the Version 4 file data sets. Neither can the existing CREATE, LOAD, and QUERY statements be used with the new file data sets.

For detailed information on how to migrate the performance database, refer to the DB2 PM Report Reference.

#### **Performance Database**

Only DB2 PM Version 6 related data or data that has been migrated to Version 6 can be loaded into the Version 6 performance database. For detailed information on the performance database, refer to the DB2 PM Report Reference.

# **Report Command Language**

#### **Utility Trace**

The LEVEL option of Utility Trace has been dropped and a new WORKLOAD option has been added. As with SQL Activity, workload blocks can now be switched on or off individually. The detailed PHASE information and the detailed BIND information is now contained in a new workload block. For Utility Trace commands, change any JCL containing the LEVEL option as follows: UTILITY TRACE LEVEL(LONG) translates to UTILITY TRACE WORKLOAD(ALL), and UTILITY TRACE LEVEL(SHORT) becomes UTILITY TRACE WORKLOAD(NONE). WORKLOAD(NONE) can be omitted.

#### **Utility Report**

The LEVEL option of Utility Report has been dropped. The new Utility Report does not show any workload information. For Utility Report commands, remove any LEVEL options from your JCL.

# <span id="page-20-0"></span>**Part 2. Overview of DB2 PM Batch**

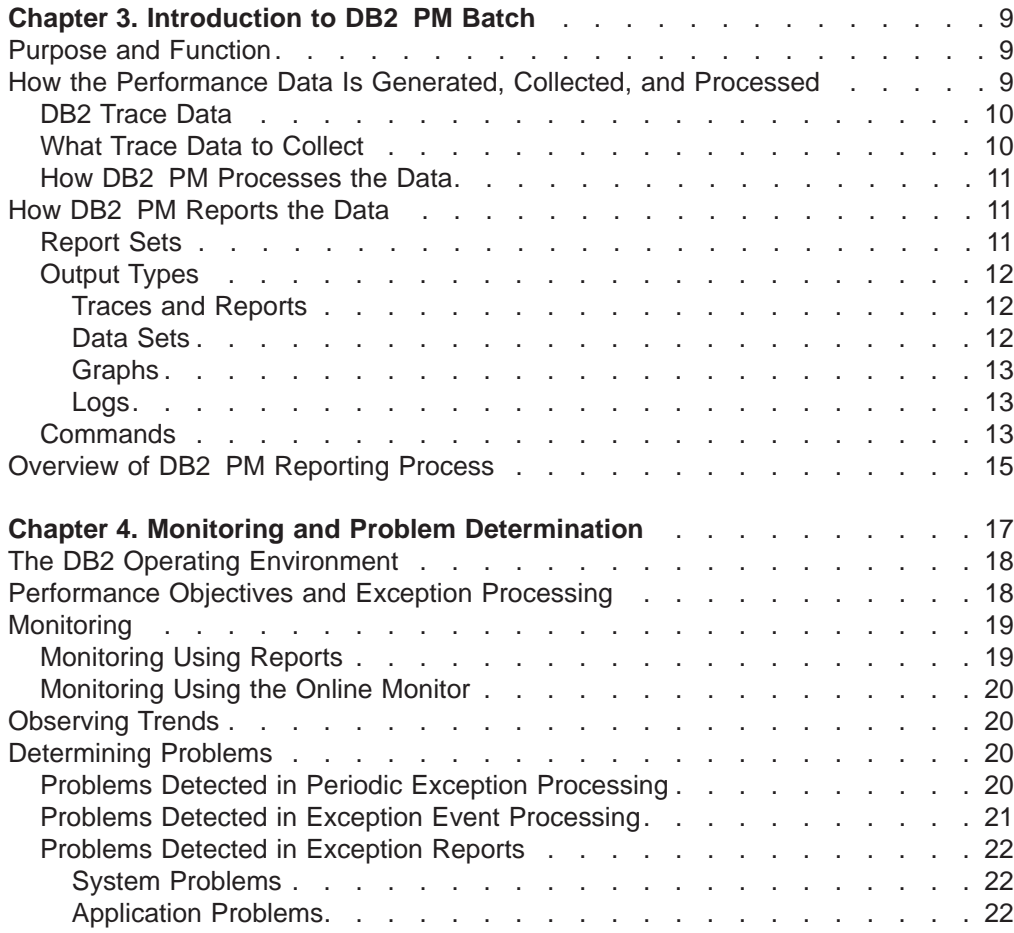

# <span id="page-22-0"></span>**Chapter 3. Introduction to DB2 PM Batch**

IBM DATABASE 2 Performance Monitor for OS/390 Batch (DB2 PM Batch) is a performance analysis tool for DB2. It presents information about DB2 performance in reports, graphs, and data sets. DB2 PM Version 6 is a feature of DB2 UDB for OS/390 Version 6.

You can use DB2 PM's output to determine the overall performance of a DB2 subsystem or the performance of an application (an individual program or a set of programs).

The system-wide performance data shows information about, amongst other things, CPU times, buffer pool usage, locking, log and I/O activity. For a particular application, you can find out, for example, the elapsed time, the time spent in DB2, the time it was suspended, the read and write activity involved, the locks obtained, and the SQL statements executed.

By analyzing DB2 PM output, you can identify areas where tuning is required to enhance the performance of DB2.

# **Purpose and Function**

DB2 generates data about its own performance, called instrumentation data, but it has no reporting facility that you can use to analyze this data. DB2 PM provides you with the capability to gather, analyze, and report on DB2 instrumentation data.

The primary objective of DB2 PM is to report DB2 performance information in a form that is easy to understand and analyze.

You can use DB2 PM to:

- Determine DB2 subsystem performance and efficiency
- Identify and resolve potential problems
- Tune DB2
- Measure an application's performance and resource cost
- Measure an application's effect on other applications and on the system.

DB2 PM provides the performance information in various levels of detail. As a rule, you should first request reports showing the overall performance of a system or an application. If any performance problems are evident, you can produce a more detailed report for that specific area. If this information is not sufficient to solve the problem, you can produce even more detailed reports.

DB2 PM Batch gives a "historical" view of DB2 performance; if you want to monitor the performance of a DB2 subsystem while it is active, use the DB2 PM Online Monitor.

# **How the Performance Data Is Generated, Collected, and Processed**

The DB2 trace facility, also called the DB2 instrumentation facility, gathers information about data and events in the system. After DB2 has collected and externalized this data, DB2 PM reads it and generates reports, graphs, and data sets from it.

#### <span id="page-23-0"></span>**Introduction**

Start the DB2 trace facility by issuing a START TRACE command. When you issue the command, DB2 starts to collect performance records in a data set you have specified as the trace destination.

# **DB2 Trace Data**

When you invoke the DB2 trace facility you can specify the kind of performance information you want to collect. The data consists of different performance data record types, called instrumentation facility component identifiers (IFCIDs). An IFCID represents a significant DB2 event. The IFCIDs are grouped into classes and the classes are grouped into types.

In the START TRACE command, first specify the type of data, then the classes within that type. You can also specify particular IFCIDs.

Type is the broadest categorization of performance data. The types used by DB2 PM Batch are:

- Statistics
- Accounting
- Audit
- Performance
- Global.

These different types of trace data are divided into classes. Class defines a certain group of events or data within the type.For example, accounting trace class 1 records elapsed and CPU times spent in the application, class 2 records elapsed and CPU times spent in DB2, class 3 records suspension times, and class 5 records Instrument Facility Interface (IFI) related times.

A class consists of one or more IFCIDs. For example, the IFCIDs belonging to performance class 6 show locking information. Some of them are IFCIDs 20, 44, and 45. IFCID 20 shows page locking information, IFCID 44 lock suspension information, and IFCID 45 shows lock resumes.

One IFCID can belong to more than one class or type. There are also some IFCIDs that do not belong to any class or type.

# **What Trace Data to Collect**

Collecting instrumentation data is a performance overhead, so you should carefully consider which traces to run.

You are recommended to regularly collect accounting class 1 and 3 and statistics class 1, 3, and 4 data.

You should also consider collecting accounting class 2 data. Class 2 data provides important information about DB2 times.

If you want to report on packages and database request modules (DBRMs), you need to start accounting class 7 or 8.

Accounting class 5 is needed if you want to report on IFI or data capture activity.

Start particular traces and classes only when there is a specific reason for it.

Refer to ["DB2 Instrumentation Data" on page 36](#page-49-0) for more information about the trace classes needed for different DB2 PM reports.

## <span id="page-24-0"></span>**How DB2 PM Processes the Data**

When you request a report, DB2 PM reads data from the data set you specified as the input file and converts it into a format suitable for report generation. It then generates the reports according to the DB2 PM commands you specified.

You can keep the processed input data in the DB2 PM output data set DPMOUT if you wish to do so. The DPMOUT data set can be used as input to DB2 PM. For more information, refer to ["Do You Need a DPMOUT Data Set?" on page 112.](#page-125-0)

In producing explain information, DB2 PM connects to the active DB2 subsystem, reads the catalog and PLAN\_TABLE, and gathers the information into reports.

# **How DB2 PM Reports the Data**

DB2 PM generates reports, data sets, graphs, and logs. The output generation is controlled by means of DB2 PM commands.

#### **Report Sets**

DB2 PM output is grouped into report sets, each associated with a particular type of data. The report sets consist of reports, traces, and data sets.

Each report set shows performance data in different levels of detail and for different areas of performance. The report sets are:

- System parameters
- Statistics
- Accounting
- Explain
- SQL activity
- Utility activity
- Locking
- I/O activity
- Record trace
- v Audit.

The system parameters report showsinformation about the configuration of your DB2 subsystem. The report shows values for all DB2 system parameters that were in effect at the time the performance data was collected. The report is indispensable in tuning your subsystem because the configuration of the system directly affects its performance.

Statistics summarizes system-wide performance data, whereas *accounting* summarizes information for particular applications. Both report sets show information for various areas of performance, such as elapsed times and high-level information about SQL activity, locking, and buffer pool utilization.

Statistics and accounting reports are used to determine the efficiency of the subsystem or application, and they often provide enough information for you to resolve performance problems. If they do not, they often indicate the area where the problem can be found. You can then generate more detailed reports.

Accounting and statistics data can be reported using exception processing. Exception processing provides a means of highlighting fields containing values that fall outside user-specified limits. This helps you focus on potential problems in the subsystem or in a thread.

#### <span id="page-25-0"></span>**Introduction**

The *explain* reports provide information aboutthe access path selected by DB2 for a particular SQL statement. This information is useful in application design and problem determination.

The next level of detail is provided by the *SQL activity* and *utility activity* reports. If the problem seems to be with the SQL statements, you can run SQL activity reports. The SQL activity report set identifies the SQL statements and the associated workload. Or, if a DB2 utility or bind seems to be the cause of the problem, you can request utility activity reports.

Locking and I/O activity reports represent the fourth level of detail. So, if the other reports indicate that the problem is with locking activity, you should generate the appropriate locking report. Use the I/O activity reports to investigate problems associated with read, write, and logging activity.

If none of the above reports can identify the cause of the problem, and this is rarely the case, a record trace can be run. The record trace formats selected instrumentation records into readable report entries.

Audit reports are not, strictly speaking, performance reports; they show information about authorization and the users of specific resources.

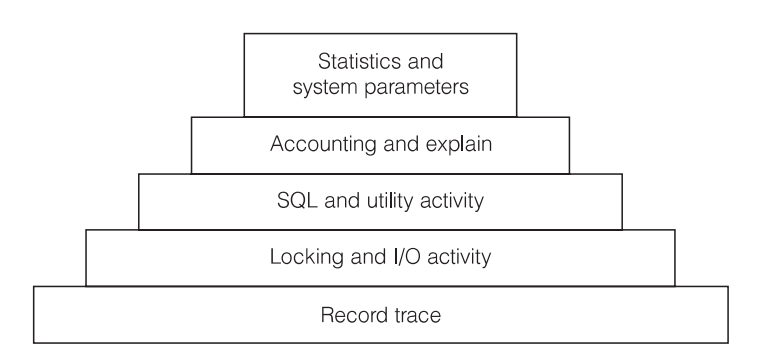

Figure 1. Report Sets in Order of Detail

#### **Output Types**

DB2 PM Batch generates traces and reports, as well as data sets, graphs, and logs.

#### **Traces and Reports**

Traces show individual DB2 events, for example, for a particular thread. Depending on the report set you request, these could include thread terminations, grants of privileges, deadlocks, or utility executions. All events are listed individually, usually in the order of occurrence.

Reports show these events summarized by DB2 PM identifiers, such as primary authorization ID or plan name. You can, for example, produce an accounting report that shows all threads summarized for every individual plan.

#### **Data Sets**

Formatted data can be stored in data sets suitable for loading into DB2 tables. The data in DB2 tables can be put to different uses; for example, it can be used to produce tailored reports using a reporting facility such as the IBM Query Management Facility (QMF(TM)).

<span id="page-26-0"></span>You can also load reports and traces into DB2 PM's performance database for additional analysis. For further information on this performance database, see the DB2 PM Report Reference.

#### **Graphs**

Graphs are generated and viewed online using the Interactive Report Facility (IRF). You can also calculate frequency distributions for selected DB2 PM fields and view the results using the graphics function. For more information, refer to ["Chapter 13.](#page-170-0) [Producing Graphs" on page 157.](#page-170-0)

#### **Logs**

Every time you run DB2 PM, it generates logs showing information about its processing, provided you have specified appropriate ddnames for them (refer to ["DDNAMEs for DB2 PM Data Sets" on page 49](#page-62-0) for more information). The DB2 PM logs are:

- The Exception Log identifies accounting and statistics records with at least one field outside user-specified limits.
- The IFCID Frequency Distribution Log provides counts of input records by IFCID.
- The Job Summary Log provides a summary of events during DB2 PM execution.
- The DPMLOG Execution Log shows messages issued during DB2 PM processing.

### **Commands**

DB2 PM report generation is controlled by means of commands. You can either use the menu-driven DB2 PM interface, the Interactive Reporting Facility, to produce the reports, or you can enter the required DB2 PM commands and the JCL using a conventional editor.

The command you would usually use first, before you request any reports, is GLOBAL. It filters the input data and sets defaults for other commands. You can specify, for example, the start and end times for the data to be reported and records to be included and excluded. You should always carefully consider what data you need to process in order to avoid unnecessary performance overhead.

You request the reports by specifying the report set command and subcommands.

The report set command is the name of the report set or its abbreviation.

After you have specified the report set, you indicate how you want the data for that report set presented:

- If you want a summarized listing of the data, use the REDUCE and REPORT subcommands. REDUCE consolidates DB2 events with the same DB2 PM identifiers into one record. The reduced data is used as input to REPORT, which produces a summarized listing of the data.
- If you want to save reduced accounting and statistics data in a data set, use the SAVE subcommand. The save-file utility converts the data set to a format that is suitable for loading into DB2.
- If you want to report previously saved data, use the RESTORE subcommand.
- If you want to produce reports that list DB2 events individually, use the TRACE subcommand.
- If you want to store data about individual DB2 events in data sets or DB2 tables, use the FILE subcommand.

#### **Introduction**

• If you want to produce frequency distribution graphs, use the DISTRIBUTE command.

The subcommands have various options; you can specify, for example, the level of detail on the reports or traces, how you want the data to be ordered, and which records are to be included and excluded.

The system parameters report set is different from the other report sets in that it is generated automatically, provided you have specified an appropriate DD statement for it.

For more information about commands, refer to ["Chapter 6. Running DB2 PM Jobs"](#page-60-0) [on page 47](#page-60-0) and ["Appendix D. How to Use DB2 PM Command Language" on](#page-290-0) [page 277](#page-290-0).

# <span id="page-28-0"></span>**Overview of DB2 PM Reporting Process**

Figure 2 summarizes the main elements and functions involved in DB2 PM processing. The top part of the figure shows the various inputs to DB2 PM and the bottom part of the figure shows the different output types.

Solid lines indicate input or output and broken lines indicate specifications the user makes. Words written in uppercase next to the arrows are subcommands.

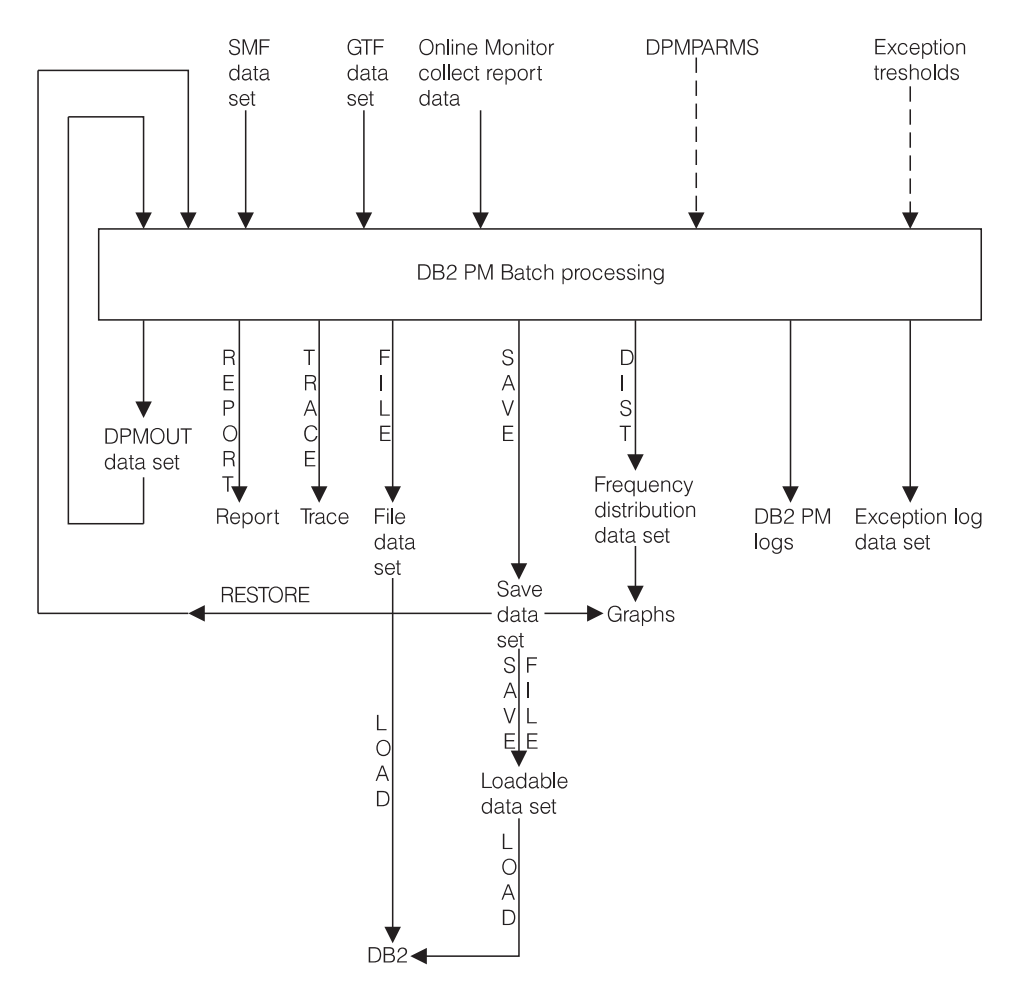

Figure 2. DB2 PM Reporting

For information about input data sets, read ["Chapter 5. Collecting Performance](#page-40-0) [Data" on page 27](#page-40-0), and for information about DPMPARMS, read ["Chapter 10.](#page-126-0) [Customizing DB2 PM Functions" on page 113.](#page-126-0) Exception thresholds are described in ["Chapter 8. Exception Reporting" on page 95.](#page-108-0)

You can find more information about commands in ["Chapter 6. Running DB2 PM](#page-60-0) [Jobs" on page 47](#page-60-0). Some of the output types are described in ["Chapter 7.](#page-74-0) [Generating Commonly Used Reports" on page 61](#page-74-0). Graphs are described in ["Chapter 13. Producing Graphs" on page 157](#page-170-0).

# <span id="page-30-0"></span>**Chapter 4. Monitoring and Problem Determination**

This chapter describes how to monitor a DB2 subsystem and how to determine performance problems using both the Batch reports and the Online Monitor functions of DB2 PM.

You can use DB2 PM for the continuous or periodic monitoring of a DB2 subsystem as well as for determining specific performance problems in DB2. DB2 PM can help you in:

- Determining how an application will perform or is performing over a period of time
- Indicating where there are tuning opportunities in your system
- Distinguishing between subsystem and application problems
- Monitoring an application in a detailed manner so you can identify problem areas
- Analyzing constraints acting on an application
- Determining the performance impact of any adjustments made within the DB2 subsystem
- Determining whether performance objectives are being met.

DB2 PM offers different ways for you to monitor your subsystem depending on whether you want to see current or past activity: the Online Monitor is used to monitor an active subsystem as well as to view events that happened in the recent past, whereas the Batch reports are used to examine performance problems in the more distant past and trends over a period of time.

The amount of data generated for monitoring a DB2 subsystem is vast, so limiting the amount of data to show only potential problem areas is essential. DB2 PM offers various ways of reducing the amount of data that needs to be examined, the most important of which is exception processing. Exception processing makes it easy for you to focus on possible performance problems by highlighting data that is outside limits you have specified. It is available in both Batch reporting and the Online Monitor.

The recommended approach is to monitor an active DB2 subsystem using Online Monitor exception processing (you do not need to be logged on to have exception processing running) and to regularly generate statistics and accounting exception reports. Online Monitor exception processing alerts you to performance problems as soon as they occur, and the accounting and statistics reports give you a detailed picture of application and system performance over a period of time.

Deadlock and timeout participant details are available online through event exception processing. You should also consider generating deadlock and timeout traces regularly, because in this way information is available to help you investigate any locking problems in detail. There is no significant performance overhead on the DB2 side in collecting the data for these reports.

The best way for you to investigate performance trends is by using IRF graphics and by producing accounting and statistics reports ordered by interval.

To detect problems as they occur, use the Online Monitor periodic exception processing. When you detect poor thread performance, you can use the comprehensive performance data shown on thread and statistics panels to identify

#### <span id="page-31-0"></span>**Monitoring DB2**

and resolve the problem. If you think the problem is caused by SQL, you can analyze the access path using the online explain function.

If the problem occurred in the recent past, you can use the Online Monitor HISTORY command to view the events surrounding the problem without having to recreate it.

If the panels do not provide enough information to solve the problem, you can use the Online Monitor to collect instrumentation data for batch reports. You can specify the data collection to be triggered by exception thresholds; in this way you can minimize the time high-volume and high-cost traces are active and ensure that the data needed is collected at the right time.

DB2 PM provides a comprehensive set of reports with different levels of detail and for different areas of performance. This represents a top-down approach to problem determination: the most generic reports indicate the problem area and, if necessary, more detail can be shown to narrow down the cause of the problem.

# **The DB2 Operating Environment**

The performance of a DB2 transaction or query is dependent not only on the performance of the DB2 subsystem, but also on the performance of the transaction manager, such as CICS(R) or IMS, and the MVS(TM) system itself. Therefore the environment in which the DB2 subsystem is operating should be tuned before DB2 is tuned.

For example, if the MVS system is overloaded, tuning a DB2 subsystem is unlikely to improve DB2 system performance. DB2 performance can only be improved by reducing or balancing the load of the MVS system.

Specialized tools are available to monitor the different system components:

- CICSplex System Manager for CICS
- IMS/VS DC Monitor or IMSPARS for IMS
- RMF(TM) for MVS.

The relationship between the different systems and performance tools is complex and it is not within the scope of this book to describe them. Refer to the IBM DB2 Universal Database Server for OS/390 Version 6 Administration Guide for more information about them. For the purposes of this book it is assumed that the environment in which the DB2 subsystem is operating is well tuned.

# **Performance Objectives and Exception Processing**

Before you can start monitoring the system, you should define your performance objectives on the basis of the business needs, the workload for the system, and the resources available. Typically, the objectives would include acceptable response times, average throughput, and system availability.

These objectives are usually formalized in service-level agreements between the users and the data processing groups in an organization. The agreements can include expectations of, for example, query response times and transaction throughput.

With DB2 PM, you can monitor how well these objectives are being met.

<span id="page-32-0"></span>The most efficient way to do this is to set limits, exception thresholds, for key fields that reflect your performance objectives using exception processing.

Exception profiling can assist you in establishing exception thresholds. This facility sets exception thresholds automatically based on your application configuration. For reports, the accounting TOP option is also useful in determining accounting exception thresholds.

You can, for example, monitor response times by setting exception thresholds for class 1 and class 2 elapsed times to reflect the acceptable response times for your environment. Class 1 elapsed time shows the thread time (from thread creation to thread termination) and class 2 time shows the time DB2 spent processing SQL statements.

# **Monitoring**

The key to effective performance monitoring is in identifying unusual situations and thereby limiting the amount of data that needs to be examined. In addition to exception processing, DB2 PM offers various other ways of filtering the data and highlighting potential problems.

The following are available in Batch reporting:

- Filtering data by date and time (FROM/TO)
- v Filtering data by identifiers such as user ID (INCLUDE/EXCLUDE)
- Filtering data by resource usage (TOP)
- Ordering data on reports by interval (INTERVAL)
- Summarizing and sorting data on SQL reports
- Tailoring report layouts for your own needs (UTR).

The following are available in the Online Monitor:

- Qualify and sort functions
- History data collection with qualifications.

# **Monitoring Using Reports**

You can filter the data shown on reports by using the INCLUDE/EXCLUDE and FROM/TO filters to show, for example, information only for certain plans, authorization IDs, or locations within specified times.

Another way to limit the data that needs to be examined is to use the accounting TOP option to obtain a high water mark type of reporting on resource usage. The TOP lists, printed at the end of an accounting report or trace, identify, for example, the threads or users that have required the most use of the resources specified in the TOP option. Alternatively, you can use the TOP ONLY option to filter entries based on resource usage and produce a report showing only entries with the highest resource usage.

By ordering your accounting and statistics reports by *interval* you can summarize data for certain periods. It can be useful, for example, to summarize data for the peak periods during the day.

When you produce SQL activity reports and traces, potential problems can be highlighted by *sorting* and *summarizing* the information within the report and trace entries by various criteria. For example, a problem cursor can be identified by

#### <span id="page-33-0"></span>**Monitoring DB2**

summarizing SQL activity by cursor and ordering the cursors by TCB times. The sorted entries provide an easy way to identify SQL statements that might be causing performance problems.

You can tailor your own report and trace layouts using the user-tailored reporting feature (UTR). This function gives you full control over the volume, contents, and layout of your traces and reports.

# **Monitoring Using the Online Monitor**

The Online Monitor qualify and sort functions can help you limit and prioritize the threads listed on the Thread Summary panel.

Use the *qualify function* to filter threads by DB2 PM identifiers, thread status, and thread type, and to effectively reduce the amount of data that needs to be examined. For example, if you want to view the active threads in lock wait status only, you can qualify the threads by selecting the In lock wait field on the DB2 Thread Qualification Parameters window.

Use the sort function to specify the order in which the threads are listed. For example, if you want to view the threads that are spending the most time within DB2, you can sort the threads by class 2 time in descending order. Threads in exception status are automatically sorted to the top of the list.

# **Observing Trends**

You can use DB2 PM reports and graphs to summarize data over periods of several days, weeks, or months to observe trends in performance.

In monitoring trends, you should pay special attention to peak periods of activity, both for new applications and for the system as a whole. During peak periods, constraints and response-time problems are most evident.

Some trends to look for are:

- Increases in response times, number of I/Os, resource contention, and CPU usage
- Changing workload patterns over a period
- Changes in the transaction distribution and frequency
- Changes in the SQL activity pattern.

# **Determining Problems**

When you find that there are performance problems when you are monitoring the system, you can use various panels and reports to investigate the cause of the problems.

# **Problems Detected in Periodic Exception Processing**

If you are using periodic exception processing in the Online Monitor and you are notified about a problem, the best way to find out what caused it is to examine the thread activity panels, especially thread diagnosis, or statistics panels, depending on the type of problem (see [Figure 3 on page 21](#page-34-0)).

<span id="page-34-0"></span>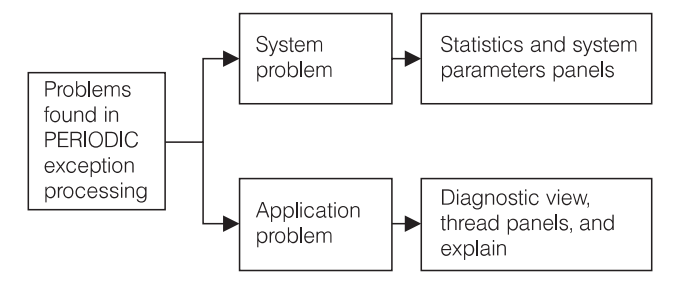

Figure 3. Problems Found in Periodic Exception Processing

To view the past events surrounding the problem online, you can use the HISTORY command. The amount of historical data available is determined by installation-defined options. Note, however, that the batch reports are more comprehensive than the Online Monitor panels. Therefore, if the panels do not provide enough information to solve a problem, the Online Monitor collect report data function should be used to gather information in a data set for input to the batch reports.

# **Problems Detected in Exception Event Processing**

If you detect a problem using the online event exception processing and the Online Monitor panels do not provide sufficient information to determine the cause, then you should collect the appropriate trace data to produce locking reports, I/O activity reports, audit reports, or record traces. The following table shows you how to proceed when you analyze a specific event exception:

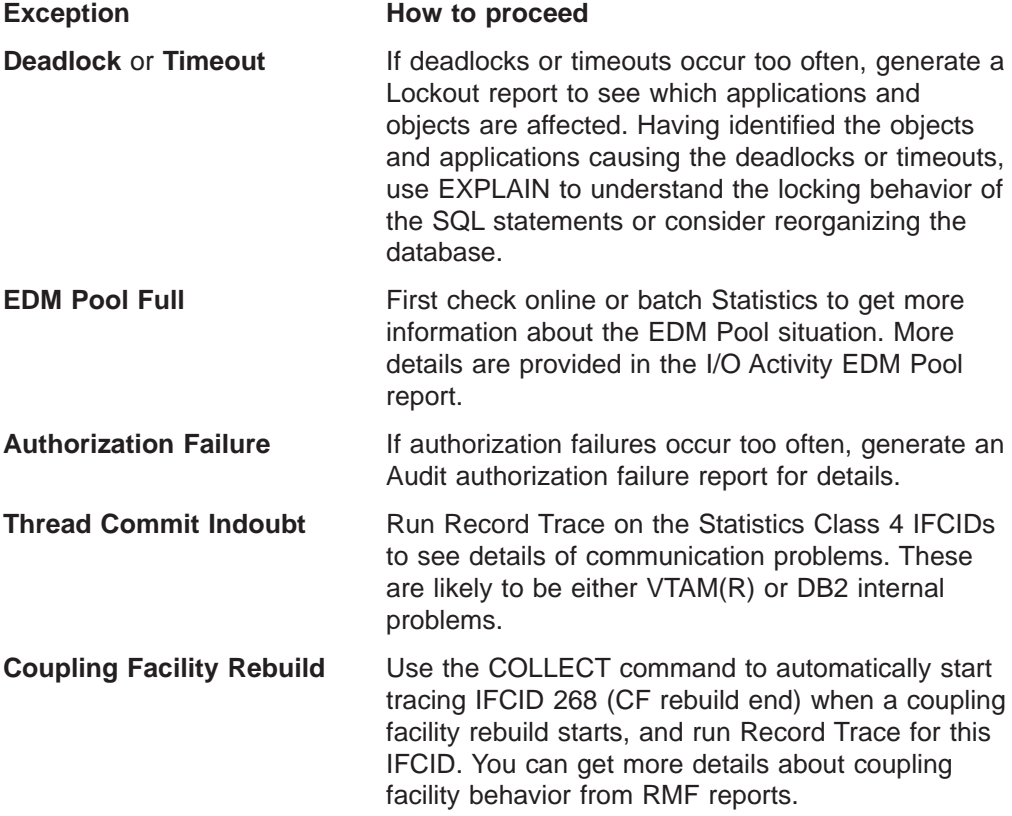

#### <span id="page-35-0"></span>**Monitoring DB2**

# **Problems Detected in Exception Reports**

If you use the accounting and statistics exception reports to monitor your system, you can often detect the cause of a performance problem using the comprehensive information they offer without producing other reports. You should produce these reports using the TOP option in accounting or the INTERVAL option in both accounting and statistics so that you can immediately focus on potential problem areas. Sometimes, however, you require more detailed reports to determine the exact cause of a problem.

#### **System Problems**

If exception processing indicates problems in system-wide resource usage and a statistics trace does not clarify the reason for the problem, but points to EDM pool or logging activity, consider running I/O activity reports. Or, if the statistics trace indicates a problem with binds, you should generate utility activity reports. If the number of deadlocks is high, you should run locking reports. If none of these report sets offer adequate information to determine the cause of the problem, you can run a record trace to format the individual instrumentation records.

#### **Application Problems**

If exception processing indicates an application-related problem (usually an elapsed time problem for an application or a user), use explain reports to determine the access path of the suspected plan and, if necessary, generate accounting traces with the TOP option. If accounting and explain have not identified the reason for poor SQL performance, use SQL activity for detailed information on the specific statement such as scans or I/O per page set or sort specifics. If the accounting trace indicates a locking problem, run locking reports, or, if the problem seems to be with binds or DB2 utilities, run utility activity reports. As with system-related problem determination, you can run a record trace if none of these report sets provide adequate information to determine the cause of the problem.
# **Part 3. How to Use DB2 PM Batch**

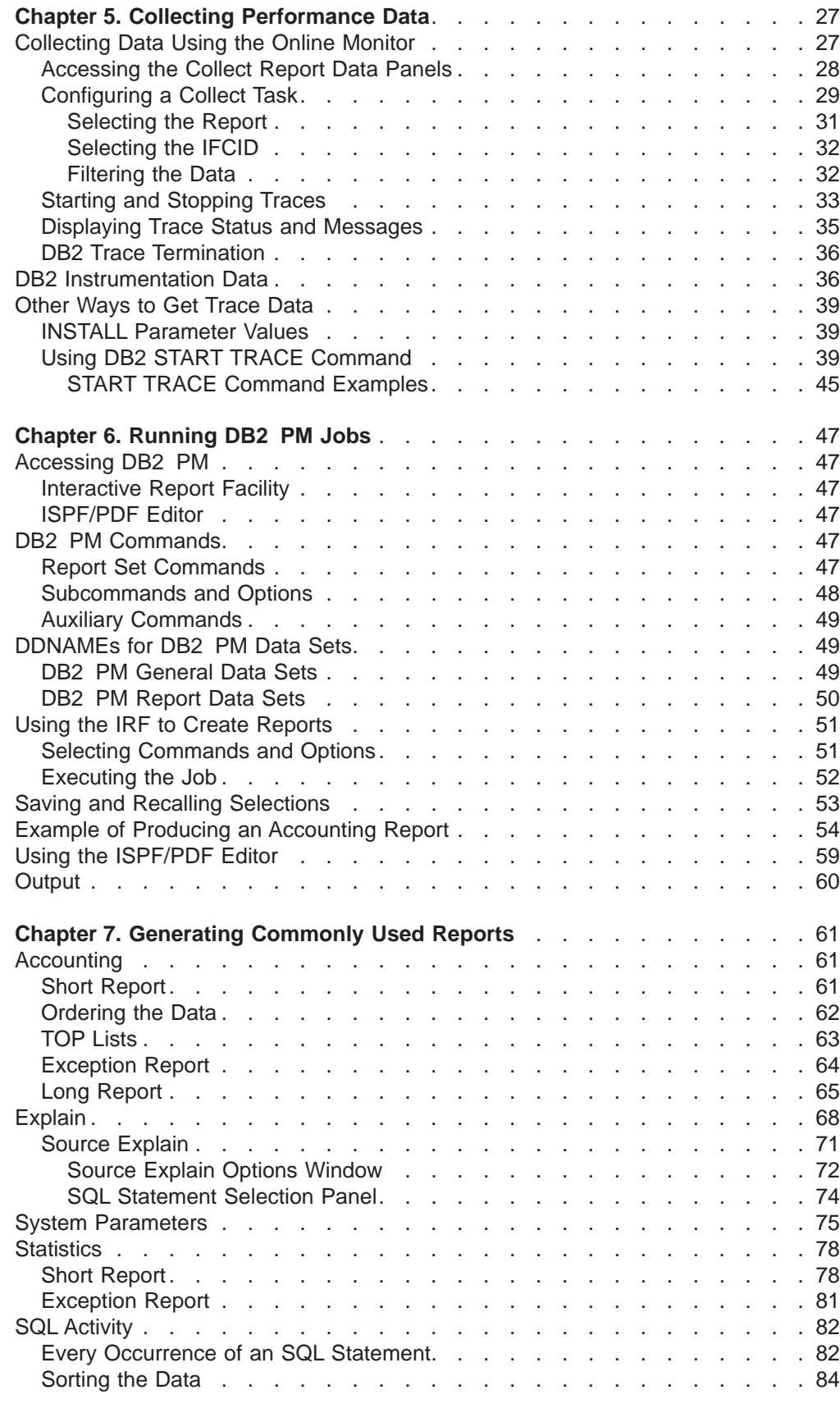

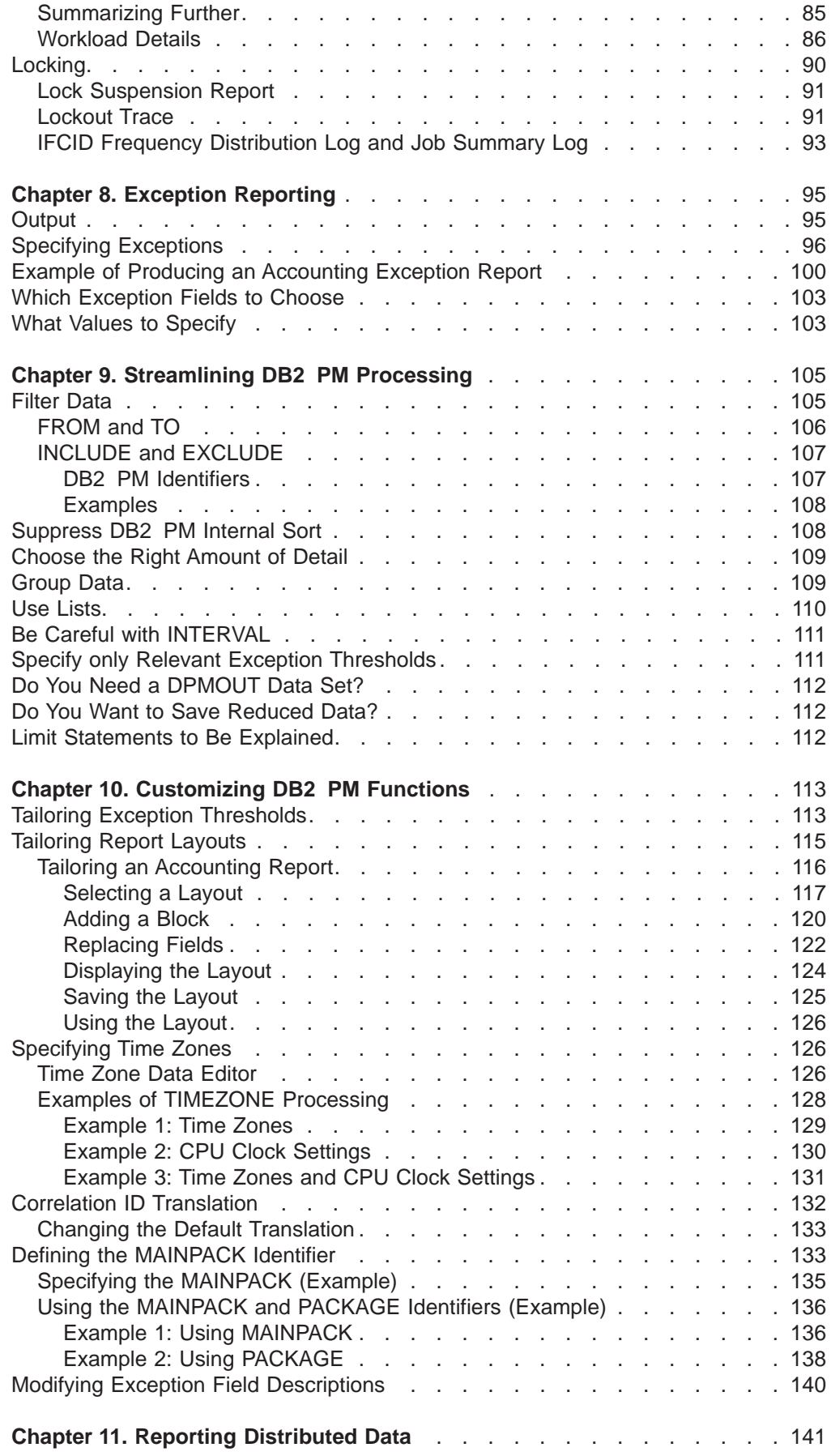

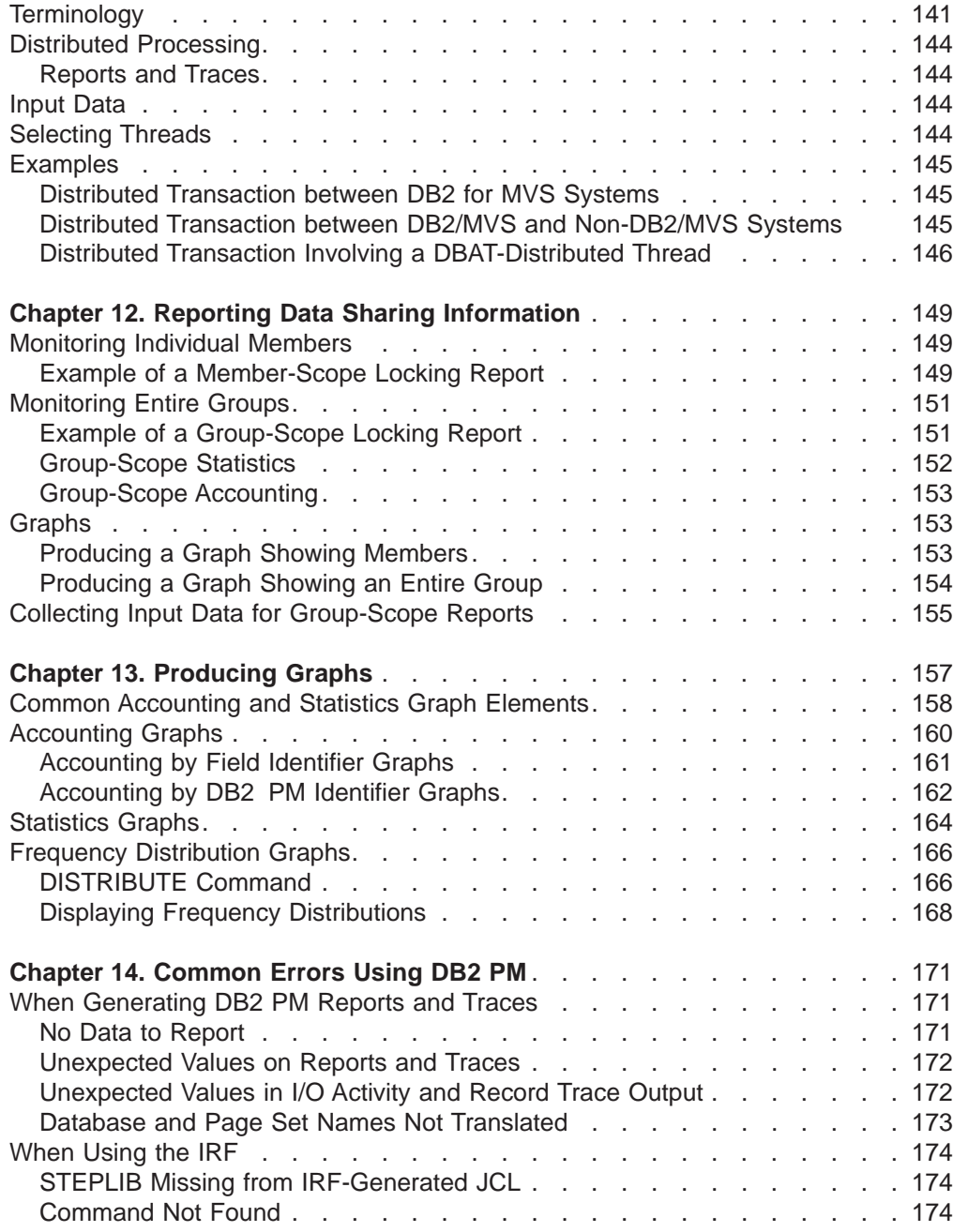

# <span id="page-40-0"></span>**Chapter 5. Collecting Performance Data**

DB2's instrumentation facility component (IFC) provides a trace facility that is used to record DB2 data and events. The collected instrumentation data is used as input to DB2 PM.

If you want to monitor a specific problem or the performance of a particular application, use the Online Monitor to collect the input data for your reports. All you need to do is specify the report set for which you want to collect data and the data set where it is to be collected. You can then use this data set as input to reports. You can start the Online Monitor report data collection manually, or you can set it to start automatically at a specified point in time or when an exception threshold is reached or an exception event is encountered.

For regular monitoring, you can either set the trace facility to start automatically when DB2 is started by using the INSTALL parameters of the DB2 Tracing panel (DSNTIPN), or you can invoke the trace facility by issuing a DB2 START TRACE command.

Usually the data is collected to the SMF or GTF buffer and then written to an SMF or GTF data set. Both SMF and GTF are service programs that provide a means of recording performance data. SMF is usually used for continuous monitoring; and GTF is used for monitoring a specific problem when the volume of the data is large.

## **Collecting Data Using the Online Monitor**

You can use the DB2 PM Online Monitor to write performance data to a data set to be used as input to reports. This can be useful when you want to avoid flooding SMF with large numbers of DB2 trace records, and make DB2 trace data immediately available without affecting SMF or GTF record collection.

To collect data, you require the necessary DB2 authority to start and stop DB2 traces.

In order to collect performance data, you first configure a collect task. In each collect task, you specify the type of data you want to gather, the trace start and stop criteria, and the output data set name. When you have configured and started a task, it triggers the appropriate DB2 traces to start and stop when the trace start and stop criteria have been met, and writes the collected data to a data set you have specified.

You can configure and start up to four independent collect tasks. With each task you can collect trace data for:

- One or more DB2 PM reports sets
- Specific types of reports or traces within a report set
- Specific IFCIDs.

In addition, you can limit the data to specific:

- Locations
- Plan names
- Authorization IDs.

<span id="page-41-0"></span>You can configure DB2 traces to start:

- At a specified time of the day
- When a specified periodic exception is detected
- When a specified exception event occurs
- Immediately.

You can stop DB2 traces manually or configure traces to stop:

- After a specified elapsed time
- After a specified number of trace records have been collected
- After a thread has been terminated or reused
- After a particular IFCID has been collected a specified number of times.

After a collect task has been configured, you have to start it to begin the triggering of DB2 traces.

You can stop DB2 traces immediately by stopping the collect task.

### **Accessing the Collect Report Data Panels**

You can access the collect report data panels from within the Online Monitor by selecting option 6 (Collect Report Data) from the DB2 PM Online Monitor Main Menu, by typing COLLECT on the command line, or by pressing **F17** (Collect).

The Collect Report Data panel (shown in Figure 4) is the first panel you see.

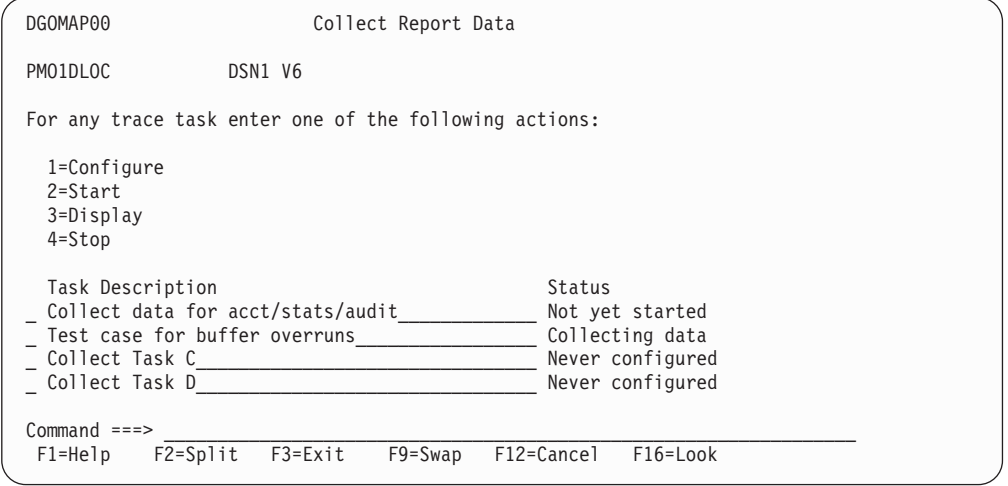

Figure 4. Collect Report Data Panel

Using this panel you can:

- Display a window to configure the collect tasks (1) to collect data for DB2 PM reports and limit the collection of DB2 trace data to time periods or events of interest.
- Start a collect task (2) after it has been configured. Starting a collect task enables the start and stop criteria that were previously specified.
- Display a window to view the status of a collect task and any messages issued by that collect task (3).
- Stop a collect task and associated DB2 traces (4). Stopping a collect task prevents the triggering of DB2 traces and stops all traces that were previously started by the task.

<span id="page-42-0"></span>The Task Description column shows the description of each collect task. You can change such a description by overtyping it with another description. The Status field shows the current status of the task.

In case you get a task error in the *Status* field, use the DB2 DISPLAY TRACE command to check if the traces are still running. If necessary, you can use the DB2 STOP TRACE command to stop the trace. Before you restart the appropriate collect report data function, you must exit the Collect Report Data panel (by pressing **F3**) and, in a second step, exit the DB2 PM Online Monitor Main Menu (by pressing **F3** again) to return to the IBM Database 2 Performance Monitor menu. This way you stop the four asynchronous tasks that were automatically set up when you first selected option 3 (View online DB2 activity) from the IBM Database 2 Performance Monitor menu.

## **Configuring a Collect Task**

Use the following windows to specify the data types and IFCIDs to be collected.

To configure a collect task, type 1 (Configure) next to a collect task on the Collect Report Data panel and press **Enter**. The Trace Configuration window is displayed on Figure 5. Use this window to specify the trace trigger method and the types of data to be collected.

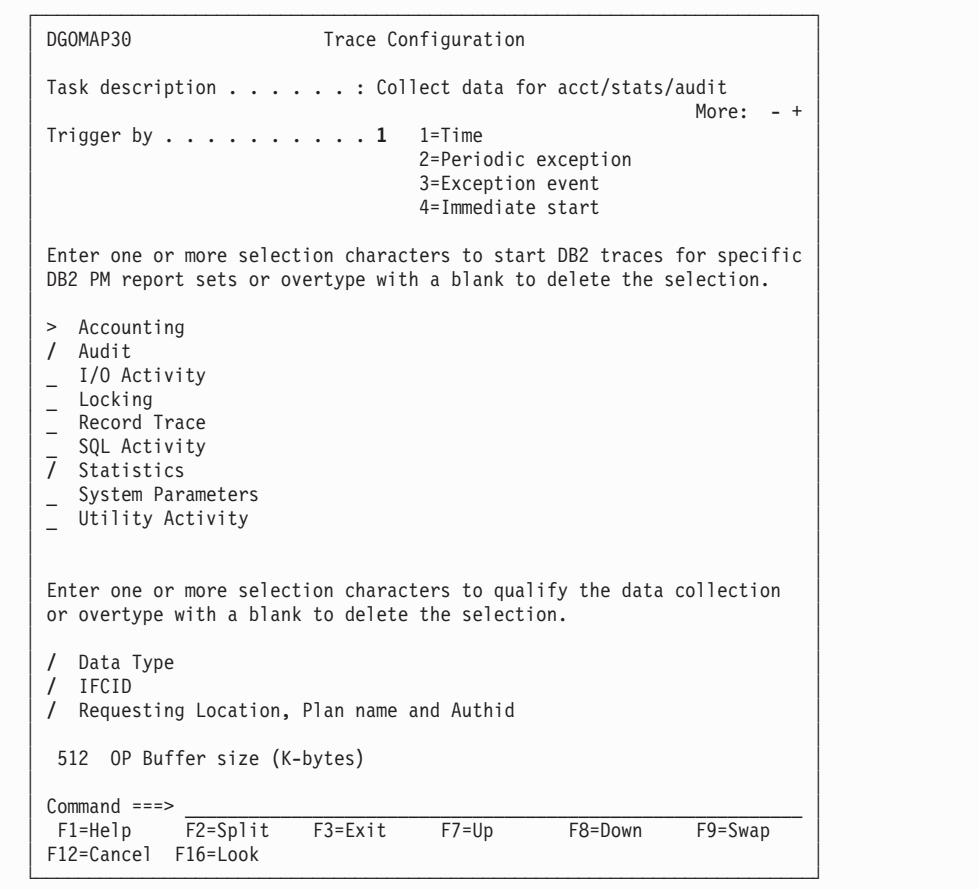

Figure 5. Trace Configuration Window

Before you can start a collect task, you must specify how the trace is to be triggered. You can specify that the DB2 traces are triggered by time (1), periodic exception (2), exception event (3), or started immediately (4).

You also need to select the DB2 PM report sets for which you want to collect data. When the trace start criteria have been met, the appropriate DB2 traces are started to collect data required for these DB2 PM report sets. A greater-than symbol (>) in the selection field indicates report sets that were previously selected.

Use the fields on the bottom part of this panel to specify whether to restrict the collection of data to specific data types, IFCIDs, or DB2 PM identifiers. If any of these fields are selected, the appropriate windows are displayed where you can fill in the data collection criteria.

Use the OP Buffer size field to allocate the number of KB to the OPn buffer that is used for collecting the data. The valid range is 8 through 1 024.

### <span id="page-44-0"></span>**Selecting the Report**

If you selected the Data Type field on the Trace Configuration window, the Data to Collect window (Figure 6) is displayed once for each selected report set that has more than one data type. Use this window to select the data types to be collected by the collect task for a specific report set.

The Data to Collect window shown in Figure 6 uses an example for audit.

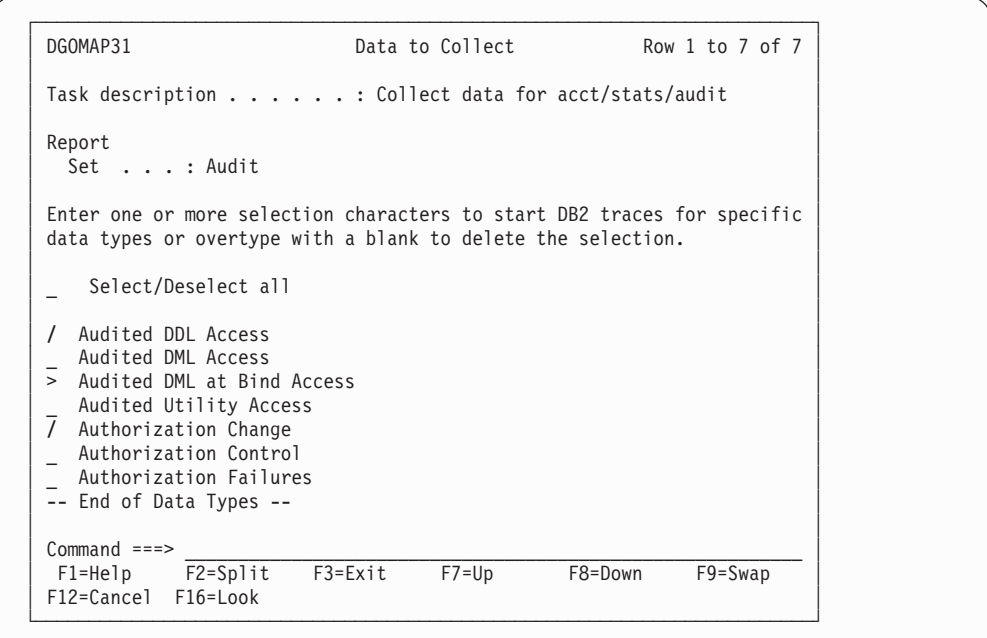

Figure 6. Data to Collect Window

If you select the Select/Deselect all field, all data type fields listed on this window are selected. If you type a blank in the *Select/Deselect all* field when all data type fields are selected, all fields on this window are blanked out.

Select the data types and press **Enter** to process the changes. Press **Enter** again to proceed to the next panel.

#### <span id="page-45-0"></span>**Selecting the IFCID**

If you selected the IFCID field on the Trace Configuration window, the IFCID Selection window is displayed (Figure 7). This window lets you exclude certain IFCIDs that would normally be collected for the selected report sets and data type. Note that this window is not shown if only one IFCID was collected for the previous selections.

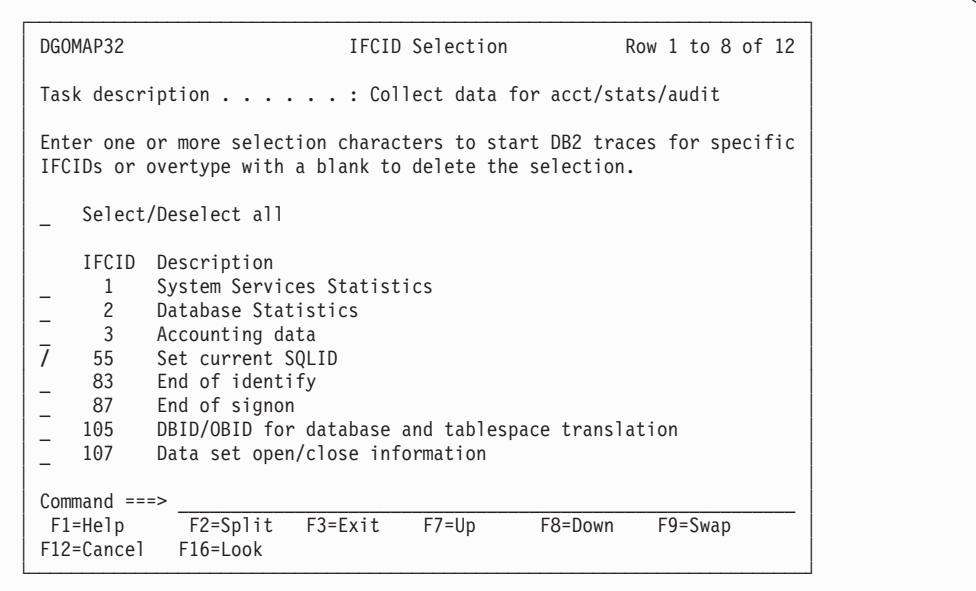

Figure 7. IFCID Selection Window

As in the previous panel, you can use the Select/Deselect all field to select or deselect all fields on this panel.

Select the IFCIDs and press **Enter** to process the changes. Press **Enter** again to proceed to the next panel.

#### **Filtering the Data**

If you selected the Requesting Location, Plan name and Authid field on the Trace Configuration window, the Trace Qualification window is displayed ([Figure 8 on](#page-46-0) [page 33\)](#page-46-0).

Use this window to filter the data to be collected by the collect task. Only the data from threads matching the trace qualification criteria entered on this window is collected. These trace qualification criteria are also used if thread termination was indicated in the Trigger by Time window [\(Figure 9 on page 34](#page-47-0)).

<span id="page-46-0"></span>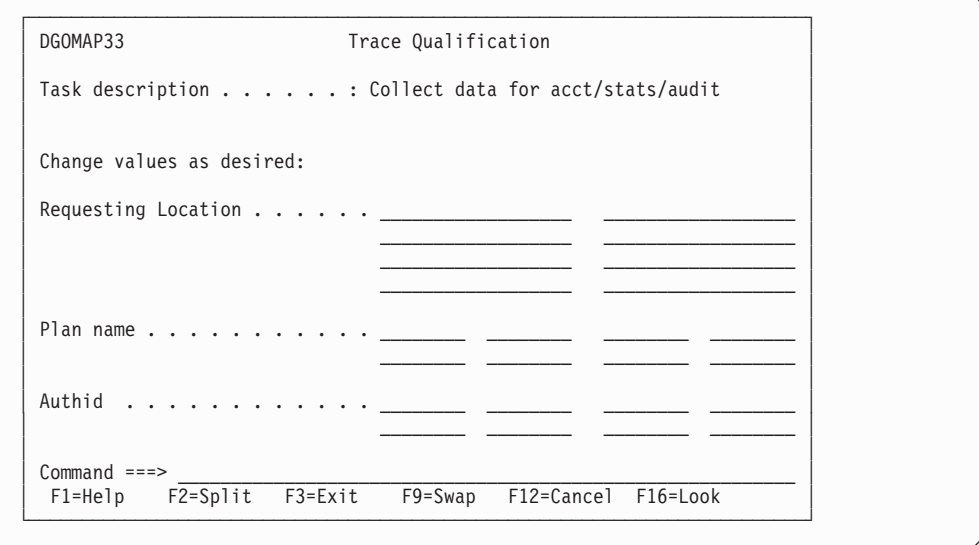

Figure 8. Trace Qualification Window

Specify the name of the requesting location, plan name, and authorization ID, then press **Enter**.

**Note:** Do not specify multiple entries for more than one identifier, otherwise the number of DB2 traces started by the collect task could exceed the DB2 limit of 32 traces.

Trace qualification does not apply to all IFCIDs. Some system-related traces are collected regardless of the trace qualification criteria specified in the Trace Qualification window, for example, traces for IFCIDs 1, 2, 4, 104, 105, 106, and 202. For details, refer to IBM DB2 Universal Database Server for OS/390 Version 6 Command Reference.

## **Starting and Stopping Traces**

You can trigger DB2 traces to start by time, periodic exception, exception event, or immediately. After you have specified the trace criteria, a window is displayed that lets you complete the start criteria and define the stop criteria. Which window is displayed depends on what you specified in the Trigger by field on the Trace Configuration window.

These windows are used to specify the criteria that must be met before the collect task is automatically started or stopped. They are the same in appearance except for the start trigger specification section.

Because of the possibility of output buffer overruns, you need to specify one of the stop conditions: Elapsed time or Number of records collected. Records may be lost when a buffer overrun occurs.

The Trigger by Time window [\(Figure 9 on page 34](#page-47-0)) is displayed if you have specified that the trace is triggered by time.

Use this window to specify a particular output data set name, and to set the start and stop trigger criteria for the collect task. With this window you can set the DB2 traces to start at a specified time, and to stop after a specified number of minutes

<span id="page-47-0"></span>have passed, number of records or IFCIDs have been collected, or a thread matching the trace qualification criteria has terminated.

```
┌─────────────────────────────────────────────────────────────────────────┐
DGOMAP40 Trigger by Time
│ │
Task description . . . . . . : Collect data for acct/stats/audit
│ │
Output Data Set for DB2 trace data to be written to
  Name . . . . . . . . . . . . DATASET1_
  Disposition . . . . . . . . 1 1=Append
                        │ 2=Overwrite │
│ 3=New │ 3=New │ 3 → 1
│ │
Start the DB2 traces at the following time
0 : 0 : 0 (hh:mm:ss)
│ │
Stop the DB2 traces when any of the following conditions occur
│ _ Elapsed time ...............0 (seconds) │
 │ _ Number of records collected........0 │
│ │
Additional stop conditions
  Thread termination
│ _ Number of IFCIDs collected ........0 │
  │ For IFCID................. 55 + │
     Event: Set current SQLID
│ │
\n  \text{Command} == \gt \n  \n  \text{F1=Help}
F2 = Split
F3 = Ext
F4 = Prompt
F7 = Up
F8 = DownF1=He1p F2=Split F3=ExitF9 = Swap F12 = Carap F16 = Look└─────────────────────────────────────────────────────────────────────────┘
```
Figure 9. Trigger by Time Window

All trace data collected by the collect task is written to the data set specified on this window.

If you specify a disposition of 3 (new), the data set is dynamically allocated with the following attributes:

RECFM: VBS LRECL: 32 756 BLKSIZE: 6 233

If you want to create the data set manually, it should have a variable record format and a record length (LRECL) of at least 4 092.

Specify the time you want the DB2 traces to start for this task.

Select one or more of the trace stop triggers shown on this window and enter the required criteria for those triggers. The trace is stopped when any stop criteria is satisfied.

After specifying the required criteria on this window, press **Enter** to process the new values. Press **Enter** again or **F3** (Exit) to return to the Collect Report Data panel.

The other trigger windows are the same as this window except for the start trigger section. In the Trigger by Periodic Exception window, you can set the DB2 traces to start when a specified periodic exception has occurred. In the Trigger by Exception Event window, you can set the DB2 traces to start when a specified exception event has occurred. In the Trigger Immediately window, there are no start criteria because the DB2 traces are started immediately when the respective collect task is started on the Collect Report Data panel.

You can obtain a list of IFCIDs or exception field names by positioning the cursor under any field with a trailing plus symbol (+) and pressing **F4** (Prompt).

## <span id="page-48-0"></span>**Displaying Trace Status and Messages**

Use the following collect report data panels to view the status of a collect task in detail and any messages issued by that task.

To view the status of a trace, type 3 (Display) next to the collect task on the Collect Report Data panel.

The Trace Status Summary window is shown in Figure 10.

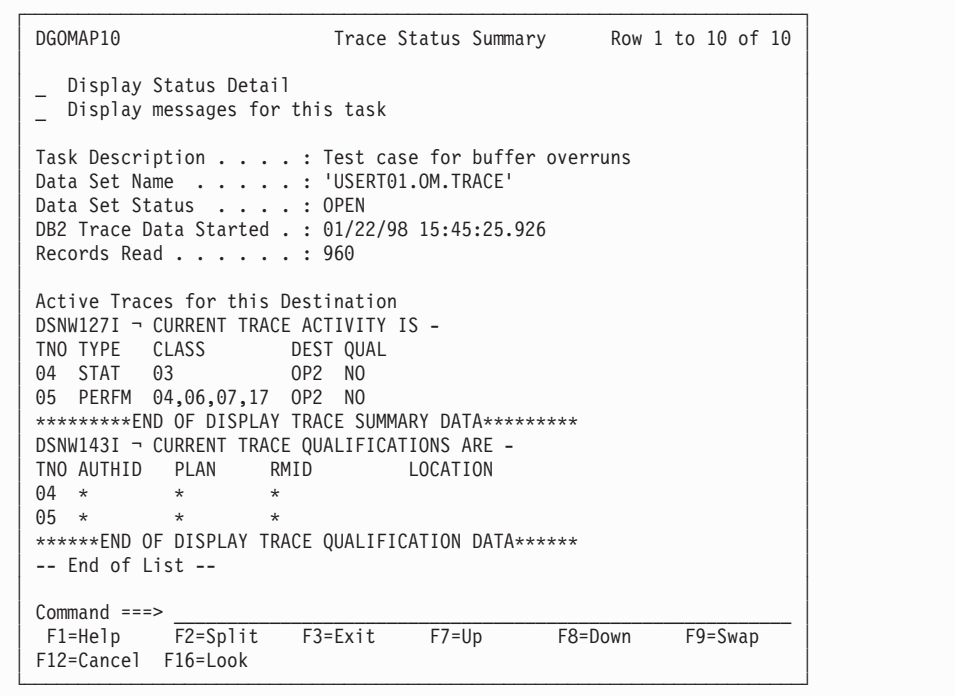

Figure 10. Trace Status Summary Window

From this window, you can select the *Display Status Detail* field to display the Trace Status Detail window, where you can view further details on the status of the collect task.

You can also select the Display messages for this task field to display the Trace Messages window, where you can view the trace messages generated by the collect task. Messages for all collect tasks are kept for the duration of your Online Monitor session.

The Active Traces for this Destination section of this window lists all the active DB2 traces started by the task, and shows the trace type, class, output buffer

destination, and qualification criteria for each active DB2 trace started by the task. If there are many DB2 traces listed, you can use the scrolling keys **F7** (Up) and **F8** (Down) to browse the list.

## <span id="page-49-0"></span>**DB2 Trace Termination**

If any collect tasks are active when you exit the Online Monitor, you are notified by one of the Asynchronous Task Termination panels. You can either exit the Online Monitor and terminate all asynchronous tasks, or return to the Online Monitor main menu keeping all asynchronous tasks active.

If any collect tasks are active when you change DB2 subsystems, you are notified by one of the Asynchronous Task Termination panels. You can either change DB2 subsystems and terminate all asynchronous tasks, or return to the previous panel keeping all asynchronous tasks active.

## **DB2 Instrumentation Data**

When you collect data using the DB2 Tracing panel or the DB2 START TRACE command, you need to know what traces, classes, and IFCIDs to collect.

The DB2 performance data contains a trace record for each DB2 event. The trace records are identified by an IFCID (instrumentation facility component identifier). In order to have these IFCIDs activated, the appropriate trace types must be started.

Most IFCIDs are grouped into classes. A class defines a certain group of events or data within a trace type. You can limit the amount of data to be collected by specifying only certain classes for a type. Each class consists of one or more IFCIDs.

In some cases, as in accounting trace, most classes contain the same IFCIDs, but the class defines what kind of information is collected from that IFCID.

The instrumentation data types used as input to DB2 PM reporting facility are:

• Statistics data shows how much the DB2 system services and database services are used. This information can be used to plan DB2 capacity and to tune an entire set of DB2 programs. In addition, the statistics data contains information about deadlocks, timeouts, and DDF exception events.

The statistics trace is written at intervals. You can control how often the statistics records are produced.

• Accounting data provides information related to application programs.

The DB2 accounting trace begins collecting this data at successful thread allocation to DB2 and writes a completed record when the thread terminates, is reused, or, if it is a DBAT, when it becomes inactive. Use the accounting data to perform program-related tuning and assess and charge DB2 costs. Accounting data also contains information about packages.

• Performance data provides information about a variety of DB2 events. You can use this information to further identify a suspected problem, or to tune DB2 programs and resources for individual users or for DB2 as a whole.

It is recommended that performance trace be turned on only if there is a specific need for it because some of the performance trace classes have a significant performance overhead.

Audit data provides information about DB2 security controls. It is used to ensure that data access is allowed only for authorized purposes.

The only auditable objects are tables. To audit a table, include the audit clause in the create table or alter table statement. Auditing is not available if this clause is omitted.

• Global data is intended primarily for servicing DB2. This data can be externalized using the DB2 PM record trace.

Statistics and accounting data are used for the continuous or periodic monitoring of DB2, whereas performance data is usually recorded only when specific performance problems need to be examined. Audit data is collected to monitor access to data.

The following table lists trace types, classes, and IFCIDs relevant to DB2 PM reports. Refer to it to see what DB2 trace data is used as input to each DB2 PM report set.

| DB <sub>2</sub> PM<br><b>Report</b><br><b>Set</b> | DB2 Trace Type   CIs |                | <b>Description of Class</b>                                  | <b>IFCIDs Used by DB2 PM</b>                               |
|---------------------------------------------------|----------------------|----------------|--------------------------------------------------------------|------------------------------------------------------------|
| Accounting                                        | Accounting           | 1              | Accounting data                                              | 3, 239                                                     |
|                                                   |                      | $\overline{2}$ | In DB2 time                                                  | Additional information for 3                               |
|                                                   |                      | 3              | Wait time in DB2                                             | Additional information for 3                               |
|                                                   |                      | 5              | Time spent processing IFI requests                           | Additional information for 3                               |
|                                                   |                      | 7              | Package information - in DB2 time                            | Additional information for 3, 239                          |
|                                                   |                      | 8              | Package information - wait time in DB2                       | Additional information for 3, 239                          |
| Audit                                             | Audit                | 1              | Authorization failures                                       | 140                                                        |
|                                                   |                      | 2              | Explicit GRANT or REVOKE                                     | 141                                                        |
|                                                   |                      | 3              | CREATE, ALTER, and DROP<br>operations against audited tables | 105, 107, 142                                              |
|                                                   |                      | 4              | First change of audited object                               | 105, 107, 143                                              |
|                                                   |                      | 5              | First read of audited object                                 | 105, 107, 144                                              |
|                                                   |                      | 6              | SQL statement at bind                                        | 105, 107, 145                                              |
|                                                   |                      | 7              | Change in authorization for audited<br>object                | 55, 83, 87, 169, 312                                       |
|                                                   |                      | 8              | Utility access to any object                                 | 24, 105, 107                                               |
| I/O activity                                      | Performance          | 4              | Buffer manager I/O and EDM pool<br>requests                  | 6, 7, 8, 9, 10, 29, 30, 105, 107                           |
|                                                   |                      | 5              | Log manager                                                  | 34, 35, 36, 37, 38, 39, 40, 41, 114,<br>115, 116, 119, 120 |
|                                                   |                      | 21             | Data sharing                                                 | 105, 107, 255                                              |

Table 1. Input to DB2 PM Reports

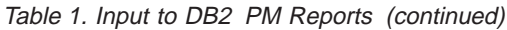

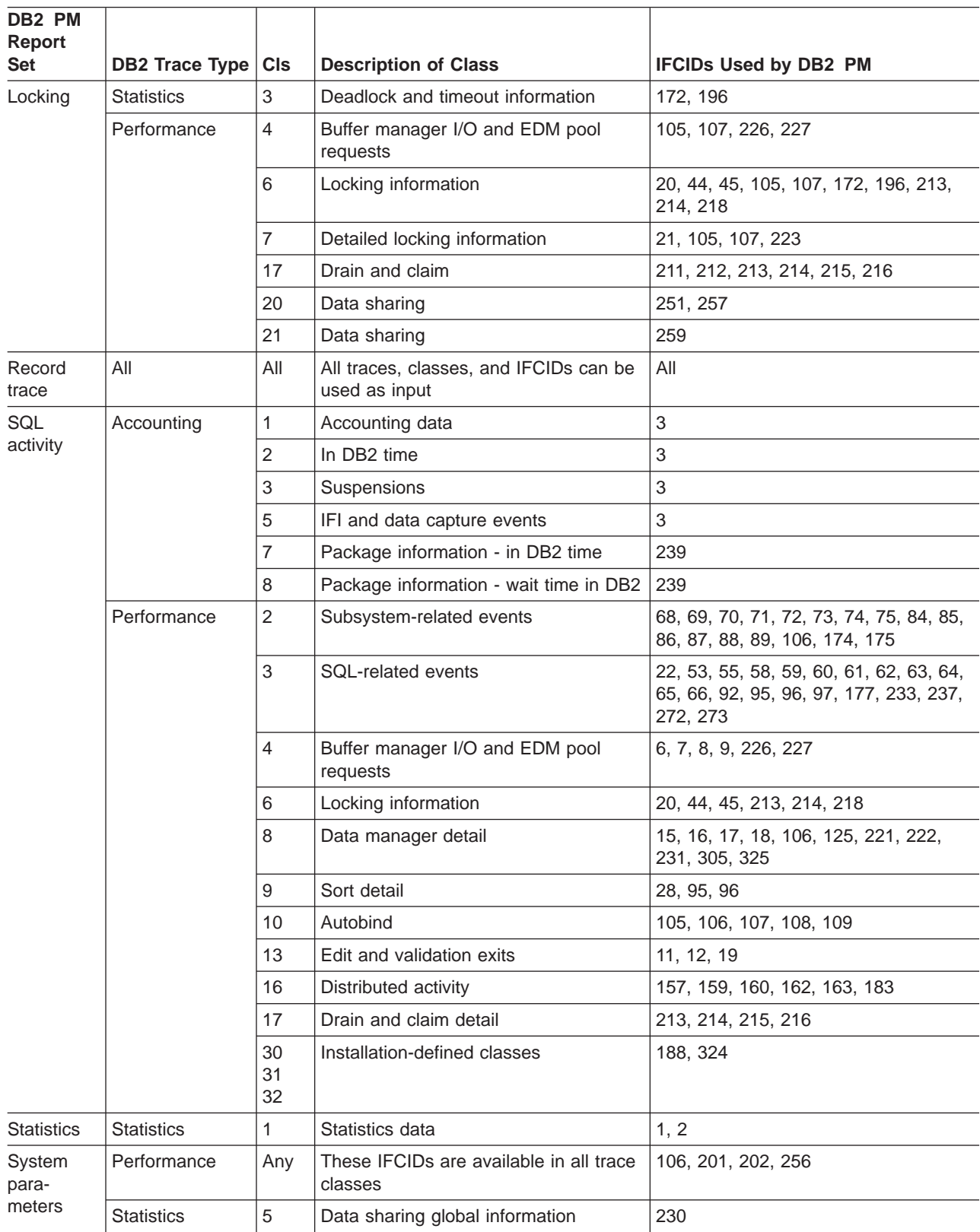

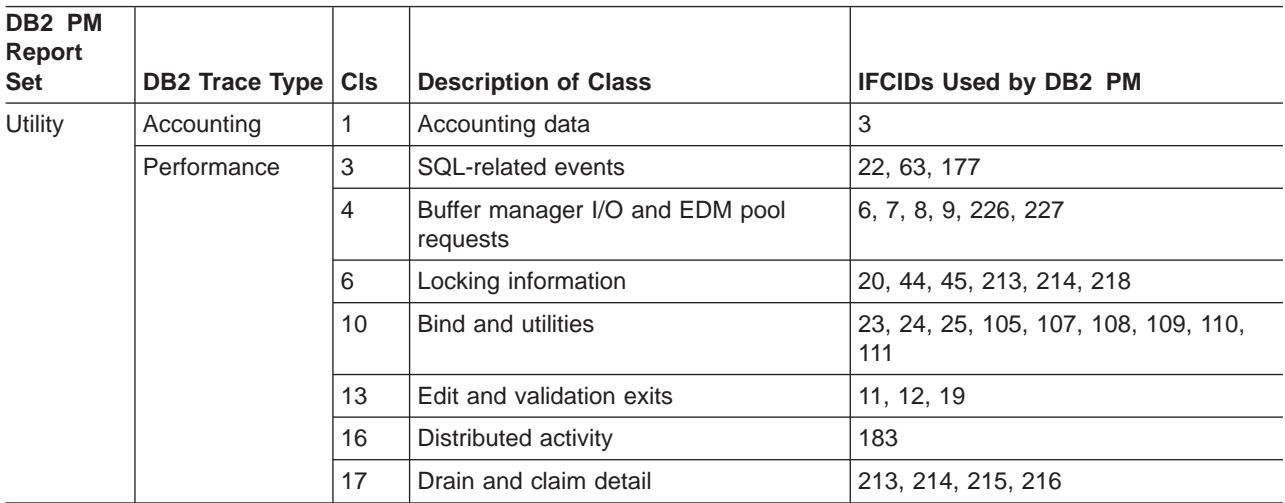

<span id="page-52-0"></span>Table 1. Input to DB2 PM Reports (continued)

DB2 PM gathers input to explain by connecting to an active DB2 subsystem.

If you want to see a count of the input trace records used in a DB2 PM job, you can produce an IFCID frequency distribution log. For more information, refer to ["Chapter 7. Generating Commonly Used Reports" on page 61.](#page-74-0)

## **Other Ways to Get Trace Data**

There are two other methods of getting DB2 trace data for input to DB2 PM reports or traces:

- Using DB2 INSTALL parameters
- Using the DB2 START TRACE command.

## **INSTALL Parameter Values**

Accounting, statistics, and audit traces can be set to start automatically using DB2 INSTALL parameter values.

You can modify the parameters on the DB2 Tracing panel (DSNTIPN) to indicate which types of data you want to trace. You can specify these values when you install, migrate, or update DB2.

On the Tracing panel specify the traces you want to start automatically. You can also specify which classes within the traces you want to activate. All data is sent to the SMF service program by default.

Refer to the IBM DB2 Universal Database Server for OS/390 Version 6 Administration Guide for more information about the INSTALL parameters.

## **Using DB2 START TRACE Command**

All types of DB2 trace data can be obtained by issuing a DB2 START TRACE command.

Enter the command from an OS/390 console, the DSN command processor, the DB2I commands panel, from an IMS or CICS terminal, or the DB2 PM Online Monitor. You must have TRACE privilege or SYSOPR, SYSCTRL, or SYSADM authority to issue the command.

The following diagram shows the START TRACE command followed by a short description of the parameters and options that you have to specify to get appropriate trace data for analysis with DB2 PM. For a complete description of the START TRACE command refer to the DB2 Universal Database Server for OS/390 Command Reference.

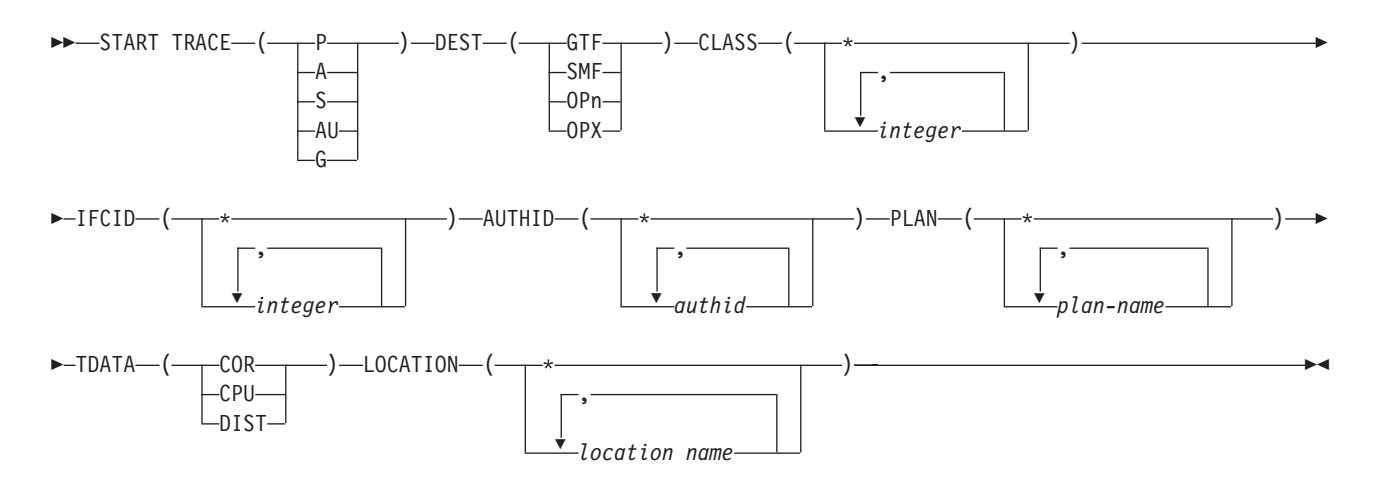

#### Figure 11. DB2 START TRACE Command for DB2 PM Processing

The following options can be specified in the START TRACE command:

**DEST** Destination specifies the buffer where the trace data is directed. The destination can be SMF, GTF, or an OP buffer.

> Both SMF and GTF are service programs that provide a means of recording performance data. SMF is usually used for daily monitoring, GTF for monitoring a specific problem when the volume of data is large.

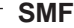

SMF is used for continuous monitoring. It is the default destination for statistics, accounting, and audit traces.

If you want to direct a large volume of data to SMF, check the SMF buffer sizes to see whether they need to be increased.

SMF must be active before it can collect data for DB2. To trace using SMF as the destination:

- 1. Ensure that SMF is collecting the following records:
	- DB2 accounting records are collected with SMF type 101 records.
	- DB2 audit records are collected with SMF type 102 records.
	- DB2 statistics records are collected with SMF type 100 records.
	- DB2 performance records are collected with SMF type 102 records.

For additional information about how to activate SMF, refer to the OS/390 MVS System Management Facilities (SMF).

2. Ensure that the SMF data sets and buffers are large enough to hold the data being collected.

Data sent from DB2 to SMF can get lost. The most common reason is that SMF buffers run out of space. SMF rejects any records sent to it while the shortage of space exists.

Lost data cannot be recaptured by DB2 PM, but you can produce a long statistics report or trace to show the number of records that have been lost (block DB2 IFC Destination Data).

- 3. Start the appropriate DB2 trace with DEST(SMF).
- 4. Trace the DB2 events you are interested in.
- 5. Stop the DB2 trace.
- 6. Obtain the data from the SMF data sets to be used by DB2 PM. It is highly recommended, although not required, that you wait until the SMF data set has been closed before you attempt to obtain the SMF data to be used by DB2 PM.
- 7. Run DB2 PM for the appropriate report set against the collected SMF data.

#### **GTF**

If you plan to collect a large volume of DB2 trace data, as in the case of monitoring detailed locking activity, you might want to use GTF. You can also use GTF to collect DB2 trace data for a particular problem, or to isolate particular trace data quickly. GTF is the default destination for performance trace.

GTF must be active before it can collect trace data for DB2. To trace using GTF as the destination:

- 1. Start GTF. It is highly recommended that TIME=YES be specified when starting GTF.
- 2. Start the appropriate DB2 trace with DEST(GTF).
- 3. Trace the DB2 events you are interested in.
- 4. Stop the DB2 trace.
- 5. Stop GTF.
- 6. Run DB2 PM for the appropriate report set against the collected GTF data.

DB2 records can exceed the record length provided by GTF (256 characters). When this occurs, GTF stores this information in record segments. DB2 PM processes these segments and reconstructs the DB2 trace data into one logical record when it produces the DPMOUT data set, and when it performs report processing.

If segments of DB2 records are missing from the GTF data set, a message is printed in the DB2 PM Job Summary Log.

Records needed by DB2 PM can be lost if GTF is started with the JOBNAMEP option. For example, information related to DBID and OBID translation is not recorded if you use this option. For more information, refer to the IBM DB2 Universal Database Server for OS/390 Version 6 Administration Guide.

GTF data can be lost if GTF is not active before DB2 trace is started, or while GTF switches to another device.

Lost data cannot be recaptured by DB2 PM, but you can produce a long statistics report or trace to show the number of records that have been lost (block DB2 IFC Destination Data).

#### **CLASS**

Class defines a certain group of data within the trace type. Specify the numbers of the classes you want to activate.

### **IFCID**

You can trace individual IFCIDs to limit the amount of data. This can be helpful in reducing the overhead of running particular classes of DB2 trace data. However, many DB2 PM reports have dependencies on several IFCID combinations, and if the proper records are not generated by the DB2 trace facility, DB2 PM cannot make the proper record relationships to produce a meaningful report.

Note that sometimes the same IFCID is available in different types and classes. For example, IFCID 172 is available in statistics class 3 and performance class 6.

#### **AUTHID and PLAN**

Specifying the authorization ID and plan name on the START TRACE command can control the amount of data produced on the SMF/GTF data sets. Choose AUTHID and PLAN parameters carefully, based upon the application and users of the application being monitored.

Consider how you want to use DB2 PM. If you want to examine a specific problem, carefully choose your AUTHID and PLAN to obtain data for the unique problem. If you are doing daily monitoring, select all AUTHIDs and PLANs to get an overview of the activity on your system.

#### **TDATA**

The headers relevant to DB2 PM are:

**COR** To obtain the Correlation Header. The DB2 Correlation Header contains the primary authorization ID, the connection ID, the correlation ID, the plan name and the original authorization ID.

> If the Correlation Header is required by a DB2 PM report set, any records without the Correlation Header are not reported.

**CPU** To obtain the CPU Header. The CPU Header contains the CPU time.

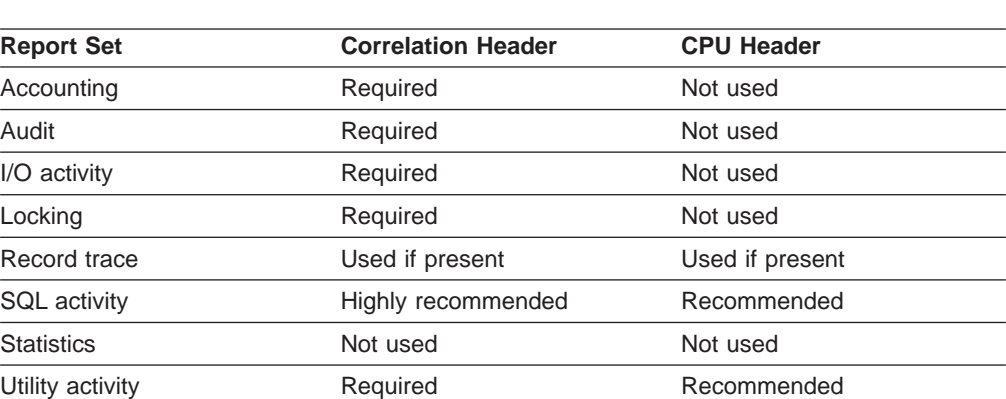

The following DB2 PM report sets use the Correlation and CPU Headers:

**DIST** To obtain the Distributed Header. The Distributed Header contains the requesting location name, requester timestamp, application requester name, and product ID.

> When the data contains distributed activity, the Distributed Header is required to obtain that data. The absence of the Distributed Header in this case can considerably alter the content of reports and traces. See the individual report set sections for information about distributed activity within specific reports and traces.

If you omit the TDATA option, correlation headers and distributed headers (if present) are included by default. However, specifying CPU overrides the default so that only CPU headers are included. If you want CPU, correlation, and distributed headers, specify all of them.

#### **LOCATION**

The LOCATION parameter is used to trace data with a distributed

<span id="page-58-0"></span>relationship for specific locations. Using the LOCATION parameter omits allied threads from the trace. Only allied-distributed threads and DBATs associated with the locations specified are traced.

You can specify up to eight locations; a separate trace is started for each one. If you specify more than one PLANNAME or AUTHID, you can specify only one location.

You can specify the LUNAME of non-DB2 systems, in the form </a> //uname>. in place of a location name.

If you omit the LOCATION option, all threads (including allied threads) from all locations are traced. LOCATION has no effect when accounting class 2 is started.

To see what DB2 traces were active during the reporting period, produce a job summary log. For more information, refer to ["Chapter 7. Generating Commonly](#page-74-0) [Used Reports" on page 61.](#page-74-0)

#### **START TRACE Command Examples**

The following command examples show how to specify the different options of the START TRACE command.

If you do not specify class, the default class is used. So, if you specify the following, data is collected only for statistics class 1.

-START TRACE(S)

To collect audit class 2 data, enter: -START TRACE(AU) CLASS(2)

To collect only specific IFCIDs within a type, you must specify one of classes 30, 31, or 32, which are installation defined and contain no predefined IFCIDs. The following example shows how to collect only IFCIDs 44 and 45 (lock suspensions): -START TRACE(P) CLASS(30) IFCID(44,45)

To collect performance class 16 information as well as IFCID 68 and 69 data, specify:

-START TRACE(P) CLASS(16) IFCID(68,69)

Note that the IFCIDs you specify must belong to the trace type you have specified, otherwise no data is collected for these IFCIDs.

If you want to start all classes of accounting data, you can either use an asterisk or specify all classes.

 $-START TRACE(A) CLASS(*)$ -START TRACE(A) CLASS(1,2,3,5,7,8)

The default destination for accounting, statistics, and audit trace types is SMF, but you can route the trace data to GTF by specifying DEST(GTF) or to both SMF and GTF by specifying DEST(SMF,GTF) in the START TRACE command.

If you omit the TDATA option, correlation headers and distributed headers (if present) are included by default. However, specifying CPU overrides the default so that only CPU headers are included. If you want CPU, correlation, and distributed headers, specify all of them, as in the following example:

-START TRACE(P) CLASS(1,2,3) DEST(GTF) TDATA(CPU,COR,DIST)

# <span id="page-60-0"></span>**Chapter 6. Running DB2 PM Jobs**

To generate DB2 PM reports, you need to specify the appropriate DB2 PM commands, as well as the ddnames for the required data sets, and submit the job.

## **Accessing DB2 PM**

You can choose between two ways of interacting with DB2 PM:

- Using the DB2 PM Interactive Report Facility (IRF)
- Using the ISPF/PDF editor to enter the JCL and commands.

### **Interactive Report Facility**

The IRF is a menu-driven means of using DB2 PM. You do not need to know the DB2 PM command language to use it. If you have questions, online help is available.

To produce reports and traces using the IRF:

- 1. Select the DB2 PM reporting functions.
- 2. Specify the required DD statements.
- 3. Specify the job statement.
- 4. Submit the job stream for execution.

You can display, edit, and store the generated job stream and execute it in either batch or in foreground.

## **ISPF/PDF Editor**

If you are familiar with DB2 PM command language, you can use the ISPF/PDF editor to specify the commands and the JCL required to produce the reports and submit the job.

## **DB2 PM Commands**

To produce DB2 PM reports, you need to specify the appropriate commands:

- If you want to streamline DB2 PM processing by reducing the amount of data that needs to be processed, start by specifying the GLOBAL command. This is especially important if your input data set contains data for several days. See ["Auxiliary Commands" on page 49](#page-62-0).
- Next, specify the report set command to indicate the area of performance you want reported.
- Lastly, specify the subcommands and options to control how you want the data to be reported.

### **Report Set Commands**

The report set command specifies the report set you want to use. Refer to ["Report](#page-24-0) [Sets" on page 11](#page-24-0) for an overview of the different report sets. The following table shows the report set commands:

Table 2. Report Sets and Report Set Commands

| <b>Report Set</b>     | Command           |
|-----------------------|-------------------|
| Statistics report set | <b>STATISTICS</b> |
| Accounting report set | <b>ACCOUNTING</b> |

### <span id="page-61-0"></span>**Running DB2 PM Jobs**

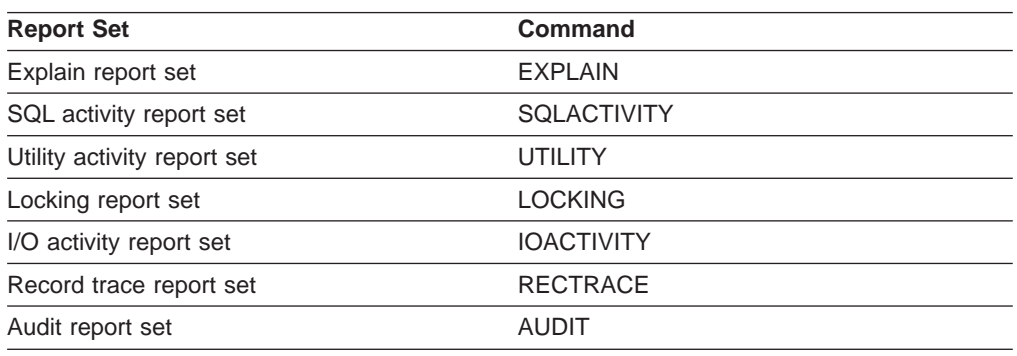

Table 2. Report Sets and Report Set Commands (continued)

All of the report set commands have default subcommands, so often all you need to do is to specify the report set command. The default is always the most commonly used and usually the shortest report in the report set.

Note that there is no command to produce the system parameters report; it is produced automatically when you specify data set information for ddname SYSPRMDD.

## **Subcommands and Options**

Use the subcommands to specify how you want the data to be presented.

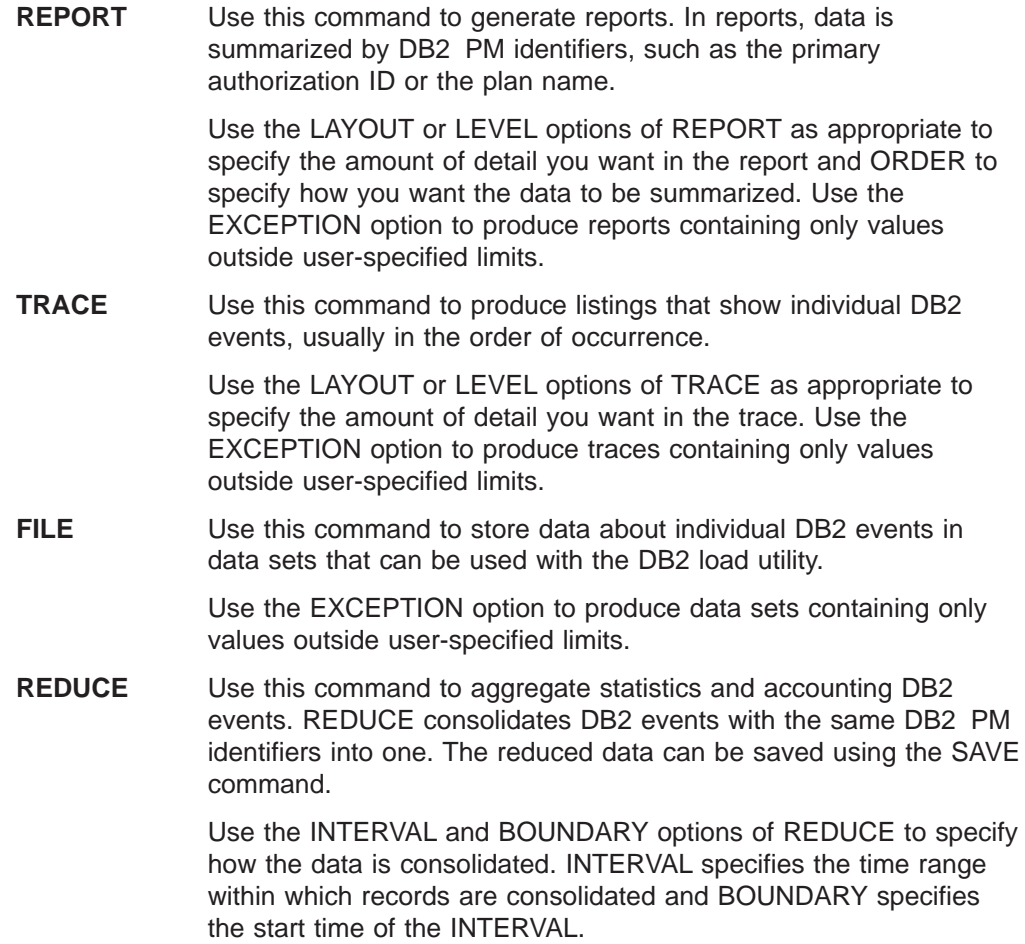

Unless SAVE or processing by INTERVAL is required, you can omit REDUCE.

- **SAVE** Use this command to save reduced data. You can use the saved data in later reporting and for producing graphs. You can also convert the data set into a sequential data set that can be loaded into DB2 tables using the save-file utility.
- **RESTORE** Use this command to include previously saved data.

### <span id="page-62-0"></span>**Auxiliary Commands**

There are five auxiliary commands that help you streamline DB2 PM processing:

- **CASE** Use the CASE command to accept entries in uppercase or lowercase characters. Specify CASE (SENSITIVE) before any other command if you want that the following commands differenciate between uppercase and lowercase entries. If no CASE command is specified or if you specify CASE (ANY) then lowercase characters are translated to uppercase characters.
- **GLOBAL** Use this command to identify, for example, the users, plans, or the period in time you want to investigate. To do this:
	- Filter the input data by specifying the start and end times of the data to be reported. This is done using the FROM and TO options.
	- Filter the input data by specifying the identifiers for which you want data to be reported. This is done using the INCLUDE and EXCLUDE options.

These values are used as defaults in the subcommands.

- **DISTRIBUTE** Use this command to produce input data for frequency distribution graphs. See ["Frequency Distribution Graphs" on page 166.](#page-179-0)
- **GROUP** Use this command to define a group of DB2 PM identifier values for use in reporting. See ["Group Data" on page 109](#page-122-0).
- **LIST** Use this command to define a list of DB2 PM identifier values for use in reporting. See ["Use Lists" on page 110.](#page-123-0)

## **DDNAMEs for DB2 PM Data Sets**

This section describes the ddnames for the DB2 PM data sets. Some of them are needed in general DB2 PM processing, others are specific to a report set.

### **DB2 PM General Data Sets**

There are some DB2 PM general data sets that must always be specified, some that need to be specified only if you want specific processing or output, and some are automatically allocated if a particular function needs them.

The following list shows ddnames for the required data sets. Note that *STEPLIB* and SYSIN are already defined in the IRF.

**STEPLIB** The data set that contains DB2 PM programs. **SYSIN** The data set that contains DB2 PM commands. **INPUTDD** The input data set that contains the DB2 instrumentation data. **DPMLOG** The data set where processing messages are written.

#### <span id="page-63-0"></span>**Running DB2 PM Jobs**

**SYSOUT** The data set where messages about sorting are written.

The ddnames for the optional data sets are:

- **DPMPARMS** The data set that contains information about changes you have made to DB2 PM standard processing settings. The things you can tailor are:
	- Report layouts
	- Time zone specifications (member LOCDATA)
	- Correlation translation information (member CORRDATA)
	- Exception field descriptions (member EXCHANGE)
	- Definition of the main packages used in reporting (MAINPACK).

For more information, refer to ["Chapter 10. Customizing DB2 PM](#page-126-0) [Functions" on page 113](#page-126-0).

- **DPMOUTDD** The output data set where DB2 PM writes formatted data. Specify a ddname for it only if you want to produce more reports from the same data later.
- **JOBSUMDD** A data set where information about DB2 PM processing is written. It contains the IFCID frequency distribution log and the job summary log.
- **DISTDD** The data set where the output from the DISTRIBUTE command is written. See ["Chapter 13. Producing Graphs" on page 157](#page-170-0) for information about this command.
- **JSSRSDD** The data set where job summary data is written when a SAVE subcommand is processed.

The following three data sets are used for exception processing. For more information, refer to ["Chapter 8. Exception Reporting" on page 95.](#page-108-0)

- **EXCPTDD** The data set where exception thresholds are stored. This data set is required for all exception processing.
- **EXTRCDD1** The data set where the exception log is written.

**EXFILDD1** The data set where the exception log file data set is written.

### **DB2 PM Report Data Sets**

Output from DB2 PM report set processing is written to the report data sets. You need to specify a data set for the SAVE, RESTORE, or FILE output corresponding to the particular report set you are requesting.

The default ddnames for these data sets all start with a two letter prefix that indicates the report set. The prefixes are:

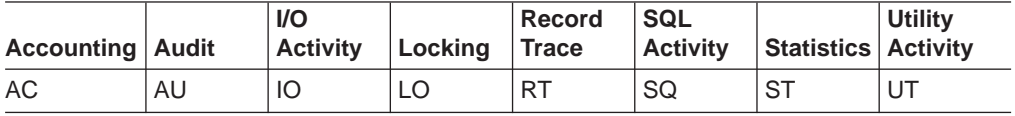

The following list shows the default ddnames for the report data sets. xx stands for the prefix.

**xxRPTDD** The data set where report output is written.

**xxTRCDD1** The data set where trace output is written. If you generate more

than one trace in the same job step, the second trace is written to xxTRCDD2, the third to xxTRCDD3, the fourth to xxTRCDD4, and the fifth to xxTRCDD5.

- <span id="page-64-0"></span>**xxFILDD1** The data set where output from the FILE command is written.
- **xxSAVDD** The data set where data is stored using the SAVE command.
- **xxRSTDD** The data set from where data is read using the RESTORE command.
- **xxWORK** The data set where the output from REDUCE is written. Normally this is a temporary data set that DB2 PM automatically creates and deletes. Only specify a ddname for this data set if you want to control its placement or size.

As the explain and system parameters report setsdo not use subcommands, you only need to specify one data set for each of them. The default ddnames for these data sets are:

**EXPLAIN** The data set where output from the EXPLAIN command is written.

**SYSPRMDD** The data set where information about DB2 system parameters is written.

The save, distribute, and job summary data sets are VSAM data sets. For more information, refer to ["Appendix A. DB2 PM VSAM Data Sets" on page 271](#page-284-0).

## **Using the IRF to Create Reports**

The Interactive Report Facility (IRF) provides the means to generate DB2 PM function requests interactively. Using IRF, you can request all report sets and all functions.

This section provides only a short overview of the available IRF functions. For more details, look at the online help panels. You can invoke them with **F1**.

The IRF is accessed by selecting option 1 (Create and execute DB2 PM commands) from the DB2 PM main menu as shown in [Figure 12 on page 54](#page-67-0).

Using the Interactive Report Selections panel as shown in [Figure 13 on page 55](#page-68-0) and its associated panels, you can:

- Select report set and processing options
- View command selections
- Delete command selections
- Save command selections for future use
- Recall and modify previously saved selections
- Execute the job in foreground
- Generate the command stream and JCL to execute the job in background.

### **Selecting Commands and Options**

The Interactive Report Selections panel contains several input fields. These input fields are:

• Report set function selection fields

The Interactive Report Selections panel provides a matrix for specifying the report set (as listed vertically) and the function required (as shown horizontally). You can specify a combination of the report set and function by typing a slash (/), as shown in [Figure 14 on page 55,](#page-68-0) at the point where a row meets a column.

#### <span id="page-65-0"></span>**Running DB2 PM Jobs**

A greater-than symbol (>) indicates a previously made selection. To revoke a previously made selection, erase the greater-than symbol by entering a blank.

• Additional function selection fields

Beneath the report set function selection fields are selection fields for Global Processing, Frequency Distribution, System Parameters, Exception log, and Explain. These functions can be requested in the same way as the report set function selections. They are described in detail in the DB2 PM Report Reference.

To facilitate and complete the generation of DB2 PM function requests, you can use the following commands:

• INCLUDE/EXCLUDE

This command is used to filter data during DB2 PM processing. INCLUDE and EXCLUDE can be specified on a report set level or at a global level.

• GROUP/LIST (during INCLUDE/EXCLUDE processing)

The GROUP command lets you define a named group of DB2 PM identifier values and use the group name when you request reports.

The LIST command lets you define a named list of values for a DB2 PM identifier, and use the list name in INCLUDE or EXCLUDE instead of individually entering each list member.

 $\cdot$  BROWSE

You can use BROWSE to review the DB2 PM command stream that was generated based on your current selections.

• SAVE

Use the SAVE command to save current command selections.

 $\cdot$  RECALL

Use the RECALL command to recall previously saved command selection criteria.

 $\cdot$  OPTIONS

Use the OPTIONS command to change the options of your IRF session.

 $\cdot$  RESET

Use the RESET command to clear the input fields.

### **Executing the Job**

Once you have entered your selections, all you need to do is press **F5** (Compose) to generate the jobs that produce the reports.

If you have not specified defaults using the OPTIONS command, the Execution Mode window is displayed for selecting foreground or background processing.

Depending on which execution mode you choose, either the Foreground or the Background DDname Selections panel is displayed. The Background DDname Selections panel is shown in [Figure 18 on page 58.](#page-71-0) The Foreground DDname Selections panel looks similar.

For each ddname, enter one of the following to update the data set information:

• Data set name

The name of the input data set or the name of the data set where the output is directed to. If the name is not enclosed in apostrophes, your TSO prefix is added to it.

<span id="page-66-0"></span>• Extended information for a ddname

You can specify additional parameters needed for the DD statement in JCL syntax (background), or for the TSO ALLOC command (foreground).

• Asterisk  $(*)$ 

The output is directed to the terminal (foreground only).

v Blank

The ddname is not used, or it is dynamically allocated.

Mandatory input fields are marked with an asterisk (\*) in the Required field.

Press **Enter** to validate the entries, then press **Enter** again to continue. If you choose foreground processing, the job is executed immediately. Your terminal remains busy until the job is completed. If you choose background processing, the Job Processing Selections panel is displayed, as shown in [Figure 19 on page 58](#page-71-0).

On this panel you can:

- Browse the generated job stream
- Make changes to the command stream before you submit
- Store the job stream for future use (after the job has been saved, you can edit it with any standard editor, for example, ISPF/PDF EDIT)
- Submit the job
- Specify the required information for the JOB statement.

To select any of these options, enter the number that identifies the option in the input field. Before you submit the job, you must also type a job statement that is required for your installation on the Job statement information lines. To submit the job, type 4 in the input field and press **Enter**.

## **Saving and Recalling Selections**

To facilitate working with IRF, you can use the SAVE and RECALL commands. They are helpful when it comes to saving the selections you have made and recalling the saved selections when preparing a similar job stream.

The SAVE command saves all reporting command, ddname, and report set selections you have made into a partitioned data set. You can also save incomplete selections and use them as a template for a specific type of report. The SAVE command displays the Save Selections panel where you can specify the data set and member name in which selections are to be saved. This data set must exist, and must be defined with the following attributes:

#### <span id="page-67-0"></span>**Running DB2 PM Jobs**

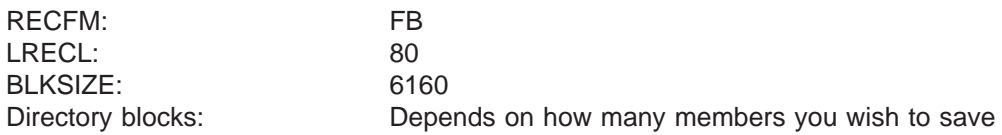

The next time you want to produce the same or a similar command stream, type RECALL on the command line of one of the IRF panels. The RECALL command displays the Recall Selections panel where you can specify the data set and member in which the previous selections have been saved. At this time you can still modify or complete the recalled selections according to your needs. If you want to use the recalled selections unchanged, just enter COMPOSE on the command line to generate the JCL and the command stream.

## **Example of Producing an Accounting Report**

The following steps show how you can request a short accounting report.

- 1. Start IRF. The DB2 PM main menu is displayed.
- 2. Type OPTIONS on the command line. The Session Options window is displayed.
- 3. Type 1 in the option field for Execution mode to select background processing and press **Enter**. The DB2 PM main menu is redisplayed.

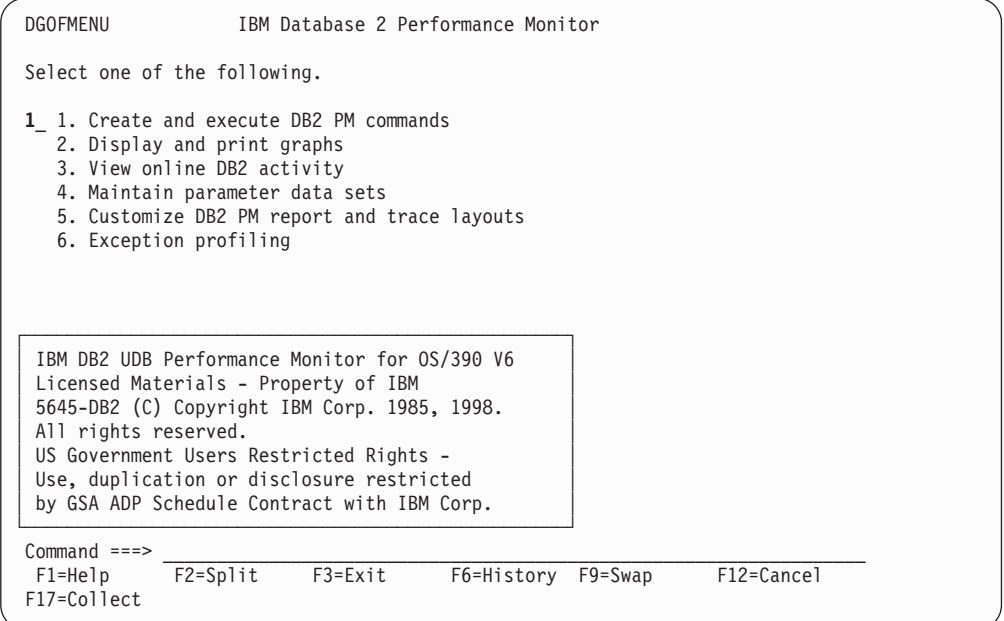

Figure 12. DB2 PM Main Menu

4. Select option 1 (Create and execute DB2 PM commands), as shown in Figure 12 and press **Enter**.

The Interactive Report Selections menu is displayed, as shown in [Figure 13](#page-68-0). The first time you use the IRF, a greater-than sign (>) is displayed in the selection fields for Accounting Report and Statistics Report.

<span id="page-68-0"></span>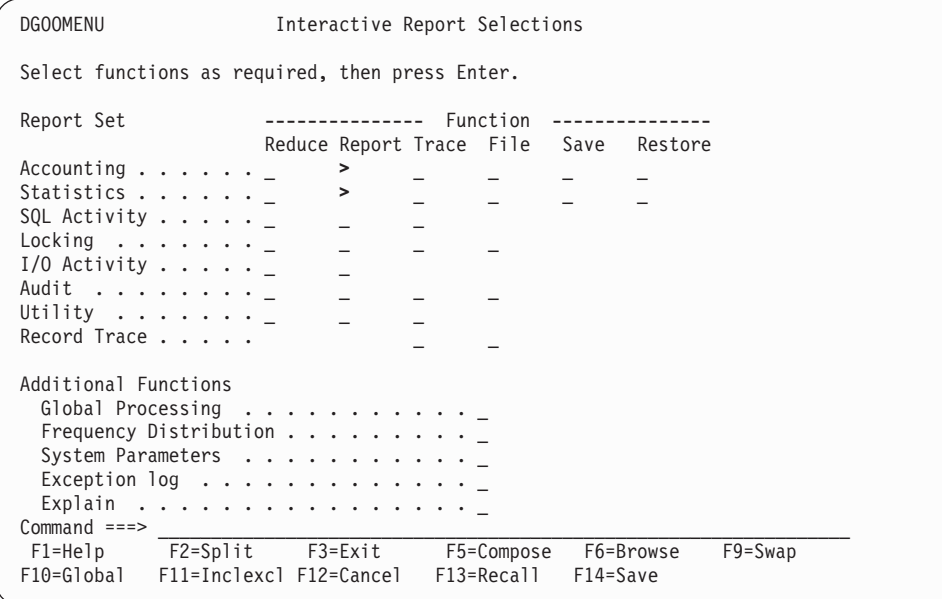

Figure 13. Interactive Report Selections Panel

5. If you want to delete all previously made selections, use the RESET command. The RESET command also clears the input fields on the panel. Then, on the Accounting line, specify Report by entering a slash (/). If you do not want to lose your previous selections, do not use the RESET command, but simply overtype the > sign with a / as shown in Figure 14.

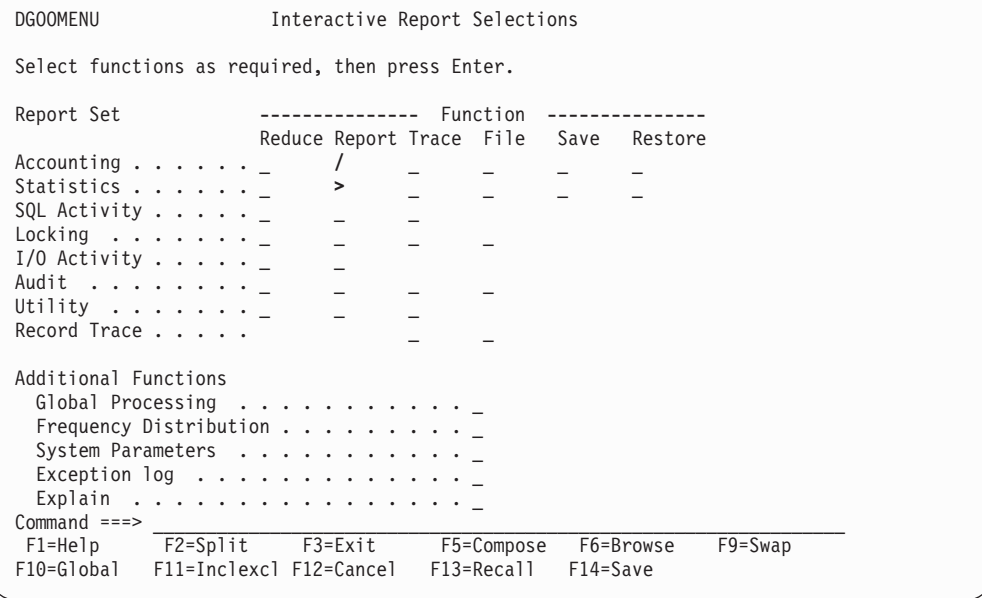

Figure 14. Selecting the Accounting Report

6. Press **Enter**. The Accounting REPORT Selections panel is displayed.

#### **Running DB2 PM Jobs**

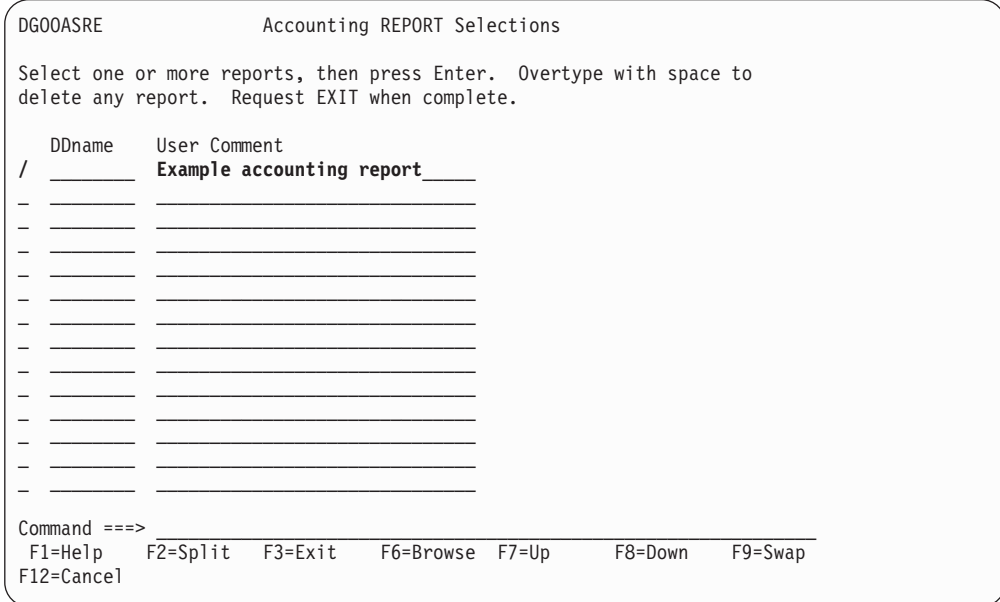

Figure 15. Accounting REPORT Selections Panel

7. Type a slash  $($ ) in the action field, and Example accounting report in the User Comment field, as shown in Figure 15.

You need not specify a ddname; the default is used.

8. Press **Enter**. The Accounting REPORT panel is displayed.

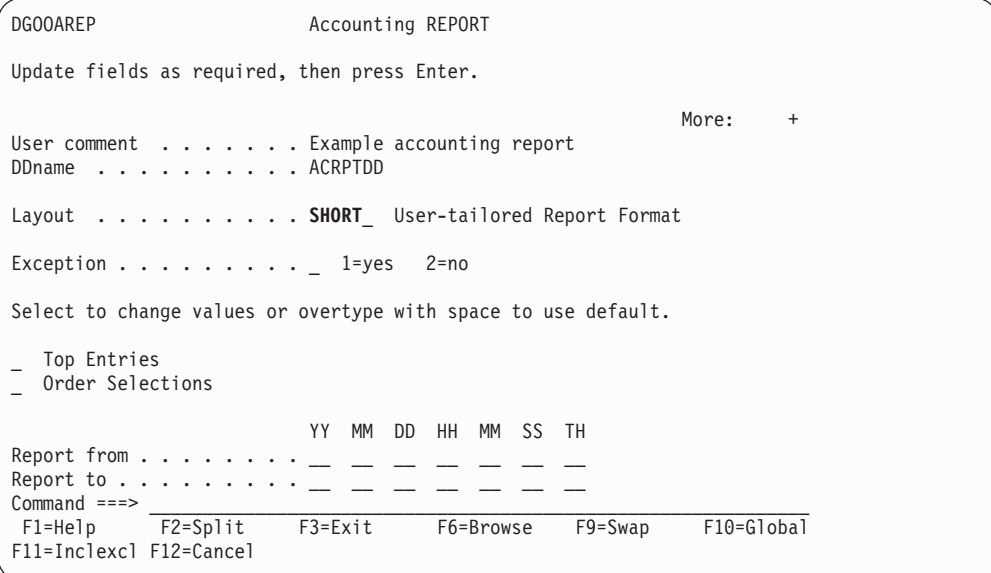

Figure 16. Accounting Report Panel

- 9. Type SHORT in the Layout field to use the short sample layout. If you wanted to use a user-tailored report, you would specify its name here.
- 10. Press **Enter** and **F3** to return to the Interactive Report Selections panel.

Now you have completed the specification for the DB2 PM command, subcommands, and options required to generate the example accounting report.

11. To view the generated DB2 PM command stream, press **F6** (Browse). The DB2 PM command stream is shown in Figure 17.

```
DGOFBRWS FPB.SPFTEMP1.CNTL ------------------------- Line 00000000 Col 001 080
********************************* TOP OF DATA **********************************
ACCOUNTING
          REPORT /*Example accounting report*/
                   DDNAME(ACRPTDD)
                   LAYOUT(SHORT)
EXEC
******************************** BOTTOM OF DATA *******************************
Command ===> ________________________________________________ Scroll ===> CSR_
 F1=Help F2=Split F3=Exit F5=Rfind F7=Up F8=Down F9=Swap
F10=Left F11=Right F12=Cancel
```
Figure 17. Browsing the DB2 PM Command Stream

- 12. Press **F3** or **F12** (Cancel) to return to the Interactive Report Selections panel.
- 13. From the Interactive Report Selections panel, press **F5** (Compose). Compose generates the JCL and command stream, which you can browse, edit, store, or execute. The Background DDname Selections panel is displayed next, as shown in [Figure 18](#page-71-0).
- 14. Use the Background DDname Selections panel to specify the data set information for the required system and report data sets. The DGO.V6R1M0.SDGODATA(DGOCIVPI) data set is shipped as part of DB2 PM, so you can use it if you do not have other input data available.

Note that if you do not specify data set information for the accounting report ddname (ACRPTDD) or the statistics report ddname (STRPTDD), these data sets are allocated dynamically. The ddname for the job summary log (DPMLOG) is also allocated dynamically, and it is produced every time you run a DB2 PM job.

<span id="page-71-0"></span>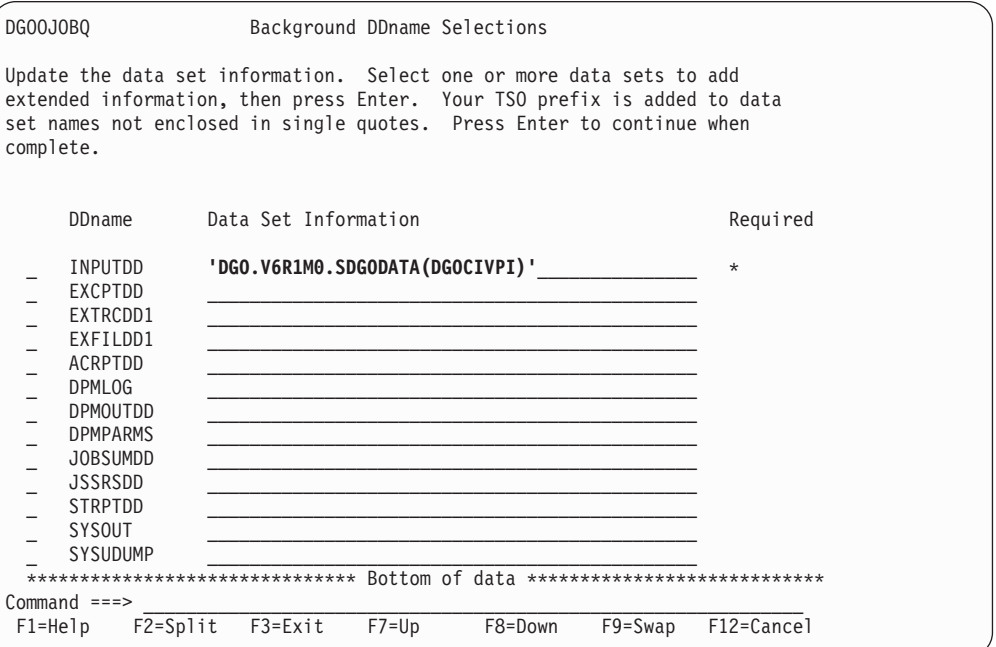

Figure 18. Background DDname Selections Panel

- 15. After you have completed the data set information, press **Enter** to validate the entries.
- 16. Press **Enter** again. The Job Processing Selections panel is displayed, as shown in Figure 19.

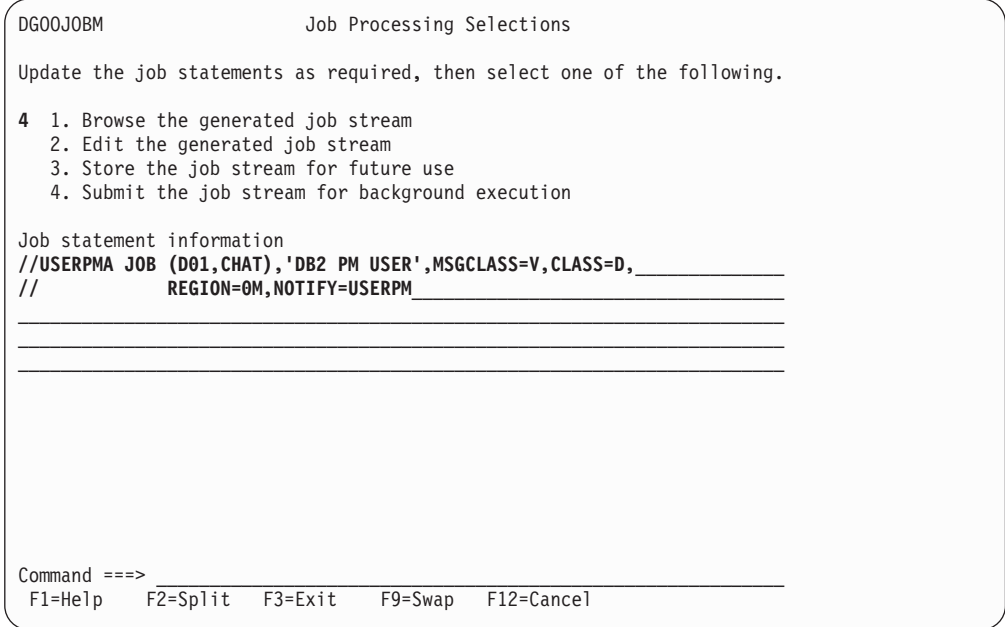

Figure 19. Job Processing Selections Panel
17. To submit the job, select option 4, type the appropriate job statement on the Job statement information lines, and press **Enter**. The job statement shown in [Figure 19](#page-71-0) is just an example. A message is displayed to indicate whether the submit has been successful or not.

## **Using the ISPF/PDF Editor**

If you are familiar with DB2 PM, you can enter the ddname specifications and DB2 PM commands using the ISPF/PDF editor.

To produce the same accounting and statistics reports as in the previous example (layout SHORT), you need to enter a job statement, the ddnames, and DB2 PM commands shown in Figure 20.

```
EDIT ---- SYS92226.T092210.RA000.USERPMA.R000003 ------------ Columns 001 072
Command ===> ________________________________________________ Scroll ===> CSR_
****** ***************************** TOP OF DATA ******************************
000001 //USERPMA JOB (TTS1,YUS7),'DB2PM-IBM',
                   000002 // MSGCLASS=V,CLASS=D,NOTIFY=USERPM
000003 // EXEC PGM=DB2PM
000004 //STEPLIB DD DSN=DGO.V6R1M0.SDGOLOAD,DISP=SHR
000005 //INPUTDD DD DSN=DGO.V6R1M0.SDGODATA(DGOCIVPI),DISP=SHR
000010 //JOBSUMDD DD SYSOUT=A
000011 //SYSIN DD *
000012 ACCOUNTING REPORT
000013 STATISTICS REPORT
000014 EXEC
****** **************************** BOTTOM OF DATA ****************************
 F1=Help F2=Split F3=Exit F5=Rfind F6=Rchange F7=Up
 F8=Down F9=Swap F10=Left F11=Right F12=Cancel
```
Figure 20. Specifying <sup>a</sup> Job Stream Using ISPF/PDF Editor

The job statement, ddnames, and DB2 PM commands that must be specified are highlighted. JOBSUMDD is optional, but it is good practice to include it.

In the above example REPORT has been specified only as an illustration; it could just as well have been left out because REPORT is the default for both accounting and statistics.

To submit the job, type SUBMIT on the command line and press **Enter**.

```
EDIT ---- SYS92226.T092210.RA000.USERPMPA.R0000003 ---------- Columns 001 072
Command ===> SUBMIT__________________________________________ Scroll ===> CSR_
****** ***************************** TOP OF DATA ******************************
000001 //USERPMA JOB (TTS1,YUS7),'DB2PM-IBM', .
.
.
```
Figure 21. Submitting the Job

## **Output**

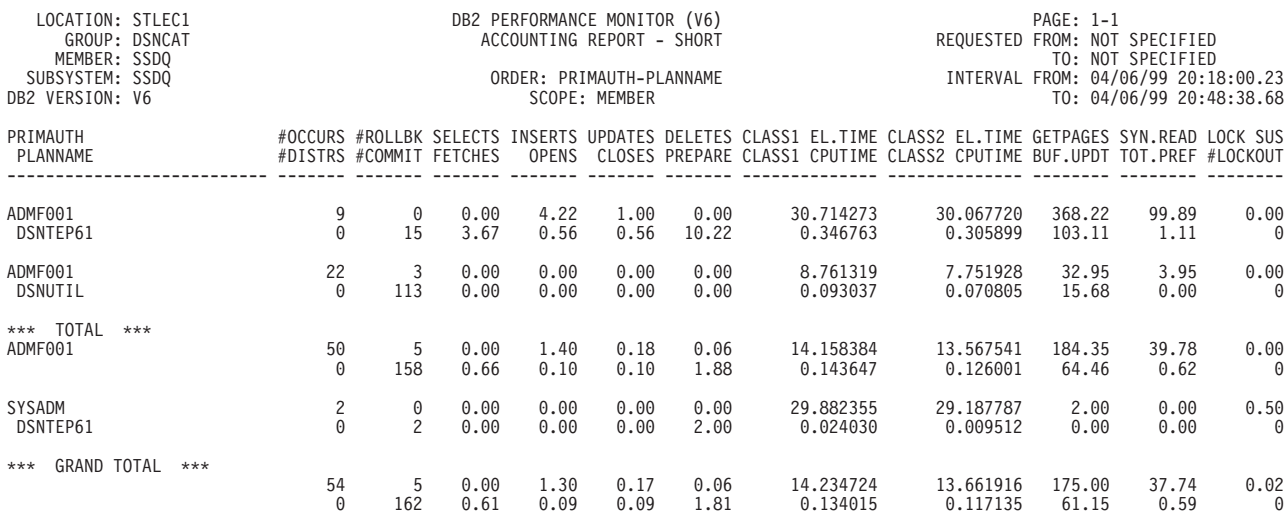

#### Figure 22 shows the accounting report produced in the previous examples.

ACCOUNTING REPORT COMPLETE

#### Figure 22. Accounting Report—Model Layout SHORT

#### Figure 23 shows the statistics report produced in the previous examples.

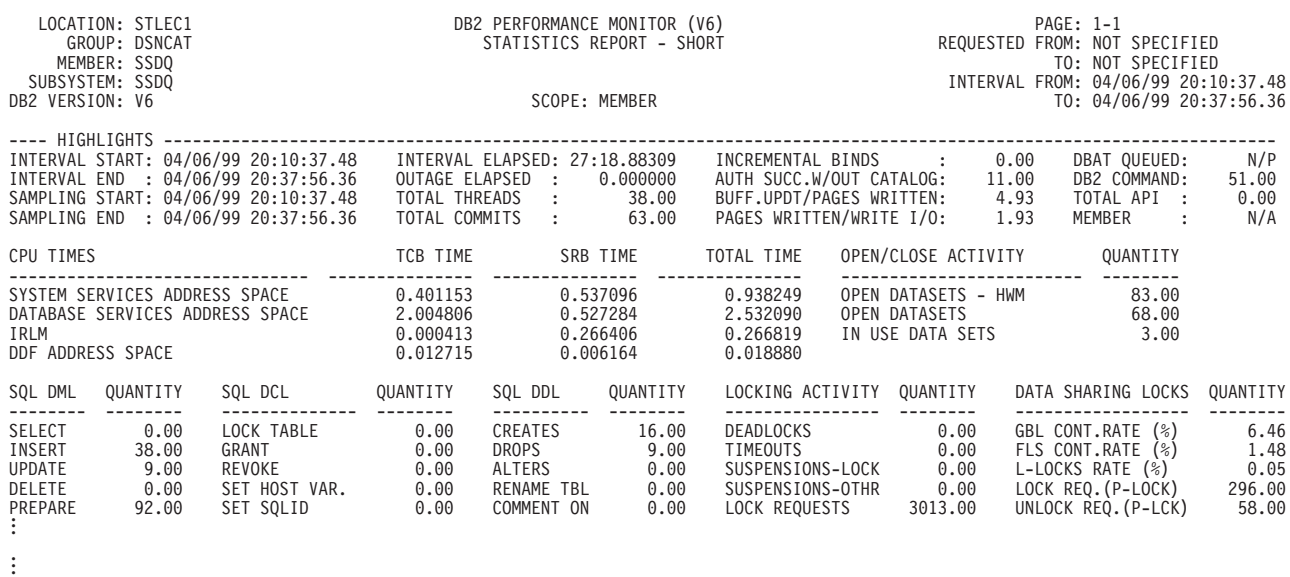

Figure 23. Statistics Report—Model Layout SHORT

See ["Part 4. Monitoring and Tuning with DB2 PM Batch" on page 175](#page-188-0) for information on how to interpret the DB2 PM reports and monitor and tune DB2.

For a comprehensive description of all the fields in all the report sets, refer to the appropriate part in the DB2 PM Report Reference.

# **Chapter 7. Generating Commonly Used Reports**

This chapter describes how to request the most commonly used DB2 PM reports. These are:

- Accounting
- Explain
- System parameters
- Statistics
- SQL activity
- Locking.

It is recommended that you run the accounting, system parameters, and statistics reports regularly; when you discover a performance problem, you might want to run an explain, SQL activity, or locking report, depending on the type of problem.

In addition to the reports, you might want to generate an IFCID frequency distribution log and the job summary log every time you run a DB2 PM job. The IFCID frequency distribution log shows a count of the input and processed trace records, and the job summary log provides information about the job, such as the START TRACE commands detected in the input data.

This chapter describes reports rather than traces, because reports present summarized data and are therefore shorter. The only exception is the SQL activity report set, in which the traces are more straightforward and therefore recommended for the first-time user.

You must have the appropriate input data available before you can run DB2 PM reports. Refer to [Table 1 on page 37](#page-50-0) for information about the trace classes to start for the different report sets.

This chapter shows how to request the reports using DB2 PM command language.

For descriptions of how to use the information on the reports for tuning DB2, refer to ["Part 4. Monitoring and Tuning with DB2 PM Batch" on page 175](#page-188-0). For descriptions of all the individual fields on the reports, refer to the DB2 PM Report Reference.

## **Accounting**

This section contains information about how to produce accounting reports. Use the accounting reports to examine application performance.

Note that the information included in the accounting reports can be modified. To find out how, refer to ["Tailoring Report Layouts" on page 115](#page-128-0).

## **Short Report**

The most commonly used accounting report is the short report. It shows summarized data about application activity (times, SQL, and buffer pools activity) and, if available, package or DBRM and DDF data.

To generate this report, all you need to specify is:

. . .

ACCOUNTING . . .

In this report, data is by default summarized for every plan within a primary authorization ID.

<span id="page-75-0"></span>

| LOCATION: STLEC1<br>GROUP: DSNCAT<br>MEMBER: SSDQ<br>SUBSYSTEM: SSDQ<br>DB2 VERSION: V6 |                |         |                         | DB2 PERFORMANCE MONITOR (V6)<br>ACCOUNTING REPORT - SHORT<br>ORDER: PRIMAUTH-PLANNAME | SCOPE: MEMBER |              |                      |                      | $PAGE: 1-1$      | REQUESTED FROM: NOT SPECIFIED<br>TO: NOT SPECIFIED<br>INTERVAL FROM: 04/06/99 20:18:00.23<br>TO: 04/06/99 20:48:38.68                                                                     |                  |
|-----------------------------------------------------------------------------------------|----------------|---------|-------------------------|---------------------------------------------------------------------------------------|---------------|--------------|----------------------|----------------------|------------------|----------------------------------------------------------------------------------------------------|------------------|
| PRIMAUTH<br>PLANNAME                                                                    |                |         | #DISTRS #COMMIT FETCHES |                                                                                       |               |              |                      |                      |                  | #OCCURS #ROLLBK SELECTS INSERTS UPDATES DELETES CLASS1 EL.TIME CLASS2 EL.TIME GETPAGES SYN.READ LOCK SUS<br>OPENS CLOSES PREPARE CLASS1 CPUTIME CLASS2 CPUTIME BUF.UPDT TOT.PREF #LOCKOUT |                  |
| ADMF001<br>'BLANK'                                                                      | 13<br>$\Theta$ | 0<br>13 | 0.00<br>0.00            | 0.00<br>0.00                                                                          | 0.00<br>0.00  | 0.00<br>0.00 | 0.662349<br>0.004677 | 0.662264<br>0.004589 | N/P<br>N/P       | N/P<br>N/P                                                                                                    | 0.00<br>$\Theta$ |
| ADMF001<br>DSNBIND                                                                      | $\Omega$       | 3       | 0.00<br>0.00            | 0.00<br>0.00                                                                          | 0.00<br>0.00  | 0.00<br>0.00 | 5.161409<br>0.139584 | 5.161304<br>0.139478 | 220.67<br>157.00 | 9.00<br>0.67                                                                                                    | 0.00<br>$\Theta$ |
|                                                                                         |                |         |                         |                                                                                       |               |              |                      |                      |                  |                                                                                                    |                  |

Figure 24. Short Accounting Report

## **Ordering the Data**

Sometimes you might want to report data by, for example, different plans instead of plans within primary authorization IDs. To do that, specify:

```
.
.
.
ACCOUNTING
      REPORT
         ORDER (PLANNAME)
.
.
```
The generated report shows the same data as in the previous example, except that it is summarized for every plan present in the input data.

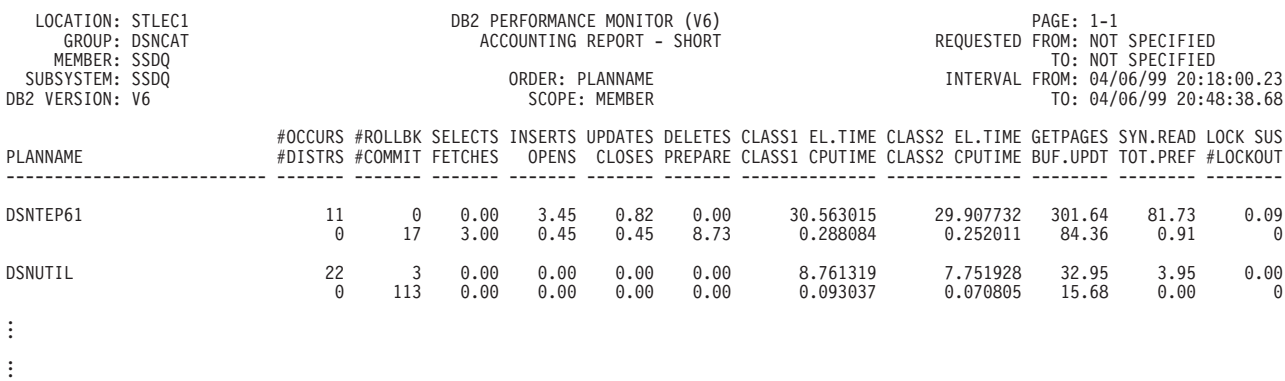

#### Figure 25. Short Accounting Report Ordered by Planname

When you want to examine package or DBRM information regardless of the plan to which the packages or DBRMs belong, you can produce a report ordered by PACKAGE.

To produce a short report ordered by PACKAGE, specify:

. . . ACCOUNTING REPORT ORDER (PACKAGE) . .

When a report is ordered by PACKAGE, only package-related or DBRM-related information is printed, because other values cannot be attributed to a particular package or DBRM. Therefore only the information that is usually at the end of a report entry is now printed.

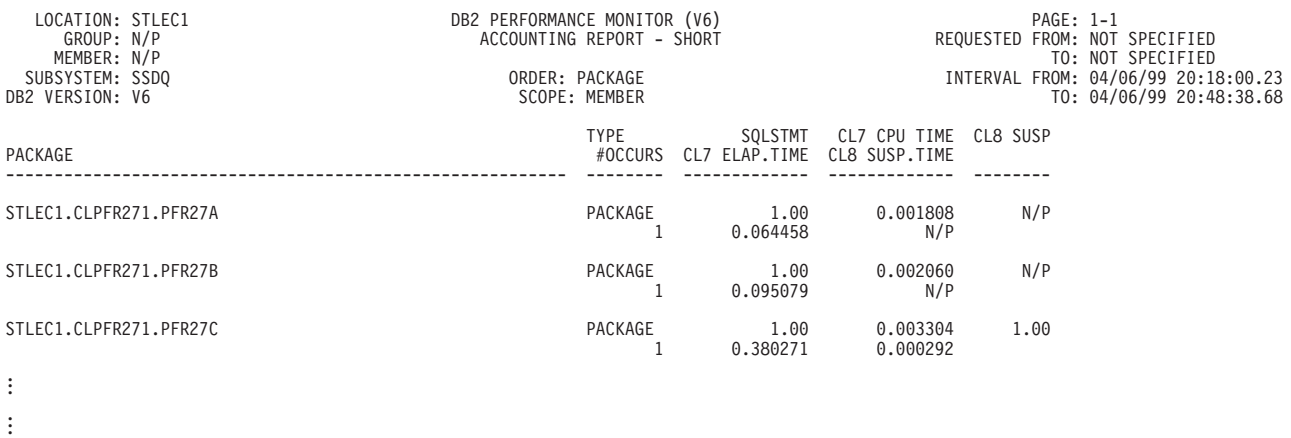

#### Figure 26. One Entry on <sup>a</sup> Short Accounting Report Ordered by Package

For more information about reporting packages, refer to ["Defining the MAINPACK](#page-146-0) [Identifier" on page 133](#page-146-0).

You can also use other DB2 PM identifiers to order the data on your reports. For a description of the most commonly used ones, refer to ["DB2 PM Identifiers" on](#page-120-0) [page 107](#page-120-0).

## **TOP Lists**

Often it is useful to identify the report entries that might indicate a problem application. The sign of a problem can be a long elapsed, processing or DB2 time, or a high number of suspensions, commits per update, or buffer updates. However, identifying these entries can be difficult when your report covers many users over a long period of time and it is not immediately clear which applications might be causing performance problems.

To identify report entries with a high value in certain fields, you can produce an accounting report with TOP lists, or filter the input data using the TOP ONLY option. The TOP lists indicate which entries on the report have the highest value in the field you have specified using the TOP keyword whereas the TOP ONLY reports and traces only show entries that contain the highest values for the TOP field.

There are many TOP keywords to choose from, such as elapsed, processing, and wait times, a number of different kinds of SQL statements, or package-related or DBRM-related information. By default, the TOP list contains the top ten entries, but you can change the number to anything from one to fifty.

For example, to produce a short accounting report with a list of the top three plans that spent the longest time in DB2, specify:

```
.
.
.
ACCOUNTING
     REPORT
        ORDER (PLANNAME)
        TOP (3 INDB2ET)
.
.
```
The generated report is otherwise the same as the previous one, except that the last page shows a list of the three plans that had the highest value for elapsed time in DB2. This list points to the page on which the report entries can be found.

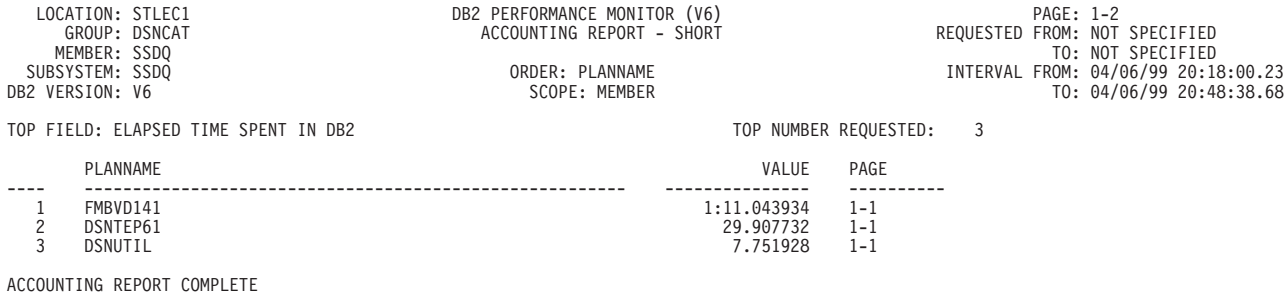

Figure 27. TOP List Page of an Accounting Report

If you had specified the following instead:

```
.
.
.
ACCOUNTING
     REPORT
        ORDER (PLANNAME)
        TOP (3 ONLY INDB2ET)
.
.
```
your report would only include the three entries for the three plans that have the highest elapsed time in DB2.

## **Exception Report**

Another efficient way to identify potential problem applications is to use exception processing. The exception reports only show report entries with fields containing values outside limits you have specified. For more information about setting the limits, refer to ["Chapter 8. Exception Reporting" on page 95](#page-108-0).

To generate the exception report, specify:

```
.
.
.
ACCOUNTING
      REPORT
        EXCEPTION
.
.
```
The exception report is much shorter than the report that is shown in [Figure 25 on](#page-75-0) [page 62](#page-75-0) , because it only contains entries that have values exceeding the limits you have specified. A block of exception information is printed after every entry.

| GROUP: N/P<br>MEMBER: N/P<br>SUBSYSTEM: V41A<br>DB2 VERSION: V6 | LOCATION: SANTA TERESA LAB |                   |                         | DB2 PERFORMANCE MONITOR (V6)<br>ACCOUNTING REPORT - SHORT<br>ORDER: PRIMAUTH-PLANNAME | EXCEPTION<br>SCOPE: MEMBER |              |                      |            | $PAGE: 1-1$   | REQUESTED FROM: NOT SPECIFIED<br>TO: NOT SPECIFIED<br>INTERVAL FROM: 04/30/99 20:34:09.92<br>TO: 04/30/99 20:34:09.92                                                                     |           |
|-----------------------------------------------------------------|----------------------------|-------------------|-------------------------|---------------------------------------------------------------------------------------|----------------------------|--------------|----------------------|------------|---------------|----------------------------------------------------------------------------------------------------|-----------|
| PRIMAUTH<br>PLANNAME                                            |                            |                   | #DISTRS #COMMIT FETCHES |                                                                                       |                            |              |                      |            |               | #OCCURS #ROLLBK SELECTS INSERTS UPDATES DELETES CLASS1 EL.TIME CLASS2 EL.TIME GETPAGES SYN.READ LOCK SUS<br>OPENS CLOSES PREPARE CLASS1 CPUTIME CLASS2 CPUTIME BUF.UPDT TOT.PREF #LOCKOUT |           |
| ADMF001<br>DSNTEP61                                             |                            | $\Theta$          | 0.00<br>21.00           | 0.00<br>1.00                                                                          | 0.00<br>1.00               | 0.00<br>2.00 | 3.613503<br>0.289514 | N/P<br>N/P | 33.00<br>0.00 | 0.00<br>0.00                                                                                                    | 0.00<br>0 |
|                                                                 |                            |                   |                         |                                                                                       |                            |              |                      |            |               |                                                                                                    |           |
| TYPE<br>$\star$                                                 | FIELD ID                   | FIELD DESCRIPTION |                         |                                                                                       |                            |              | BY                   |            | VALUE         | THRESHOLD                                                                                                    |           |
| $\star$                                                         |                            | FIELD QUALIFIER   |                         |                                                                                       |                            |              |                      |            |               |                                                                                                    |           |
| WARNING                                                         | OXREDGRP                   |                   |                         | PARALL.GROUPS RUN WITH REDUCED DEGREE                                                 |                            |              | TOTAL                |            |               | $0 \leq 1$                                                                                                    |           |
|                                                                 |                            |                   |                         |                                                                                       |                            |              |                      |            |               |                                                                                                    |           |
|                                                                 |                            |                   |                         |                                                                                       |                            |              |                      |            |               |                                                                                                    |           |

Figure 28. Short Accounting Exception Report

## **Long Report**

Sometimes you might want to see more detailed information about application performance than the short accounting report provides. In this case you can generate a long accounting report.

The long report shows information from all accounting categories, including application times, SQL and locking activity, buffer pool information, package or DBRM data, and distributed data if available.

To generate a long report, specify:

```
.
.
.
ACCOUNTING
     REPORT
         LAYOUT (LONG)
.
.
```
As you can see, one entry on the long report can extend over several pages, whereas on the short report an entry consists of only a couple of lines. The following example shows just one entry on a long accounting report:

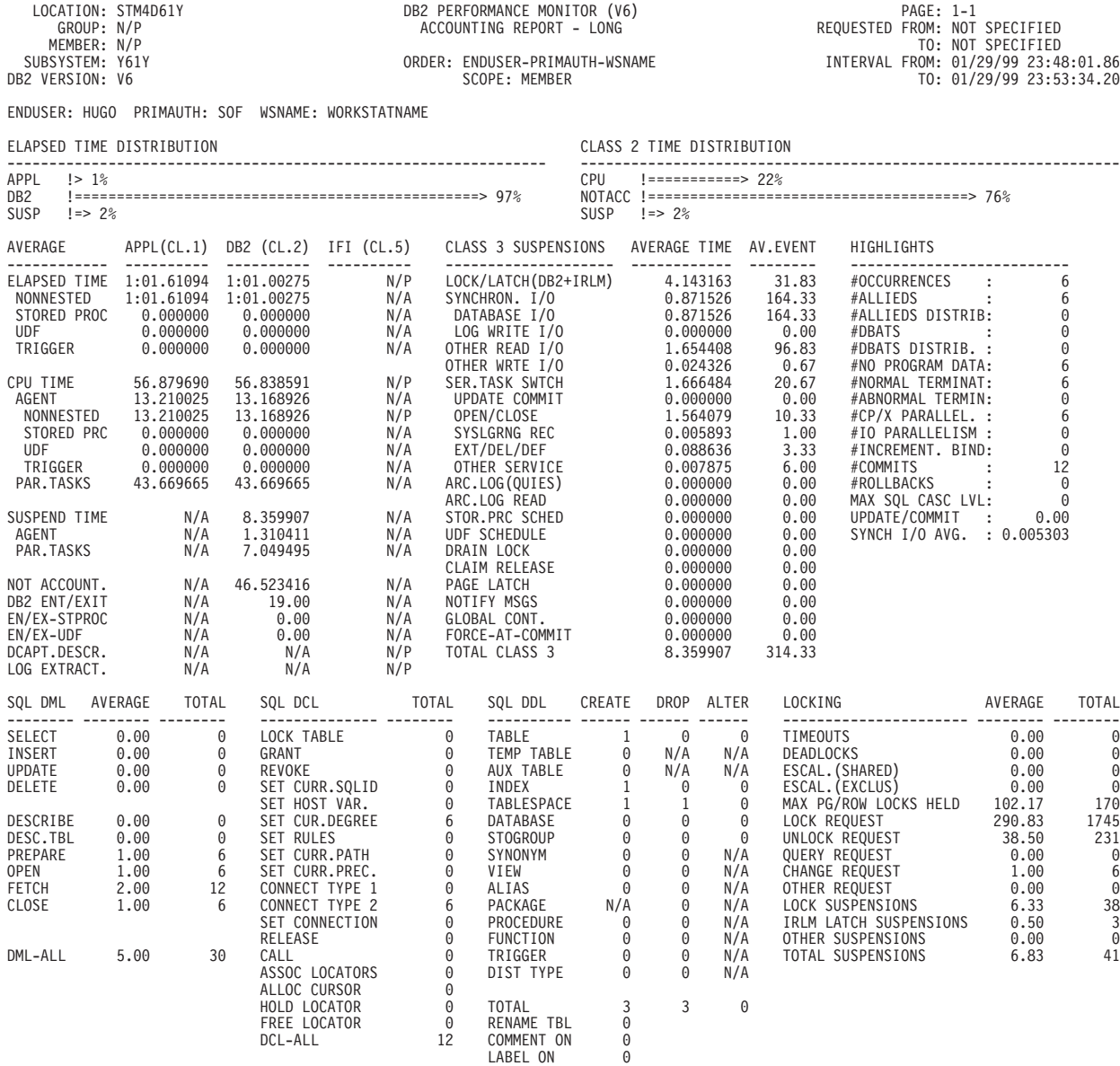

Figure 29. One Entry on Long Accounting Report (Part 1 of 2)

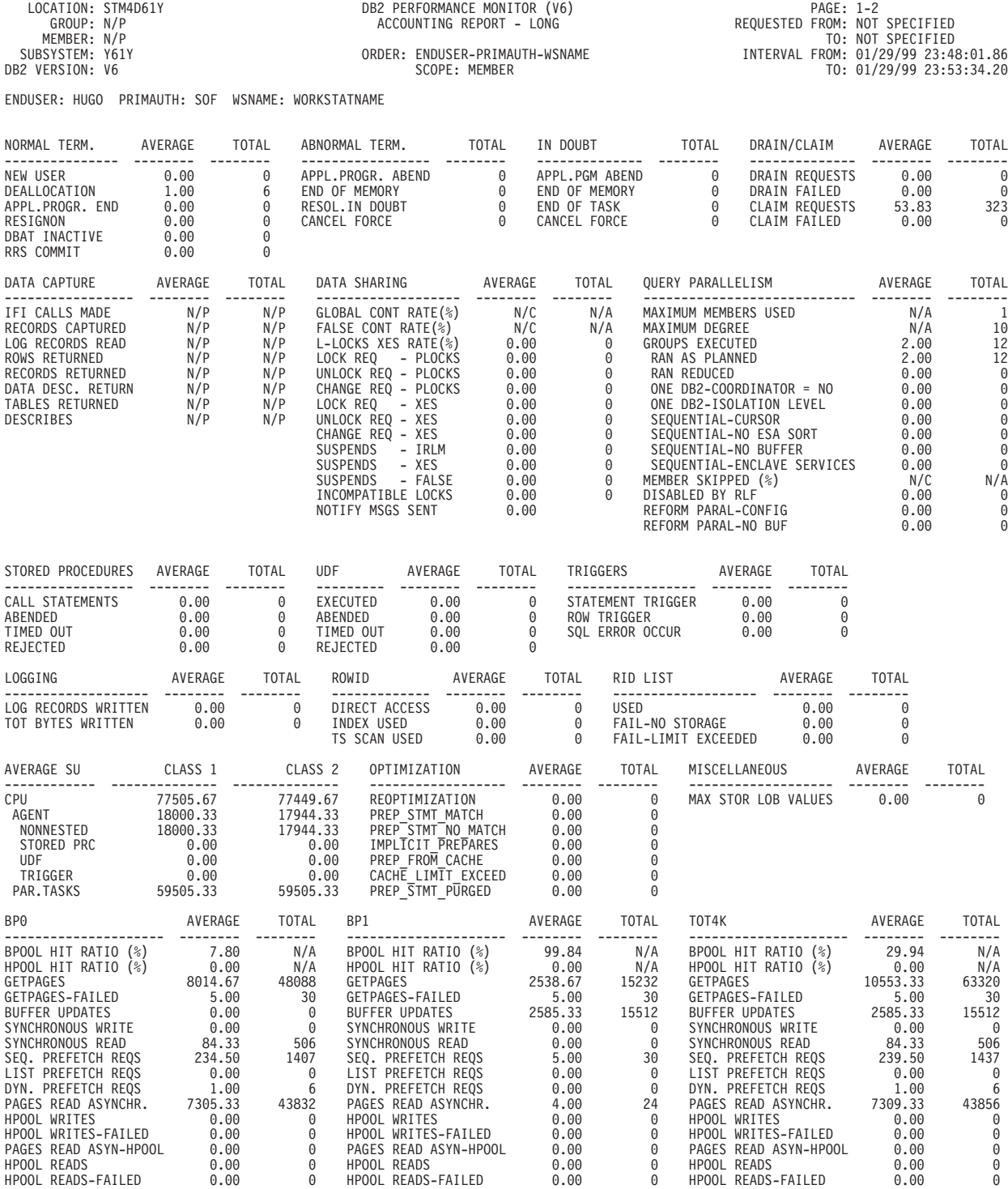

ACCOUNTING REPORT COMPLETE

Figure 29. One Entry on Long Accounting Report (Part 2 of 2)

## **Explain**

This section contains information about how to produce explain reports. Use these reports to see the access path DB2 has chosen for a plan together with the associated catalog information.

The unit of reporting in this report set is an explainable SQL statement. The statement can be identified by:

• Query number

Use this specification when you want to investigate the access path of a particular SQL statement that has been executed.

• Text of the SQL statement

Use this specification when you want to investigate how an SQL statement will execute.

• Plan or package to which the statement belongs

Use this specification when you want to investigate all or selected SQL statements within a plan or package.

• QMF query name

Use this specification when you want to investigate a saved QMF query. Note that if the explain plan has been bound with a planname other than the default planname DGOPMEX, you need to specify this plan name using the GLOBAL PLANEXPLAIN option.

The following is an example of the EXPLAIN command:

```
.
.
.
EXPLAIN
     SQLSTMT
        SELECT *
          FROM (DSN8610.EMP;)
        LEVEL(BASIC) SSID(APC0)
.
.
```
The command requests that a basic explain report (containing row PLAN\_TABLE and access path information) be produced for the SQL statement specified in the TEXT option.

The explain report shown in [Figure 30 on page 69](#page-82-0) is produced.

#### <span id="page-82-0"></span>**Product-Sensitive Programming Interface**

ACTUAL AT:01/15/99 12:25:15 DB2PM (V6) PAGE : 1-1 EXPLAIN SQL STATEMENT DB2 RELEASE: V6 LOCATION: SYSDSN5 USER AUTHID: PMDEV SUBSYSTEM:SG51 BASIC CURR.SQLID : PMDEV SQL STATEMENT TEXT : SELECT \* FROM DSN8610.FMP ------------------------------------------------------------------------------- DSN\_STATEMENT\_TABLE EXPLAIN TIME: 1999-01-15-12.25.15.890000 QUERY NO: N/A , APPL.NAME : PROGNAME : DGO@MAIN COLLID : PMDEVX GROUP MEMBER: SG51 STMT TYPE : SELECT COST CATEGORY: A REASON: ESTIMATED PROCESSOR COST (MS): 7 PROCESSOR COST (SU): 13 ------------------------------------------------------------------------------- PLAN TABLE DATA OWNER: PMDEV BIND TIME : 1999-01-15-12.25.15.890000 QUERYNO: N/A , ACC. TYPE: R, PLAN NO: 1, TABLE NAME: EMP Q BLOCK NO.: 1, MATCHCOLS: 0, TAB. NO: 1, - OWNER: DSN8610 DATE: 1999-01-15, PLAN: , METHOD : 0, INDEX NAME: TIME: 12:25:15.8, DBRM: DYN.STMT, IDXONLY : NO, - OWNER: TS LOCKMODE: IS, COL.FUNC. : , PREFETCH: S, MULT.INDEX : ACCESS DEG : 0, ACC.PGROUP: 0, JOIN DEG: 0, JOIN PGROUP: 0 PAGE RANGE : , PARALL.MODE: , JOIN TYPE: , MERGE JOIN : 0 WHEN OPTIM : , PRIMARY ACCESSTYPE: , QBLOCK TYPE: SELECT HINT USED : , OPT HINT ID: CORRELATION:  $\overline{\hspace{1cm}}$ , GROUP MEMB.: SG51 SORTN TABLE -UNIQUE: N, JOIN: N, ORDER BY: N, GROUP BY: N, PARAL.GROUP: 0<br>SORTC TABLE -UNIQUE: N. JOIN: N. ORDER BY: N. GROUP BY: N. PARAL.GROUP: 0 SORTC TABLE -UNIQUE: N, JOIN: N, ORDER BY: N, GROUP BY: N, PARAL.GROUP: ------------------------------------------------------------------------------- THE ACCESS PATH CHOSEN BY DB2 AT 12:25:15.8 ON 1999-01-15 +------------------------------------------------------------------+ ! TABLE SPACE SCAN - NO INDEX WILL BE USED ! ! STANDARD SEQUENTIAL PREFETCH WILL BE PERFORMED ! ! LOCK MODE IS SHARE LOCK FOR THE PAGE ! ! PAGE RANGE SCAN WILL NOT BE USED ! ! The contract of the contract of the contract of the contract of the contract of the contract of the contract of the contract of the contract of the contract of the contract of the contract of the contract of the contract ! The contract of the contract of the contract of the contract of the contract of the contract of the contract +------------------------------------------------------------------+

Figure 30. Explain Report (Part 1 of 2)

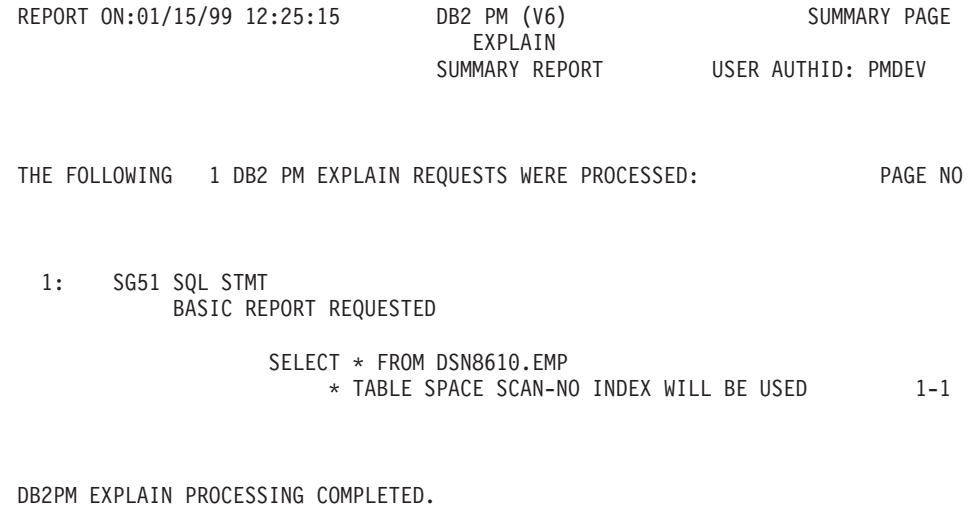

Figure 30. Explain Report (Part 2 of 2)

#### **End of Product-Sensitive Programming Interface**

The volume of output produced by explain can be large, but there are various options to control the amount of detail on the explain reports. The most important ones are LEVEL and PACKLIMIT.

Use the LEVEL option to define how detailed a report you want. You can, for example, produce a summary report that contains one line per SQL statement.

Also, if you have specified plan as the EXPLAIN object, you can use the PACKLIMIT option to limit the number of packages to be explained.

You can specify any number of EXPLAIN commands in the DB2 PM job stream. A separate report is produced for every command.

## **Source Explain**

This section contains information about how to use source explain.

You use DB2 PM source explain to explain SQL statements that are embedded in a source program or SPUFI input. Source explain is performed from within the ISPF/PDF editor. The supported languages are:

- Assembler
- $\cdot$  C/370(TM)
- $\cdot$  COBOL
- $\cdot$  FORTRAN
- $\cdot$  PL/I
- $\cdot$  SPUFI

**Note:** Before you activate source explain, make sure that the DB2 load library is allocated to your TSO ISPF session.

To explain an SQL statement while editing a source program (or SPUFI input), you specify the lines you want explained using the ISPF/PDF editor line prefix command **E**, then you type EXPLAIN on the command line and press **Enter**. Ensure that source explain has been installed at your site.

The **E** line prefix command can be used as follows:

- **E** To explain a single line, you type E in the prefix area of the line to be scanned for SQL statements.
- **EE** To explain a range of lines, you type EE in the prefix area of the first and last lines of the range to be scanned for SQL statements.
- **E[n]** To explain a specific number of lines, type E[n] on the first line of the area to scan, where  $n$  is the number of lines to be scanned for SQL statements.

When you enter the EXPLAIN command, source explain scans the specified range for valid SQL statements. If a range is not specified, the entire source is scanned. Note that an SQL statement is processed even if the SQL statement text exceeds the specified range.

[Figure 31](#page-85-0) is an example of how to explain an SQL statement while editing COBOL source code. To explain a range of source from line 3040 to 3160, type EE in the line prefix area of lines 3040 and 3160 as shown in [Figure 31](#page-85-0). Type EXPLAIN on the command line and press **Enter** to explain the SQL statements within the specified range of lines.

```
EDIT ---- SYS1.DSN610.SDSNSAMP(DSN8BC3) - 01.00 -------------- COLUMNS 001 072
003010 *** CURSOR LISTS ALL EMPLOYEE NAMES WITH A PATTERN (%) OR (_)<br>003020 *** FOR LAST NAME
        *** FOR LAST NAME
003030<br>EE3040
EE3040 EXEC SQL DECLARE TELE2 CURSOR FOR<br>003050 SELECT *
003050 SELECT \star 003060 SELECT \star003060 FROM VPHONE
003070 WHERE LASTNAME LIKE :LNAME-WORK
003080 AND FIRSTNAME LIKE :FNAME-WORK<br>003090 603090 END-EXEC.
                     END-EXEC.
003100
003110 *** CURSOR LISTS ALL EMPLOYEES WITH A SPECIFIC<br>003120 *** LAST NAME
        *** LAST NAME
003130
003140 EXEC SQL DECLARE TELE3 CURSOR FOR
003150 SELECT *
EE3160 FROM VPHONE
003170 WHERE LASTNAME = :LNAME
003180 AND FIRSTNAME LIKE :FNAME-WORK
003190 END-EXEC.<br>003200 /
003200 /
003210 /****************************************************
         003220 * FIELDS SENT TO MESSAGE ROUTINE *
003230 *****************************************************
003240 01 MAJOR PIC X(07) VALUE 'DSN8BC3'.
003250
003260 01 MSGCODE PIC X(4).
COMMAND ===> explain SCROLL ===> CSR
 F1=HELP F2=SPLIT F3=END F4=RETURN F5=RFIND F6=RCHANGE
 F7=UP F8=DOWN F9=SWAP F10=LEFT F11=RIGHT F12=RETRIEVE
```
Figure 31. Source Explain Example

If the Always display this window field has been selected, the Source Explain Options window is displayed. Otherwise, the SQL Statement Selection window is displayed.

## **Source Explain Options Window**

You can display this window from the ISPF/PDF editor in one of the following ways:

- By typing EXPLAIN OPTIONS on the command line and pressing **Enter**
- v By typing EXPLAIN on the command line and pressing **Enter** after the Always display this window field is selected
- From the SQL Statement Selection panel by typing OPTIONS on the command line and pressing **Enter**

You use the Source Explain Options window ([Figure 32 on page 73](#page-86-0)) to specify the source explain processing options, such as the language of the source code you are editing, the subsystem ID of the explaining DB2, the SQLID to be used, and the degree of parallelism.

<span id="page-86-0"></span>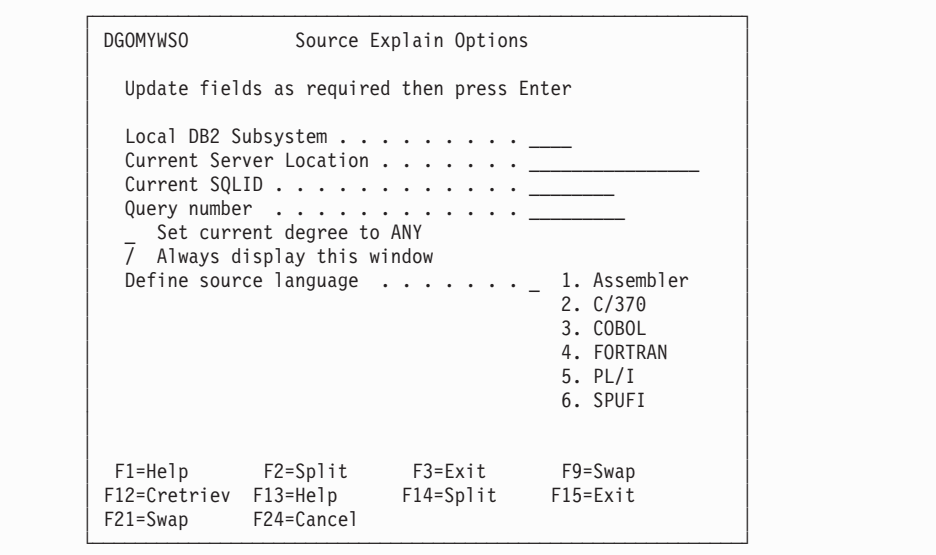

Figure 32. Source Explain Options Window

The fields shown on the Source Explain Options window are:

#### **Local DB2 Subsystem**

The local DB2 subsystem to which you want to connect.

#### **Current Server Location**

The DB2 subsystem where you want the source SQL statements to be explained. This field makes it possible that you are connected to a DB2 test subsystem, while you execute the explain on the remote production system. If this field is left blank, it defaults to the local DB2 subsystem.

#### **Current SQLID**

A different SQL authorization ID for qualifying the unqualified tables in the SQL statements being explained. A different SQL authorization ID is also used to qualify the plan table to be accessed. If this field is not specified, it defaults to your user ID.

#### **Query number**

A number that identifies the explain statement. If left blank, the value 999735912 is assigned to this field.

#### **Set current degree to ANY**

To specify whether the SQL statement is eligible for query parallelism. If you enter a slash (/) in this field, the current degree of parallelism is set to ANY. Otherwise, the current degree of parallelism is set to 1.

#### **Always display this window**

To control the display of the Source Explain Options window. If you enter a slash (/) in this field, the Source Explain Options window is displayed on each source explain request. If the field is blank, the Source Explain Options window is not displayed on each source explain request.

#### **Define source language**

The language of the source containing the SQL statements. This field cannot be left blank.

After specifying the required information, press **Enter** to proceed to the SQL Statement Selection panel.

## **SQL Statement Selection Panel**

You use this window to view a summarized list of the valid SQL statements within the specified source area. If there are many SQL statements listed, you can use the scrolling keys **F7** (Up) and **F8** (Down) to browse the list.

```
DGOMYWSS SQL Statement Selection ROW 1 TO 2 OF 2
This panel summarizes the SQL statements found in the following source
module that can be explained.
                   SYS1.DSN610.SDSNSAMP(DSN8BC3)
Select an SQL statement then press Enter to process.
   Source
   Line No SQL Statement Text
   003040 DECLARE TELE2 CURSOR FOR SELECT * FROM VPHONE WHERE LASTNAM
   _ 003140 DECLARE TELE3 CURSOR FOR SELECT * FROM VPHONE
- End of List -Command ===> ____________________________________________________________
 F1=Help F2=Split F3=Exit F7=Backward F8=Forward F9=Swap
F12=Cretriev F13=Help F14=Split F15=Exit F19=Backward F20=Forward
F21=Swap F24=Cancel
```
Figure 33. SQL Statement Selection Panel

You can select any SQL statement listed on this window for explain processing. The selected SQL statement is then processed and the Online Monitor is accessed, where you can view the explain output on the DB2 Explain Output panel. Refer to the DB2 PM Online Monitor User's Guide for more information.

You can use the OPTIONS command to access the Source Explain Options window from the SQL Statement Selection panel, where you can change various source explain processing options. To do this, enter OPTIONS on the command line and press **Enter**. This command is only available on the SQL Statement Selection panel.

## **System Parameters**

This section contains information about how to produce system parameters reports. These reports show how the DB2 subsystem you are monitoring is configured.

There is no DB2 PM command used to generate system parameters reports. The reports are generated automatically for each DB2 PM execution if you have specified data set information for the ddname SYSPRMDD in your JCL and the input data is available.

The following figure shows an example of SYSPRMDD definition.

```
:
.
.
.
//SYSPRMDD DD SYSOUT=*
:
.
.
.
```
A report entry is produced for every location present in the input data. An entry is also printed if DB2 was restarted with changed system parameters or a change to the system parameters was detected when the statistics interval was reached.

The buffer pool attributes of a DB2 subsystem can be changed while the system is active. These changes are recorded in the system parameters report in the order of occurrence, if the appropriate DB2 trace class has been active. For the DB2 Version 4 data sharing environment, group buffer pool attributes are also reported in the system parameters reports. Note that the group bufferpool attributes (IFCID 230) are available if statistics class S is active.

An example of a system parameters report is shown in [Figure 34 on page 76.](#page-89-0)

<span id="page-89-0"></span>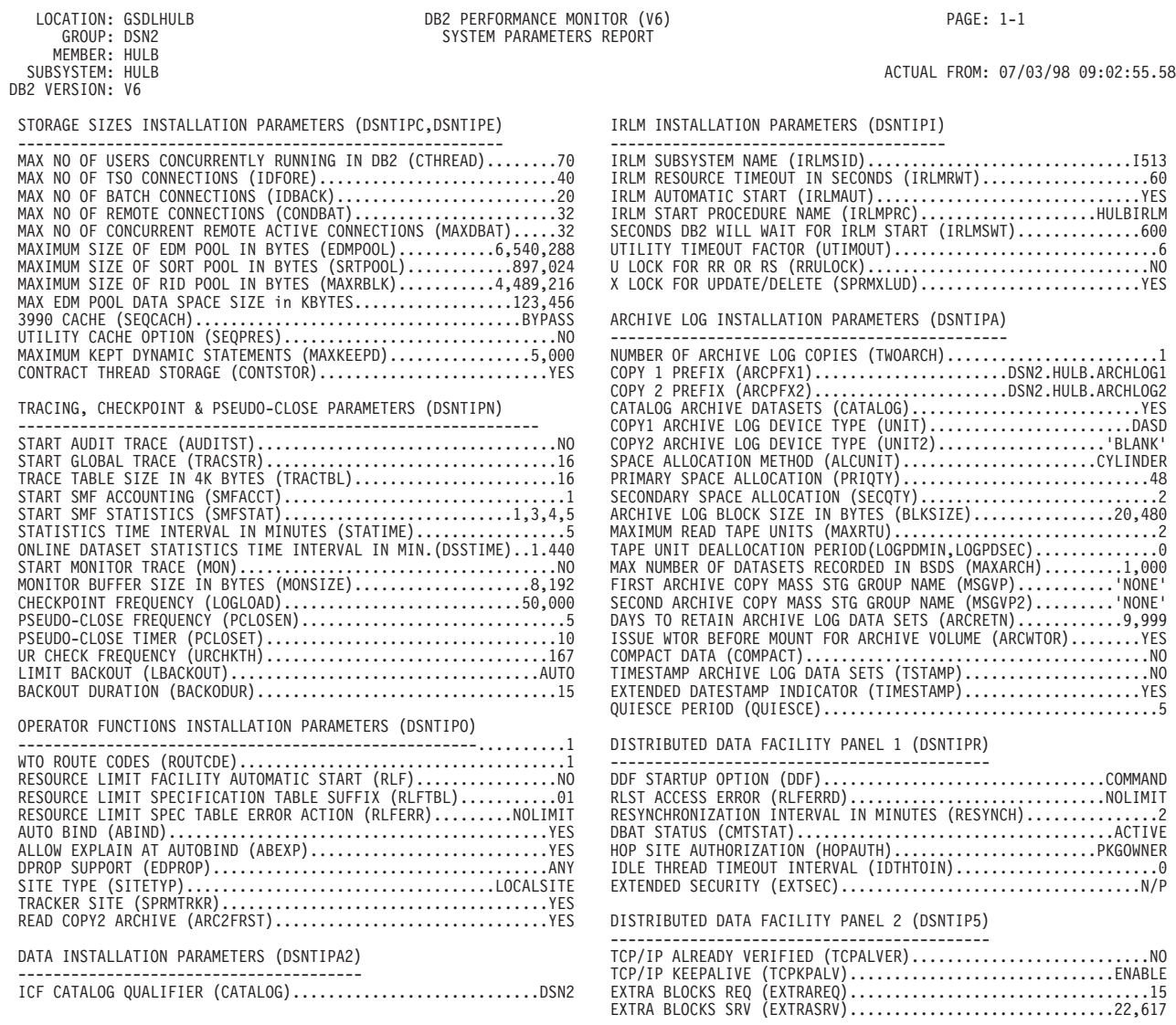

Figure 34. System Parameters Report (Part 1 of 4)

MAX NO OF DATA SETS CONCURRENTLY IN USE (DSMAX)...........1,800

PLAN AUTHORIZATION CALCOUNTING (PTASKROL)...................YES

OUTPUT BUFFER SIZE IN K BYTES (OUTBUFF).....................400 APPLICATION PROGRAMMING DEFAULTS PANEL 1 (DSNTIPF)

LOCK ESCALATION PARAMETERS (DSNTIPJ)

ACTUAL FROM: 07/03/98 09:02:55.58

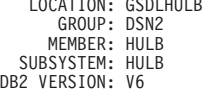

DB2 PERFORMANCE MONITOR (V6) PAGE: 1-2 SYSTEM PARAMETERS REPORT

PROTECTION INSTALLATION PARAMETERS (DSNTIPP) OTHER SYSTEM PARAMETERS

-------------------------------------------- -----------------------

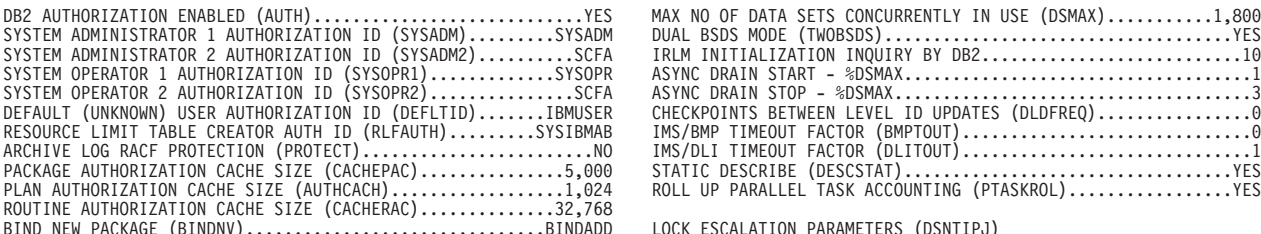

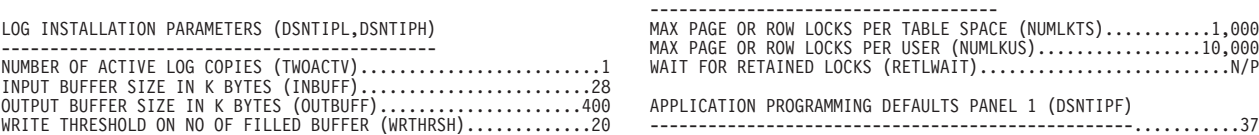

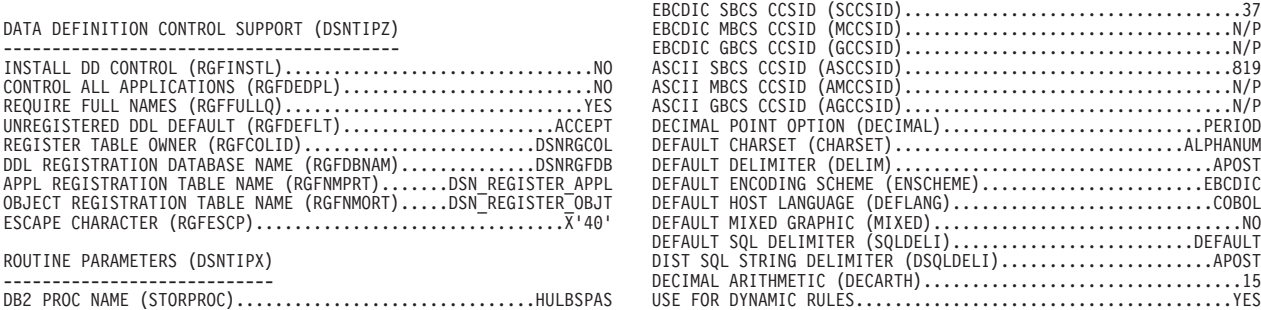

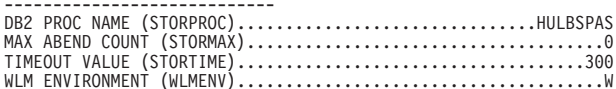

DATE FORMAT (DATE)..........................................ISO DATA SHARING PARAMETERS (DSNTIPK,DSNTIPA1) TIME FORMAT (TIME)..........................................ISO

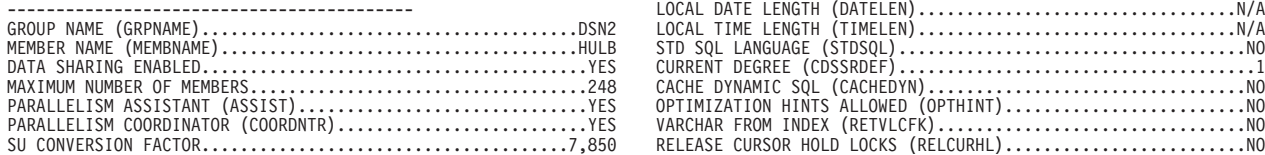

Figure 34. System Parameters Report (Part 2 of 4)

LOCATION: GSDLHULB DB2 PERFORMANCE MONITOR (V6) PAGE: 1-3 MEMBER: HULB<br>SUBSYSTEM: HULB

SYSTEM PARAMETERS REPORT

ACTUAL FROM: 07/03/98 09:02:55.58

SIZES PANEL 2 (DSNTIP7) SIZES PANEL 2 (DSNTIP7)

APPLICATION PROGRAMMING DEFAULTS PANEL 2 (DSNTIP4)

DB2 VERSION: V6

-------------------------<br>USER LOB VALUE STORAGE (LOBVALA)......................2,031,616 ALL<br>SYSTEM LOB VALUE STORAGE (LOBVALS)....................2,031,616

Figure 34. System Parameters Report (Part 3 of 4)

GROUP: DSN2<br>MEMBER: HULB<br>SUBSYSTEM: HULB DB2 VERSION: V6

LOCATION: GSDLHULB **DB2 PERFORMANCE MONITOR (V6)** PAGE: 1-4 SYSTEM PARAMETERS REPORT

ACTUAL FROM: 07/03/98 09:02:55.58

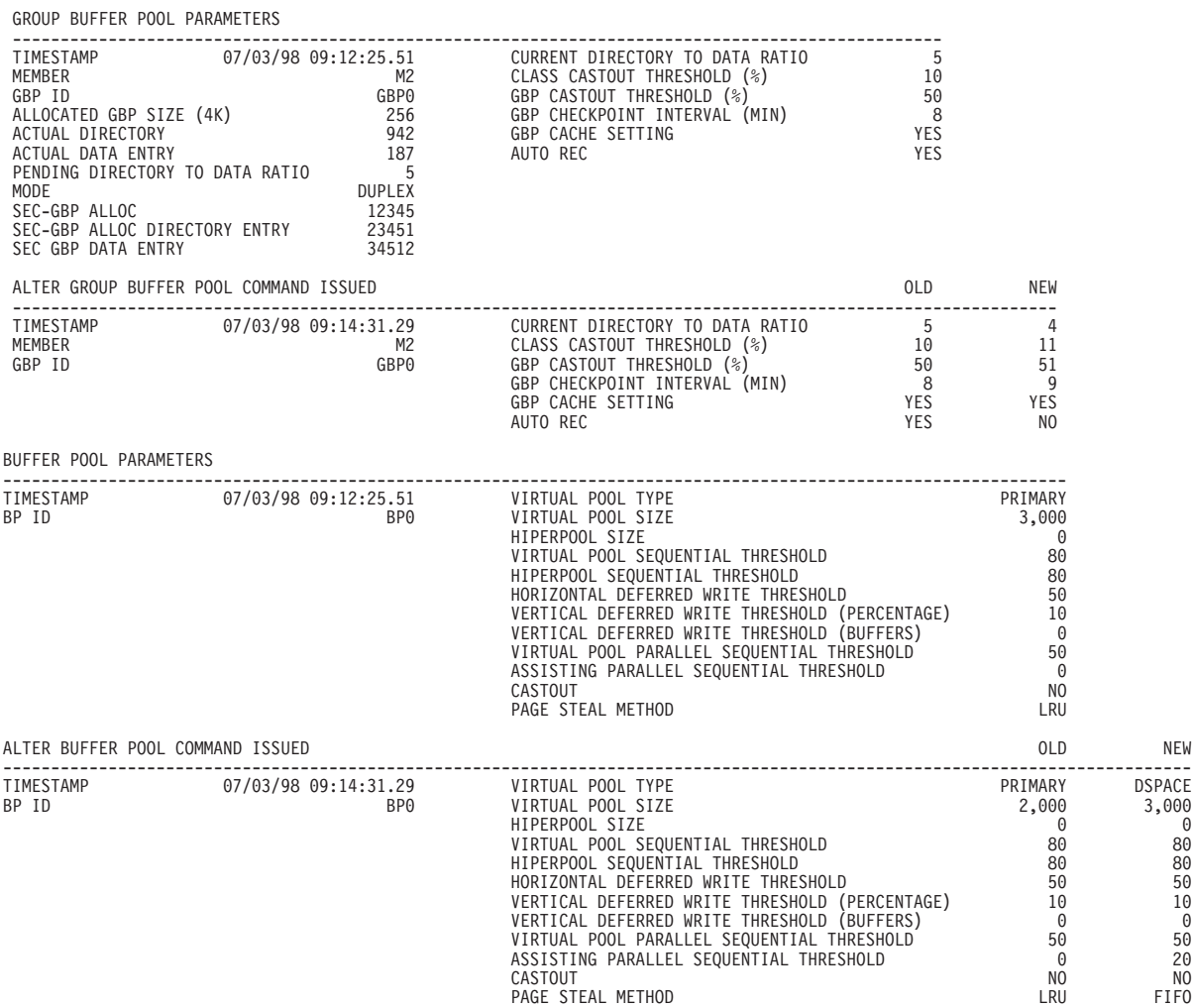

Figure 34. System Parameters Report (Part 4 of 4)

## **Statistics**

This section contains information on how to produce statistics reports. Use statistics reports to monitor the overall performance of your system.

Note that the information included in the statistics reports can be modified. To find out how, refer to ["Tailoring Report Layouts" on page 115](#page-128-0).

## **Short Report**

The most commonly used statistics report is the short report. It shows summarized data about the most important statistics categories, including CPU times, SQL, locking, log, EDM pool, and buffer pool activity. If your system has been involved in distributed activity, the report also shows DDF data.

To generate this report, all you need to specify is:

. . . STATISTICS . . .

In this report, data is by default summarized for every location during a statistics collection interval. One entry on the statistics report is always at least two pages long.

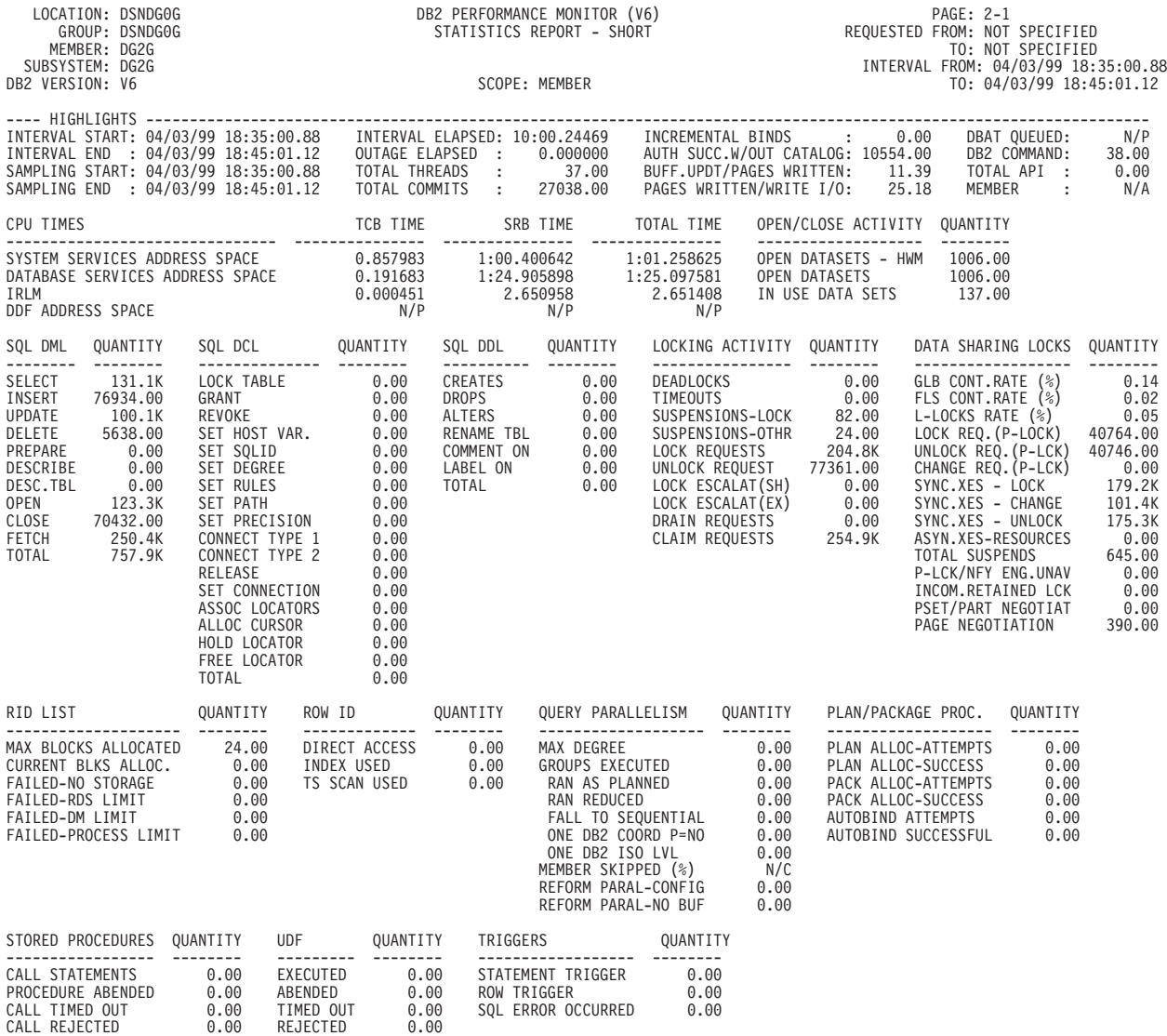

Figure 35. Short Statistics Report (Part 1 of 5)

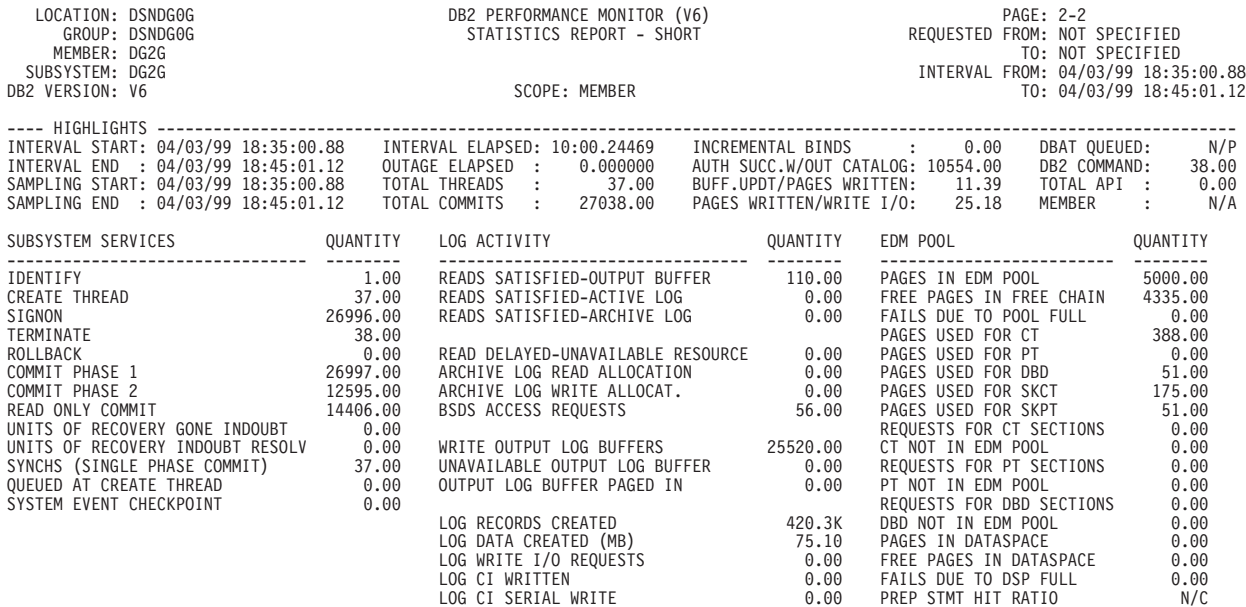

Figure 35. Short Statistics Report (Part 2 of 5)

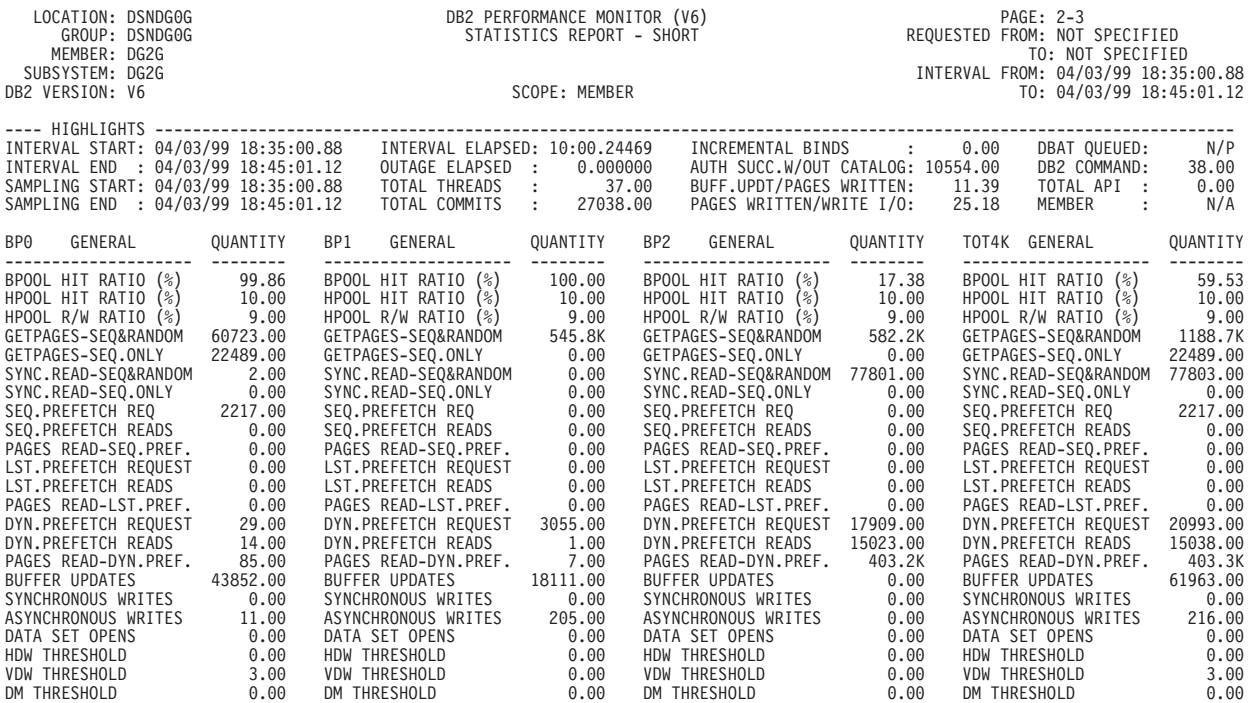

Figure 35. Short Statistics Report (Part 3 of 5)

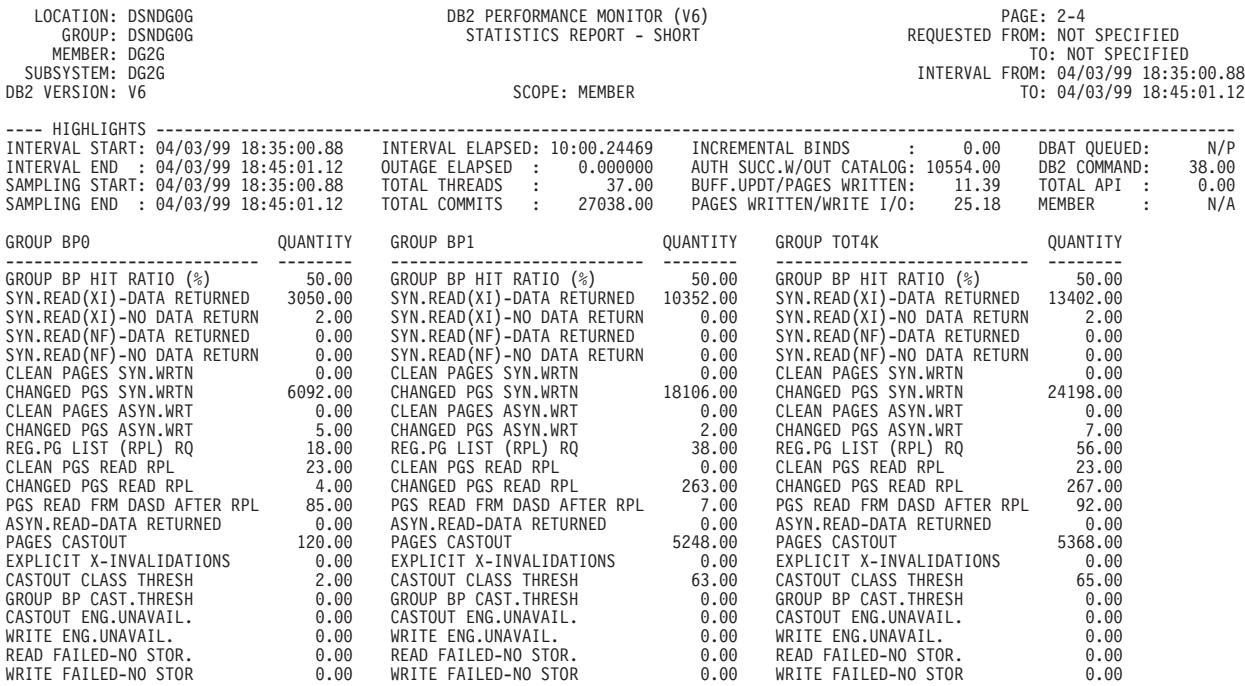

Figure 35. Short Statistics Report (Part 4 of 5)

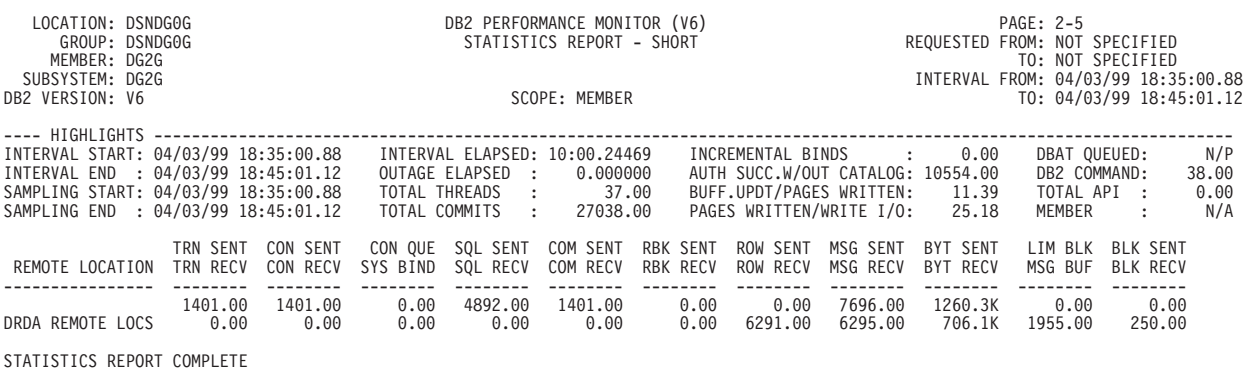

Figure 35. Short Statistics Report (Part 5 of 5)

## **Exception Report**

An efficient way to identify potential problems in your system performance is to use exception processing. The exception reports only show report entries with fields containing values outside limits you have specified. For more information about setting the limits, refer to ["Chapter 8. Exception Reporting" on page 95](#page-108-0).

To generate the exception report, specify:

```
.
.
.
STATISTICS
     REPORT
        EXCEPTION
.
.
```
The exception report only contains entries with fields containing values exceeding the limits you have specified. A block of exception information is printed after the report entries.

|            | * TYPE  | FIELD ID       | FIELD DESCRIPTION | BY           | THRESHOLD<br>VALUE | $\star$ |
|------------|---------|----------------|-------------------|--------------|--------------------|---------|
| $\star$    |         |                | FIELD QUALIFIER   |              |                    | $\star$ |
| $^{\star}$ | PROBLEM | <b>OBSTRIO</b> | SYNCHRONOUS READS | <b>TOTAL</b> | 53 > 50            |         |
| $\star$    |         |                | BP0               |              |                    | $\star$ |
| $\star$    | WARNING | QBSTRIO        | SYNCHRONOUS READS | <b>TOTAL</b> | 9 > 1              |         |
| $\star$    |         |                | B <sub>P2</sub>   |              |                    | $\star$ |
| $\star$    | WARNING | <b>OBSTRIO</b> | SYNCHRONOUS READS | <b>TOTAL</b> | 14 > 1             |         |
| $\star$    |         |                | BP7               |              |                    |         |
|            |         |                |                   |              |                    |         |
|            |         |                |                   |              |                    |         |
|            |         |                |                   |              |                    |         |

Figure 36. Statistics Exception Block

## **SQL Activity**

...

...

This section contains information about how to produce SQL Activity traces and reports. SQL Activity traces and reports are used to further investigate problems discovered in accounting or to examine the SQL statements in a program.

For further information about SQL Activity traces and reports as well as a detailed description of the available options, refer to the DB2 PM Report Reference Volume 2.

## **Every Occurrence of an SQL Statement**

The SQL Activity trace summarized by occurrence is the most straightforward of the SQL traces.

To generate an SQL Activity trace summarized by occurrence, all you need to specify is:

. . . SQLACTIVITY . . .

For further information on how to produce specific SQL Activity traces and reports, refer to the DB2 PM Report Reference Volume <sup>2</sup>.

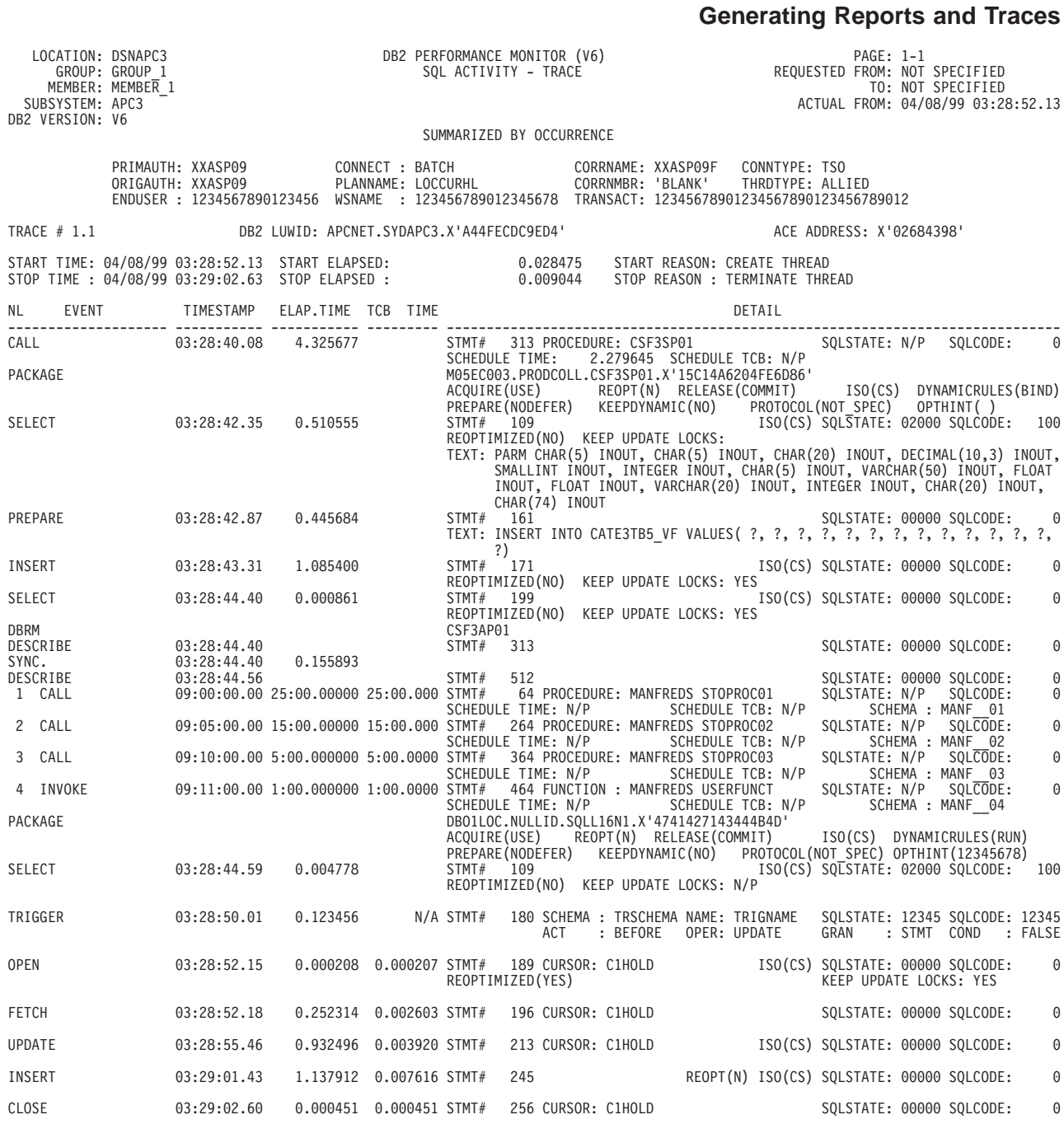

Figure 37. SQL Activity Trace Summarized by Occurrence

The trace shows the SQL statements in the order they were executed for the first ten threads present in the input data. A new page is started when the thread being reported changes. The trace also shows the program or DBRM under which the statements were executed.

## **Sorting the Data**

Use SORTBY to sequence your SQL events according to the criterion that is most useful to you. Note that the sort order is always descending.

You can specify one entry of SORTBY for each TRACE subcommand. One of the following options can be specified for SORTBY:

- ELAPSEDTIME Elapsed time
- $\cdot$  TCBTIME  $-$  TCB time
- SCANS Number of scans
- ROWSPROC Rows processed
- PAGESCAN Pages scanned
- SORTRECS Records sorted
- SORTWORK Workfiles sorted
- SORTPASS Merge passes for each sort
- IOREQS I/O requests
- IOTIME Elapsed time for each I/O request
- SUSP Lock suspensions
- SUSPTIME Elapsed time for each lock suspension
- EXITS Number of exits
- EXITTIME Elapsed time for each exit

To sort your SQL activity trace by TCB time, specify:

```
.
.
.
SQLACTIVITY
     TRACE
         SORTBY (TCBTIME)
.
.
```
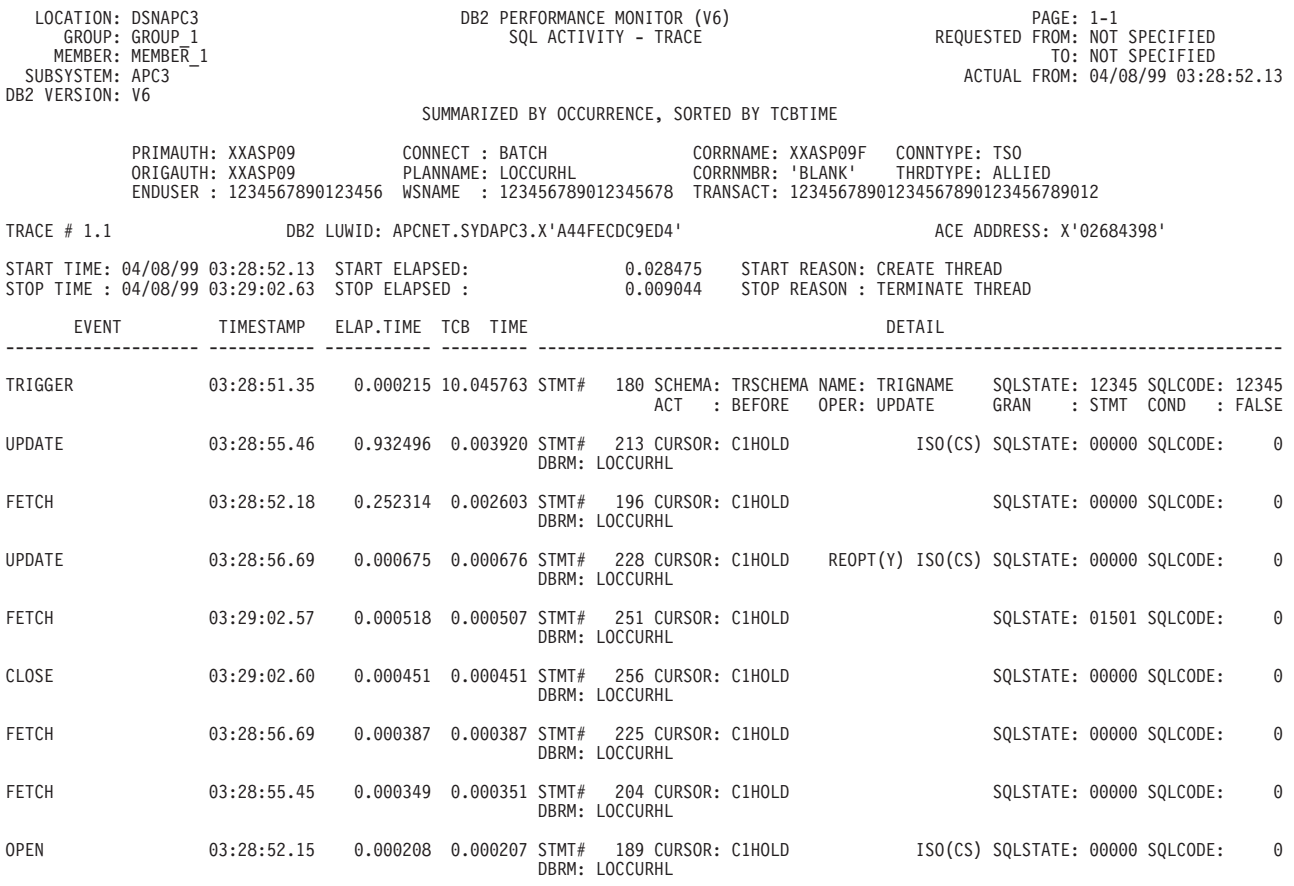

Figure 38. SQL Activity Trace Summarized by Occurrence Sorted by TCB Time

The SQL activity data is summarized by each occurrence by default. The data is presented in descending sequence of TCB time, and the program or DBRM name is embedded in every statement.

## **Summarizing Further**

You might not be interested in every single occurrence of an SQL statement. Use the SUMMARIZEBY option to collect your SQL data, for example, by program name.

You can specify one entry of SUMMARIZEBY for each TRACE subcommand. The following events can be specified:

- STMTNO (statement number)
- CURSOR (cursor)
- PROGRAM (program)
- STMTTYPE (statement type)
- ALL (all of the above).

To produce an SQL activity trace summarized by cursor and sorted by average TCB time, specify:

. . . SQLACTIVITY TRACE SUMMARIZEBY (CURSOR) SORTBY (TCBTIME) . . LOCATION: DSNAPC3 DB2 PERFORMANCE MONITOR (V6) PAGE: 1-1 GROUP: GROUP I SOL ACTIVITY - TRACE REQUESTED FROM: NOT SPECIFIED<br>GROUP: GROUP I SQL ACTIVITY - TRACE REQUESTED FROM: NOT SPECIFIED<br>TO: NOT SPECIFIED TO: NOT SPECIFIED ACTUAL FROM: 04/08/99 03:28:52.13 SUBSYSTEM: APC3<br>DB2 VERSION: V6 SUMMARIZED BY CURSOR, SORTED BY AVERAGE TCBTIME PRIMAUTH: XXASP09 CONNECT : BATCH CORRNAME: XXASP09F CONNTYPE: TSO CORRNAME: XXASP09F CONNTYPE: TSO<br>CORRNMBR: 'BLANK' THRDTYPE: ALLIED ENDUSER : 1234567890123456 WSNAME : 123456789012345678 TRANSACT: 12345678901234567890123456789012 TRACE # 1.1 DB2 LUWID: APCNET.SYDAPC3.X'A44FECDC9ED4' ACE ADDRESS: X'02684398' START TIME: 04/08/99 03:28:52.13 START ELAPSED: 0.028475 START REASON: CREATE THREAD STOP TIME : 04/08/99 03:29:02.63 STOP ELAPSED : 0.009044 STOP REASON : TERMINATE THREAD EVENT COUNT TOT.ELAPS TOTAL TCB DETAIL AET/EVENT TCB/EVENT -------------------- ----------- ----------- --------- ----------------------------------------------------------------------------- C2NOHOLD 3 7.853205 0.029523 DBRM: LOCCURHL 2.617735 0.009841 STMTTYPE COUNT AET/OCCUR TCB/OCCUR<br>2.617735 0.009841 STMTTYPE COUNT AET/OCCUR TCB/OCCUR<br>UPDATE 1 0.230461 0.004741<br>OPEN 3 0.001238 0.000251 UPDATE 1 0.230461 0.004741 OPEN 3 0.001238 0.000251 FETCH 3 1.001623 0.002264 DELETE 1 4.614161 0.017236 C1HOLD 1 1.187397 0.009101 DBRM: LOCCURHL 1.187397 0.009101 STMTTYPE COUNT AET/OCCUR TCB/OCCUR<br>1.187397 0.009101 STMTTYPE COUNT AET/OCCUR TCB/OCCUR<br>OPEN 1 0.000208 0.000207 UPDATE 2 0.466585 0.002298 OPEN 1 0.000208 0.000207 FETCH 4 0.063392 0.000962<br>CLOSE 1 0.000451 0.000451 0.000332 0.000302<br>0.000451 0.000451 # 245 1 1.137912 0.007616 INSERT REOPT(N) ISO(CS) 1.137912 0.007616 DBRM: LOCCURHL

Figure 39. SQL Activity Trace Summarized by Cursor and Average TCB Time

The trace shows the totals for different SQL statement types summarized for each cursor belonging to the thread. The information is sorted alphabetically by program or DBRM name and by cursor names (where present) within the DBRM.

## **Workload Details**

If you are interested in non-SQL information associated with the execution of SQL statements, you can request workload details.

Workload details are available on all summary levels. The workload figures are applied to the event being summarized. The following workload details can be requested for each event:

- HILITE (workload highlights)
- SCAN (scan, RID list, and query parallelism activity)
- SORT (sort activity)
- IO (I/O activity)
- LOCK (lock suspension and page and row locking activity)
- EXIT (exit activity)
- DCAP (data capture activity)
- ACCT (accounting)
- ALL (all workload activity)
- NONE (no workload activity).

Any combination of parameters can be requested including ALL or NONE. NONE is the default.

The following information is supplied by default, when present and workload is requested:

- MINIBIND (minibind activity
- UDF (user-defined functions)

If you specify WORKLOAD(ALL), as shown in the following example, you will get an SQL activity trace that lists all available workload information.

. . . SQLACTIVITY TRACE SUMMARIZEBY (CURSOR) SORTBY(TCBTIME) WORKLOAD (ALL) . . LOCATION: DSNAPC3 DB2 PERFORMANCE MONITOR (V6)<br>GROUP: GROUP 1 SQL ACTIVITY - TRACE GROUP: GROUP\_1 SQL ACTIVITY - TRACE REQUESTED FROM: NOT SPECIFIED MEMBER: MEMBER\_1 TO: NOT SPECIFIED WE GO THE SUIT CONTROL TO A THE SUIT CONTROL TO A THE SUIT CONTROL TO A THE SUIT CONTROL TO A THE SUIT CONTROL TO A THE SUIT CONTROL TO A THE SUIT CONTROL OF SPECIFIED<br>SUBSYSTEM: 04/08/99 03:28:52.13 DB2 VERSION: V6 SUMMARIZED BY CURSOR, SORTED BY AVERAGE TCBTIME, WITH ALL WORKLOAD PRIMAUTH: XXASP09 CONNECT : BATCH CORRNAME: XXASP09F CONNTYPE: TSO PLANNAME: LOCCURHL ENDUSER : 1234567890123456 WSNAME : 123456789012345678 TRANSACT: 12345678901234567890123456789012 TRACE # 1.1 DB2 LUWID: APCNET.SYDAPC3.X'A44FECDC9ED4' ACE ADDRESS: X'02684398' START TIME: 04/08/99 03:28:52.13 START ELAPSED: 0.028475 START REASON: CREATE THREAD STOP TIME : 04/08/99 03:29:02.63 STOP ELAPSED : 0.009044 STOP REASON : TERMINATE THREAD EVENT COUNT TOT.ELAPS TOTAL TCB<br>AET/EVENT TCB/EVENT AET/EVENT TCB/EVENT -------------------- ----------- ----------- --------- ----------------------------------------------------------------------------- C2NOHOLD 3 7.853205 0.029523 DBRM: LOCCURHL 2.617735 0.009841 STMTTYPE COUNT AET/OCCUR TCB/OCCUR COMMITS: 4 UPDATE 1 0.230461 0.004741 OPEN 3 0.001238 0.000251 FETCH 3 1.001623 0.002264 DELETE 1 4.614161 0.017236<br>SCANS : 0 BLECS/SORT: 3.00 I/OREQS: 1.374752 AET/SUSPENDS : 2 AMS : 2.00 AET/I/O : 1.374752 AET/SUSP<br>ROWSPROC: 8 WORK/SORT: 2.00 AET/I/O : 1.374752 AET/SUSP : 0.485483 AET/EXIT : 0.048234 AET/AMS --- SCAN ACTIVITY ---------------------------------------------------------------------------------------------------- ------ROWS------ --QUALIFIED AT-- --------- -ROWS----------- --MASS- --PAGES- --------RI------- DATABASE PAGESET SCANS PROCESS EXAMINE STAGE 1 STAGE 2 INSERTS UPDATES DELETES DELETES SCANNED SCANS DELETES MEMBER TYPE<br>DSNDB01 SCT02 DSNDB01 SCT02 6 6 6 6 0 0 0 0 0 12 0 0 SE12 INDX<br>DSNDB01 SCT02 DSNDB01 SCT02 6 6 6 0 0 0 0 00 4 0 0 SE12 SEQD<br>DSNDB06 SYSPLAN DSNDB06 SYSPLAN 1 1 1 1 0 0 0 00 2 0 0 SE12 INDX<br>DSNDB06 SYSPLAN DSNDB06 SYSPLAN 1 1 1 0 0 0 0 00 1 0 0 SE12 SEQD<br>NHDBASE1 NHTSPAC1 NHDBASE1 NHTSPAC1 1 4 4 4 4 0 2 00 5 0 0 SE12 SEQD TOTAL 15 18 18 11 4 0 2 0 0 24 0 0

Figure 40. SQL Activity Trace Summarized by Cursor with All Workload Sorted by Average TCB TIME (Part 1 of 4)

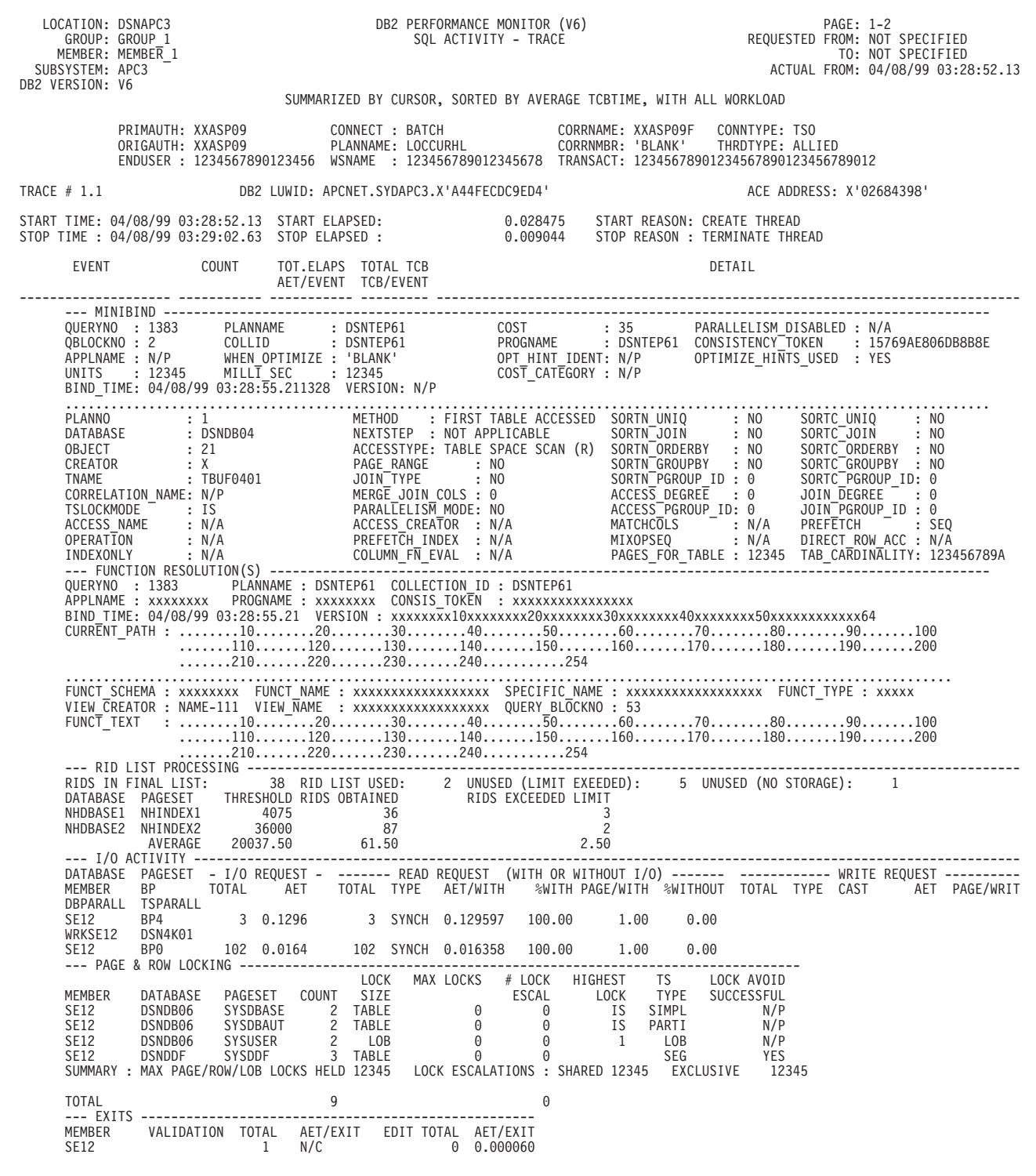

Figure 41. SQL Activity Trace Summarized by Cursor, Sorted by Average TCB Time, with All Workload (Part 2 of 4)

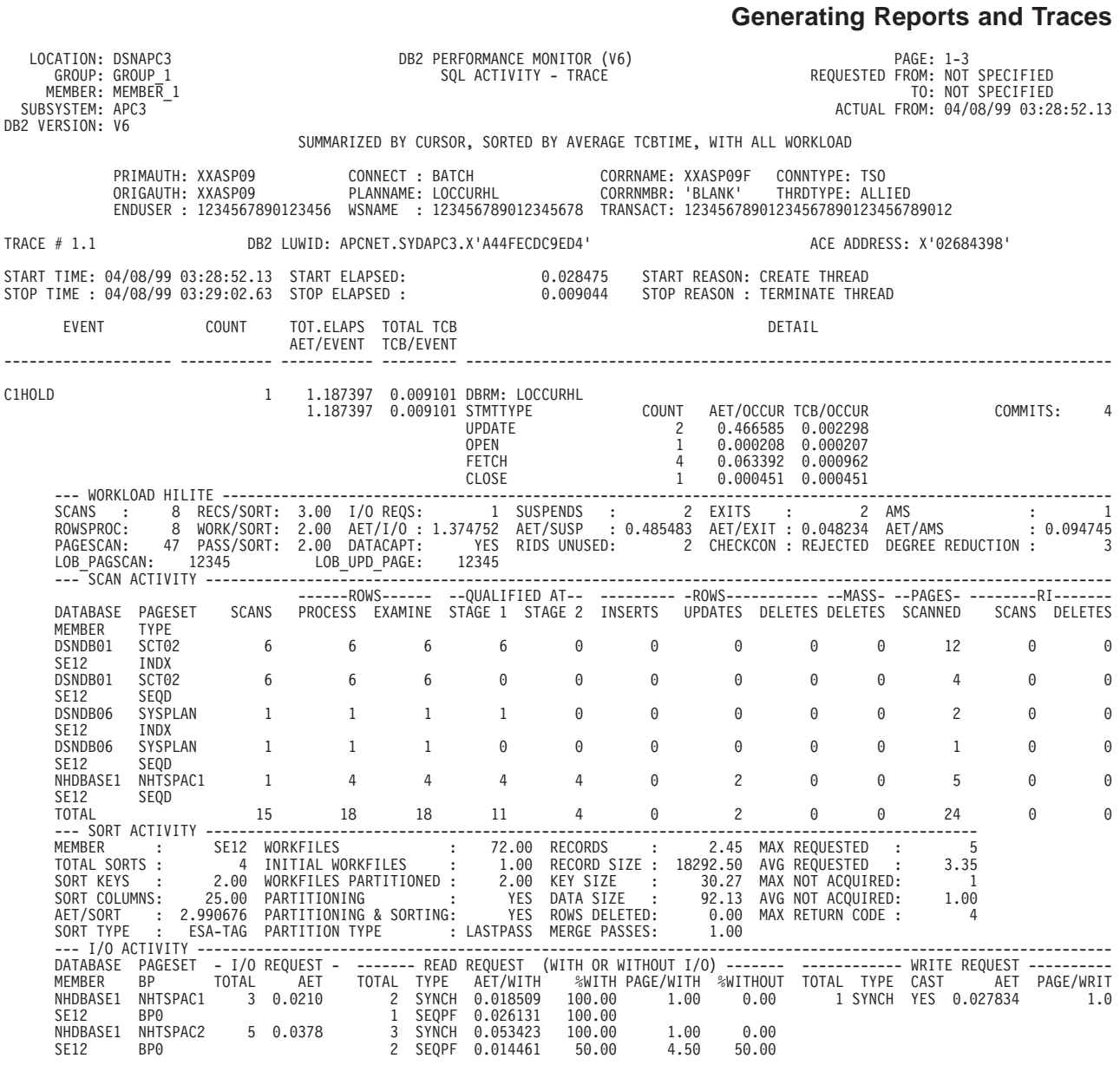

Figure 42. SQL Activity Trace Summarized by Cursor, Sorted by Average TCB Time, with All Workload (Part 3 of 4)

| DB2 VERSION: V6 | SUBSYSTEM: APC3                              | LOCATION: DSNAPC3<br>GROUP: GROUP 1<br>MEMBER: MEMBER 1                                                                                                    |                              | SUMMARIZED BY CURSOR, SORTED BY AVERAGE TCBTIME, WITH ALL WORKLOAD                                                                                                    |                                                    |                                                  | DB2 PERFORMANCE MONITOR (V6)<br>SOL ACTIVITY - TRACE |          |                                                                  | REQUESTED FROM: NOT SPECIFIED |          | PAGE: 1-4<br>TO: NOT SPECIFIED<br>ACTUAL FROM: 04/08/99 03:28:52.13 |           |                      |
|-----------------|----------------------------------------------|----------------------------------------------------------------------------------------------------|------------------------------|----------------------------------------------------------------------------------------------------|----------------------------------------------------|--------------------------------------------------|------------------------------------------------------|----------|------------------------------------------------------------------|-------------------------------|----------|---------------------------------------------------------------------|-----------|----------------------|
|                 |                                              |                                                                                                    |                              |                                                                                                    |                                                    |                                                  |                                                      |          |                                                                  |                               |          |                                                                     |           |                      |
| TRACE $# 1.1$   |                                              | DB2 LUWID: APCNET.SYDAPC3.X'A44FECDC9ED4'                                                                                                    |                              |                                                                                                    |                                                    |                                                  |                                                      |          |                                                                  |                               |          | ACE ADDRESS: X'02684398'                                            |           |                      |
|                 |                                              | START TIME: 04/08/99 03:28:52.13 START ELAPSED: 0.028475 START REASON: CREATE THREAD<br>STOP TIME : 04/08/99 03:29:02.63 STOP ELAPSED : 0.009044 STOP REASON : TERMINATE THREAD                                        |                              |                                                                                                    |                                                    |                                                  |                                                      |          |                                                                  |                               |          |                                                                     |           |                      |
|                 | EVENT                                        | <b>COUNT</b>                                                                                                    |                              | TOT.ELAPS TOTAL TCB                                                                                                    |                                                    |                                                  |                                                      |          |                                                                  | DETAIL                        |          |                                                                     |           |                      |
|                 |                                              |                                                                                                    |                              | -------------- SUSPEND ------------- NORMAL RESUME TIMEOUT RESUME DEADLOCK RESUME                                                                                                    |                                                    |                                                  |                                                      |          |                                                                  |                               |          |                                                                     |           |                      |
|                 |                                              | RESOURCE NAME TYPE REQUEST LOCAL LATCH IRLMO GROUP NOTIFY OTHER COUNT AET COUNT                                                                                                    |                              |                                                                                                    |                                                    |                                                  |                                                      |          |                                                                  |                               |          |                                                                     | AET COUNT | AET                  |
|                 | MEMBER<br>NHDBASE1                           |                                                                                                    |                              | NHTSPAC1 DATAPAGE CHANGE 1 0                                                                                                    |                                                    |                                                  | $\theta$<br>$\Theta$                                 | $\Theta$ | $\Theta$ and $\Theta$                                            | 0 13.8728                     | $\Theta$ | N/C                                                                 | 0         | N/C                  |
|                 | SE12                                         | NHDBASE1 NHTSPAC2 DATAPAGE LOCK 0 1                                                                                                    |                              |                                                                                                    |                                                    |                                                  | $\Theta$<br>$\Theta$                                 | $\Theta$ | $\Theta$                                                         | 0 1.98182                     | 0        | N/C                                                                 | 0         | N/C                  |
|                 | SE12<br>NHDBASE1<br><b>SE12</b>              |                                                                                                    |                              | XDEPT1 OPENLOCK UNLOCK 1 0                                                                                                    |                                                    |                                                  | $\Theta$<br>$\Theta$                                 |          | $\Theta$ $\Theta$                                                | $0, 4.98875$ 0                |          | N/C                                                                 | 0         | N/C                  |
|                 | MEMBER<br>SE12<br>SE12<br>SE12<br>SE12       | SUMMARY : MAX PAGE/ROW/LOB LOCKS HELD 12345  LOCK ESCALATIONS : SHARED 12345  EXCLUSIVE  12345                                                                                                    |                              | LOCK MAX LOCKS # LOCK HIGHEST TS LOCK AVOID<br>DATABASE PAGESET COUNT SIZE<br>DSNDB06 SYSDBASE 2 TABLE 0 0 1S SIMPL N/P<br>DSNDB06 SYSDBAUT 2 TABLE 0 0 1S SIMPL N/P<br>DSNDB06 SYSDBAUT 2 TABLE 0 0 1S PARTI N/P<br>DSNDB06 SYSDBF 2 LOB 0 0 1 LOB N/P<br>DSNDBF SYSDDF COVER 3 TABLE |                                                    |                                                  |                                                      |          |                                                                  |                               |          |                                                                     |           |                      |
|                 | TOTAL                                        |                                                                                                    |                              | 9                                                                                                    |                                                    |                                                  | $\Theta$                                             |          |                                                                  |                               |          |                                                                     |           |                      |
| #<br>245        |                                              | $1$ 1.137912 0.007616 INSERT                                                                                                    |                              |                                                                                                    |                                                    |                                                  |                                                      |          |                                                                  | ISO N/A                       |          |                                                                     |           |                      |
|                 |                                              |                                                                                                    |                              |                                                                                                    |                                                    |                                                  |                                                      |          |                                                                  |                               |          |                                                                     |           |                      |
|                 |                                              | DATABASE PAGESET SCANS PROCESS EXAMINE STAGE 1 STAGE 2 INSERTS UPDATES DELETES DELETES SCANNED SCANS DELETES                                                                                                    |                              | ------ROWS------ --QUALIFIED AT-- --------- -ROWS----------- --MASS- --PAGES- --------RI-------                                                                                                    |                                                    |                                                  |                                                      |          |                                                                  |                               |          |                                                                     |           |                      |
|                 | MEMBER<br>DSNDB01                            | TYPE                                                                                                    | SCT02 6                      | 6                                                                                                    | 6                                                  | 6                                                | $\Theta$                                             | $\Theta$ | $\Theta$                                                         | $\Theta$                      | 0        | 12                                                                  | $\Theta$  | 0                    |
|                 | SE12<br>DSNDB01                              | INDX<br>SCT02                                                                                                    | 6                            | 6                                                                                                    | 6                                                  | 0                                                | 0                                                    | $\Theta$ | $\Theta$                                                         | 0                             | $\Theta$ | 4                                                                   | 0         | 0                    |
|                 | SE12<br>DSNDB06                              | SEQD<br>SYSPLAN                                                                                                    | $\overline{1}$               | $\overline{1}$                                                                                                    | $1 \quad \cdots$                                   | $\overline{1}$                                   | $\Theta$                                             | 0        | 0                                                                | $\Theta$                      | $\Theta$ | $\mathbf{2}^{\circ}$                                                | 0         |                      |
|                 | SE12<br>DSNDB06                              | INDX<br>SYSPLAN                                                                                                    | $\overline{1}$               | 1                                                                                                    | 1                                                  | $\Theta$                                         | $\Theta$                                             | $\Theta$ | $\Theta$                                                         | $\Theta$                      | $\Theta$ | 1                                                                   | $\Theta$  | 0                    |
|                 | SE12                                         | SEQD<br>NHDBASE1 NHTSPAC1                                                                                                    | 1                            | 4                                                                                                    | 4                                                  | 4                                                | 4                                                    | $\Theta$ | $\overline{c}$                                                   | $\Theta$                      | $\Theta$ | 5                                                                   | $\Theta$  | 0                    |
|                 | SE12<br><b>TOTAL</b>                         | SEQD                                                                                                    | 15                           | 18                                                                                                    | 18                                                 | 11                                               | $4 \quad \blacksquare$                               | $\Theta$ | $\mathbf{2}$                                                     | $\Theta$                      | $\Theta$ | 24                                                                  | 0         | 0                    |
|                 | MEMBER<br>SE12<br>SE12<br>MEMBER<br>XXXXXXXX | DATABASE PAGESET - I/O REQUEST - ------ READ REQUEST (WITH OR WITHOUT I/O) ------- ------------ WRITE REQUEST ----------<br>BP<br>NHDBASE1 NHTSPAC1<br>BP0<br>NHDBASE1 NHTSPAC2<br>BP0<br>--- EXITS ------------------ | TOTAL<br>3 0.0210<br>50.0378 | AET<br>VALIDATION TOTAL AET/EXIT EDIT TOTAL AET/EXIT<br>$1$ N/C                                                                                                    | TOTAL TYPE<br>2 SYNCH 0.018509<br>1 SEQPF 0.026131 | AET/WITH<br>3 SYNCH 0.053423<br>2 SEQPF 0.014461 | 100.00<br>100.00<br>100.00<br>50.00<br>0 0.000060    |          | %WITH PAGE/WITH %WITHOUT TOTAL TYPE CAST<br>1.00<br>1.00<br>4.50 | 0.00<br>0.00<br>50.00         |          | 1 SYNCH YES 0.027834                                                |           | AET PAGE/WRIT<br>1.0 |

Figure 43. SQL Activity Trace Summarized by Cursor, Sorted by Average TCB Time, with All Workload (Part 4 of 4)

The trace shows all the available workload detail for each SQL event.

# **Locking**

This section contains information about how to produce locking reports. These reports should be produced when you have discovered a locking-related problem in the accounting, statistics, or SQL activity reports.

## **Lock Suspension Report**

If you discover that there are a large number of suspensions in the accounting reports for an application, you can generate a suspension report to analyze the number and type of lock suspensions.

Consider carefully how you want the report ordered, for example, if you want to summarize data for the pageset, database, plan name, authorization ID.

To generate a suspension report ordered by page set within authorization ID, all you need to specify is:

```
.
.
.
LOCKING
     REPORT
         ORDER (PRIMAUTH-PAGESET) .
.
.
```
Ordering by PRIMAUTH gives a breakdown of locking activity for every user, and PAGESET breaks the information down further, providing information on all the locks suspended for a pageset.

The generated report shows the type of lock requests and the type and name of the resource that was locked, as well as the reason for the suspension and how it ended (normal, timeout, or deadlock).

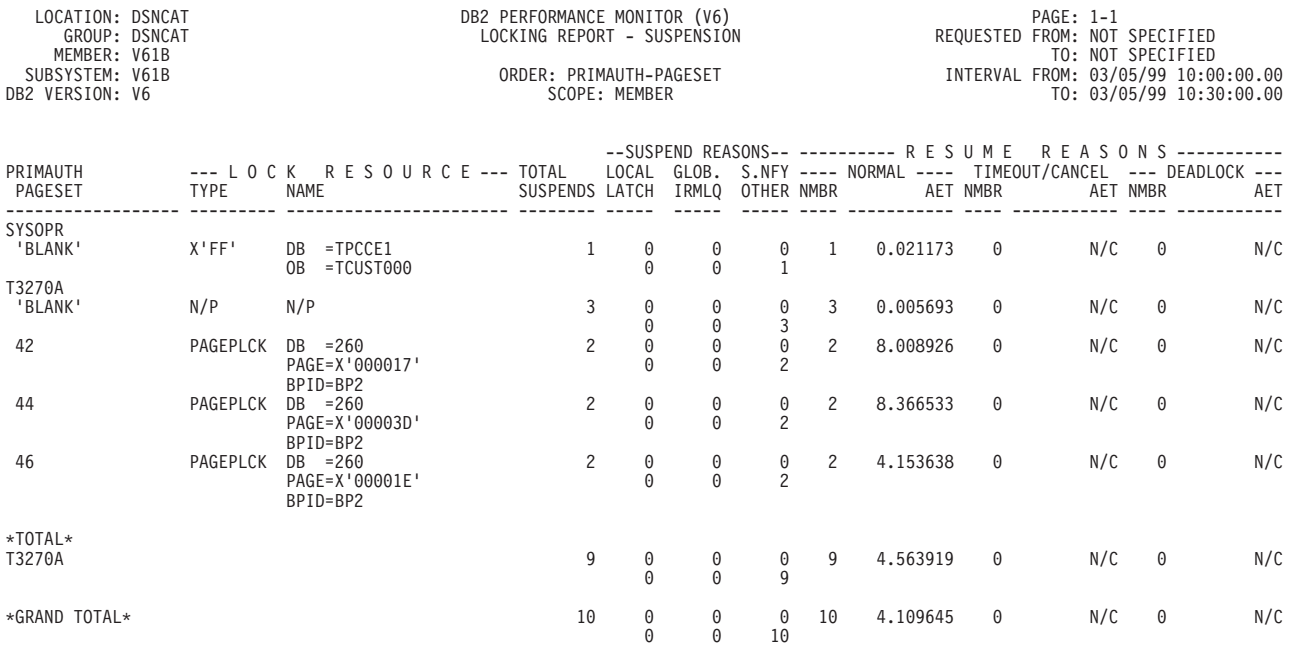

LOCKING REPORT COMPLETE

Figure 44. Lock Suspension Report

## **Lockout Trace**

If you want to identify all the participants and resources involved in timeout and deadlock situations, generate a lockout trace.

To produce a lockout trace, specify:

. . . LOCKING TRACE LEVEL (LOCKOUT) . .

The trace contains an entry for each occurrence of a timeout or deadlock during a specified period of time.

In case of a timeout, the generated trace shows the resource the threads were contending for, as well as detailed information about the thread that was made the timeout victim and the threads that obtained a lock on the resource.

In case of a deadlock, the generated trace contains an entry for each occurrence of a deadlock during a specified period of time. The trace provides details of the resources involved in the deadlock followed by a box containing information about the threads that hold the resource or are waiting to use the resource.

| LOCATION: USIBMSYSTDB2<br>GROUP: N/P<br>MEMBER: N/P<br>SUBSYSTEM: DB2P |                                                                      |                             |                                                                                                    | DB2 PERFORMANCE MONITOR (V6)<br>LOCKING TRACE - LOCKOUT | PAGE: 1-1<br>REQUESTED FROM: NOT SPECIFIED               | TO: NOT SPECIFIED<br>ACTUAL FROM: 04/14/99 21:15:30.53                                                                                                    |                                                                                                    |
|------------------------------------------------------------------------|----------------------------------------------------------------------|-----------------------------|----------------------------------------------------------------------------------------------------|---------------------------------------------------------|----------------------------------------------------------|----------------------------------------------------------------------------------------------------|----------------------------------------------------------------------------------------------------|
| DB2 VERSION: V6                                                        |                                                                      |                             |                                                                                                    | SCOPE: MEMBER                                           |                                                          | PAGE DATE: 04/14/99                                                                                                    |                                                                                                    |
|                                                                        | PRIMAUTH CORRNAME CONNTYPE<br>PLANNAME CONNECT<br>------------------ |                             | ORIGAUTH CORRIMBR INSTANCE EVENT TIMESTAMP --- LOCK RESOURCE ---<br>RELATED TIMESTAMP EVENT TYPE NAME |                                                         |                                                          | EVENT SPECIFIC DATA                                                                                                    |                                                                                                    |
| SYSOPR DBCMD<br>SYSOPR<br>'BLANK' SSTR                                 | 0206                                                                 |                             |                                                                                                    |                                                         |                                                          | HASH = X'0003670C'<br>HOLDER<br>LUW=USIBMSY.SY10BDB2.AA381CD784F0<br>MEMBER =N/P CONNECT =BATCH<br>PLANNAME=ABTEPR1<br>DURATION=COMMIT<br>STATE =X<br>ENDUSER =WORK USER1<br>WSNAME =WORKSTATION NAME1<br>TRANSACT=VERY LONG TRANSACTION NAME                                                        | ----------- HOLDERS/WAITERS -----------<br>CORRNAME=RUNPL1<br>CORRNMBR= 'BLANK'<br>PRIMAUTH=USER1                                                                                                 |
| <b>SYSOPR</b><br>SYSOPR<br>'BLANK'                                     | <b>DBCMD</b><br>0206<br>SSTR                                         | 'BLANK'<br>AA381D8398A1 N/P | 21:18:30.18709909 TIMEOUT DATABASE DB =ABTE2DB2                                                       |                                                         |                                                          | REQUEST =LOCK<br>$STATE = S$<br>DURATION=ALLOCATN INTERV.COUNTER=<br>HASH = X '000024A0'<br>HOLDER                                                                                                    | UNCONDITIONAL<br>ZPARM INTERVAL=<br>60<br>$\overline{\phantom{0}}$                                                                                                    |
|                                                                        |                                                                      |                             |                                                                                                    |                                                         |                                                          | LUW=USIBMSY.SY10BDB2.AA381D8398A1<br>MEMBER =N/P CONNECT =BATCH<br>PLANNAME=ABTEPR1<br>DURATION=COMMIT<br>$STATE = X$                                                                                                    | CORRNAME=RUNPL1<br>CORRNMBR='BLANK'<br>PRIMAUTH=USER2                                                                                                    |
| USER3<br>USER3<br><b>BCT</b>                                           | DBCMD<br>D206<br><b>SSTR</b>                                         | 'BLANK'<br>AA382025EFC2 N/P | 21:30:04.23462747 DEADLOCK                                                                            |                                                         | DATAPAGE DB =DSNDB06<br>OB =SYSDBASE<br>PAGE=X'00000167' | $COUNTER = 2$<br>TSTAMP = 04/13/99 21:30:03.33<br>HASH = X'0003670C'<br>LUW=USIBMSY.SY10BDB2.AA382025EFC2<br>$MEMBER = N/P$<br>PLANNAME=BCT<br>DURATION=MANUAL<br>$STATE = S$                                                                                                    | WAITERS =<br>2<br>------ BLOCKER IS HOLDER ------*VICTIM*-<br>CONNECT =SSTR<br>CORRNAME=DBCMD<br>CORRNMBR=D206<br>PRIMAUTH=USER3<br>---------- WAITER ---------------------                       |
|                                                                        |                                                                      |                             |                                                                                                    |                                                         |                                                          | LUW=USIBMSY.SY30BDB2.A74AEB7051CA<br>MEMBER =N/P CONNECT =BATCH<br>PLANNAME=ABTEPR1<br>DURATION=COMMIT<br>REQUEST =CHANGE<br>$STATE = X$                                                                                                    | CORRNAME=RUNPL1<br>CORRNMBR= 'BLANK'<br>PRIMAUTH=USER4<br>$WORTH = 18$                                                                                                    |
|                                                                        |                                                                      |                             |                                                                                                    |                                                         | DATABASE DB =ABTE2DB1                                    | $=X'00002480'$<br>HASH<br>LUW=USIBMSY.SY30BDB2.A74AEB7051CA<br>MEMBER =N/P CONNECT =BATCH<br>PLANNAME=ABTEPR1<br>DURATION=COMMIT<br>$STATE = X$<br>LUW=USIBMSY.SY10BDB2.AA382025EFC2<br>MEMBER =N/P CONNECT =SSTR<br>PLANNAME=BCT<br>DURATION=ALLOCATN CORRNMBR=D206<br>REQUEST =LOCK<br>$STATE = S$ | ------ BLOCKER is HOLDER ---------------<br>CORRNAME=RUNPL1<br>CORRNMBR='BLANK'<br>PRIMAUTH=USER4<br>----------- WAITER ------------*VICTIM*-<br>CORRNAME=DBCMD<br>PRIMAUTH=USER3<br>$WORTH = 17$ |

Figure 45. Lockout Trace Example

# **IFCID Frequency Distribution Log and Job Summary Log**

To see what IFCIDs were present in the input data for a DB2 PM job and what traces were active during the sampling period, you can produce an IFCID frequency distribution log and a job summary log.

Both logs are generated when you specify a ddname for JOBSUMDD in your job stream.

The IFCID frequency distribution log provides counts of the trace records accumulated by IFCID. There is an INPUT COUNT for the number of valid records. There is also a PROCESSED COUNT for the number of records that are actually processed after the filters specified in GLOBAL are applied and duplicate records are dropped.

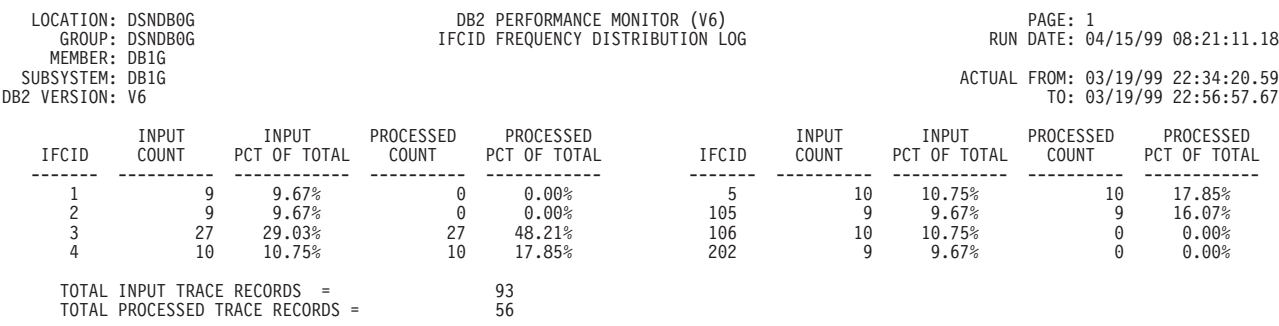

#### Figure 46. IFCID Frequency Distribution Log

The job summary log provides a summary of events during DB2 PM execution and other information that helps you interpret the reports.

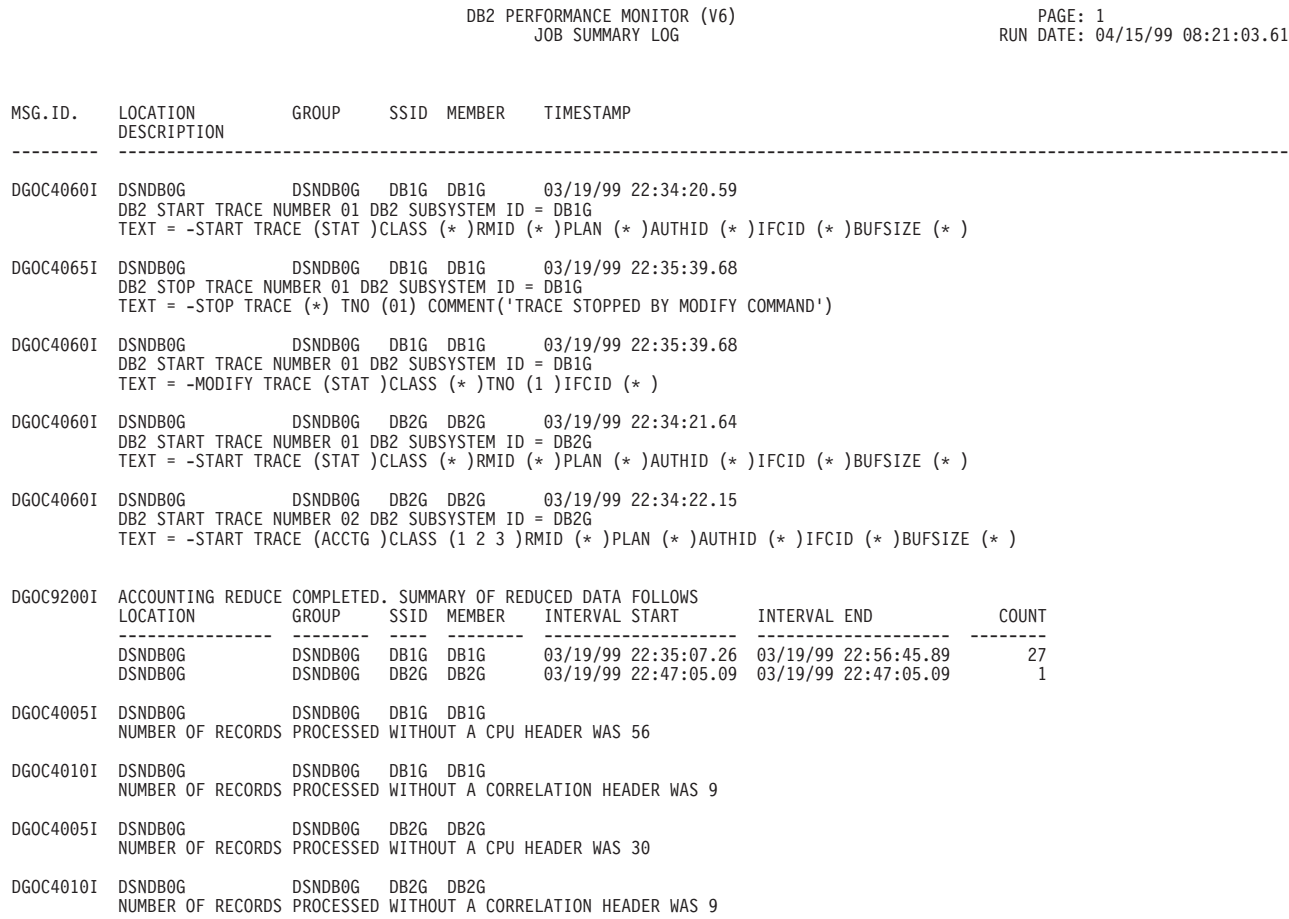

#### Figure 47. Job Summary Log

The job summary log can be useful, for example, when you want to see what traces were started and stopped during the reporting period.
# <span id="page-108-0"></span>**Chapter 8. Exception Reporting**

Exception reporting is the most effective way of using DB2 PM to identify performance problems. You should run accounting and statistics exception reports as part of your regular monitoring. Exception reporting is also available in the Online Monitor.

Exception reporting identifies DB2 threads and statistics intervals with fields containing values outside the limits you have specified. This helps you manage your performance objectives by highlighting problems in the DB2 subsystem:

- Applications that are experiencing exceptional conditions in the DB2 subsystem
- Exceptional DB2 subsystem conditions that are causing thread performance problems.

The limits, called thresholds, are set in the exception threshold data set. You can define exception thresholds for a number of fields on a plan or program basis (commonly known as accounting or thread fields) and on a system basis (known as statistics fields). When you request exception reporting, the input data is checked against these values. Only records with at least one field containing a value outside the limits you have specified are reported.

# **Output**

The following types of exception processing output are available in accounting and statistics:

- Reports
- $\cdot$  Traces
- File data sets
- Logs
- Log file data sets.

Exception reports and traces are like the usual accounting and statistics reports and traces, except that they only contain records that have at least one field in exception status.

Exception logs combine both accounting and statistics fields that are in exception status into one report and show the information in timestamp order.

The exception file data set and the exception log file data set are sequential data sets suitable for use by the DB2 load utility. The file data set contains either accounting or statistics records that have at least one field in exception status and the log file data set contains both accounting and statistics *fields* that are in exception status. In other words, the file data set corresponds to an exception trace, whereas the log file data set corresponds to an exception log.

Exception reports, traces, and files are obtained using the EXCEPTION option in the accounting and statistics subcommands.

The exception log is generated for a DB2 PM execution when the EXTRCDD1 DD statement is defined in your JCL and the exception log file data set is generated when the EXFILDD1 DD statement is defined in your JCL.

You can also generate an exception log file data set using the Online Monitor. Refer to the DB2 PM Online Monitor User's Guide for more information.

# **Specifying Exceptions**

Exception threshold values are defined in the exception threshold data set. You can specify these thresholds using the Exception Threshold Field Details panel, or calculate the thresholds using exception profiling. When exception processing is active, the DB2 instrumentation data is checked against values in the exception threshold data set. Fields containing values outside limits that you have specified are reported.

To get you started, the sample threshold member DGOETV41 has been provided in SDGODATA.

This member is a sample only and can be modified as required by your installation.

Note that some of the entries in this member contain asterisks (\*) in their exception threshold fields. Values are substituted for these asterisks when exception profiling is performed. If you use this sample data set before performing exception profiling, the entries containing asterisks generate warning messages and are not processed, however, all other entries are processed in the normal manner.

If you want to use a new exception threshold data set, it should be allocated using the following attributes:

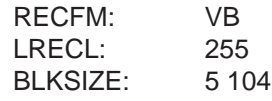

**Note:** As the sample threshold member uses a record length that differs from the record length of the exception threshold data set, you are alerted that records are truncated when you copy DGOETV41 to your newly allocated data set. In this case you can ignore this warning.

The Exception Threshold Field Details panel is accessed indirectly via the Data Set Maintenance Menu (DGOPMENU). To display this menu [\(Figure 48](#page-110-0)), select option 4 Maintain parameter data sets from the DB2 PM main menu.

<span id="page-110-0"></span>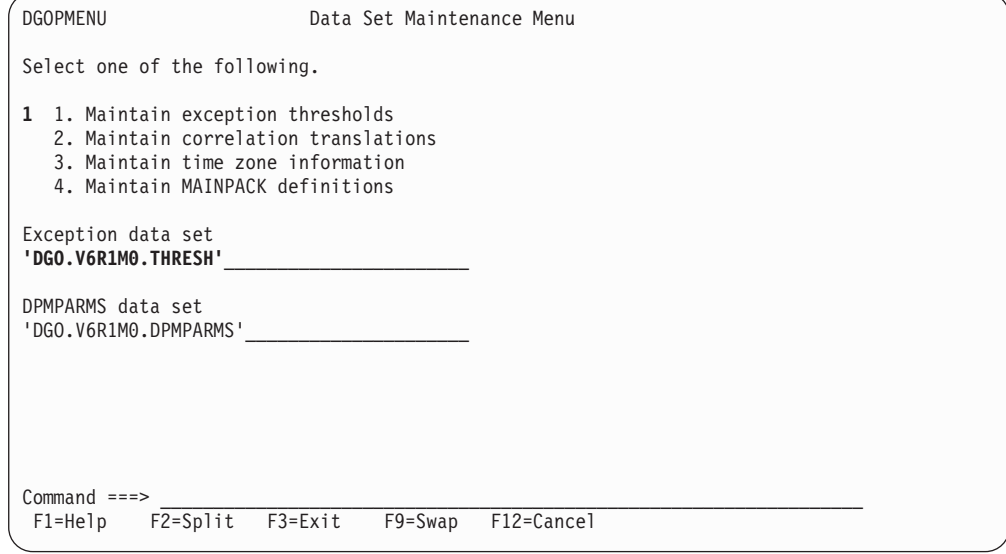

Figure 48. Selecting Maintain Exception Threshold Data Set

Type 1 in the input field to select Maintain exception thresholds, and type the name of your exception data set on the line below Exception data set on the panel.

Press **Enter**. The Exception Threshold Category Selection panel is displayed, as shown in Figure 49.

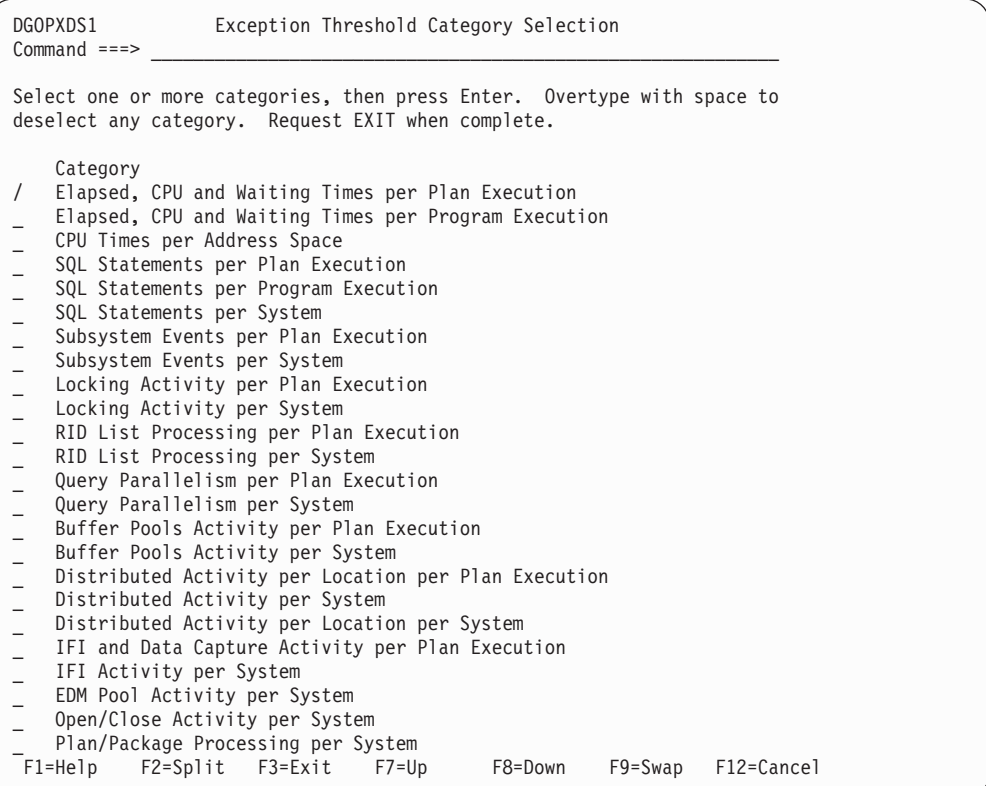

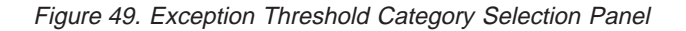

This panel displays the categories of exception threshold fields you can choose from. The name of the category indicates the area where the exception applies: per plan or per program exceptions are reported in accounting and per system or address space exceptions are reported in statistics.

You can select any number of categories by typing a slash (')' or 'S' in the selection field.

Fields that have previously been selected are marked with a greater-than symbol (>). If you blank out the greater-than symbol in front of a category, the underlying selections are not deleted, but they are not used when exception reports are generated. To activate the category, select it again.

In [Figure 49 on page 97,](#page-110-0) the Elapsed, CPU and Waiting Times per Plan Execution field is selected. When you press **Enter**, the Exception Threshold Field Selection panel is displayed showing all fields associated with this category, as shown in Figure 50.

| DGOPXDS2<br>$Common and ==$                                                                                                    |                                                                                                    |         | Exception Threshold Field Selection |         |         |            |  |
|----------------------------------------------------------------------------------------------------|----------------------------------------------------------------------------------------------------|---------|-------------------------------------|---------|---------|------------|--|
| Select one or more fields, then press Enter. Overtype with space to<br>deselect any field. Request EXIT when complete.                                                                          |                                                                                                    |         |                                     |         |         |            |  |
| Field category : Elapsed, CPU and Waiting Times per Plan Execution                                                                                                    |                                                                                                    |         |                                     |         |         |            |  |
| Field<br>> ADCPUT<br>ADRECETT<br>ADTWTAP<br>ADDB2ETT<br>ADTWTDB<br>ADTSUST<br>ADTSUSC<br>OWACAWTL<br>QWACAWTI<br>ADIOSUSC<br>QWACAWTR<br>ADARSUSC<br>ADAWSUSC<br>QWACAWTE<br>-- End of Items -- | Description<br>CPU time in application (Class 1)<br>Elapsed time in application (Class 1)<br>Total wait time in application (Class 1)<br>Elapsed time in DB2 (Class 2)<br>ADDBBCPUT CPU time in DB2 (Class 2)<br>Total wait time in DB2 (Class 2)<br>Total Class 3 suspensions time<br>Total Class 3 suspensions<br>Lock/latch suspensions time (Class 3)<br>ADLLSUSC Lock/latch suspensions (Class 3)<br>Synchronous I/O susp. time (Class 3)<br>Synchronous I/O suspensions (Class 3)<br>Other read I/O susp. time (Class 3)<br>Other read I/O suspensions (Class 3)<br>QWACAWTW Other write I/O susp. time (Class 3)<br>Other write I/O suspensions (Class 3)<br>Serv.task switch susp. time (Class 3)<br>ADSTSUSC Serv.task swtch suspensions (Class 3) |         |                                     |         |         |            |  |
| $F1 = He1p$                                                                                                    | $F2 = Sp1$ it                                                                                                    | F3=Exit | $F7 = Up$                           | F8=Down | F9=Swap | F12=Cancel |  |

Figure 50. Exception Threshold Field Selection Panel

This panel displays all fields in this category. Fields that have been selected previously are marked with a greater-than symbol (>) and sorted to the top.

Select a field to specify the exception thresholds for it. Type a slash (')' or 'S' in the selection field and press **Enter**. The Exception Threshold Field Details panel is displayed [\(Figure 51\)](#page-112-0).

```
DGOPXDSN Exception Threshold Field Details
Common <sub>1</sub>ENTRY 1 OF 1
Category . . . . . : Elapsed, CPU and Waiting Times per Plan Execution
Field ID . . . . . : ADRECETT
Description....: Elapsed time in application (Class 1)
Active .............1 1=Yes 2=No
By . . . . . . . . . . . . . . . 1 1=Total 2=Minute 3=Second
                                 4=Commit 5=Thread
Compare operator . . . . . . . < <= Less than >=Greater than
Warning threshold . . . . . . . . 4
Problem threshold . . . . . . . .
Local location . . . . . . . . *
Group name . . . . . . . . . . . *
Subsystem ID . . . . . . . . . . *
Member name . . . . . . . . . . . *
Requester location . . . . . . . *
Connect . . . . . . . . . . . . *
Planname . . . . . . . . . . . *
Corrname . . . . . . . . . . . *
Corrnmbr . . . . . . . . . . . *
Primauth . . . . . . . . . . . *
 F1=Help F2=Split F3=Exit F5=Add F6=Delete F7=Up
 F8=Down F9=Swap F10=Previous F11=Next F12=Cancel
```
Figure 51. Exception Threshold Field Details

The top right-hand side of this panel shows the entry number for this specification. You can specify more than one entry for the same exception field using different criteria.

The first three fields on the panel show the category of the selected exception field, the field identifier, and the description of the field.

In this panel you can specify:

- Whether you want this field to be *active* when exception reports are run. Specify 2 (No), if you do not want to use the exception field specification when you next generate exception reports, but you do not want to delete the entry.
- How you want the field value to be calculated before it is checked against the exception thresholds  $(By)$ . If you want the value in the field used as is, without any calculation, specify total. Alternatively, you can specify that the value for the field is divided by minutes, by seconds, or by the number of commits, or you can specify that the exception threshold is checked for the average value per thread (this is especially useful in reports). The effect of these specifications varies according to the report or trace you produce.
- The comparison *operator*. It can be greater than or less than the threshold.
- The thresholds. You can specify two kinds of thresholds for a field: warning and problem thresholds. Specify a warning threshold value to alert you to potential problems and a problem threshold value to indicate a more serious condition.
- The additional criteria for the data for which the exception thresholds apply. These criteria are useful when you want to specify different exception threshold values depending on the environment. For example, you might want to specify different elapsed time thresholds for online transactions and batch jobs, in which

case you would supply a specific connection name on this panel, press **F5**, and specify a different connection name on the second panel.

You can specify a generic name using an asterisk (\*).

### **Usage Notes:**

- Specify the time value in seconds, for example, 90 to specify a threshold of 1 minute and 30 seconds.
- Do not enter 2 or 3 in the By field for time values. Specifying By Minute or By Second only makes sense for fields that are not time related.
- For accounting exception traces, By Thread has the same effect as Total, because in an accounting trace only one thread is used for one entry.
- For accounting exception reports, the threshold is checked for each thread if you specify Total. If you specify By Thread, then the threshold value is checked against the average of the threads that are reported in one entry.
- The following applies to statistics exception traces and reports:
	- If you specify By Minute or By Second, then DB2 PM uses the value of the INTERVAL ELAPSED field in the Highlights block as a divisor to calculate the rate value that is to be checked against the defined threshold.
	- If you specify By Thread, then the value of the THREADS field in the Highlights block is used as a divisor to calculate the rate value that is to be checked against the defined threshold.
	- If you specify By Commit, then the value of the COMMITS field of the Highlights block is used as a divisor to calculate the rate value that is to be checked against the defined threshold.

# **Example of Producing an Accounting Exception Report**

The following example shows the benefits of using exception reporting. It also describes how to produce an accounting exception report.

Assume that you would regularly produce a SHORT accounting report like the example shown in Figure 52 and that the report would normally be fairly long, over ten pages.

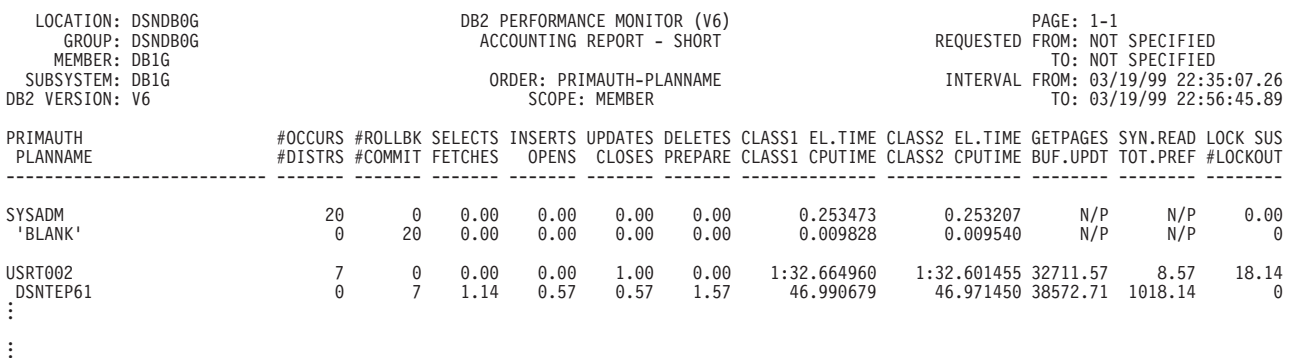

#### Figure 52. Accounting Report—without Exception

If you wanted to use this report to find out, for example, whether the class 1 elapsed time per thread is unacceptably high, you would have to check every entry on every page even though you are not interested in entries that fall within normal bounds.

To save yourself time, you can specify exception thresholds for the class 1 time field per thread, and run accounting exception reports that show only entries that have exceptionally high values for this field. You can further limit the data by only checking online transactions because you would expect to find a high elapsed time for batch jobs.

In this example transactions have a plan name PLANTRNn and batch jobs have a plan name PLANBATn. We assume that the connection ID for the CICS address space is CICSA.

Access DGOETV41 in SDGODATA through the IRF and specify the thresholds in the Exception Threshold Field Details panel.

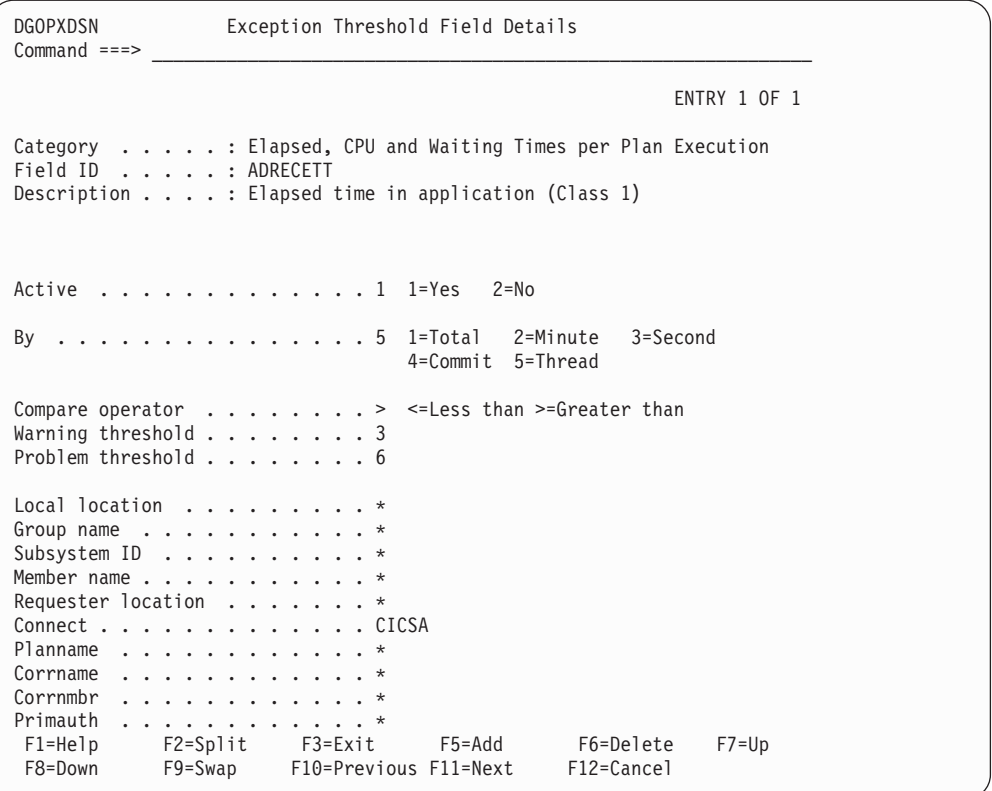

Figure 53. Specifying Exceptions

In the above example we have specified that:

- Exceptions will be checked for the class 1 elapsed time field ADRECETT.
- The elapsed time thresholds are checked for the average value per thread, that is, the value in this field is divided by the number of threads.
- The comparison is greater than.
- The class 1 elapsed time value will be flagged as a warning exception if it exceeds 3 seconds per thread and as a problem exception if it exceeds 6 seconds per thread.
- Only data with a connection ID of CICSA (CICS transactions) is checked for exceptions.

After you have completed the specifications, press **Enter**. The exception threshold specification is complete.

Now you can run the accounting exception report. Remember to specify the name of your exception threshold data set for the EXCPTDD ddname in your JCL. Use the following command to produce the report:

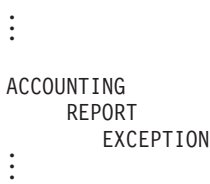

This is what the accounting exception report looks like:

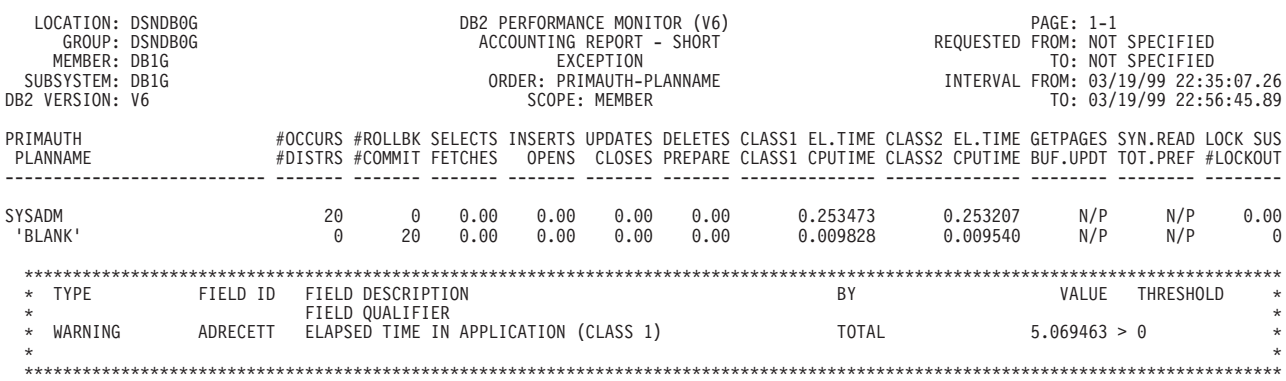

Figure 54. Accounting Exception Report (Part 1 of 2)

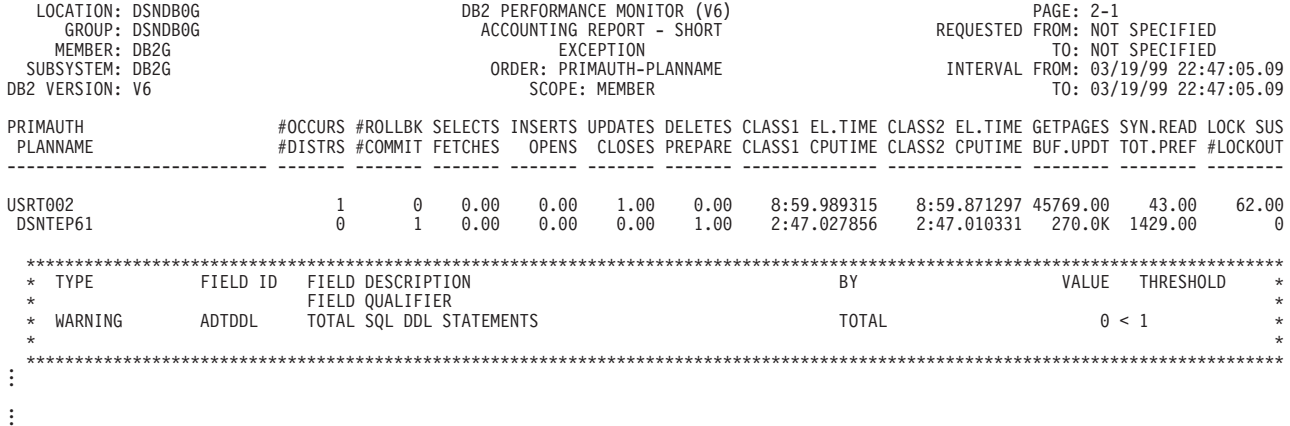

Figure 54. Accounting Exception Report (Part 2 of 2)

The exception report is much shorter than the original accounting report. It only lists transactions that have a class 1 elapsed time that has exceeded the exception threshold and flags them as warnings or problems.

If you had specified more than one exception threshold, all records that contained any fields reaching an exception threshold value would be listed.

# **Which Exception Fields to Choose**

DB2 PM provides a comprehensive set of exception fields and it can be hard to decide which ones to choose for your site. As a rule, most sites would only need to define a limited number of thresholds.

In general, long response times are a good indicator of a performance problem and therefore you should always start by defining exception thresholds for time fields.

To make it easier for you to decide which exception fields to choose, exception threshold data set DGOETV41 is provided in SDGODATA. This member is only an example, and you can modify it to suit your installation.

To use exception processing efficiently, you must also consider what are the most important applications or transactions in your system. You should always define exception thresholds for critical business applications, whereas you do not need to monitor less important applications as closely. Frequently executed applications are good candidates for exception thresholds, seldom run applications less so.

The application-specific thresholds are defined by specifying the plans for which the threshold applies. An efficient way of determining which plans or connection IDs should be the focus of exception reporting is to produce accounting TOP lists.

You should consider carefully the fields for which to specify exception thresholds. The more fields you specify, the greater the impact on processing.

# **What Values to Specify**

The exception threshold member supplied in SDGODATA has predefined warning and problem values specified for some fields, but not for all of them. This is because the values for some of the fields, such as greater than zero for the number of deadlocks, apply to most sites, whereas others, such as elapsed times, vary according to site and application. These fields are marked with a threshold value of asterisk (\*) in the sample data sets.

If you know what values to specify for these site-specific thresholds, fill them in. The performance objectives stated in your service level agreement are a good starting point. Accounting TOP lists are also helpful in determining the threshold values. You can also modify the predefined threshold values and specify additional exception fields.

If you are not sure what values to specify, use the exception profiling function to fill in these values for you. Mark all the thresholds you want exception profiling to determine with an asterisk. For more information, refer to ["Tailoring Exception](#page-126-0) [Thresholds" on page 113](#page-126-0).

# **Chapter 9. Streamlining DB2 PM Processing**

The best way to streamline DB2 PM processing is to ask only for the information you really need.

DB2 PM is a comprehensive reporting tool, but for the daily monitoring of DB2 you need a very limited amount of information. If you request a detailed report using all your input data gathered over a long period of time, DB2 PM processing takes up a lot of system resources and you end up with pages of information you are probably not interested in.

So, to avoid unnecessary performance overhead and to save time:

- Filter the input data, preferably using GLOBAL
- Disable DB2 PM internal sort if appropriate
- Consider carefully how detailed a report you need
- Define groups for identifiers you want reported as a single entry
- Use lists to simplify your command stream
- Specify a REDUCE INTERVAL only if you want to report by intervals or produce several reports with different time spans
- Define exception thresholds only for fields you are interested in
- Specify DPMOUT or keep a save data set only if you are sure you want to report the data again
- Limit the number of SQL statements you want explained.

## **Filter Data**

You can limit the amount of data to be processed by filtering the input data. You can specify filters in the GLOBAL command or in the REDUCE, REPORT, TRACE, or FILE subcommands.

You should specify the filters in GLOBAL whenever you can, because only the data that passes the GLOBAL filters is processed further. The less data DB2 PM needs to process, the better the performance.

You should, however, make sure that you do not exclude records needed in DB2 PM processing. For more information, refer to ["Database and Page Set](#page-186-0) [Names Not Translated" on page 173](#page-186-0) and the description of GLOBAL in the DB2 PM Report Reference.

## **Streamlining Processing**

# **FROM and TO**

The simplest filter is the start and end time of the data to be reported. Specify the start and end times using the FROM and TO options.

Assuming that you want to monitor the performance of your system only during peak hours and you want to produce the default versions of both an accounting report and a statistics trace, then you could specify the following:

```
.
.
.
GLOBAL
     FROM (03/25/98,08:30)
     TO (03/25/98,17:00)
ACCOUNTING
     REPORT
STATISTICS
     TRACE
.
.
```
Both the accounting report and statistics trace show information from 8:30 a.m. to 5 p.m. for the specified day.

Presuming that your input data set contains data for more than one day, for example a week, you can generate reports that show the performance of your system during peak hours for the whole week by specifying:

```
.
.
.
GLOBAL
     FROM (,08:30)
     TO (,17:00)
ACCOUNTING
     REPORT
STATISTICS
     TRACE
.
.
```
Both the accounting report and statistics trace show information from 8:30 a.m. to 5 p.m. for every day of the week.

If you wanted to generate a lockout report for a day in the same job step, you could enter the following:

```
.
.
.
GLOBAL<br>FROM
            (.08:30)TO (,17:00)
ACCOUNTING
     REPORT
STATISTICS
     TRACE
LOCKING
     REPORT
        FROM (03/27/98)
        T0 \qquad (03/27/98).
.
```
Note that the locking report contains data only from 8:30 a.m. to 5 p.m. for that day because no other data has passed the GLOBAL filtering.

# **INCLUDE and EXCLUDE**

Another way to filter data is to include data only for particular DB2 PM identifier values, for example, user IDs or plans. You can do this using the INCLUDE and EXCLUDE options.

## **DB2 PM Identifiers**

The identifiers describe the objects DB2 PM reports on. The most commonly used DB2 PM identifiers describe:

v **The location**

The LOCATION identifier is the name of the DB2 subsystem. If your input data contains data from several locations, you can include data only for those locations you are interested in.

v **The user**

DB2 PM uses two identifiers for the user ID. The first one is the value of the authorization ID at the time of connection to DB2 (ORIGAUTH) and the second one is the authorization ID set at signon or identify (PRIMAUTH).

For more information, refer to ["Appendix C. Comparing Original Authorization IDs](#page-288-0) [with Primary Authorization IDs" on page 275](#page-288-0).

For SQL requests from a client, the user ID of the end user at the workstation is a possible identifier as well.

v **The plan**

Use the PLANNAME identifier to select specific plans. Some examples are DSNUTIL for utility, DSNBIND for bind activity, and the application plan name for CICS and IMS.

v **The package**

Use the PACKAGE or MAINPACK identifiers to select plans and packages in the accounting report set. Use PACKAGE to define specific packages, regardless of the plan to which they belong, and MAINPACK to define plans that contain a specific package. For more information, refer to ["Defining the MAINPACK](#page-146-0) [Identifier" on page 133.](#page-146-0)

### **• The connection to DB2**

You can select data for specific connections to DB2.

The connection ID (CONNECT) identifies the address space that interfaces with DB2. It can be, for example, the CICS or IMS ID.

The connection type (CONNTYPE) identifies the type of connection for a thread. It can be, for example, CICS, IMS-BMP, IMS-MPP, IMS-CNTL, IMS-TBMP.

### **• The correlation data**

The correlation identifier identifies the DB2 task together with the connection ID. It is composed of two parts: the correlation name (CORRNAME) and the correlation number (CORRNMBR). This identifier can be very useful; for example, for CICS threads the correlation identifier contains the transaction ID. For more information, refer to ["Correlation ID Translation" on page 132](#page-145-0).

### v **Distributed activity**

When you are reporting data for distributed processing you can select the locations requesting the work (REQLOC) and the type of the threads (THREADTYPE) to be included, for example allied threads or DBATs.

In addition, the following identifiers of a client are supported to include or exclude related data:

- The end user's user ID at the workstation (ENDUSER)
- The end user's transaction name at the workstation (TRANSACT)

### **Streamlining Processing**

– The end user's workstation name (WSNAME).

### **Examples**

For example, if your input data contains data from more than one location, but you only want to inspect the performance of location USIBMSNEWY11, specify the following:

```
.
.
.
GLOBAL
     INCLUDE (LOCATION(USIBMSNEWY11))
.
.
```
Only data for location USIBMSNEWY11 is processed.

Perhaps you are not interested in the CICS activity for that location. Therefore you would specify:

```
.
.
.
GLOBAL
     INCLUDE (LOCATION(USIBMSNEWY11))
     EXCLUDE (CONNTYPE(CICS))
.
.
```
The only location reported is USIBMSNEWY11 and all other connections are reported except CICS.

Or assume that you suspect that authorization identifier USERID01 using plan NEWACC is causing a performance problem. Therefore you want to report only data belonging to that user ID and plan. To do that, specify:

```
.
.
.
GLOBAL
     INCLUDE (AUTHID(USERID01)
               PLANNAME(NEWACC))
.
.
```
Only data with authorization ID USERID01 and plan NEWACC is reported.

## **Suppress DB2 PM Internal Sort**

When requesting accounting functions only, it is often possible to avoid the DB2 PM internal sort of the input data. This reduces the size of the sort work files which must be allocated and reduces the processing time.

The PRESORTED option of the GLOBAL command controls the internal sort. It has the following values:

- **NO** Do not disable the sort. This is the default.
- **ENFORCE** Disable the sort but terminate processing if out-of-sequence records are present. Use this option only when the input data set has been sorted, for example when reprocessing data from the DPMOUT data set.
- **ACCEPT** Disable the sort and accept out-of-sequence records. Using this option it is possible to create complete and accurate accounting reports (including records from multiple locations) from data sets

which have not been sorted, for example SMF or GTF. The following limitations apply with this option:

- Some checking of the input data is not performed. Take care to avoid the inclusion of duplicate records through the concatenation of two data sets which contain the same trace records, for example if trace data has been collected on two data sets during the same period.
- Only one location is reported per trace, to report more, specify multiple TRACE subcommands with INCLUDE on location.
- Trace entries might not be printed in time sequence. If a trace contains entries which are out of sequence, a message appears at the end showing the number.
- When INTERVAL(0) is in effect (the default), the interval times appearing in a report heading might not be accurate. Ordering reports by interval should be avoided when the interval is zero.

For example, to produce an accounting report without sorting the input data, specify:

```
.
.
.
GLOBAL
      PRESORTED(ACCEPT)
ACCOUNTING
.
.
.
```
The resulting accounting report shows accounting data for all locations in the input data set, without performing an internal sort.

# **Choose the Right Amount of Detail**

Before producing a report or a trace, consider how much detail you need.

Use the LAYOUT option of the accounting and statistics reports and traces to control the amount of data to be produced. Do not use the most comprehensive layouts showing all the possible fields unless you specifically need to. In most situations the default layouts, which are short versions of reports and traces, provide enough detail for monitoring and problem determination.

Another way of reducing the amount of data to be reported is to tailor your own report layouts according to your needs (see ["Tailoring Report Layouts" on](#page-128-0) [page 115](#page-128-0)). In this way you can avoid processing data you are not interested in, focus your attention on meaningful information, and make the most efficient use of DB2 PM.

## **Group Data**

Use the GROUP command to define a set of DB2 PM identifier values that can be used when requesting certain reports. The information for the set is reported as a single entry on the reports.

In GROUP processing the data for all members of the set is consolidated into one record. This improves DB2 PM performance because fewer records need to be processed.

### **Streamlining Processing**

Sets are also useful for reporting purposes, for example, when you want to report data for an entire department instead of every individual member in it.

This is how sets can be specified:

Let's say that your sales department consists of three users, USER001, USER002, and USER003, and that you want to produce an accounting report showing performance data for that department. You can enter:

. . . GROUP (PRIMAUTH(SALES(USER001, USER002, USER003))) ACCOUNTING REDUCE INCLUDE (PRIMAUTH(G(SALES))) REPORT ORDER (PRIMAUTH) . . .

The accounting report shows information for the sales department as a single entry.

You can use GROUP with all report sets except audit, record trace, and statistics. The most common identifiers used to group data are:

- ORIGAUTH and PRIMAUTH
- PLANNAME
- CONNECT and CONNTYPE
- $\cdot$  CORRNAME and CORRNMBR.

## **Use Lists**

Use the LIST command to define a list of values for a DB2 PM identifier that can be used in INCLUDE and EXCLUDE instead of individually entering each member. The members of the list are treated as if they were entered individually.

LIST processing does not affect DB2 PM performance, but it can make it easier to specify and read your command stream.

You might want a breakdown on how some plans used by the sales department affect performance. To do that, you want to produce an accounting report and an SQL activity trace. If you specify a list for all the plan name values as in the example below, you can use the list name (SALES) in all the commands in that job step.

```
.
.
.
LIST (PLANNAME(SALES(PLAN001,
                               PLAN002,
                               PLAN003,
                               PLAN004,
                                PLAN005,
                               PLAN006,
                                PLAN007,
                               PLAN008)))
ACCOUNTING
     REPORT
        INCLUDE (PLANNAME(L(SALES)))
       ORDER (PLANNAME)
SQLACTIVITY
    TRACE
        INCLUDE (PLANNAME(L(SALES))) .
.
.
```
Both the accounting report and the SQL activity trace show information for all the individual plans specified in the list.

You can use LIST with all the report sets. Lists can be specified for any DB2 PM identifier values allowed in that report set.

## **Be Careful with INTERVAL**

If you want to use DB2 PM for trend analysis, you probably want to report data by interval. To do this, first reduce the input data to your accounting and statistics reports using an interval other than the default zero. Then order the report by intervals.

For example, you might want to report the data at daily intervals. In this case you would specify INTERVAL (1440) in the REDUCE subcommand and ORDER(INTERVAL) in the REPORT subcommand.

You should, however, bear in mind that interval processing affects the performance of the DB2 PM job. So, if you do not intend to produce reports showing the performance of your system at time intervals, use the default (0) for INTERVAL, which means that no interval processing is performed.

# **Specify only Relevant Exception Thresholds**

Exception processing is the most effective way to find out whether there are problems in your system performance. You can set exception thresholds for virtually all the accounting and statistics fields. You should, however, carefully consider the fields for which to specify exception thresholds. The more fields you specify, the greater the impact on processing.

So, specify exception thresholds only for those fields that you believe will signal poor performance in your environment. For information on how to generate exception reports and for a list of recommended threshold fields, refer to ["Chapter 8. Exception Reporting" on page 95.](#page-108-0)

## **Do You Need a DPMOUT Data Set?**

You can keep the preprocessed input data in the DB2 PM output data set DPMOUT if you wish to do so. The DPMOUT data set can be used as input to DB2 PM.

If you do not specify DPMOUTDD, only the records required for the current job step are processed, which improves DB2 PM performance.

## **Do You Want to Save Reduced Data?**

If you need to keep historical accounting and statistics data about DB2 performance, you might consider using REDUCE and SAVE. This processing has advantages and disadvantages: reducing and saving data uses a considerable amount of system resources, but the resulting save data set is much smaller than the original input data set.

The size of the data set depends on the reduction interval you have specified and the type of environment the data is from (for example, the number of different users and plans present in the input data), but it is always much smaller than the original input data set.

You can produce reports from the reduced and saved data by using the RESTORE command. Remember that you cannot produce traces from reduced data.

The save data sets are also needed as input to accounting and statistics graphs. For more information, refer to ["Chapter 13. Producing Graphs" on page 157.](#page-170-0)

See also ["Appendix B. Using GROUP to Improve Save Data Set Performance" on](#page-286-0) [page 273](#page-286-0).

# **Limit Statements to Be Explained**

When you produce explain reports, limit the number of SQL statements to be examined.

There are various ways you can limit the output. You can specify only the plans or packages you are interested in, or you can use the LIMIT, PACKLIMIT, and PACKAGES NO options.

To reduce attachment costs, it is always best to group the subsystems you are reporting from.

# <span id="page-126-0"></span>**Chapter 10. Customizing DB2 PM Functions**

There are some DB2 PM features that you might want to customize to meet your particular needs. The things you can tailor are:

• Exception Thresholds

Exception reporting identifies DB2 threads and statistics intervals with fields containing values outside limits, exception thresholds, you have specified. You can either specify the thresholds yourself (for more information refer to ["Chapter 8. Exception Reporting" on page 95](#page-108-0)) or you can let DB2 PM fill these values.

• Report layouts

You can tailor accounting and statistics report layouts, if none of the supplied model reports provide the information in the format you want.

• Time zone specifications

You might want to modify the times used in reporting if the CPU clock of your OS/390 system is not set to the local time or if you want to report data from two or more systems that have different CPU clock settings.

• The correlation name and number

Even though DB2 PM provides a default translation for most environments, you might want to change the way DB2 PM translates the DB2 correlation identifier into correlation name and number.

• MAINPACK identifier

MAINPACK is a DB2 PM identifier that you can use to identify a plan by the first or the last package within the plan. You can also define whether to use the package ID, the collection ID, or the location from the package name to identify the main package.

• Exception field descriptions

You can modify exception field descriptions using the ISPF editor.

Any changes you make to the above features are recorded in the DPMPARMS data set. The data set needs to be allocated; refer to the DB2 PM Report Reference for information about the attributes. If you decide to use the model layouts and default specifications, you do not need to specify DPMPARMS. Note that there is no limit to how many DPMPARMS data sets you create and that you can concatenate several DPMPARMS data sets.

# **Tailoring Exception Thresholds**

If you are not sure what values to specify for exception thresholds, use the DB2 PM exception profiling function to fill in these values for you. Mark all the thresholds you want exception profiling to determine with an asterisk.

Exception profiling is a DB2 PM batch job that sets thresholds in an exception threshold data set.

To use this function, access the IRF and select option 6, Exception Profiling from the DB2 PM main menu. The Exception Profiling panel is displayed.

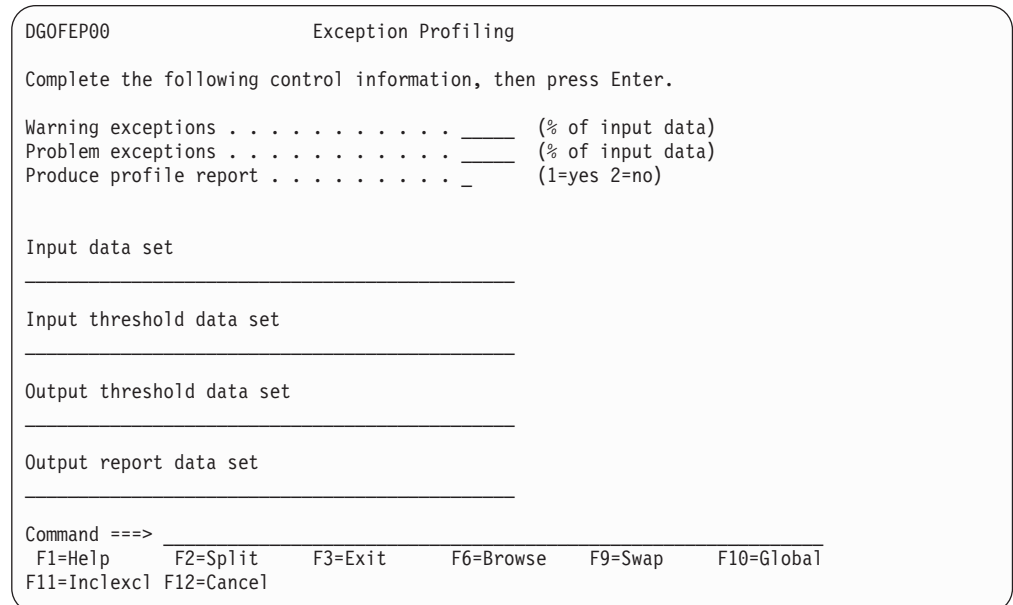

#### Figure 55. Exception Profiling Panel

On this panel:

- Specify the percentage of input data you want to be flagged as warnings and the percentage of input data you want flagged as problems.
- Choose whether you want to produce a profile report. The profile report documents the results of exception profiling showing the expected number of exceptions for various thresholds.
- Specify the name of the input data set containing data from your DB2 subsystem. It can be a GTF, SMF, or DPMOUT data set.

If you want to use multiple input data sets, you can concatenate them by editing the generated job stream using option 2, Edit the generated job stream, on the Job Processing Selections panel (see [Figure 56](#page-128-0)).

The records in this data set should be representative of the type of data you usually monitor. The input data should also contain a sufficient number of records to allow the profiling to be performed with reasonable confidence. The data should also cover an appropriate span of time.

- Specify the name of the input exception threshold data set that contains entries for the fields you want checked. It can be the exception threshold data set provided in SDGODATA or your own data set. Mark the fields for which you want the program to provide threshold values with an asterisk.
- Specify the name of the output exception threshold data set that will contain the threshold values.
- Specify the data set information for the profiling report.

After you have completed the specifications, press **Enter** to generate the exception profiling job stream. The Job Processing Selections panel (DGOOJOBM) is displayed.

<span id="page-128-0"></span>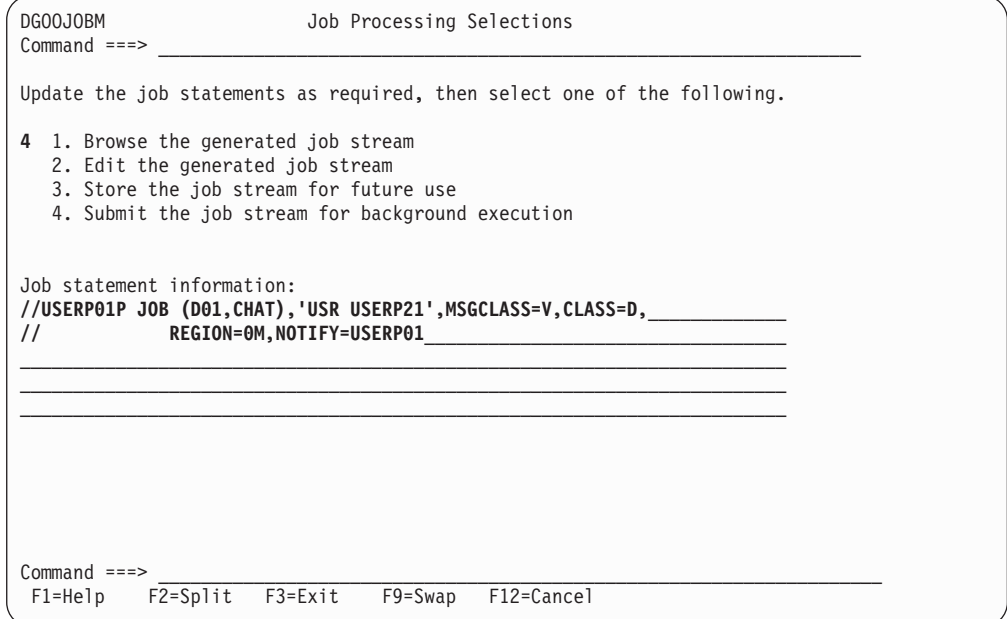

Figure 56. Submitting the Exception Profiling Job

To submit the job, select option 4, enter your appropriate job statement information, and press **Enter**. Alternatively, you can browse, edit, or store the job stream for subsequent processing.

The new exception threshold data set is created. It contains a copy of the input threshold data set together with the threshold values DB2 PM has determined using the input data and the profiling criteria.

Check the profiling report to make sure that the exception thresholds and the number of exceptions are satisfactory. If you need to, you can modify the thresholds using the data set editor.

Now you can generate exception reports using the threshold data set created by the exception profiling function.

## **Tailoring Report Layouts**

Read this section only if you want to modify accounting and statistics model layouts.

DB2 PM supplies a number of accounting and statistics model reports and traces, but if none of them suit the requirements at your site, you can tailor your own layouts using the user-tailored reporting feature (UTR). You can create as many layouts as you want.

Some examples of model layouts are shown in ["Chapter 18. Monitoring the](#page-240-0) [Subsystem—Statistics" on page 227](#page-240-0) and ["Chapter 16. Monitoring](#page-192-0) [Applications—Accounting" on page 179.](#page-192-0) For a description of all layouts, refer to the appropriate chapters in the DB2 PM Report Reference.

<span id="page-129-0"></span>User-tailored reporting gives you full control over the volume, contents, and layout of accounting and statistics traces and reports. You can:

- Add entire blocks and individual fields to an existing layout. You might want to include some additional fields, or entire blocks of related fields, in a trace or report.
- Remove entire blocks and individual fields from an existing layout.

You might want to produce more compact traces or reports by excluding some fields or entire blocks of related fields which are not of interest to you.

• Change the relative positions of blocks and fields in an existing layout.

By rearranging blocks and fields, you can produce more compact traces or reports or make fields that are of particular interest to you more prominent.

• Change block and field labels.

You can define the block and field labels and use abbreviations you find meaningful. You can choose to either spell out the block or field names or use acronyms and abbreviations to keep reports compact.

# **Tailoring an Accounting Report**

The following example shows how to add a block of fields to an existing report layout and replace some of the existing fields with new ones.

Suppose that the layout of the short accounting report (supplied as accounting report layout SHORT) does not report all the information you need in order to monitor your DB2 installation and its specific workload. The standard layout, generated with the default command options, looks like this:

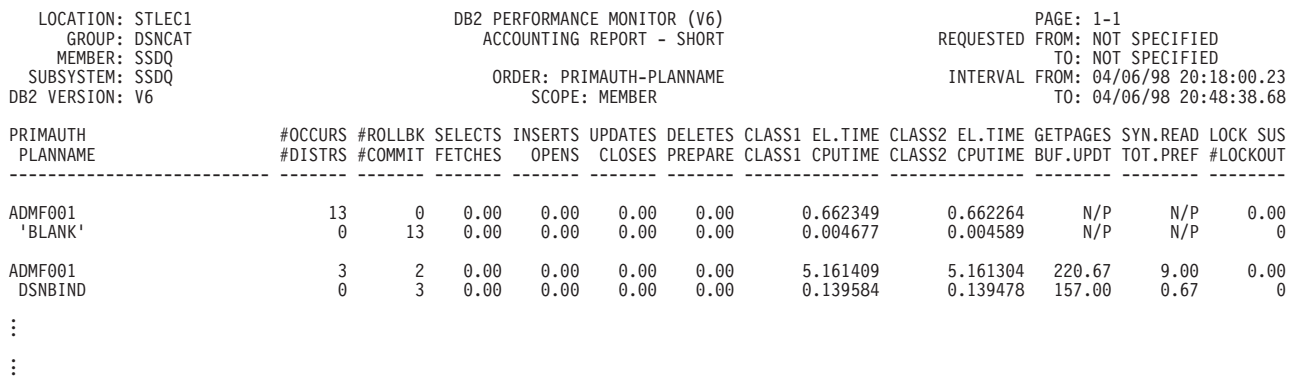

Figure 57. Accounting Report—Sample Layout

Assume that buffer pool utilization is the most critical part of the system activity at your site and therefore you want to include more buffer pool information in your layout. The report you want to generate looks like this:

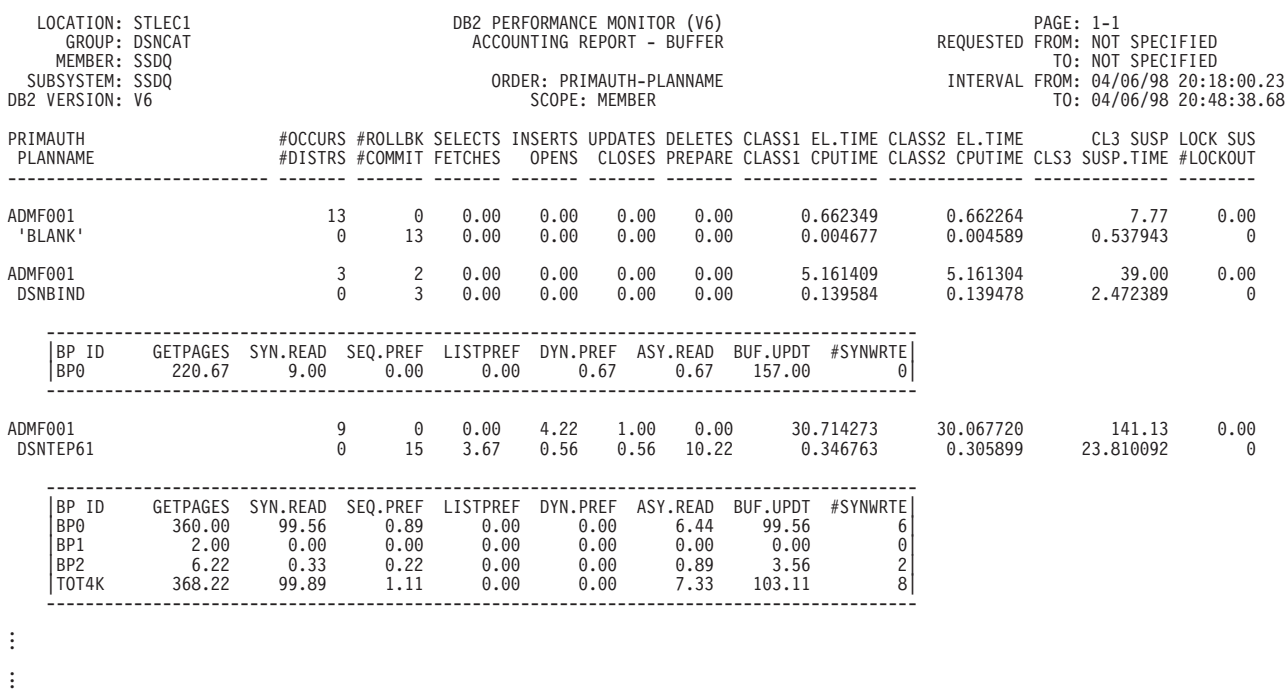

Figure 58. Accounting Report—Tailored Layout

The tailored layout has been named BUFFER and contains buffer pool information in addition to the general accounting data. Note that the buffer pool fields in the general accounting data block have been replaced with other fields in order not to duplicate information. In this example we have chosen to show class 3 suspension times and events.

The following steps show you how to produce the tailored layout.

### **Selecting a Layout**

Access the IRF. The DB2 PM main menu is displayed.

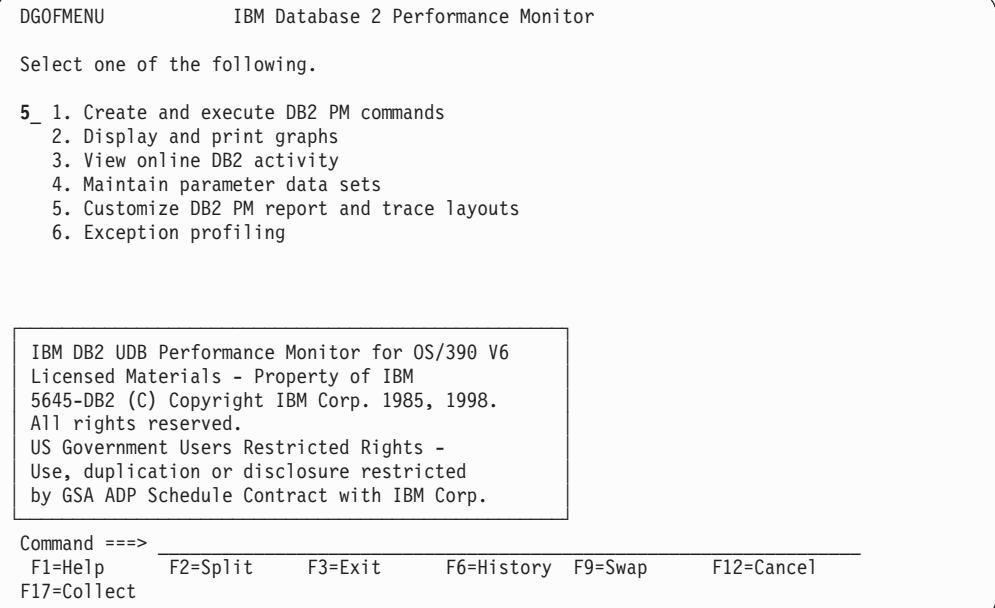

Figure 59. DB2 PM Main Menu—Select Tailor Layouts

Select Customize DB2 PM report and trace layouts from the DB2 PM main menu by entering 5 in the input field.

The User-Tailored Reporting Layout Generation panel is displayed.

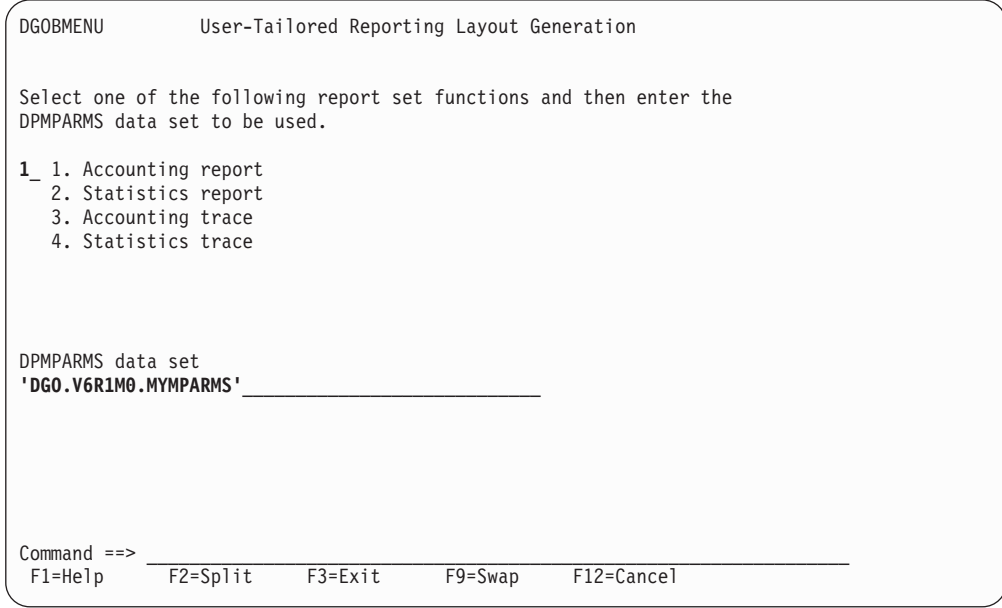

Figure 60. Selecting Accounting Report

To change the accounting report layouts, select option 1 from the menu, enter the name of the DPMPARMS data set where the customized layout is to be stored, and press **Enter**.

The UTR Layout Selection panel is displayed.

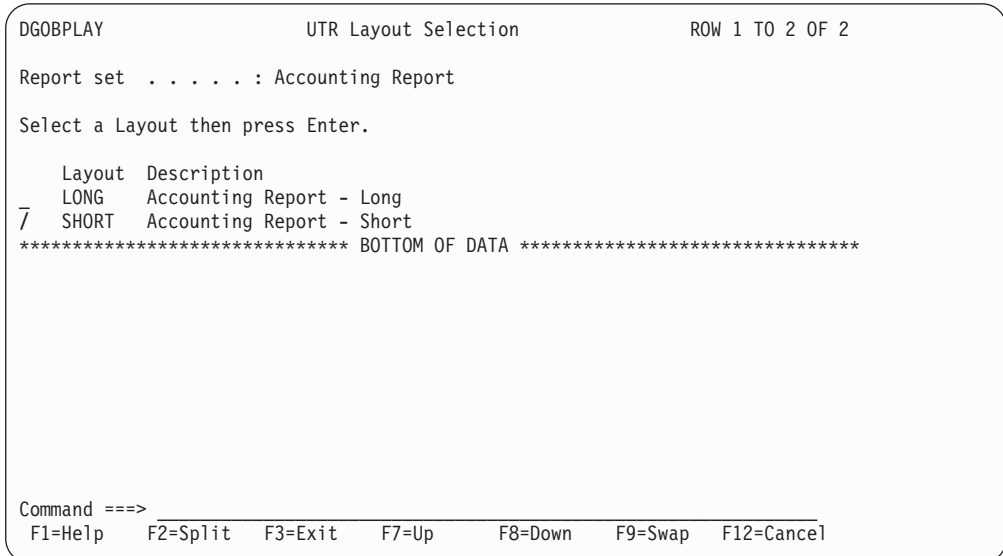

Figure 61. Selecting <sup>a</sup> Model Layout

Select layout SHORT to be used as the basis for your layout by entering a selection character (/) in the input field next to the layout name. Always choose the model that is closest to the layout you want.

The UTR Block Selection panel for the Accounting Report SHORT layout is displayed.

**Adding a Block**

| <b>DGOBPBLK</b>                                                                                                    | UTR Block Selection |                           | Row 1 to 18 of 27 |         |
|----------------------------------------------------------------------------------------------------|---------------------|---------------------------|-------------------|---------|
| Report set : Accounting Report<br>Layout SHORT                                                                                                    |                     |                           |                   |         |
| To change the contents of a block, select the Modify column<br>1.<br>To include and order, modify/add a number in the Order column<br>2.<br>3.<br>To exclude a block, blank out the Order column |                     |                           |                   |         |
| Modify<br>Order<br>Labe]                                                                                                    |                     |                           |                   |         |
| GENERAL<br>10                                                                                                    |                     |                           |                   |         |
| 20<br>PACKAGE GENERAL                                                                                                    |                     |                           |                   |         |
| 30<br>DISTRIBUTED ACTIVITY                                                                                                    |                     |                           |                   |         |
| ORDER IDS<br>99999                                                                                                    |                     |                           |                   |         |
| AVERAGE<br>99999                                                                                                    |                     |                           |                   |         |
| 99999<br>CLASS 3 SUSP.                                                                                                    |                     |                           |                   |         |
| 99999<br>HIGHLIGHTS                                                                                                    |                     |                           |                   |         |
| 99999<br>SQL DML<br>99999<br>SQL DCL                                                                                                    |                     |                           |                   |         |
| 99999<br>SQL DDL                                                                                                    |                     |                           |                   |         |
| 99999<br>LOCKING                                                                                                    |                     |                           |                   |         |
| 99999<br>NORMAL TERM.                                                                                                    |                     |                           |                   |         |
| 99999<br>ABNORMAL TERM.                                                                                                    |                     |                           |                   |         |
| 99999<br>IN DOUBT                                                                                                    |                     |                           |                   |         |
| 99999<br>DRAIN/CLAIM                                                                                                    |                     |                           |                   |         |
| 99999<br>DATA CAPTURE                                                                                                    |                     |                           |                   |         |
| 99999<br>DATA SHARING                                                                                                    |                     |                           |                   |         |
| QUERY PARALLELISM<br>99999                                                                                                    |                     |                           |                   |         |
| $Command ==$                                                                                                    |                     |                           |                   |         |
| $F1 = He1p$<br>F2=Split                                                                                                    | F3=Exit             | F5=Extend F6=Browse F7=Up |                   | F8=Down |
| F12=Cancel<br>$F9 = Swap$                                                                                                    |                     |                           |                   |         |

Figure 62. Block Selection Panel

The *Order* column shows that the blocks included in the current layout are the blocks with labels GENERAL, PACKAGE GENERAL, and DISTRIBUTED ACTIVITY (the last two blocks are printed only if the information is present in the input data). The numbers in the *Order* column indicate the sequence in which the blocks are printed. Note that fields that have not been selected are numbered 99999.

To add the buffer pool block to the layout, scroll to the label BUFFER POOL ACTIVITY. Notice that there are two blocks with this label. Press **F5** to display a brief description of the block's content as shown in [Figure 63.](#page-134-0) In this example, the column form was chosen.

<span id="page-134-0"></span>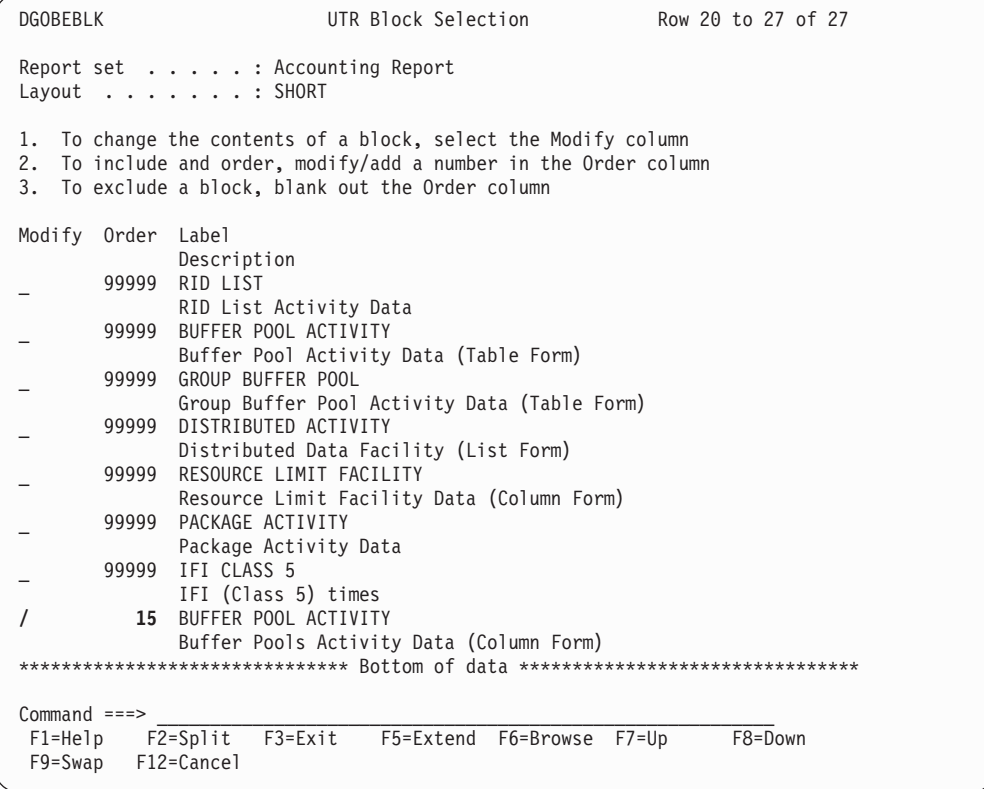

Figure 63. Adding <sup>a</sup> Block

Enter any number between 10 and 20 in the Order column next to the block label.

The buffer pool block will now be printed after the general accounting data block and before the general package data (if any) block. If you wanted the block to be printed before the general accounting block, you would specify a number less than 10.

To see which fields can be included in the block, place a selection character (/) in the Modify column next to the block name.

The UTR Field Selection panel is displayed.

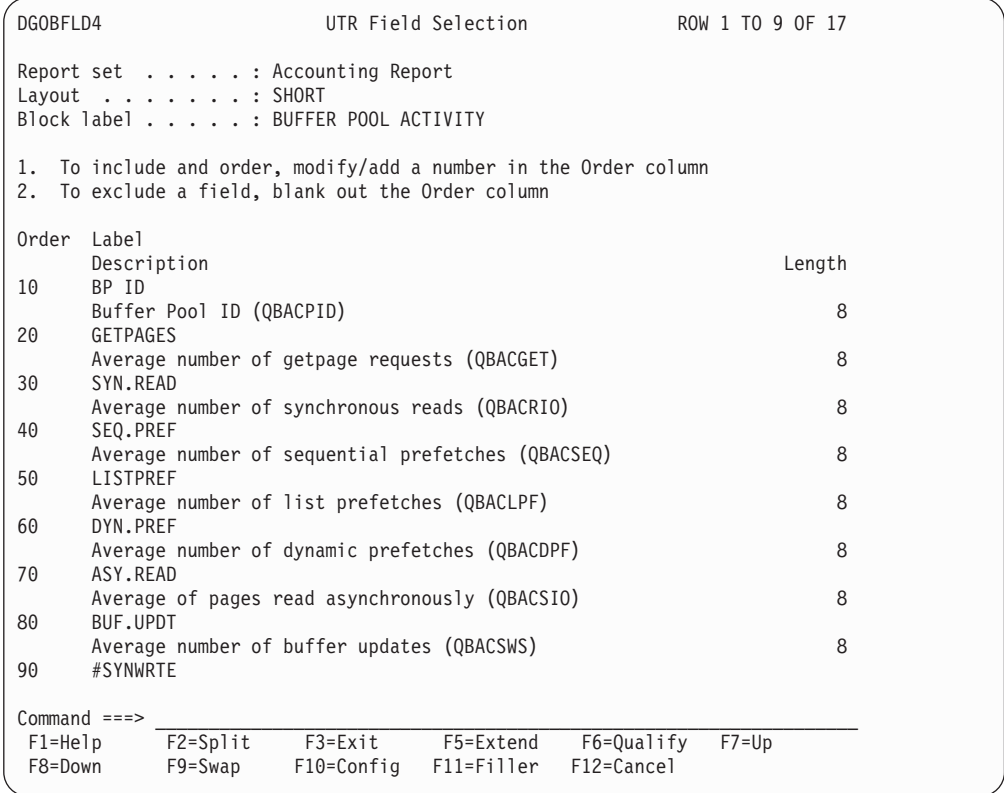

Figure 64. Accounting Report—Buffer Pools Activity

You can press **F5** to hide the label descriptions and field lengths. To see all the available fields, scroll forward pressing **F8**. As in the Block Selection panel, selected fields have an order number in front of them and fields that have not been selected have 99999 in the order column.

Assume that all the fields you are interested in are selected by default. As no fields need to be added or deleted, you can press **F12** (Cancel) to return to the UTR Block Selection panel. The next section describes how to add and delete fields.

### **Replacing Fields**

You may have noticed that the buffer pool block contains some fields that are in the general accounting data block (see [Figure 57 on page 116](#page-129-0)). These fields are GETPAGES, SYN.READ, BUF.UPDT, and TOT.PREF.

In this example, the duplicated fields in the general accounting data block are replaced with class 3 suspensions and class 3 suspension times.

To modify the fields in the general accounting data block, enter a slash (/) in the Modify column next to General Accounting Data block and press **Enter**.

The UTR Field Selection panel is displayed.

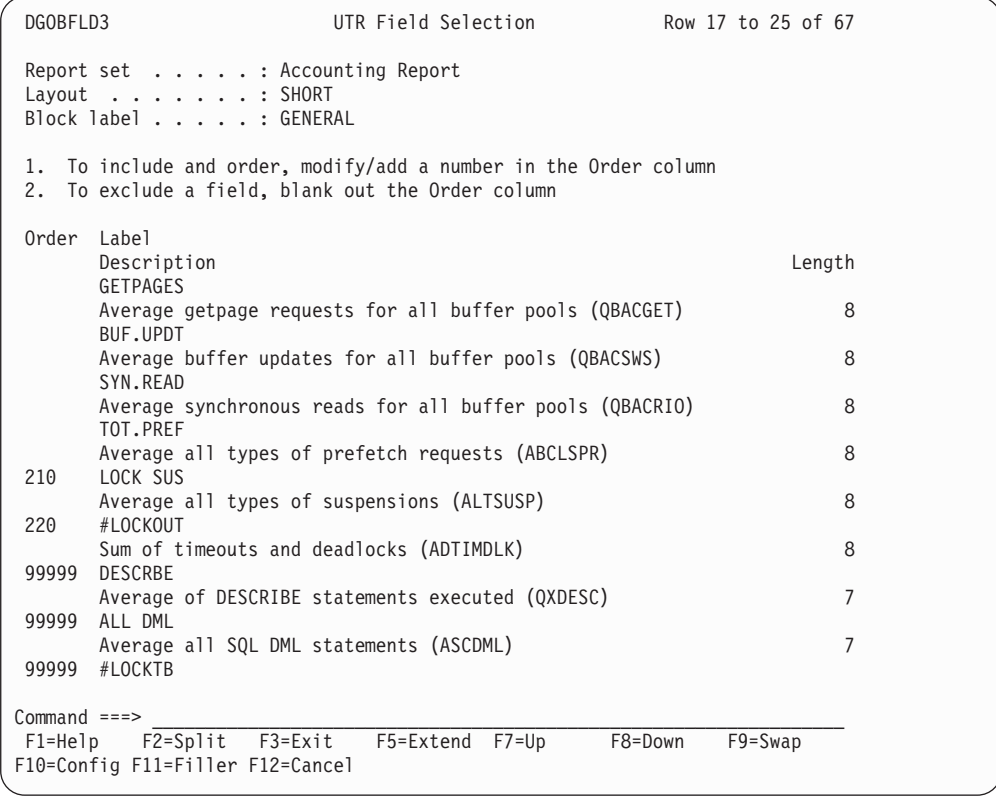

### Figure 65. Deleting Fields

Scroll to find the fields you do not want to report and blank out the numbers (170, 180, 190, and 200) in front of the fields. After you blank out the numbers, press **Enter** (to reorder the remaining fields) before scrolling further. Once you have blanked out all the unwanted fields, scroll to find the fields you want to add.

| DGOBFLD3        |                                                                                     | UTR Field Selection                                                                                             | Row 41 to 49 of 67 |  |  |  |  |
|-----------------|-------------------------------------------------------------------------------------|----------------------------------------------------------------------------------------------------|--------------------|--|--|--|--|
|                 | Report set : Accounting Report<br>Layout : SHORT<br>Block label : GENERAL           |                                                                                                    |                    |  |  |  |  |
| 1.<br>2.        |                                                                                     | To include and order, modify/add a number in the Order column<br>To exclude a field, blank out the Order column |                    |  |  |  |  |
| Order Label     | Description                                                                         |                                                                                                    | Length             |  |  |  |  |
|                 | 165 CL3 SUSP<br>Average all Class 3 suspensions (ADTSUSC)                           |                                                                                                    | 8                  |  |  |  |  |
| 99999           | LOCK/LTCH TIME                                                                      |                                                                                                    |                    |  |  |  |  |
|                 | 99999 I/O SUSP.TIME                                                                 | Avg time spent waiting due to lock latch suspensions (QWACAWTL)                                                 | 14                 |  |  |  |  |
|                 |                                                                                     | Avg time spent waiting due to synch. I/O suspensions (QWACAWTI)                                                 | 14                 |  |  |  |  |
| 99999           | OTH.READ TIME                                                                       | Avg time spent waiting due to read I/O performed (QWACAWTR)                                                     | 14                 |  |  |  |  |
| 99999           | OTH. WRITE TIME                                                                     | Avg time spent waiting due to write I/O performed (QWACAWTW)                                                    | 14                 |  |  |  |  |
|                 | 168 CLS3 SUSP.TIME                                                                  |                                                                                                    |                    |  |  |  |  |
| 99999           | #PARALL                                                                             | Avg time spent for all Class 3 suspensions (ADTSUST)                                                            | 14                 |  |  |  |  |
|                 |                                                                                     | Sum parallel groups being executed (QXTOTGRP)                                                                   | $\overline{7}$     |  |  |  |  |
| 99999           | #PARUNS                                                                             | Sum parallel groups which fall back to seg. mode (ADTOTPFL)                                                     | $\overline{7}$     |  |  |  |  |
| 99999           | #PARRED                                                                             |                                                                                                    |                    |  |  |  |  |
| $Common and ==$ |                                                                                     |                                                                                                    |                    |  |  |  |  |
|                 | F5=Extend<br>$F7 = Up$<br>F2=Split F3=Exit<br>F8=Down<br>$F9 = Swap$<br>$F1 = He1p$ |                                                                                                    |                    |  |  |  |  |
|                 | F10=Config F11=Filler F12=Cancel                                                    |                                                                                                    |                    |  |  |  |  |
|                 |                                                                                     |                                                                                                    |                    |  |  |  |  |

Figure 66. Adding Fields

Enter any number between 160 and 210 in the Order column in front of the fields you want reported and press **Enter**. Scroll back to see that the newly inserted fields appear at the position you intended.

Note that you do not have to delete existing fields when you add new fields; you can insert new fields between existing fields or place them before or after the existing fields. Also, you can delete fields without replacing them with new fields. When the layout is generated the gaps are filled in.

There is no limitation to how many fields or blocks can be selected in a layout. However, you should carefully consider what information you really need to keep your reports from getting too long.

### **Displaying the Layout**

Press **F3** (Exit) to return to the UTR Block Selection panel and press **F6** (Browse) to display the new layout. A sample report using the modified layout is displayed.

Note that, depending on the size of your screen, you might have to scroll right (**F11**) and down (**F8**) to see the entire report. [Figure 67 on page 125](#page-138-0) shows the right-hand side of the sample report.

```
DGOFBRWS SYS94326.T153556.RA000.XXASP36.R0000110 --- Line 00000000 Col 047 126
********************************* Top of Data *********************************
DB2 PERFORMANCE MONITOR (V6) <br>ACCOUNTING REPORT - SHORT PRESENT REQUESTED FROM:
  ACCOUNTING REPORT - SHORT
                                                            TO:
                                                 INTERVAL FROM:
                                                             TO:
                         TOP NUMBER REQUESTED:
LECTS INSERTS UPDATES DELETES CLASS1 EL.TIME CLASS2 EL.TIME CL3 SUSP LOCK
TCHES OPENS CLOSES PREPARE CLASS1 CPUTIME CLASS2 CPUTIME CLS3 SUSP.TIME #LOCK
----- ------- ------- ------- -------------- -------------- -------------- -----
             TYPE SQLSTMT CL7 CPU TIME CL8 SUSP
             #OCCURS CL7 ELAP.TIME CL8 SUSP.TIME
             ------------ -------- ------------- ------------- --------
ISTPREF DYN.PREF ASY.READ BUF.UPDT #SYNWRTE|
                                               |
------------------------------------------------
 Command ===> ________________________________________________ Scroll ===> CSR_
  F1=Help F2=Split F3=Exit F5=Rfind F7=Up F8=Down F9=Swap
F10=Left F11=Right F12=Cancel
```
Figure 67. Browsing <sup>a</sup> Sample Layout

### **Saving the Layout**

When you have completed the changes to your layout, exit from the UTR selection panels using **F3**. When you exit the UTR Block Selection panel, the UTR Save Layout Details panel is displayed, as shown in Figure 68. If you do not want to save the layout, use Cancel (**F12**) to leave the UTR Block Selection panel.

```
┌─────────────────────────────────────────────────────────────────────────────┐
│ DGOBPSAV UTR Save Layout Details │
│ │
Report set . . . . . : Accounting Report
│ │
Provide the Layout Details and press Enter to save the layout
│ or │
Cancel to make further changes to the layout.
│ │
Layout . . . BUFFER
Description Modified short accounting report
│ │
Is each new record or entry to start on a new page ? 2 1=yes 2=no
│ │
 F1=Help F12=Cancel
└─────────────────────────────────────────────────────────────────────────────┘
```
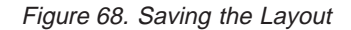

Although you are not recommended to do so, you can save the modified layout with the name of the layout you based it on. If you do this, bear in mind that the

DB2 PM documentation does not reflect your new layout. If you pressed **Enter**, you would save the modified layout with the name SHORT.

To keep the existing layout SHORT, and create an additional layout, give the layout a new name by typing over the existing name. This is the recommended approach. You can also type over the existing description.

On this panel you can also specify whether you want every entry on your report or trace to start on a new page.

If your layout contains several blocks of information, it is often clearest to have every entry start on a new page.

If your layout only contains a few blocks of information, several entries most likely fit on the page. Also, even if your layout is long, but you intend to use it with options, such as ORDER(PACKAGE), that limit the amount of information produced, you probably want more than one entry per page.

In the above example we called the layout BUFFER and changed the description.

Press **Enter**. The accounting report layout BUFFER is saved into your DPMPARMS data set.

The layout change is now complete. The UTR Layout Selection panel is displayed. Notice that the layout you just created is shown in the list of layouts. To exit from this panel, press **F3**.

### **Using the Layout**

To use the new layout, make sure you specify the name of your DPMPARMS data set in the JCL. You can now run accounting reports using the new layout:

ACCOUNTING REPORT LAYOUT (BUFFER)

# **Specifying Time Zones**

Read this section only if you want to modify the times used in reporting.

The TIMEZONE option of the GLOBAL command provides a means of adjusting the times of the data to be reported. You need to adjust the times if:

• The CPU clock of your OS/390 system is not set to the local time, but you want to use the local time in your reports.

The CPU clock can be set to Greenwich Mean Time (GMT) or to the local time of another location, for example the local time of your head office.

• You want to generate reports or traces showing activity at more than one location and the CPU clock settings of the locations are different. This is often the case when the locations are in different time zones.

The data for calculating the adjusted times is stored in the LOCDATA member of the DPMPARMS data set. You can enter and edit the data using the IRF.

# **Time Zone Data Editor**

Time zone information is entered using the time zone data editor which is accessed through the Interactive Report Facility (IRF).

To access the editor, select option 4 (Maintain parameter data sets) from the DB2 PM main menu. The Data Set Maintenance Menu is displayed.

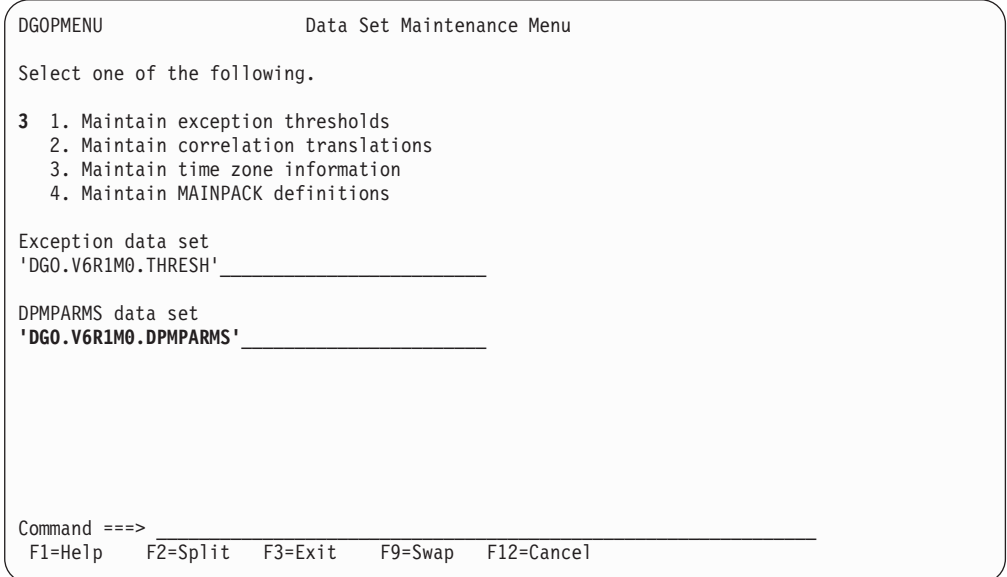

Figure 69. Selecting Maintain Time Zone Information

Type 3 in the input field to select Maintain time zone information, and type the name of your DPMPARMS data set on the line below DPMPARMS data set on the screen.

Press **Enter** to go to the Time Zone Data Editor panel.

Use the editor to enter time zone specifications for the reporting locations. Specify the location, the geographical time zone, and the CPU clock setting of the OS/390 system under which the DB2 subsystem is running.

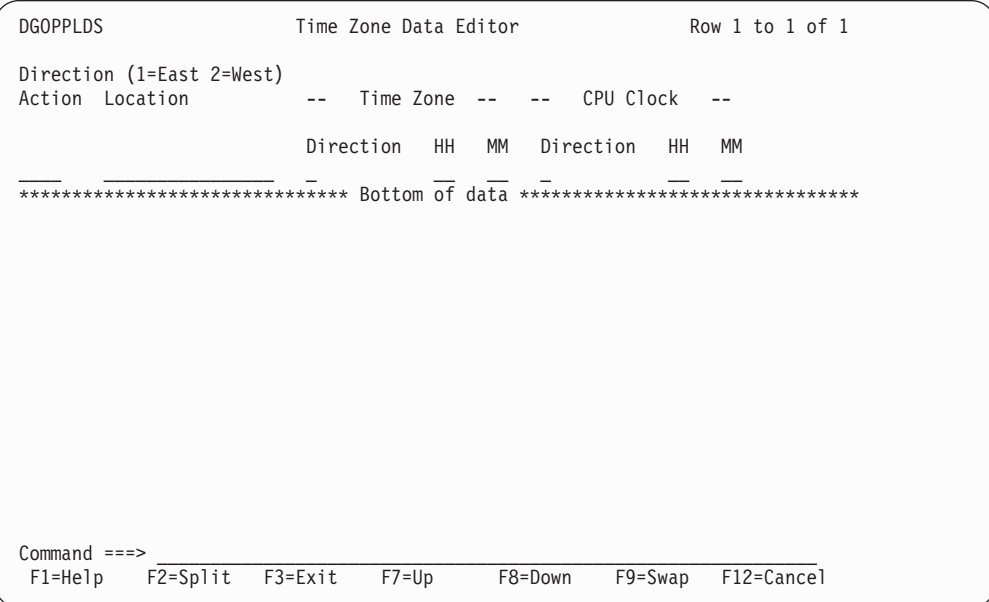

Figure 70. Time Zone Data Editor Panel

Enter the required information in the input fields. You can modify existing information by typing over it.

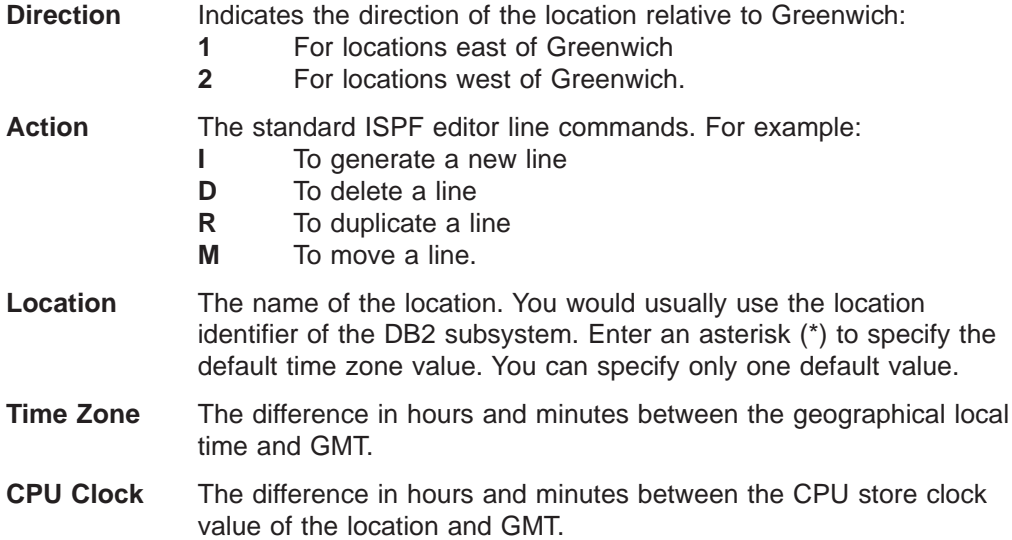

You can get information about each entry field by moving the cursor to the field and pressing **F1** (Help) to display the help text for the field.

# **Examples of TIMEZONE Processing**

In the following examples, the settings in the *Time Zone* column show the real time zones relative to GMT. These settings can be maintained to reflect seasonal differences in daylight saving.

The values in the CPU clock column are for illustration purposes only. You need to find out the CPU clock settings of the locations you want reported because every site can decide whether to set the CPU clock to local time, GMT, or some other value.

### **Example 1: Time Zones**

The figure shows the contents of the LOCDATA member of DPMPARMS. In this example we want to report data from a DB2 subsystem in San Francisco. The location name of the DB2 subsystem is USIBMSTOSQL1.

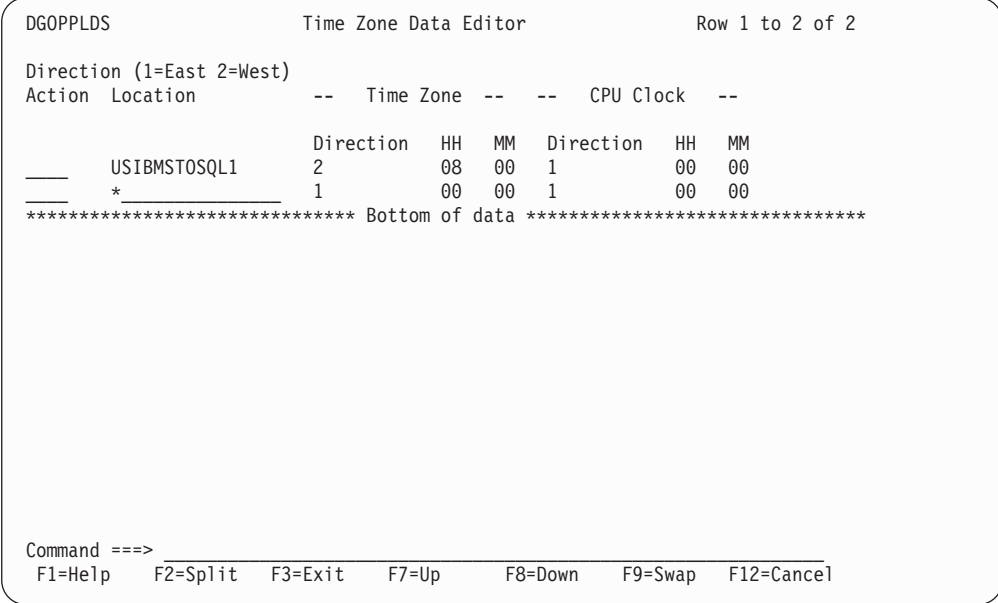

Figure 71. Time Zone Data 1

The *Time Zone* column shows the time zone of the location relative to GMT. San Francisco is 8 hours west of Greenwich.

No values have been specified in the CPU Clock column in order to indicate that the CPU clock is set to GMT. Note that if you do not specify a value for the CPU clock, you do not have to change the default direction (1).

In this example a default (\*) has been specified for locations that do not have an individual entry. If no default is specified, no time zone adjustment is made to data from locations that do not have an entry.

Assume you want to use San Francisco local time in your reporting. Specify location USIBMSTOSQL1 as your TIMEZONE location:

```
.
.
.
GLOBAL
     TIMEZONE (USIBMSTOSQL1) .
   .
   .
```
The following adjustments are made during DB2 PM processing:

- Data from location USIBMSTOSQL1 is adjusted -8 hours because its CPU clock is set to GMT and its local time is eight hours less than GMT.
- Data from locations that do not have an entry is adjusted -8 hours because the default CPU clock setting (\*) is GMT as shown in Figure 71.

The reported data reflects San Francisco local time.

The local time is used in FROM/TO processing, printed on reports, and stored in the file and save data sets.

### **Example 2: CPU Clock Settings**

This example demonstrates how to report data from location USIBMSTOSQL1. The only difference to example 1 is that the CPU clock of the location is set to New York local time. This is because the head office of the company is situated in New York.

```
DGOPPLDS Time Zone Data Editor Row 1 to 2 of 2
Direction (1=East 2=West)
Action Location \overline{\phantom{a}} -- Time Zone -- -- CPU Clock --
                    Direction HH MM Direction HH MM
____ USIBMSTOSQL1 2 08 00 2 05 00
____ *_______________ 1 00 00 1 00 00
******************************* Bottom of data ********************************
Commoned ===>
F1=Help F2=Split F3=Exit F7=Up F8=Down F9=Swap F12=Cancel
```
Figure 72. Time Zone Data 2

The value specified in the CPU Clock column shows that the CPU clock of location USIBMSTOSQL1 is set to New York local time, which is five hours west of Greenwich.

A default (\*) has been defined for locations that do not have an entry in the data set.

Suppose you again want to use San Francisco local time in your reporting. Specify location USIBMSTOSQL1 as your TIMEZONE location:

```
.
.
GLOBAL
     TIMEZONE (USIBMSTOSQL1) .
   .
   .
```
.

Because the time zone for location USIBMSTOSQL1 is eight hours west of Greenwich, the following adjustments are made during DB2 PM processing:

- Data from location USIBMSTOSQL1 is adiusted -3 hours because its CPU clock is set to New York local time, which is 5 hours less than GMT.
- Data from locations that do not have an entry is adjusted -8 hours because the default CPU clock setting (\*) is GMT, as shown in Figure 72.

As a result, data from all locations reflects San Francisco local time.
### <span id="page-144-0"></span>**Example 3: Time Zones and CPU Clock Settings**

This example shows how to report data from two locations. The first location, USIBMSTOSQL1, is situated in San Francisco, the second one, USIBMSTOSQL2, in New York.

| <b>DGOPPLDS</b>               |                                                                                                    |                                                  | Time Zone Data Editor |                      |                             |                        |           |                      |                             | Row $1$ to $3$ of $3$ |  |
|-------------------------------|----------------------------------------------------------------------------------------------------|--------------------------------------------------|-----------------------|----------------------|-----------------------------|------------------------|-----------|----------------------|-----------------------------|-----------------------|--|
|                               | Direction (1=East 2=West)<br>Action Location                                                                                | $-1$                                             | Time Zone             |                      |                             | $\qquad \qquad -$      | CPU Clock |                      |                             |                       |  |
|                               | USIBMSTOSQL1<br>USIBMSTOSQL2<br>$\star$<br>******************************* Bottom of data ********************************* | $\overline{c}$<br>$\overline{c}$<br>$\mathbf{1}$ | Direction             | HH<br>08<br>05<br>00 | <b>MM</b><br>00<br>00<br>00 | $\mathbf{1}$<br>2<br>1 | Direction | HH<br>00<br>05<br>00 | <b>MM</b><br>00<br>00<br>00 |                       |  |
| $Command ==->$<br>$F1 = He1p$ | $F2 = Sp1$ it                                                                                                    | F3=Exit                                          | $F7 = Up$             |                      |                             | F8=Down                |           | $F9 = Swap$          |                             | F12=Cancel            |  |

Figure 73. Time Zone Data 3

The time zone settings for both locations reflect the local time at that site:

- The time zone of location USIBMSTOSQL1 is San Francisco, 8 hours less than the GMT.
- The time zone of location USIBMSTOSQL2 is New York, 5 hours less than the GMT.

The CPU clock of one location is set to GMT and the other to the local time:

- The CPU clock of location USIBMSTOSOL1 is set to zero to indicate GMT.
- The CPU clock of location USIBMSTOSQL2 is set to five to indicate the New York local time.

Assume you again want to use San Francisco local time in your reporting. Specify location USIBMSTOSQL1 as your TIMEZONE location:

```
.
.
.
GLOBAL
      TIMEZONE (USIBMSTOSQL1) .
    .
.
```
The following adjustments are made during DB2 PM processing:

- Data from location USIBMSTOSQL1 is adiusted -8 hours because its CPU clock is set to GMT.
- Data from location USIBMSTOSQL2 is adjusted -3 hours because its CPU clock is set to New York local time, which is 5 hours less than GMT.
- Data from locations that do not have an entry is adiusted -8 hours because the default CPU clock setting (\*) is GMT, as shown in [Figure 73](#page-144-0).

As a result, data from all locations reflects San Francisco local time.

For more information about time zone processing, refer to the description of GLOBAL, and the appendixes of the DB2 PM Report Reference.

## **Correlation ID Translation**

The correlation ID is a DB2 field that identifies the task executed by DB2. The correlation ID contains:

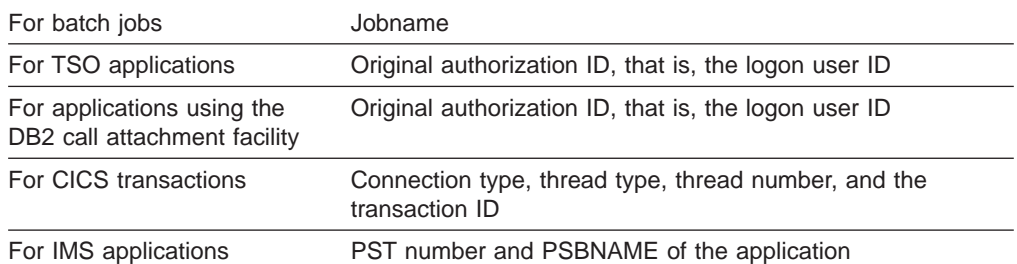

Particularly for CICS and IMS it is useful to break the correlation ID into several parts, so that you can easily distinguish the transaction ID (for CICS threads) from the PSBNAME (for IMS threads).

DB2 PM provides this function by translating the correlation ID into two separate identifiers, the correlation name and the correlation number. Unless it was changed in your installation, this translation is based on the connection type of the thread and is done as follows:

Table 3. The 12-Byte Correlation ID Field and the Default Translation

| <b>Connection</b><br><b>Type</b>           |                                                                                          | $\mathbf{2}$                           | 3 | 4 | 5 | 6                                   | 7                            | 8 | 9                                                                                               | 10 | 11 | 12 |
|--------------------------------------------|------------------------------------------------------------------------------------------|----------------------------------------|---|---|---|-------------------------------------|------------------------------|---|-------------------------------------------------------------------------------------------------|----|----|----|
| <b>Batch</b><br>Correlation name: job name |                                                                                          |                                        |   |   |   |                                     | Correlation number:<br>blank |   |                                                                                                 |    |    |    |
| TSO, DB2<br>call attach                    | Correlation number:<br>Correlation name: original authorization ID<br>blank              |                                        |   |   |   |                                     |                              |   |                                                                                                 |    |    |    |
| <b>CICS</b>                                | thread                                                                                   | Correlation number: pool               |   |   |   | Correlation name:<br>transaction ID |                              |   |                                                                                                 |    |    |    |
| <b>IMS</b>                                 |                                                                                          | Correlation number:<br>application PST |   |   |   |                                     |                              |   | Correlation name: application PSBNAME                                                           |    |    |    |
| <b>RRS</b>                                 | Correlation name: First 8 characters of the<br>correlation ID as specified at RRS signon |                                        |   |   |   |                                     |                              |   | Correlation number: Last<br>4 characters of the<br>correlation ID as<br>specified at RRS signon |    |    |    |

The correlation name and correlation number can be used as DB2 PM identifiers CORRNAME and CORRNMBR respectively in all report sets.

You can use CORRNAME and CORRNMBR to order data on reports, include and exclude input records, and present data on graphs.

## **Changing the Default Translation**

You can override this default translation using the IRF option for maintaining parameter data sets (option 4 on the DB2 PM main menu). The correlation translation information is kept in the CORRDATA member of the DPMPARMS data set.

Each record in the CORRDATA member specifies the translation to be used for a specific connection ID. Note that the connection ID is used here, not the connection type.

The translation is expressed as:

- Offset where the correlation name starts
- Length of the correlation name
- Offset where the correlation number starts
- Length of the correlation number.

For further details, refer to the DB2 PM Report Reference.

If DB2 PM does not find the connection ID for a given thread in the CORRDATA member, the default translation is used.

To activate the tailored correlation translation, specify the DPMPARMS data set for the DPMPARMS ddname.

## **Defining the MAINPACK Identifier**

In the accounting report set you can use the MAINPACK identifier to distinguish plans according to the packages they contain. The representative package is either the first or the last package or DBRM executed within a plan.

This identifier is useful when the name of a plan does not provide satisfactory identification, as is the case with DBATs initiated by non-DB2 requesters which all have the same plan name DISTSERV.

You can define certain aspects of the MAINPACK identifier:

- Whether the first or the last package executed within a plan is used as the MAINPACK.
- Whether you want to use the package ID, the collection ID, or the location name of the package name as the value for the identifier. In the case of a DBRM, the program name is always used.

If you wish, you can have different MAINPACK definitions for data from different environments and from different plans.

The MAINPACK identifier can be used to include, exclude, and order data.

When you include data using MAINPACK, data from other packages belonging to the same plan is also reported. (If you used the PACKAGE identifier instead, data for that package, regardless of the plan, would be reported.) The same applies to ordering data.

The default definition for MAINPACK is to use the package ID of the first executed package.

The MAINPACK definition is stored in the DPMPARMS member MAINPACK. You can access the member using the MAINPACK Definition Member Editor, which is part of the Interactive Report Facility (IRF).

To access the editor, select option 4 (Maintain parameter data sets) from the DB2 PM main menu. The Data Set Maintenance Menu is displayed.

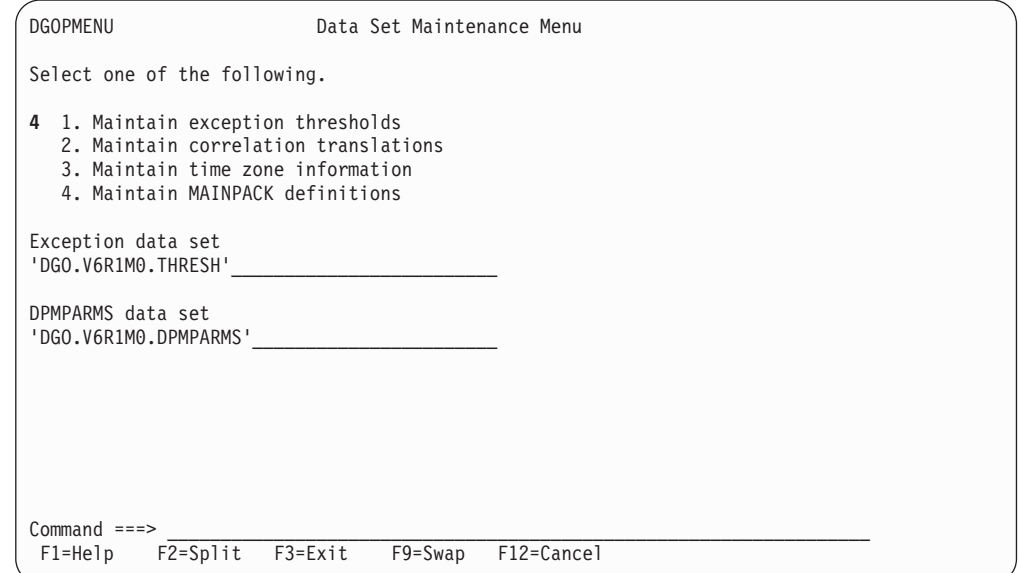

Figure 74. Selecting Maintain MAINPACK Definitions

Type 4 in the input field to select Maintain MAINPACK definitions, and type the name of your DPMPARMS data set on the line below DPMPARMS data set on the screen.

Press **Enter** to go to the MAINPACK Definition Member Editor panel.

Use the editor to enter the main package specifications. Specify the requesting locations, connection IDs, plan names, and codes for the MAINPACK definition.

|                | <b>DGOPPMDS</b>              | MAINPACK Definition Member Editor                                                                                                    |         |         |            | ROW 1 TO 1 OF 1 |
|----------------|------------------------------|----------------------------------------------------------------------------------------------------|---------|---------|------------|-----------------|
|                |                              | Select one of the following MAINPACK definition codes for each<br>specified combination of Requesting Location, Connection ID and<br>Plan Name. Request EXIT when complete. |         |         |            |                 |
|                | Code<br>Description          |                                                                                                    |         |         |            |                 |
|                | 1                            | Package ID of the first executed package                                                                                                    |         |         |            |                 |
| $\overline{c}$ |                              | Package ID of the last executed package                                                                                                    |         |         |            |                 |
|                | 3                            | Collection ID of the first executed package                                                                                                    |         |         |            |                 |
|                | $\overline{\mathcal{L}}$     | Collection ID of the last executed package                                                                                                    |         |         |            |                 |
| $\overline{5}$ |                              | Location of the first executed package                                                                                                    |         |         |            |                 |
|                | 6<br>Location                | of the last executed package                                                                                                    |         |         |            |                 |
|                | Action                       | Requesting Location Connection ID Plan Name Code                                                                                                    |         |         |            |                 |
|                |                              |                                                                                                    |         |         |            |                 |
|                |                              |                                                                                                    |         |         |            |                 |
|                |                              |                                                                                                    |         |         |            |                 |
|                |                              |                                                                                                    |         |         |            |                 |
|                |                              |                                                                                                    |         |         |            |                 |
|                | $Commoned ==$                |                                                                                                    |         |         |            |                 |
|                | $F2 = Sp1$ it<br>$F1 = He1p$ | F3=Exit<br>$F7 = Up$                                                                                                    | F8=Down | F9=Swap | F12=Cancel |                 |
|                |                              |                                                                                                    |         |         |            |                 |

Figure 75. MAINPACK Definition Member Editor Panel

Enter the required information in the input fields. You can modify existing information by typing over it.

#### **Action**

Standard ISPF editor line commands. For example:

- **I** Generate a new line
- **D** Delete a line
- **R** Duplicate a line
- **M** Move a line.

#### **Requesting Location**

The 16-byte requesting location name. This name is used by DB2 to identify the requester DB2 subsystem for distributed threads. For nondistributed threads this is the same as the local location name.

### **Connection ID**

The 8-byte connection name used by DB2 to identify your environment.

#### **Plan Name**

The 8-byte name of the DB2 plan. In most cases it is a user-specified name, but for non-DB2 requesters it has a constant value DISTSERV.

**Code** One of the predefined definitions of MAINPACK.

You can get information about an entry field by moving the cursor to the field and pressing **F1** (Help).

## **Specifying the MAINPACK (Example)**

The following example shows how you can define different MAINPACK specifications for different plans. In this example, different MAINPACK specifications for plans DISTSERV and CICSA are defined.

DISTSERV is used as the plan name for all DBATs initiated by non-DB2 requesters. Therefore it can be useful to be able to distinguish between the different DISTSERV plans according to the packages they contain.

The plan CICSA in our example is a large plan consisting of several packages and it is used for many different kinds of transactions. Therefore we want to distinguish between the different executions of this plan.

The following figure shows the MAINPACK Definition Member Editor panel with the specifications.

| <b>DGOPPMDS</b><br>MAINPACK Definition Member Editor                                                                                                    |                 |             | Row $1$ to $3$ of $3$ |  |
|----------------------------------------------------------------------------------------------------|-----------------|-------------|-----------------------|--|
| Select one of the following MAINPACK definition codes for each<br>specified combination of Requesting Location, Connection ID and<br>Plan Name. Request EXIT when complete. |                 |             |                       |  |
| Code<br>Description                                                                                                    |                 |             |                       |  |
| Package ID of the first executed package<br>1                                                                                                    |                 |             |                       |  |
| $\overline{c}$<br>Package ID of the last executed package                                                                                                    |                 |             |                       |  |
| 3<br>Collection ID of the first executed package                                                                                                    |                 |             |                       |  |
| 4<br>Collection ID of the last executed package                                                                                                    |                 |             |                       |  |
| 5<br>Location<br>of the first executed package                                                                                                    |                 |             |                       |  |
| 6<br>Location<br>of the last executed package                                                                                                    |                 |             |                       |  |
| Action<br>Requesting Location Connection ID Plan Name                                                                                                    |                 | Code        |                       |  |
| $\star$<br>$\star$                                                                                                    |                 | 4           |                       |  |
| $\star$<br>¥                                                                                                    | <b>DISTSERV</b> | 1           |                       |  |
| $\star$<br>$\ast$                                                                                                    | <b>CICSA</b>    | 2           |                       |  |
| ******************************* Bottom of data ********************************                                                                                             |                 |             |                       |  |
|                                                                                                    |                 |             |                       |  |
|                                                                                                    |                 |             |                       |  |
|                                                                                                    |                 |             |                       |  |
| $Commonnd == =>$                                                                                                    |                 |             |                       |  |
| $F2 = Sp1$ it<br>$F3 = Exit$<br>$F7 = Up$<br>$F1 = He1p$                                                                                                    | F8=Down         | $F9 = Swap$ | F12=Cancel            |  |

Figure 76. Defining the MAINPACK

In this case, the default entry is for packages that do not have a specific entry. For these plans, the collection ID of the last executed package is used as the MAINPACK.

For plan DISTSERV, the representative package was defined as the first executed package in this example. This was done because it is likely that for the DBATs initiated by non-DB2 requesters the first package usually gives the necessary information to identify the plan. The assumption for this plan was that the package identifier was the most convenient identifier value.

For plan CICSA, the representative package was defined as the last executed package. The reason for doing this was that for this particular plan, in this example, the last executed package best identifies the transaction. The package ID was used as the value of the identifier.

## **Using the MAINPACK and PACKAGE Identifiers (Example)**

The following examples show how you can use the MAINPACK and PACKAGE identifiers. The first example is a short report and shows the short format of the package information. The second example shows the long format of the package information. Both examples show how to use these identifiers in INCLUDE/EXCLUDE and ORDER processing.

### **Example 1: Using MAINPACK**

Assume that during the reporting interval, used in this example, two transactions have been performed on behalf of a non-DB2 requester. One of them executes

package CUSTINQR and the other one package ACCTCLOS. In this example, you only want to report activity performed by these non-DB2 requesters, that is, DISTSERV plans.

If you used PLANNAME to order the report, you could not distinguish between the two packages or the two transactions because they both execute plan DISTSERV. So to identify the transactions via a package, the MAINPACK identifier is used in the ORDER. For this case the default specification for MAINPACK is used, which is to select the package ID of the first package executed within a plan. The accounting report is then summarized and ordered by this MAINPACK (first package ID).

The following command was used:

. . . ACCOUNTING REPORT INCLUDE (PLANNAME(DISTSERV)) ORDER (MAINPACK) . . .

The accounting report produced looks like this:

|                 | LOCATION: VTAMA<br>GROUP: N/P<br>MEMBER: N/P<br>SUBSYSTEM: SSDQ<br>DB2 VERSION: V6 |                                                                                   |          |                         | DB2 PERFORMANCE MONITOR (V6)<br>ACCOUNTING REPORT - SHORT | ORDER: MAINPACK<br>SCOPE: MEMBER |                                                                                                    |                                   |          |                      | PAGE: 1-1     | REQUESTED FROM: NOT SPECIFIED<br>TO: NOT SPECIFIED<br>INTERVAL FROM: 01/29/99 20:18:50.43<br>TO: 03/16/99 17:57:56.76 |                  |
|-----------------|------------------------------------------------------------------------------------|-----------------------------------------------------------------------------------|----------|-------------------------|-----------------------------------------------------------|----------------------------------|----------------------------------------------------------------------------------------------------|-----------------------------------|----------|----------------------|---------------|----------------------------------------------------------------------------------------------------|------------------|
| MAINPACK        |                                                                                    |                                                                                   |          | #DISTRS #COMMIT FETCHES |                                                           |                                  | #OCCURS #ROLLBK SELECTS INSERTS UPDATES DELETES CLASS1 EL.TIME CLASS2 EL.TIME GETPAGES SYN.READ LOCK SUS<br>OPENS CLOSES PREPARE CLASS1 CPUTIME CLASS2 CPUTIME BUF.UPDT TOT.PREF #LOCKOUT |                                   |          |                      |               |                                                                                                    |                  |
| CUSTINOR        |                                                                                    | $\frac{1}{0}$                                                                     | $\Theta$ | 0.00<br>3.00            | 0.00<br>3.00                                              | 0.00<br>3.00                     | 0.00<br>0.00                                                                                                    | 6.057603<br>0.095606              |          | 5.969593<br>0.080949 | 31.00<br>0.00 | 11.00<br>0.00                                                                                                    | 0.00<br>$\Theta$ |
|                 | PROGRAM NAME<br>CUSTINOR<br>PACKAGE                                                | TYPE      #OCCURS  SQLSTMT  CL7 ELAP.TIME   CL7 TCB TIME  CL8 SUSP.TIME  CL8 SUSP |          | 1 3.00 5.560211         |                                                           |                                  | 0.050515                                                                                                    | 1.167913                          |          | 7.001                |               |                                                                                                    |                  |
| <b>ACCTCLOS</b> |                                                                                    | $\frac{1}{0}$                                                                     | 0        | 0.00<br>5.00            | 0.00<br>5.00                                              | 0.00<br>5.00                     | 0.00<br>0.00                                                                                                    | $0.271892$ $0.172424$<br>0.035721 |          | 0.014262             | 17.00<br>0.00 | 2.00<br>0.00                                                                                                    | 0.00<br>$\Theta$ |
|                 | PROGRAM NAME<br>ACCTCLOS                                                           | <b>TYPE</b><br>PACKAGE                                                            | $\sim$ 1 | 3.00                    | 0.078471                                                  |                                  | #OCCURS SQLSTMT CL7 ELAP.TIME  CL7 TCB TIME  CL8 SUSP.TIME  CL8 SUSP <br>0.005308                                                                                                    |                                   | 0.006995 | 1.00                 |               |                                                                                                    |                  |

Figure 77. Short Accounting Report Ordered by MAINPACK

Notice that the values for the package in the package information block represent the processing specific to that package. In this case, there is only one package executed for each transaction. If there had been a second package within the same transaction, then the second package would have been listed as a second line within the package identification block.

### <span id="page-151-0"></span>**Example 2: Using PACKAGE**

Assume that during the reporting interval, used in this example, three transactions have been performed and that DB2 Accounting Trace classes 7 and 8 were active.

- The first transaction executes plan PLANINQ1 and uses packages CUSTINQA and CUSTINQB and DBRM CUSTINQC.
- The second transaction executes plan PLANINQ2 and uses packages CUSTINQB and CUSTINQD.
- The third transaction executes plan PLANINQ1 also but uses package CUSTINQA only.

All the packages have been executed once within the transaction and the transactions have been executed only once.

If you want to find out the resource utilization for each package or DBRM, you ORDER the report by PACKAGE and print only the package or DBRM specific data from the accounting records. In this example, you want detailed information about the packages or DBRM, therefore you request a LONG report.

You have previously determined that you are not interested in package CUSTINQD, so you exclude that package. By default all plan names present in the input data are included in the report.

You specify the following command:

. . . ACCOUNTING REPORT LAYOUT (LONG) EXCLUDE (PACKAGE(CUSTINQD)) ORDER (PACKAGE) . .

The package information blocks for the different packages on the accounting report look like this:

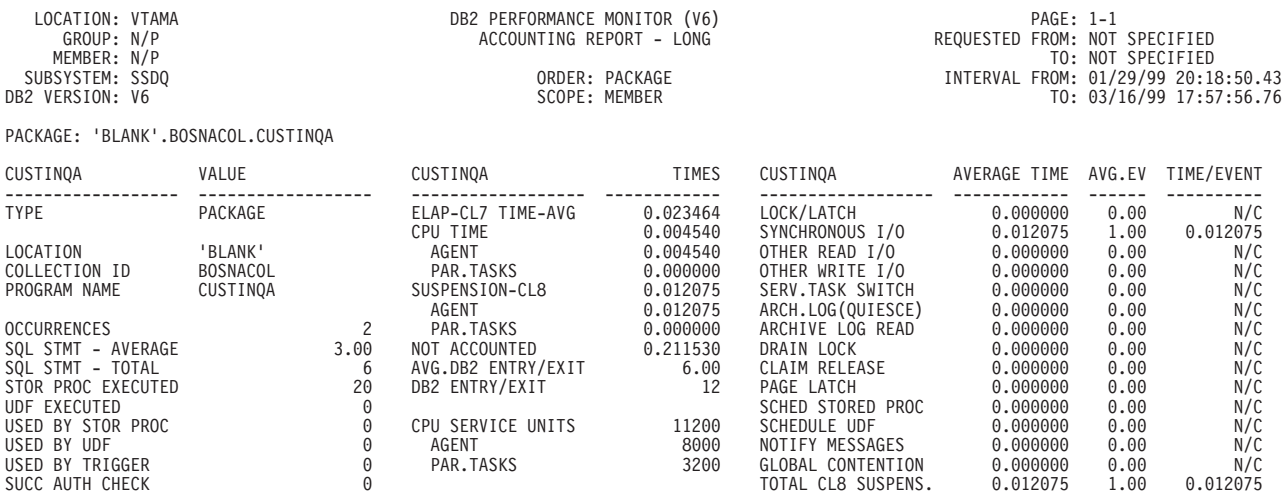

Figure 78. Long Accounting Report Ordered by PACKAGE (Part 1 of 3)

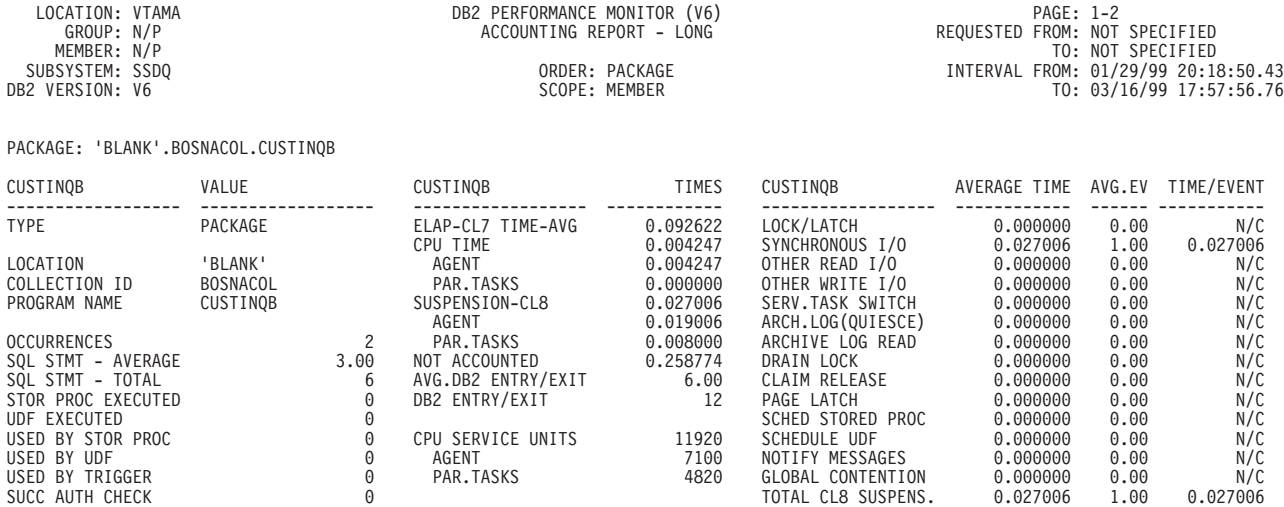

#### Figure 78. Long Accounting Report Ordered by PACKAGE (Part 2 of 3)

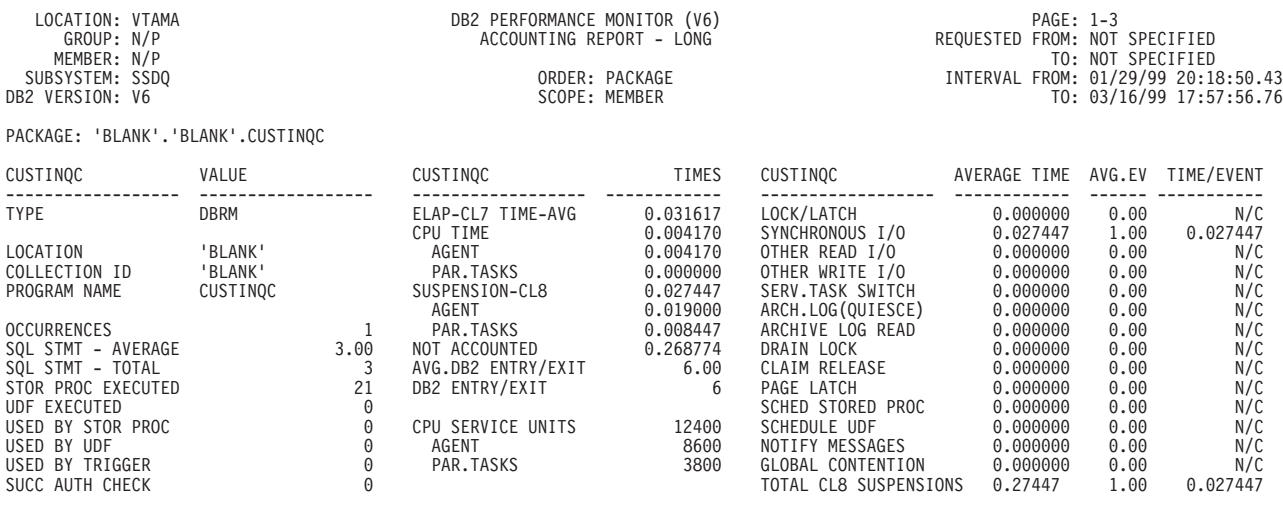

Figure 78. Long Accounting Report Ordered by PACKAGE (Part 3 of 3)

On this report:

- Information for package CUSTINQA is derived from the first and the third transactions
- Information for package CUSTINQB is derived from the first and the second transactions
- Information for DBRM CUSTINQC is derived from the first transaction.

Note that in the accounting long report example shown in [Figure 78](#page-151-0) each entry begins on a new page, even though all the entries fit on a single page. To print all the entries on one page you can create your own layout by modifying the sample layout LONG.

You can do this without changing the actual layout. All you need to do is press F3 on the UTR Block Selection panel to display the UTR Save Layout Details panel

1

(see [Figure 68 on page 125](#page-138-0)). From this panel, you can specify no for the question Is each new record or entry to start on <sup>a</sup> new page? You can save the layout under a new name and use it when ordering by PACKAGE.

## **Modifying Exception Field Descriptions**

You can change the description of exception fields as they are printed for the exception records in batch reports. To change the description, create a member called EXCHANGE in your DPMPARMS data set using the ISPF editor. For each field that requires a change in the description, enter a line into this member that contains the field name and the new description, separated by a comma without spaces.

# **Chapter 11. Reporting Distributed Data**

Read this section only if you want to report distributed data.

DB2 supports two methods of remote access between a requesting relational database management system (DBMS) and a serving DBMS. The two types of access are DB2 private protocol and DRDA(R) protocol. DB2 chooses between the two access methods based on the SQL statements contained in the application process.

In DB2 private protocol DB2 uses communication connections that are specific to DB2, so only DB2 subsystems can communicate using this connection.

In *DRDA protocol* an application can explicitly connect with another relational DBMS that supports the Distributed Relational Database Architecture(TM) (DRDA). The application is not restricted to accessing data only at DB2 subsystems.

Each DB2 subsystem has an additional address space whenever the Distributed Data Facility (DDF) of DB2 has been started. It is referred to as the DDF address space. The DDF address space uses Virtual Telecommunication Access Method (VTAM), or TCP/IP to communicate with other database management systems.

DB2 PM reports the following DB2 distributed data:

- The **statistics** report set shows:
	- DDF address space CPU times
	- Statistics for each DB2 remote location for DB2 private protocol
	- Aggregate statistics for all locations for DRDA protocol
	- Other, nonlocation-specific DDF information.
- The **accounting** report set shows information for specificthreads participating in distributed activity. Information is shown both for requester locations and server locations. The reports show, for example, elapsed times spent at the server site and the number of transactions, conversations, SQL statements, rows, messages, and bytes sent from the requester and received by the server.
- v The **SQL activity** report set shows all SQL data within threads.The SQL statements are reported at the location where they were executed, that is, both at the requester and the server.
- The **explain** report set can show information for packages bound at a remote location.

If a list of plans to be explained contains a remotely bound package, DB2 PM EXPLAIN automatically connects to the server and explains the remote package. Alternatively, you can specify the server location to which DB2 PM EXPLAIN is to connect and the plans and packages you want explained.

## **Terminology**

The following terms are used by DB2 PM to refer to distributed activity:

#### **Distributed data facility (DDF) data**

DB2 instrumentation data showing distributed activity.

#### **Local (reporting) location**

The location that is the focus of the report (the location indicated in the report header) is considered the *local* or *reporting* location.

### **Distributed Data**

Location names and other information about connections with remote systems are held in the Communications Database. For more information refer to the IBM DB2 Universal Database Server for OS/390 Version 6 Administration Guide.

### **Remote location**

All other locations requesting or providing data for the local location.

### **Requester location**

The name of the location that requests data from another location.

### **Server location**

The name of the location that performs work on behalf of a requester location.

### **Thread**

The DB2 structure that describes an application's connection, traces its progress, provides resource function processing capability, and delimits its accessibility to DB2 resources and services. Most DB2 functions execute under a thread structure. DB2 PM uses the following categorization of DB2 threads:

### **Allied thread**

A thread that does not involve distributed activity.

### **Allied-distributed thread**

A thread that is initiated by a DB2 attach such as TSO, IMS, or CICS and that requests data from one or more server locations.

For example, when DB2 private protocol is used, an application's SQL statements can refer to a three-part table name or an alias residing at a remote location. When DRDA protocol is used, the statements can refer to a package that has previously been bound at a remote location.

### **Database access thread (DBAT)**

A thread initiated, created, and performing work on behalf of a remote (requester) location.

In the case of SQL activity, all the SQL statements of the DBAT refer to local objects. When DB2 private protocol is used, the statements are dynamically bound on behalf of the requester location, and when DRDA protocol is used, they are part of a package.

### **Database access thread — distributed (DBAT-distributed)**

A thread initiated by a requester location to a server location that in turn requests data from another server location.

The SQL statements of a DBAT-distributed thread are part of a package bound for DRDA protocol but they refer to a three-part table name or an alias residing at a remote location.

Refer to [Figure 79](#page-156-0) for an example of the different thread types.

### **Nondistributed transaction**

DB2 activity initiated and performed at one location without interaction with other locations.

For example, if an allied thread is not reused, it represents a nondistributed transaction. If an allied thread is reused, a nondistributed transaction is DB2 activity between two signon (resignon) points.

### <span id="page-156-0"></span>**Distributed transaction**

DB2 activity initiated at one (requester) location and performed at one or more remote (server) locations.

Distributed transactions consist of local activity represented by an allied-distributed thread, and remote activity represented by one or more DBATs. Therefore, for a full picture of a distributed transaction, instrumentation data for the allied-distributed thread as well as all the corresponding DBATs is needed.

In the following figures, the beginning and the end of a thread is marked with  $=$ . Threads are drawn with solid lines and distributed calls with arrows.

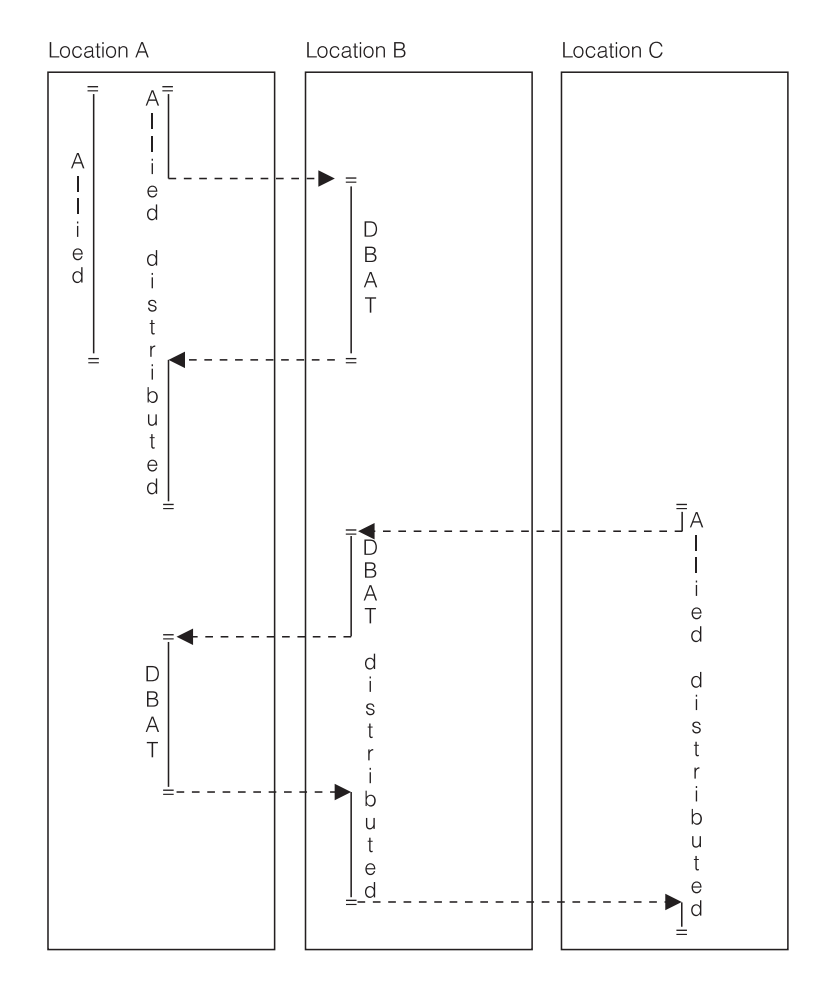

Figure 79. Thread Types

Figure 79 shows an allied thread, an allied-distributed thread, and a DBAT at location A. A DBAT at location B is performing work on behalf of location A, and a DBAT-distributed thread at location B is requesting work from location A on behalf of location C. An allied-distributed thread is shown at location C.

## **Distributed Processing**

DB2 PM can produce reports for a single DB2 location or for a number of different DB2 locations. Input data sets from several locations can be concatenated and processed in DB2 PM.

## **Reports and Traces**

You can produce reports and traces that include data from one or several locations. When a report or trace contains information from more than one location, the data is reported separately for each subsystem and is ordered by location in alphabetic order. If distributed activity takes place, the distributed call is reported, but the work performed at the server location is not reported.

The following is reported for every location:

- Nondistributed transactions, that is, the allied threads at the reporting location.
- Local activity of distributed transactions originating at the reporting location, that is, the allied-distributed threads at the reporting location without the corresponding DBATs at other locations.
- Remote activity performed at the reporting location as part of distributed transactions originating at other locations, that is, the DBATs at the reporting location.

## **Input Data**

DB2 PM reports DB2 distributed processing with instrumentation data originating at a single DB2 location or at a number of different DB2 locations. Multiple input data sets can be logically concatenated in the DD statements for INPUTDD and processed in a single DB2 PM run. You can specify any combination of SMF, GTF, DPMOUT, or Online Monitor report data sets. The data is grouped by location and reported according to the specified DB2 PM commands.

## **Selecting Threads**

You can select only certain threads or thread types to be reported using the INCLUDE/EXCLUDE option.

For example, if you want to produce reports that show only DBATs, you can include only threads that have a thread type of DBAT by using INCLUDE THREADTYPE(DBAT).

If you want to report the activity performed at a server location on behalf of a specific location, you can use INCLUDE/EXCLUDE filters on REQLOC to include only data for that location.

If you want to report only distributed data, use EXCLUDE THREADTYPE(ALLIED) to exclude data for allied threads.

## **Examples**

The following examples describe different kinds of distributed transactions and show which threads are included in reports and traces.

## **Distributed Transaction between DB2 for MVS Systems**

In Figure 80 all three locations are DB2 systems.

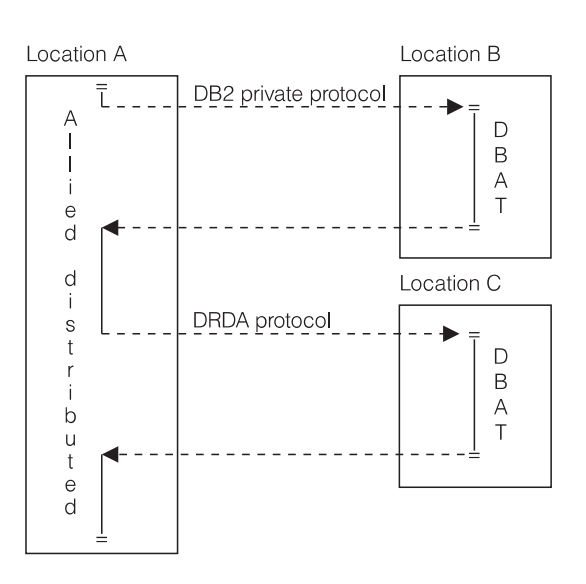

Figure 80. Distributed Transaction between DB2 Systems

A distributed transaction originates at location A. Apart from some local DB2 activity, it accesses data at location B using DB2 private protocol and data at location C using DRDA protocol.

This transaction consists of an allied-distributed thread at location A and one DBAT for each server at location B and C.

Table 4. Example 1: DB2 to DB2 Transaction

| <b>Location A</b>         | <b>Location B</b>                                  | <b>Location C</b> |  |  |
|---------------------------|----------------------------------------------------|-------------------|--|--|
| Allied-distributed thread |                                                    |                   |  |  |
|                           | DBAT (DB2 private protocol)   DBAT (DRDA protocol) |                   |  |  |

Merged reports for locations B and C do not show any data because no threads are initiated at these locations.

## **Distributed Transaction between DB2/MVS and Non-DB2/MVS Systems**

In [Figure 81 on page 146](#page-159-0) one of the locations is a DB2 system (location A) and two are non-DB2 systems (Rdb\_name\_1 and Rdb\_name\_2).

### <span id="page-159-0"></span>**Distributed Data**

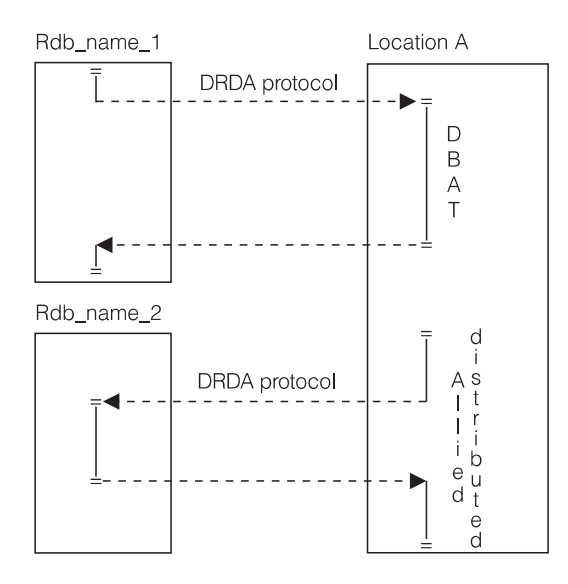

Figure 81. Distributed Transaction between DB2 and Non-DB2 Systems

One distributed transaction originates at Rdb\_name\_1 accessing data at location A and another one originates at location A accessing data at Rdb\_name\_2. Because the activity takes place between non-DB2 systems and a DB2 system, DRDA protocol is used.

The first transaction consists of a DBAT at location A and the second of an allied-distributed thread at location A.

The following threads are shown:

Table 5. Example 2: DB2 and Non-DB2 Transaction

| Rdb name 1 | Rdb name 2 | <b>Location A</b>                       |  |  |
|------------|------------|-----------------------------------------|--|--|
|            |            | DBAT and allied-distributed<br>l thread |  |  |

The activity performed at non-DB2 systems cannot be reported by DB2 PM.

## **Distributed Transaction Involving a DBAT-Distributed Thread**

In Figure 82 all three locations are DB2 systems.

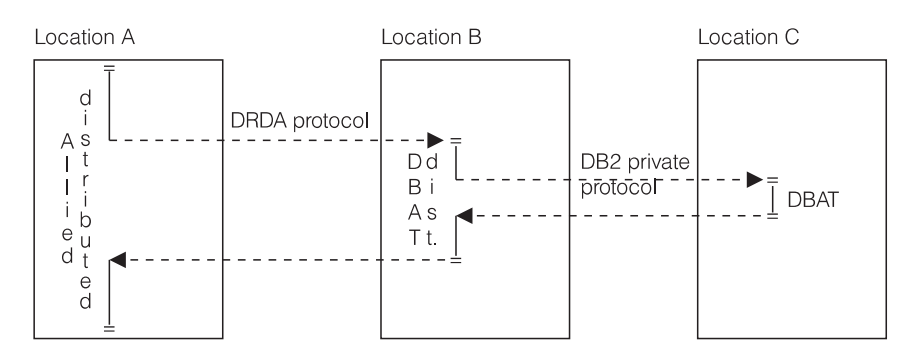

Figure 82. Distributed Transaction Involving <sup>a</sup> DBAT-Distributed Thread

A distributed transaction originates at location A. Apart from some local DB2 activity, it accesses data at location B using DRDA protocol and, in the same unit of work, data at location C using DB2 private protocol.

This transaction consists of an allied-distributed thread at location A, a DBAT-distributed thread at location B, and a DBAT at location C.

The following threads are shown:

Table 6. Example 3: Reports Involving <sup>a</sup> DBAT-Distributed Thread

| <b>Location A</b>         | <b>Location B</b>       | <b>Location C</b>  |  |  |
|---------------------------|-------------------------|--------------------|--|--|
| Allied-distributed thread |                         |                    |  |  |
|                           | DBAT-distributed thread |                    |  |  |
|                           |                         | DBAT at location C |  |  |

**Distributed Data**

# <span id="page-162-0"></span>**Chapter 12. Reporting Data Sharing Information**

Read this section only if you want to monitor the performance of members of data sharing groups.

Data sharing gives individual DB2 subsystems full access to databases that are on shared DASD. The DB2 subsystems sharing the data belong to a *data sharing* group and each subsystem is considered a member of the group.

In a data sharing environment, you need to be able to monitor the performance of entire data sharing groups as well as individual members of a group. You can do this by generating reports or traces that combine performance information for all the members, called group-scope reports, or by generating ordinary DB2 PM reports for the individual members.

Group-scope reports are available in the accounting, locking, audit, and statistics report sets.

All DB2 PM report sets provide information about the performance of individual group members. In the report sets where group-scope reports are available, reports for individual members are called member-scope reports.

As with all aspects of performance, data sharing is best monitored using exception processing. You can select exception thresholds for data-sharing-specific fields, and you can specify that the threshold is only checked for a certain group or member.

IRF graphs provide a visual means of investigating trends for a group. You can produce, for example, a graph summarizing locking activity for an entire group, or a graph showing how the different members have used group buffer pools.

## **Monitoring Individual Members**

You can monitor various aspects of performance for individual members of a group using any of the DB2 PM report sets.

## **Example of a Member-Scope Locking Report**

Lockout reports are helpful in monitoring the locking of page sets. If you want to monitor deadlocks and timeouts on shared databases, and if you want this information grouped by individual members, generate a lockout report for every member. Because group-scope reports are available in the locking report set, this report is called a member-scope report.

Member-scope reports also provide group-scope information in that holders and waiters of lockup are shown regardless on which they execute. Member scope and group scope only influence the summarization of the report.

To generate the report, specify the following:

```
.
.
.
LOCKING
     REPORT
       LEVEL (LOCKOUT)
         ORDER(DATABASE-PAGESET) .
.
.
```
Member-scope report is the default, so you do not have to specify the SCOPE option. Note that you must specify the ORDER option if you want to order the report by page set within a database.

The following example shows a member-scope lockout report for group DSHGRPXX, which has two members, FIRST and SECOND. The report is two pages long because a new page is started when the member being reported changes.

The first page of the report shows the locking activity of the threads that have executed in member FIRST.

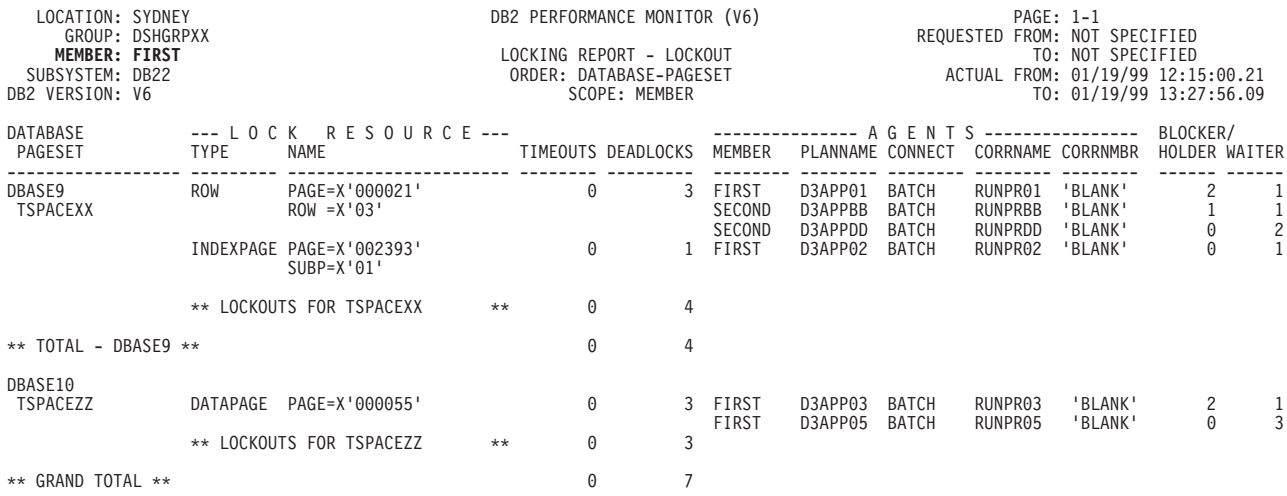

Figure 83. Member-Scope Locking Lockout Report, Page 1

The second page of the report shows the locking activity of the threads that have executed in member SECOND.

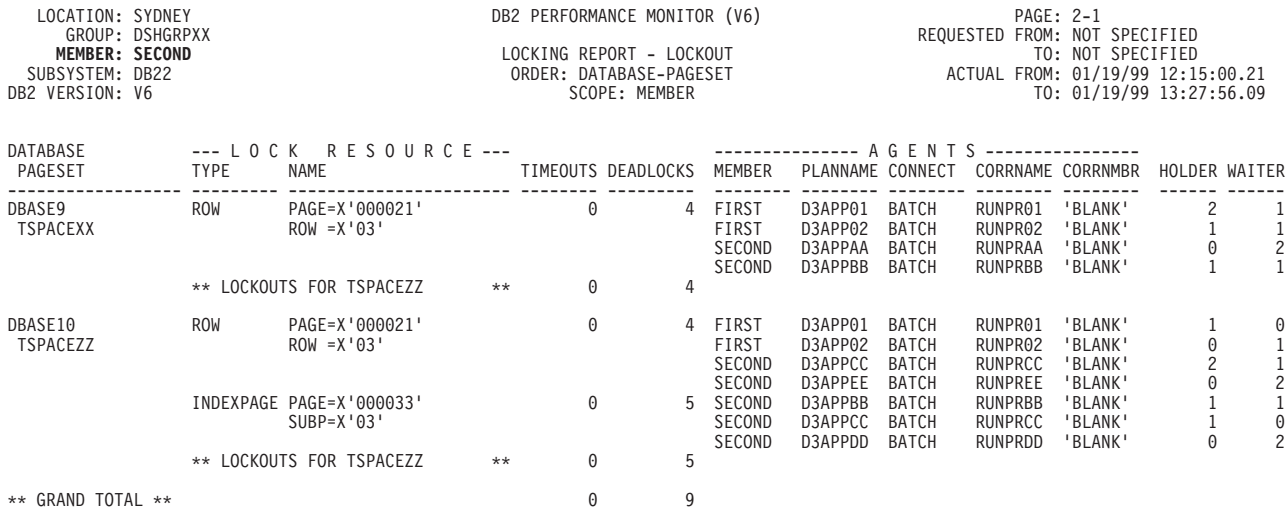

Figure 84. Member-Scope Locking Lockout Report, Page 2

## **Monitoring Entire Groups**

Use group-scope reports to get an overall view of the performance of an entire group. Group-scope reports are available in the accounting, locking, audit, and statistics report sets:

- The accounting group-scope reports merge instrumentation data produced by the individual group members and present it for the entire group.
- The locking group-scope reports give a full picture of the locking activity within the entire data sharing group.
- The statistics group-scope reports summarize group buffer pool and locking information for shared resources for all members. They also show key information, such as total number of threads and commits for an entire group.
- The audit group-scope reports give a comprehensive view of the access to shared resources by the users of the members of group. If you want, for example, a summary of users belonging to various members of a group who accessed, or attempted to access, page sets on shared databases, you could generate a group-scope audit DML access report.

## **Example of a Group-Scope Locking Report**

In group-scope reports, events are aggregated by user-defined identifiers within the group, regardless of which member of the group actually generated the events.

To generate a group-scope lockout report, you need to specify the following:

```
.
.
.
LOCKING
      REPORT
         LEVEL (LOCKOUT)
         SCOPE (GROUP)
.
.
.
```
Note that the default order of a group scope report is DATABASE-PAGESET.

The following example shows a group-scope lockout report for the same group, DSHGRPXX, as in the previous member-scope example. This report summarizes the lockout activity for both members FIRST and SECOND. The information is summarized for the database, then the page set, and lastly for the individual member.

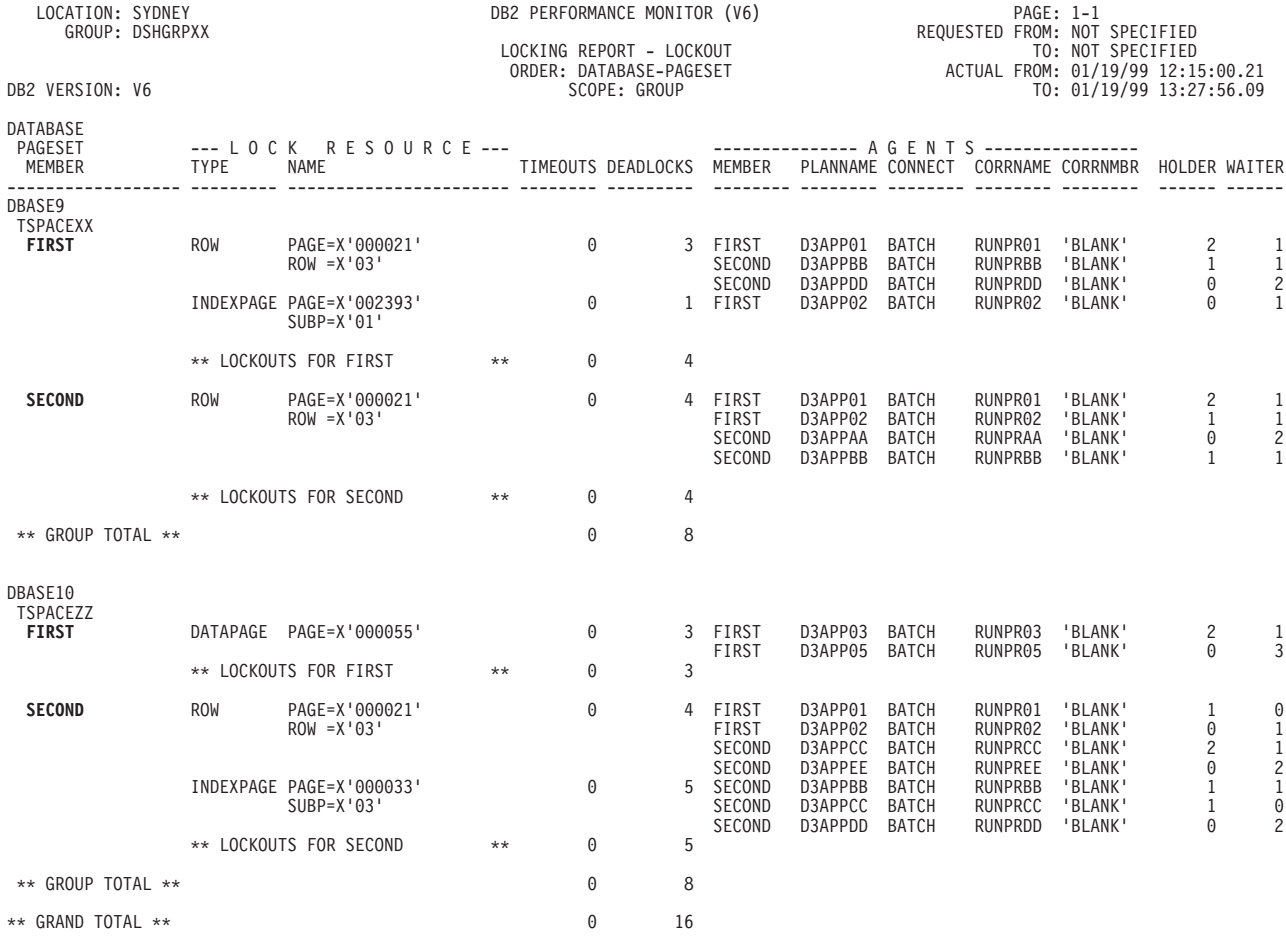

Figure 85. Group-Scope Locking Lockout Report for DSHGRPXX

Note that a group total is printed for the entire group when the database being monitored changes. The grand total shows the timeouts and deadlocks in all databases for the entire group.

## **Group-Scope Statistics**

The statistics group-scope reports show three categories of information summarized on group level:

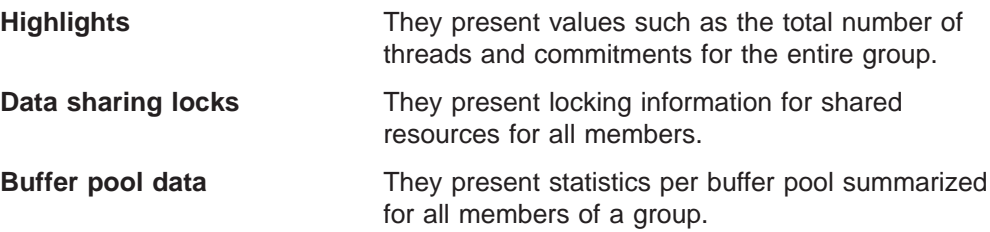

All other statistics data is presented in member-scope reports for detailed analysis on member level.

## **Group-Scope Accounting**

Group-scope reports show the instrumentation data aggregated by the DB2 PM identifiers you specified and the individual members. The data is presented by a combination of location and group. Whenever either of these values changes, a new page is started and the page number is initialized.

## **Graphs**

You can produce graphs for members of a data sharing group as well as for the entire group. For more information about graphs in general, refer to ["Chapter 13.](#page-170-0) [Producing Graphs" on page 157.](#page-170-0)

## **Producing a Graph Showing Members**

This example shows how to produce a graph showing the group buffer pool usage by individual members of a data sharing group.

DGOGACDI Graphics - Accounting by DB2 PM Identifier  $Common <sub>1</sub>$ Update the following fields, then press Enter. Graph title... Group BPool Usage per Member SAVE data set . . ACCTSAVE Location .... SYDNEY Group...... DSHGRPA Field name . . . QAGASW Qualifier . . . . TOTAL YY MM DD HH MM SS TH From date/time . . . . 93 04 01 15 00 00 00 To date/time . . . . . 93 04 01 16 00 00 00 X-Axis divisions 1 Number of units per division 2 Units (1=Days 2=Intervals) DB2 PM Identifiers Values MEMB + FIRST SECOND<br>THIRD FOURTH FOURTH  $\_\_\_\$  +  $\_\_\_\_\$  ,  $\_\_\_\_\_$  ,  $\_\_\_\_$  ,  $\_\_\_\_$  ,  $\_\_\_$ \_\_\_\_\_\_\_\_\_\_\_\_\_\_\_\_ \_\_\_\_\_\_\_\_\_\_\_\_\_\_\_\_  $\_\_\_\$  +  $\_\_\_\_\$  ,  $\_\_\_\_\_$  ,  $\_\_\_\_$  ,  $\_\_\_\_$  ,  $\_\_\_$ \_\_\_\_\_\_\_\_\_\_\_\_\_\_\_\_ \_\_\_\_\_\_\_\_\_\_\_\_\_\_\_\_

Figure 86. Accounting by DB2 PM Identifier Entry Screen

The requested graph shows the average number of changed pages written to all the group buffer pools for each 15-minute interval (specified at SAVE data set generation time) between 15:00 and 16:00 on 01 April 1993. The average number of changed pages is plotted individually for the four members of the data sharing group. This way you can compare how the group buffer pool is used by each member.

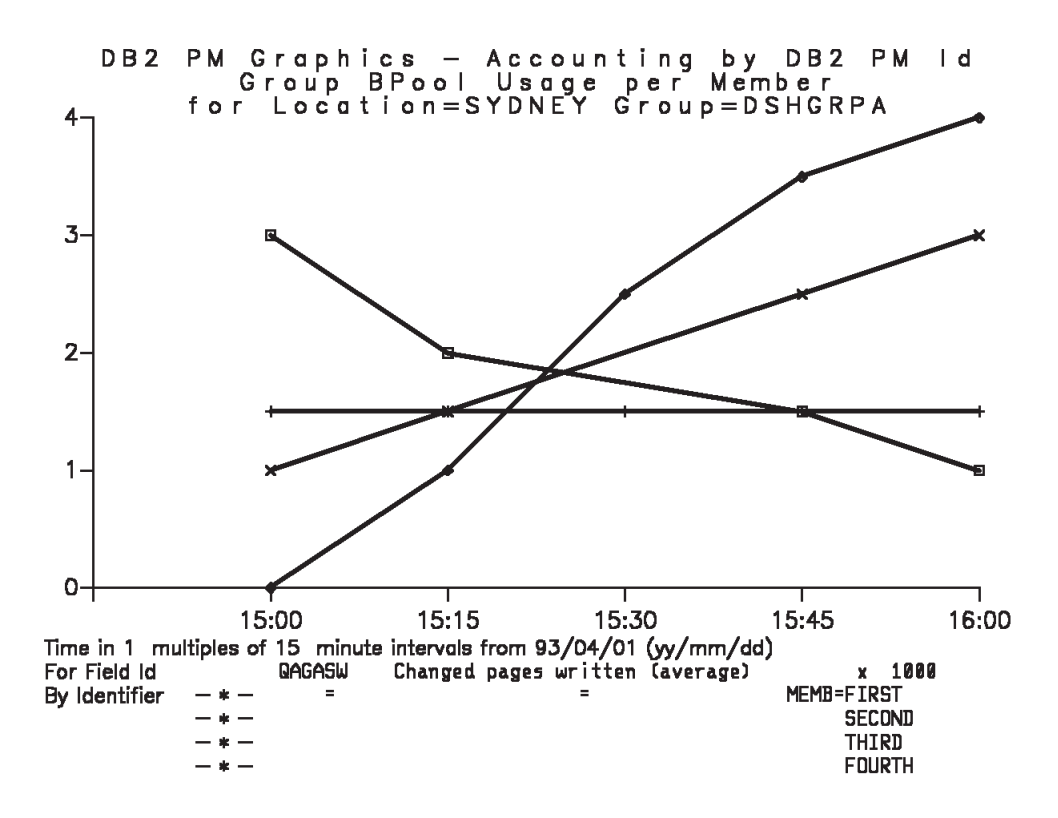

Figure 87. Accounting by DB2 PM Identifier Graph

## **Producing a Graph Showing an Entire Group**

This example shows how to produce a graph showing the lock suspensions on a page set of a shared database.

| DGOGDIST<br>$Commoned ==->$                                                                                                    | Graphics - Frequency Distribution                              |
|----------------------------------------------------------------------------------------------------|----------------------------------------------------------------|
| Update the following fields, then press Enter.                                                                                                    |                                                                |
| Graph title Normal Resume Time per Group<br>Data set 'XXASP24.LOCKING.DIST'<br>Location SYDNEY<br>Group DSHGRPA<br>Field name LNRMLRET +<br>Qualifier <u>__________________________</u> |                                                                |
| From date/time 94 06 27 00 00 00 00<br>To date/time 94 06 27 23 59 59 99<br>DB2 PM Identifiers<br>$MEMB +$<br>$D TBS +$<br>$PSET +$                                                     | YY MM DD HH MM SS TH<br>Values<br>$\star$<br>DBASE01<br>PSET05 |

Figure 88. Frequency Distribution Entry Screen

The requested graph shows the frequency distribution of suspensions that resumed normally on page set PSET05 and DBASE01 and the elapsed time of the suspensions. The suspensions were monitored on 27 June 1994, on all the members of data sharing group DSHGRPA.

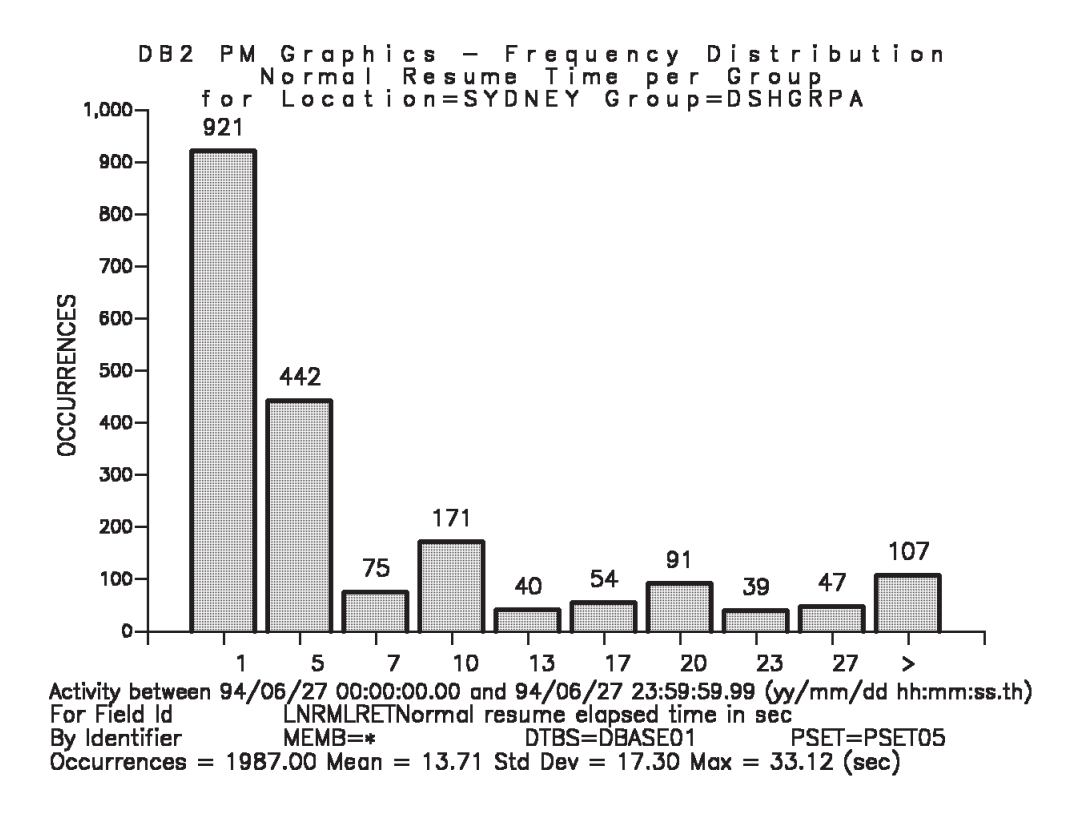

Figure 89. Frequency Distribution Graph

The graph shows the number suspensions on the shared database grouped by suspension time. It shows that a large part of the suspensions, 921, resumed within a second. 442 suspensions lasted between 1 and 5 seconds and 107 suspensions lasted over 27 seconds.

## **Collecting Input Data for Group-Scope Reports**

When you want to produce group-scope reports, you need to obtain the instrumentation data for all the members of a group.

For regular monitoring, you most likely collect the performance data into SMF data sets. If all the DB2 subsystems of the data sharing groups reside in the same OS/390 system, you can collect the data to one SMF data set. If the members of the group are running on different OS/390 systems, you need to concatenate the SMF data sets from all the OS/390 systems when you specify the input to DB2 PM.

Similarly, if you have collected instrumentation data for the individual members in separate data sets (GTF data sets or data sets created by collected report data), you can concatenate them to generate group-scope reports. For more information about collecting instrumentation data, refer to ["Chapter 5. Collecting Performance](#page-40-0) [Data" on page 27](#page-40-0).

# <span id="page-170-0"></span>**Chapter 13. Producing Graphs**

Use the IRF graphics for both short-term and long-term analysis of DB2 performance. The graphs are especially useful in determining trends in DB2 performance.

You can produce the graphs from saved accounting and statistics data or from frequency distribution data. You can either view the graphs online or print them.

To produce graphs, access the IRF and select option 2 Display and print graphs from the DB2 PM main menu, as shown in Figure 90.

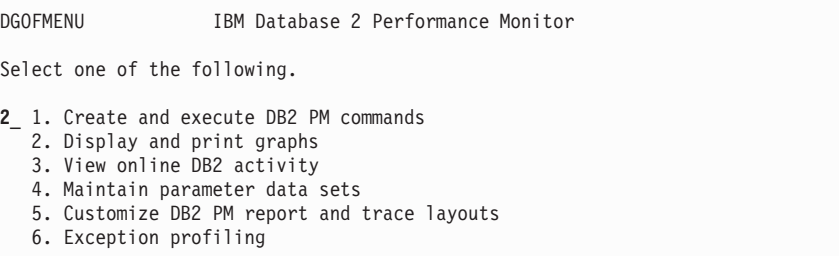

Figure 90. DB2 PM Main Menu

Next select the type of graph you want to plot.

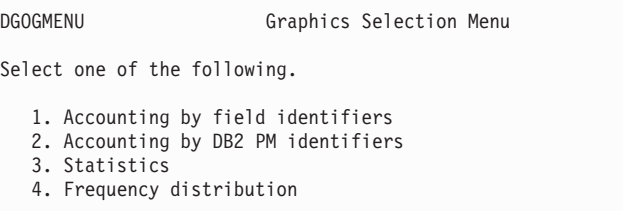

Figure 91. Graphics Selection Menu

The following types of graphs are available:

• Accounting by field identifier

Use the accounting by field identifier graphs to compare the values of up to four accounting fields.

For example, you could produce an accounting field identifier graph showing the elapsed, CPU, and suspension times for a particular plan.

• Accounting by DB2 PM identifier

Use the accounting by DB2 PM identifier graphs to compare combinations of DB2 PM identifiers (such as plans or users) against one accounting field. You could, for example, compare the elapsed application times of different plans.

• Statistics

Use the statistics graphs to compare the values of up to four statistics fields.

For example, you could produce a graph comparing the different CPU times for a DB2 subsystem during a statistics interval.

There are no statistics by DB2 PM identifier graphs, because in statistics all events represent the entire system.

• Frequency distribution

Use frequency distribution graphs to analyze the frequency at which a field is between certain values.

Frequency distribution graphs plot data generated by the DB2 PM DISTRIBUTE command. These graphs can be generated for selected fields from accounting, I/O, locking, SQL activity, and utility activity data.

You can, for example, produce a graph showing different ranges of elapsed times to determine whether a large part of a group of plans have performance problems.

On the graph specification panel, specify the input data set (an accounting or statistics save data set or a DISTRIBUTE data set) and other graph information. After you have completed the specifications, press **Enter** to produce the graph.

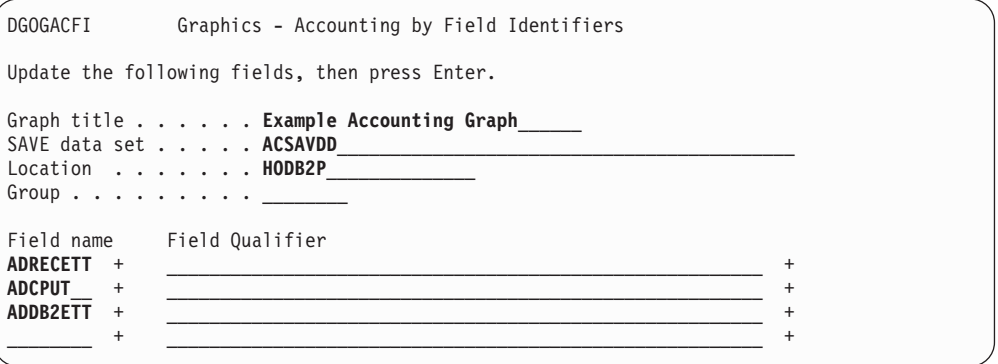

Figure 92. Specifying <sup>a</sup> Graph

Normally the graph will appear. If the graph cannot be displayed, messages are issued.

Occasionally messages are generated even though the graph is displayed. You can view these messages using the VIEWMSGS command after you have finished displaying the graph. The accounting and statistics graphs are plotted against time.

For more information about graphs showing data sharing information, refer to ["Chapter 12. Reporting Data Sharing Information" on page 149](#page-162-0).

DB2 PM uses the interactive chart utility (ICU) for graphics processing. For information on editing, printing, and saving graphs, refer to the corresponding Graphic Data Display Manager (GDDM(R)) documentation.

### **Common Accounting and Statistics Graph Elements**

The DB2 PM accounting and statistics graphs have certain information in common. The following figure shows these common elements.

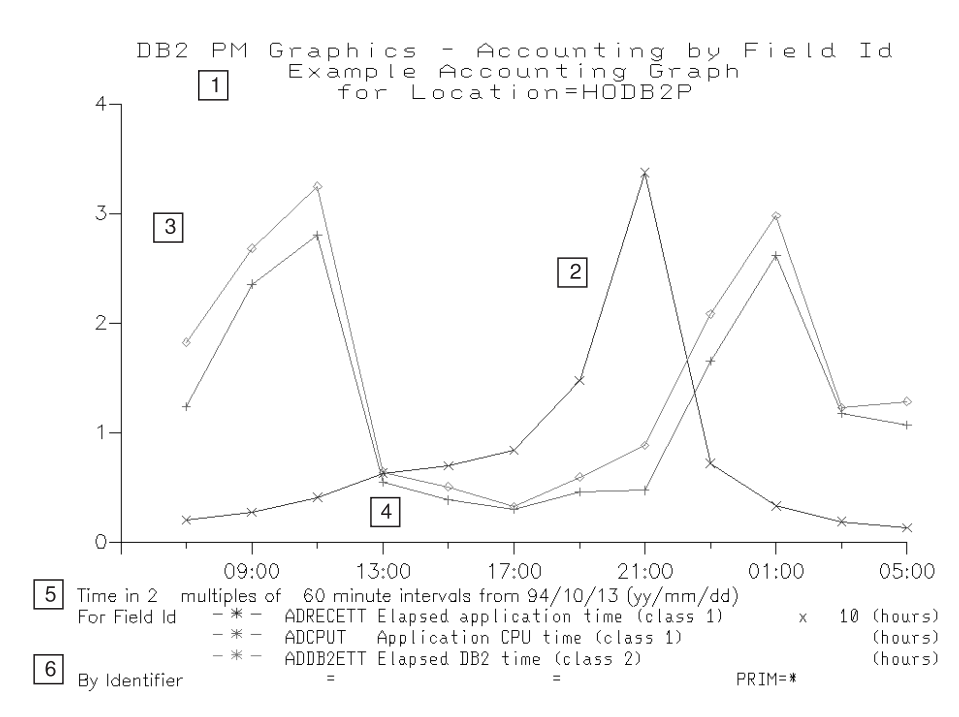

Figure 93. Sample Graph

- **1** Title —The title identifies the type of graph and shows the graph title you have specified. The last title line displays the name of the location from which the data originates.
- $\mathbf{2}$  Graph The actual graph.
- **8** Scales (Y-axis) The scale is adjusted according to the group of data having the highest value.
- $\overline{4}$  Time (X-axis) —The time axis can show either intervals or days, depending on what you select in the graph specification panel.

By interval: In background processing, the raw input data is summarized by time intervals. For example, data can be summarized into 60-minute intervals; thus, activity can be identified and plotted for each interval, one point every 60 minutes.

You can combine multiple input intervals to yield a single point. The number of intervals to be combined is specified in the Number of units per division option on the graph specification panel. This provides greater flexibility when plotting by time.

Graphing begins with the data for the earliest time interval after the requested From and To time. Consecutive time intervals (or summations of intervals) are plotted until the end of file is reached or until the stop date and time are reached.

Up to 30 X-axis points can be plotted. If the time selection and interval multiple combination yield more than 30 points, only the first 30 points are used. If a broader time range is required, the interval multiple can be increased.

The times of the X-axis reflect the beginning time for each interval or group of intervals. The date for the beginning point is a part of the X-axis title.

The interval version is graphed in line format. Alternative formats can be obtained via the interactive chart utility.

By day: The day version reports a single point for each graph in intervals of one or more days within the graphing period. Activity within the daily graphing interval is summed and plotted as a single point.

Note that although data is plotted in daily intervals, it does not have to cover the full 24 hours. You can request data from a specified time of the day by specifying a beginning and ending time. For example, you could plot the data from 9 a.m. to 5 p.m. for all the days in a week.

The day version is graphed in bar format. Alternative formats can be obtained via the interactive chart utility.

**5** X-axis Title – The title below the X-axis describes the time selection on the X-axis. If multiple intervals are selected, specific additional information about the intervals is displayed. If day is selected, the From and To time per day is displayed.

**6** The bottom part of the screen shows the field and DB2 PM identifiers used in the graph.

Field Identifiers —Identifies the field to be plotted. The IRF prompt facility (**F4**) on the graph specification panel provides lists of the appropriate field identifiers to be plotted.

When graphing by field identifier, a line is displayed after the X-axis title for each field identifier selected. Field Identifier is shown first, preceded by the  $-$ ' symbol indicating the corresponding group of data by color.

The unit of the Y-axis is displayed at the right corner of the screen. The units for times are:

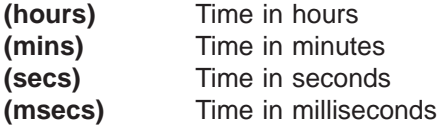

If the data is scaled, the scaling factor is shown as:

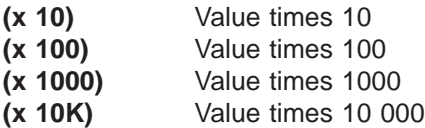

DB2 PM Identifiers —This line shows the selected DB2 PM identifier types and values. A maximum of three identifiers can be selected and displayed per line. If graphing by identifier, the ' $-$  \*  $-$ ' is displayed to indicate the corresponding data line by color. Equal signs (=) on the identifier line indicate that only one DB2 PM identifier was specified.

## **Accounting Graphs**

You can produce two kinds of accounting graphs: accounting by field or accounting by DB2 PM identifier. Use the field identifier graphs to compare the values of different accounting fields (such as times, locking, and buffer pool information) and the DB2 PM identifier graphs to compare the value of one field for different DB2 PM identifiers (such as primary authorization IDs or plans).

## **Accounting by Field Identifier Graphs**

You can use the accounting by field identifier graphs to analyze the performance of one group of transactions over a time interval to determine trends. You can plot up to four accounting fields for the group. For example, you may wish to graph the class 1 and class 2 times to determine the elapsed time pattern.

The following example plots a graph showing class 1 and class 2 times.

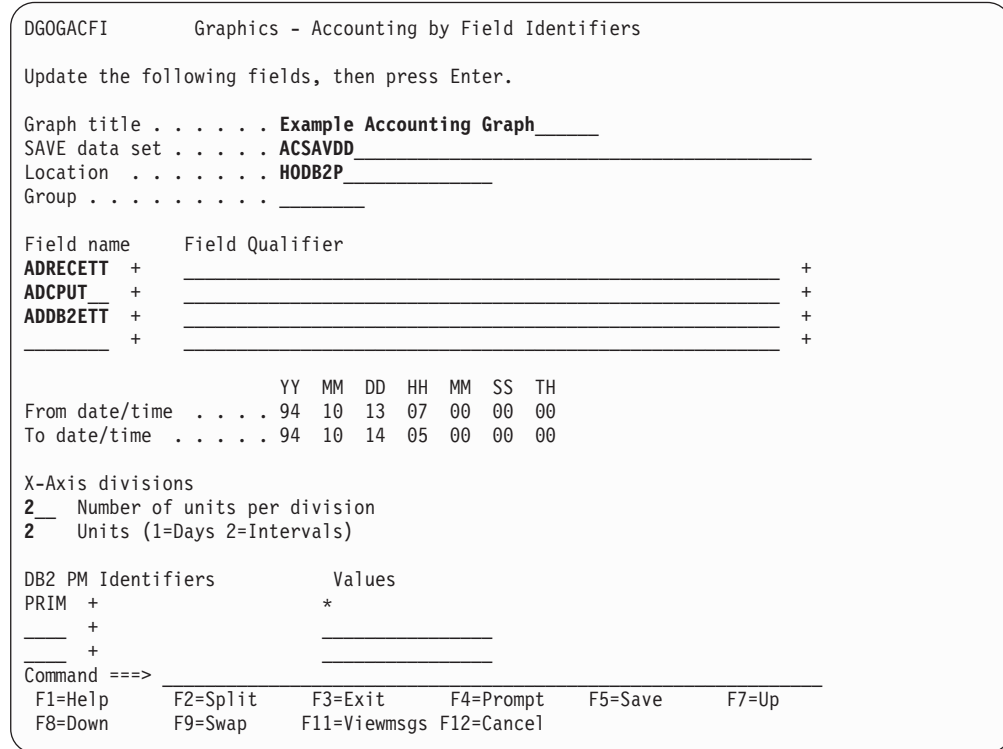

Figure 94. Specifying Accounting by Field Identifiers Graph

The following information was entered in the graph specification panel:

- The title Example Accounting Graph.
- The name of the accounting save data set.
- The location for which the graph is plotted. Only data for this location is shown in the graph.
- The group name is left blank because the example is for a non-data-sharing environment.
- The fields: elapsed application time (ADRECETT), application CPU time (ADCPUT), and elapsed DB2 time (ADDB2ETT).

You can use **F4** (Prompt) to display a list of available fields. Some fields can be qualified by the package name, remote location, or buffer pool name.

- In this example, From and To dates and times were specified to get a period of the input data set only.
- The data is plotted using two intervals per unit of the x-axis.
- The default value for DB2 PM identifier PRIM (primary authorization ID) is  $*$ , so all data within the specified From/To time frame is used.

#### Figure 95 shows the resulting graph.

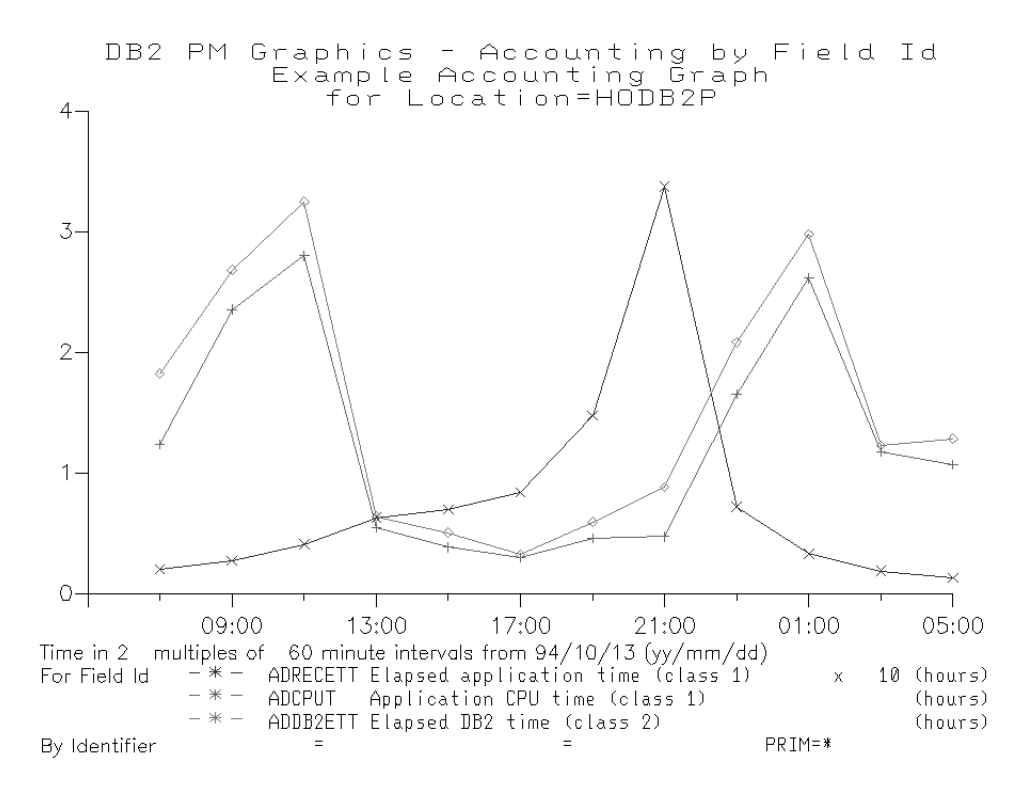

Figure 95. Accounting by Field Graph

## **Accounting by DB2 PM Identifier Graphs**

You can use the accounting by DB2 PM identifier graphs to analyze the performance of up to four groups of transactions (combinations of, for example, primary authorization IDs and plan names) for one field over a period of time. This graph can be used in determining if one transaction is adversely affecting another.

In this example, the elapsed application times are compared for two different primary authorization IDs.

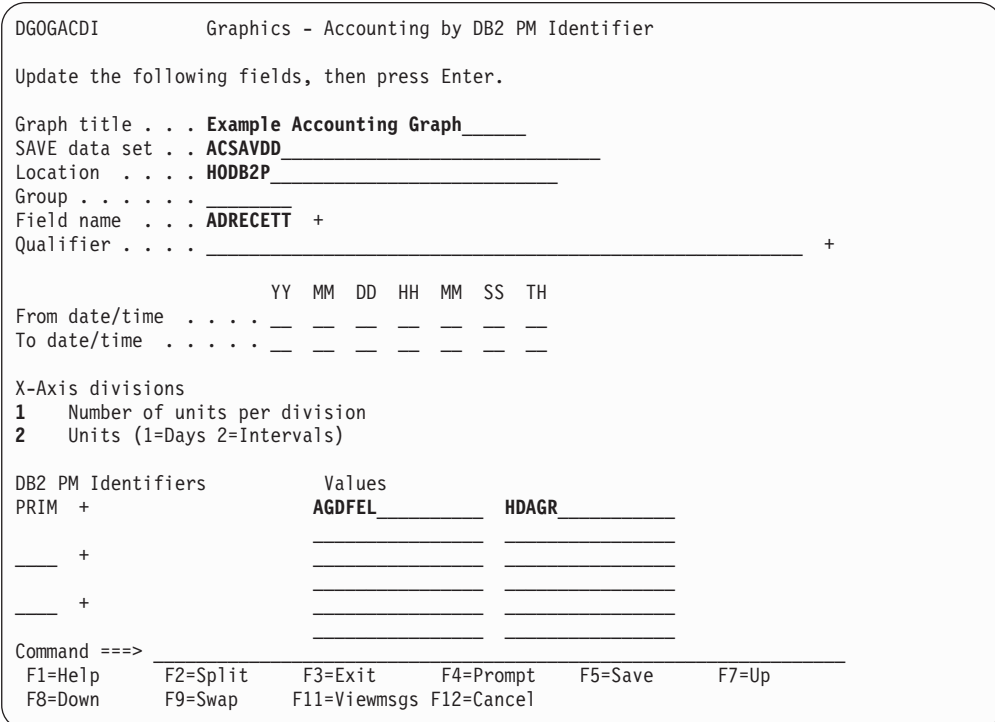

### Figure 96. Specifying Accounting by DB2 PM Identifiers Graph

The following information was entered in the graph specification panel:

- The title Example Accounting Graph.
- The name of the accounting save data set.
- The location for which the graph is plotted. Only data for this location is shown in the graph.
- The group name is left blank because the example is for a non-data-sharing environment.
- The field: elapsed application time (ADRECETT).

You can use **F4** (Prompt) to display a list of available fields. Some fields can be qualified by the package name, remote location, or buffer pool name.

- In this example, From or To dates and times were not specified, so all data in the input data set is used.
- The data is plotted using one interval per unit of the x-axis.
- DB2 PM identifier values: primary authorization IDs AGDFEL and HDAGR.

[Figure 97](#page-177-0) shows the resulting graph.

<span id="page-177-0"></span>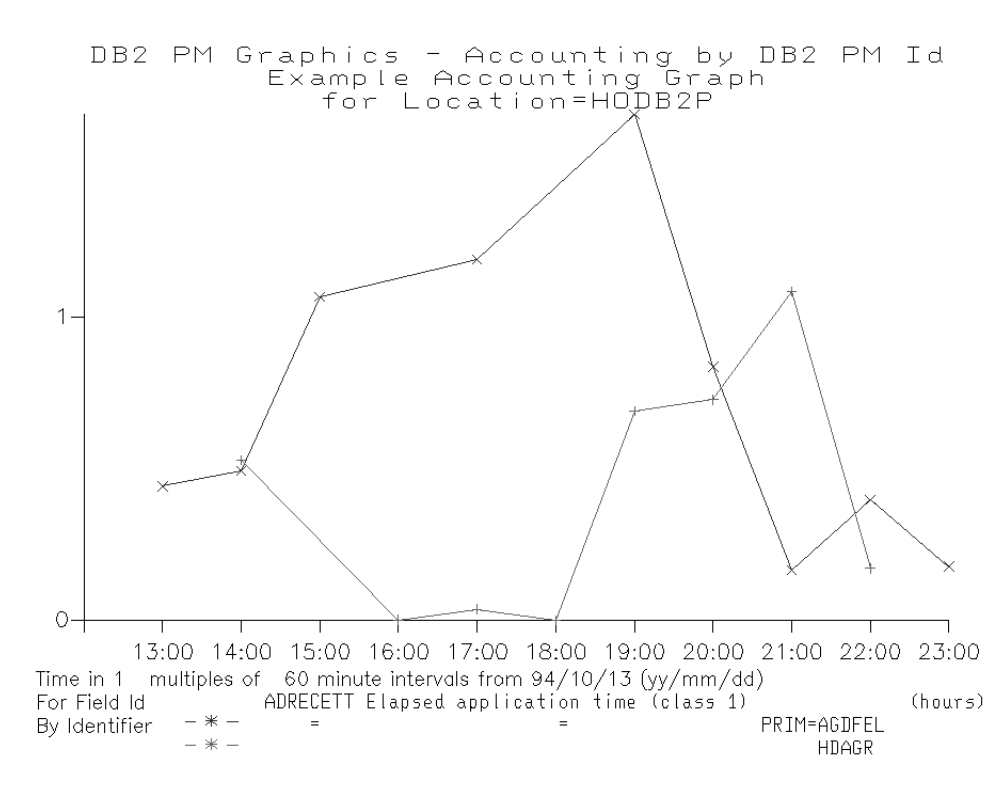

Figure 97. Accounting by Identifiers Graph

## **Statistics Graphs**

Use the statistics graph to compare up to four statistics fields against time.

You can use the statistics graph to analyze the DB2 system performance over a period of time. This graph can be used to monitor system-wide DB2 resource usage trends.

For example, a graph like the following showing the system services address space TCB time, system services address space SRB time, and IRLM TCB time, might be useful.

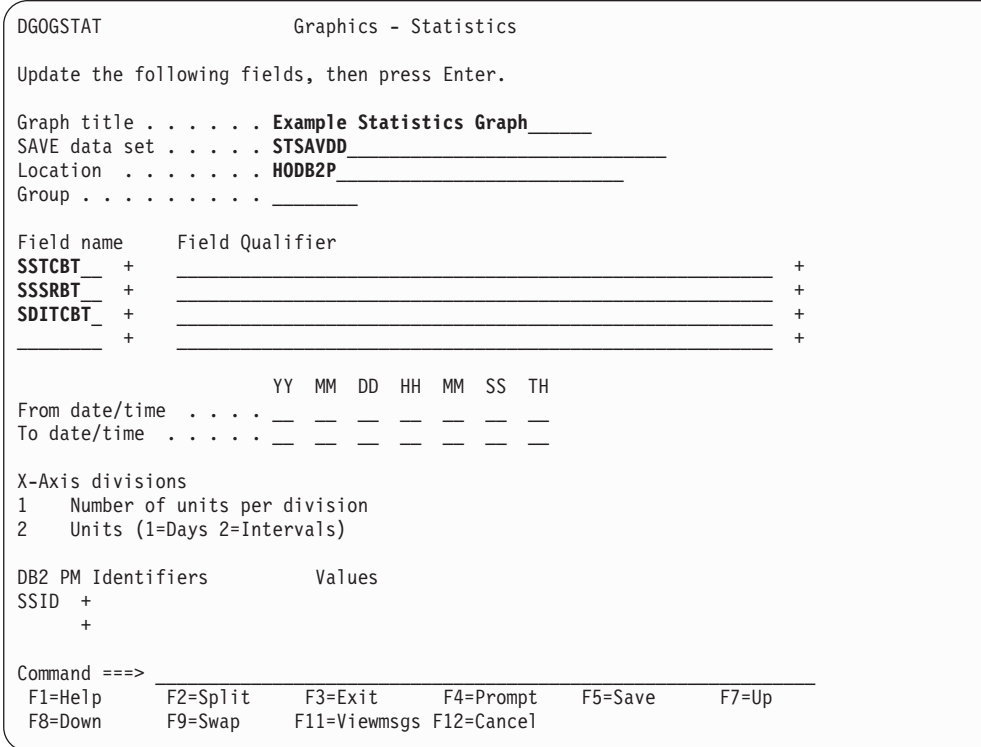

Figure 98. Specifying Statistics Graph

The following information was entered in the graph specification panel:

- The title Example Statistics Graph.
- The name of the statistics save data set.
- The location for which the graph is plotted. Only data for this location is shown in the graph.
- The group name is left blank because the example is for a non-data-sharing environment.
- The fields: system services address space TCB time (SSTCBT), system services address space SRB time (SSSRBT), and IRLM TCB time (SDITCBT). You can use **F4** (Prompt) to display a list of available fields. Some fields can be

qualified by the package name, remote location, or buffer pool name.

• In this example, From or To dates and times were not specified, so all data in the input data set is used.

[Figure 99](#page-179-0) shows the resulting graph.

<span id="page-179-0"></span>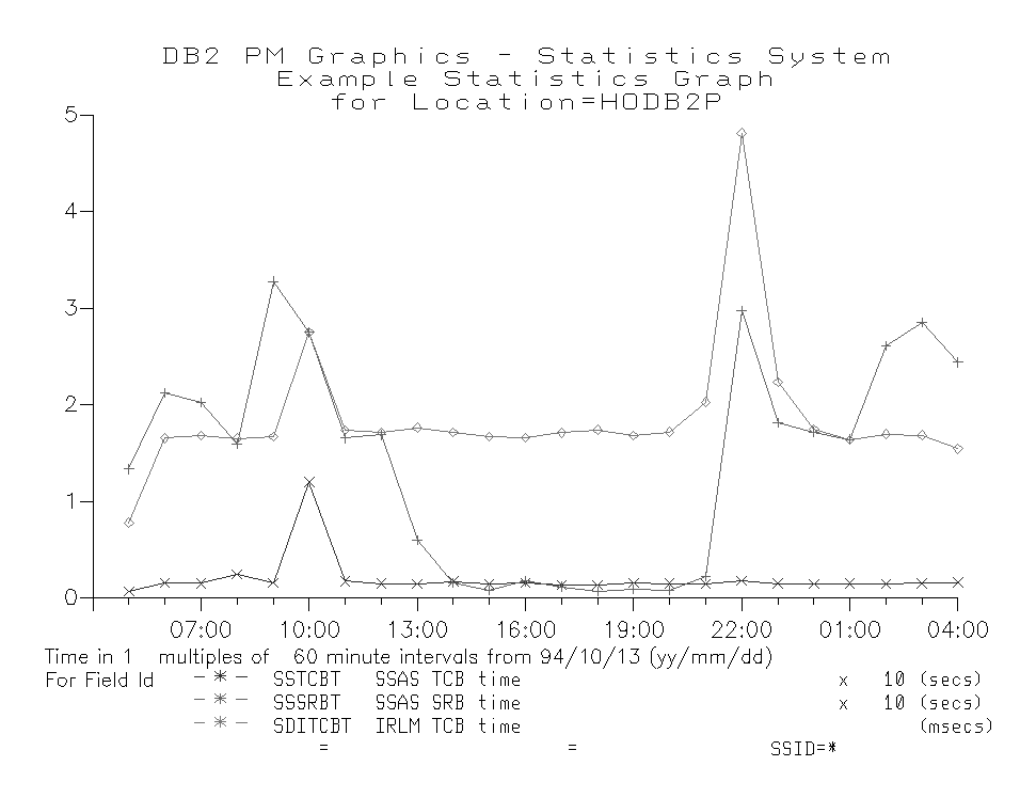

Figure 99. Statistics Graph

## **Frequency Distribution Graphs**

Frequency distribution graphs plot the distribution of a selected field across user-specified ranges. The data used as input to the graph is produced using the DISTRIBUTE command.

Frequency distributions can help you locate unusual values by dividing events into ranges. This can be useful because in DB2 PM reports data is sometimes averaged over a large number of events, which makes the result difficult to analyze. An average value can make a small number of events that have exceptionally high or low values difficult to detect.

For example, you might notice large elapsed times in an accounting short report. Because reports show summarized data, you must either produce an accounting trace or use DISTRIBUTE and display the resulting frequency distribution graph. The graph can be the better alternative, because by specifying ranges for the elapsed times, you can quickly determine whether the majority of the application executions have a performance problem, and if so, how many of the application executions were in each elapsed time range.

## **DISTRIBUTE Command**

Use the DISTRIBUTE command to specify the fields to be distributed and the frequency distribution limits to accumulate the data in appropriate ranges. After you have executed the command, the collected frequency distributions that have been written to the frequency distribution data set can be viewed using graphics.
You can specify the same field in multiple DISTRIBUTE commands, with different DB2 PM identifiers.

The DISTRIBUTE command is used for DB2 PM data that is associated with accounting, I/O activity, locking, SQL activity, and utility activity report sets.

As with all DB2 PM commands, DISTRIBUTE can be specified using the IRF or entering the command using an ISPF editor.

If you use the IRF, choose Frequency Distributions on the Interactive Report Selections panel.

Figure 100 shows how to make the specifications using the IRF DISTRIBUTE DB2 PM Identifier Selection panel.

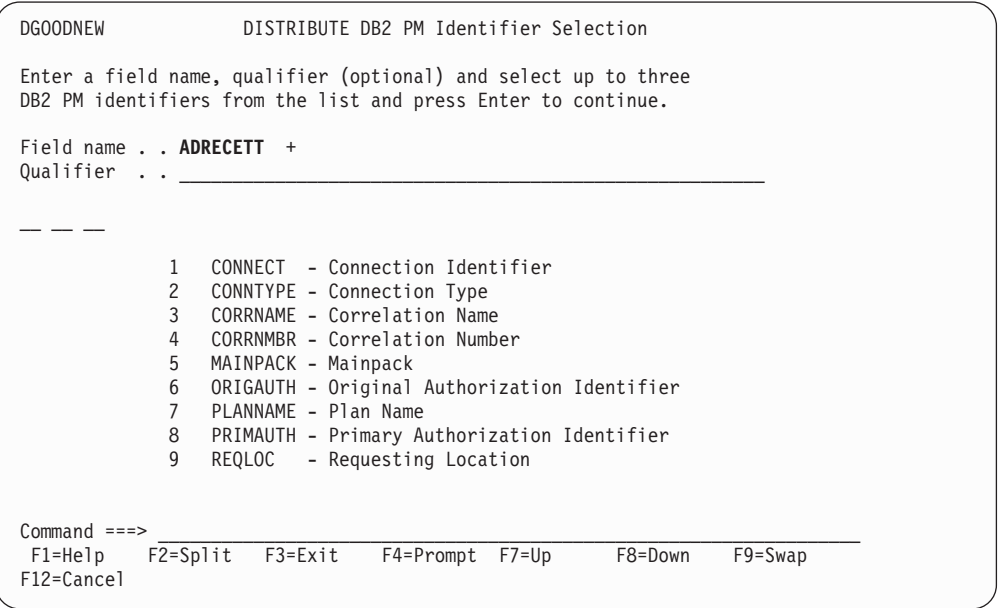

Figure 100. DISTRIBUTE Specifications

On the DISTRIBUTE DB2 PM Identifier Selection panel specify the name of the field for which you want to produce frequency distributions. You can use **F4** (Prompt) to display a list of the available fields. Some fields can be qualified by the package name, remote location, buffer pool name, or resource limit facility type.

You can specify combinations of DB2 PM identifier values for which you want the frequency distribution data to be collected. The default is PRIMAUTH.

In the above example, ADRECETT (elapsed application time) was specified as the field to be distributed.

Press **Enter**. The Frequency Distribution Processing panel is displayed.

# **Graphs**

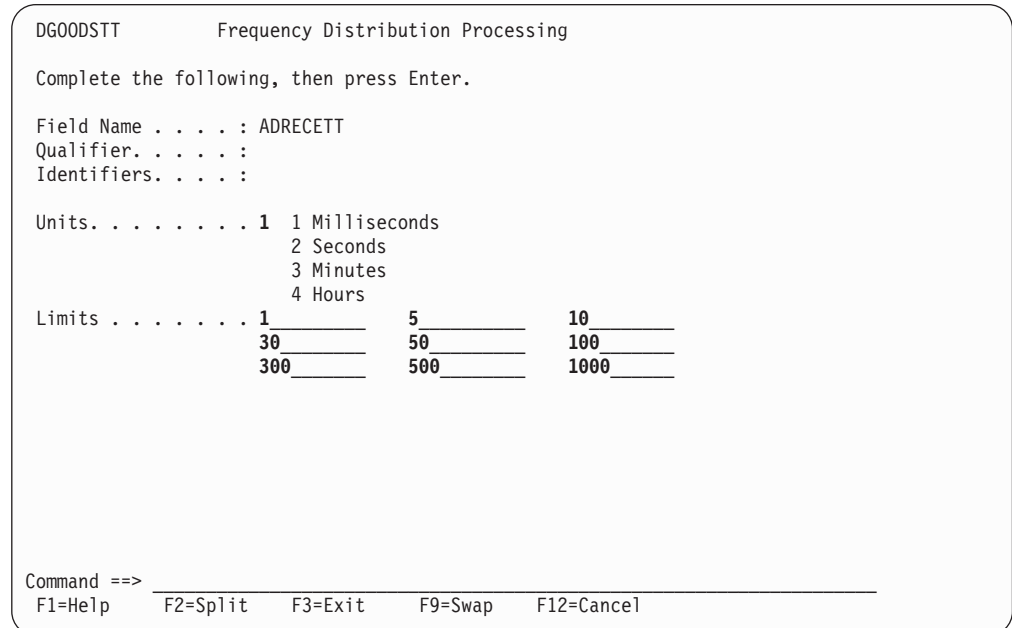

#### Figure 101. Specifying Ranges

Specify the units for the ranges and the actual ranges.

In this example, ranges of 0-1, 1-5, 5-10, 10-30, 30-50, 50-100, 100-300, 300-500, 500-1000 and more than 1000 milliseconds were specified for the elapsed application times field.

When you have specified all the ranges, press **Enter**. You can now specify the other information needed to run the job. For more information about using the IRF, refer to ["Chapter 6. Running DB2 PM Jobs" on page 47.](#page-60-0)

If you do not want to use the IRF panels, you can use the ISPF/PDF editor to specify the DISTRIBUTE command using the following syntax:

```
.
.
.
DISTRIBUTE (FIELDID(ADRECETT)
            LIMITS(1 5 10 30 50 100 300 500 1000))
   .
   .
```
Refer to the DB2 PM Report Reference for a list of fields available for frequency distribution.

The data generated by DISTRIBUTE is, by default, written to the DD statement DISTDD.

# **Displaying Frequency Distributions**

The following steps show how to produce a frequency distribution graph from the generated DISTRIBUTE data.

Select option 2 (Display and print graphs) from the DB2 PM main menu. The Graphics Selection Menu is displayed. To make the frequency distribution graph

specifications, choose option 4. The Graphics - Frequency Distribution panel is displayed.

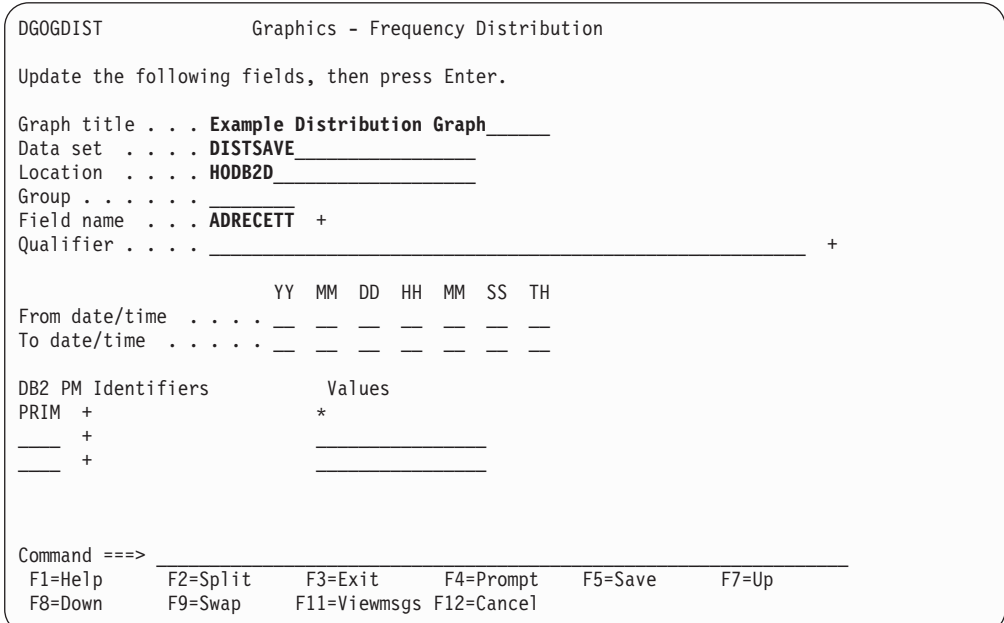

Figure 102. Specifying Frequency Distribution Graph

The following information was entered in the graph specification panel:

- The title Example Distribution Graph.
- The name of the DISTRIBUTE data set. (This is the name of the data set you created as a result of executing the DISTRIBUTE command.)
- The location for which the graph is plotted. Only data for this location is shown in the graph.
- The group name is left blank because the example is for a non-data-sharing environment.
- The field: elapsed application time (ADRECETT).

You can use **F4** (Prompt) to display a list of available fields.

- From or To dates and times were not specified, so all data in the input data set is used.
- No DB2 PM identifier values were specified for the field. The default value for DB2 PM identifier PRIM (primary authorization ID) is \*, so all data in the input data set is used.

[Figure 103](#page-183-0) shows what the resulting graph looks like.

# <span id="page-183-0"></span>**Graphs**

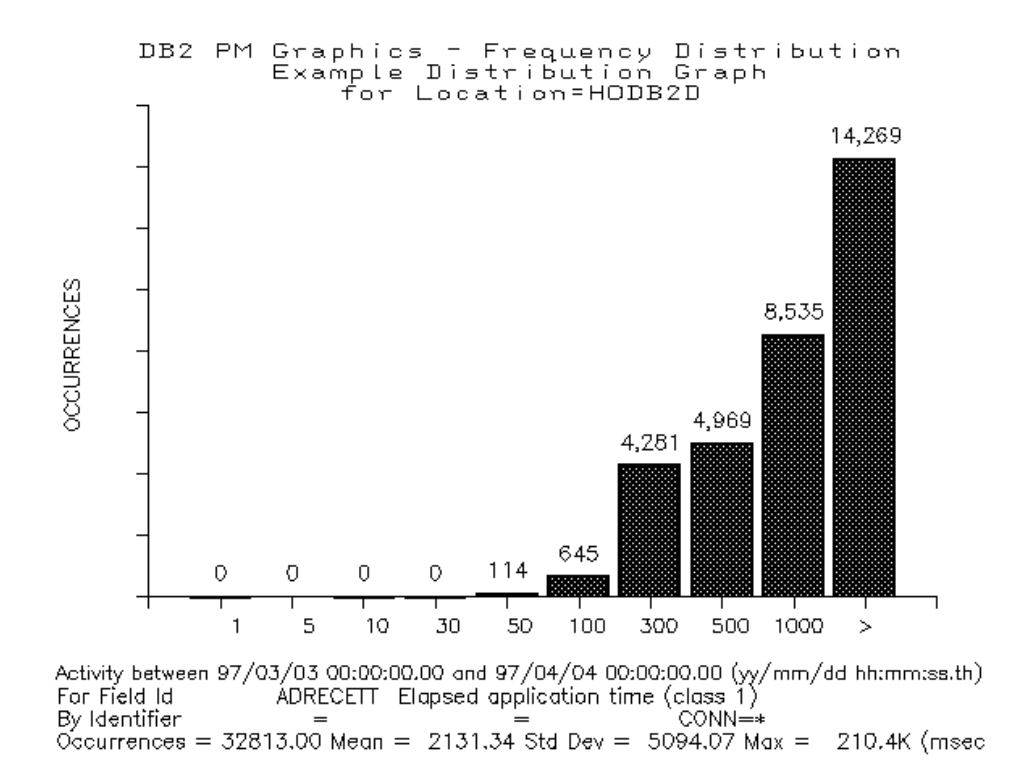

Figure 103. Frequency Distribution Graph

Notice that the following information is generated in addition to the frequency distribution graph:

- Number of occurrences
- Average value
- Standard deviation
- Maximum value.

# **Chapter 14. Common Errors Using DB2 PM**

This chapter describes problems users often encounter when using DB2 PM. If you come across a problem, read this chapter before contacting IBM service.

# **When Generating DB2 PM Reports and Traces**

This section describes problems encountered when generating DB2 PM reports and traces.

# **No Data to Report**

**Symptom:** A "NO DATA TO REPORT" message is printed instead of a report.

**Probable Cause:** The cause is likely to be one of the following:

- The PRESORTED option was used on the GLOBAL command and the input data is not sorted.
- No data meets the INCLUDE/EXCLUDE criteria.
- No data resides between the specified FROM/TO times.
- The records required to create the requested report are not in the input data.
- The default REDUCE interval 0 was used with incompatible FROM specification on REPORT.

**Explanation:** There are several reasons why you may receive the above error message. DPMOUTDD cannot be specified as DUMMY. It can be omitted or made to point to a data set defined as described in the DB2 PM Report Reference.

If you use the PRESORTED option of the GLOBAL command, make sure your data has been previously sorted. If not, the job either halts with a return code of 8, or it completes with a return code of 0 and some or all of the input data may be lost.

INCLUDE/EXCLUDE and FROM/TO limit the data DB2 PM reports. If none of the data meets the INCLUDE/EXCLUDE or FROM/TO criteria, no report is produced. The timestamp of the DB2 records is the CPU store clock time when the record was produced. This may be the local time, GMT time, or any time when the CPU was set to. Therefore, report times may not always reflect the local time when the activity of interest occurred.

Also, REPORT FROM/TO times are applied to reduced records, which means that you must choose a suitable INTERVAL if you wish to filter by times. DB2 PM reports the next interval after the REPORT FROM time. If the default INTERVAL (0) is used (for example, if no REDUCE subcommand has been specified), the whole input data is reduced to one interval, starting with the timestamp of the first input record. If you specify a REPORT FROM time later than the first input record, DB2 PM reports no data, because there is no interval starting after the REPORT FROM time. In this case, specify the FROM/TO time with GLOBAL, which is processed before REDUCE.

The GLOBAL command parameter TIMEZONE can be used to adjust the DB2 record timestamps so that all reporting can be in local time. For more information, refer to ["Specifying Time Zones" on page 126](#page-139-0).

If the DB2 records needed to create a report are not in the input data, no report is produced. Refer to ["Chapter 5. Collecting Performance Data" on page 27](#page-40-0) or the

# **Common Errors**

general information chapter of the individual report sets in the DB2 PM Report Reference for a list of the IFCID records needed to produce a report and the DB2 traces that must be started to produce those records. If no report is created, check the IFCID frequency distribution log in the JOBSUMDD for the presence of the necessary IFCID records.

When interval 0 is used, all the records in the input data are stored into one interval with the timestamp of the first record. If the REPORT FROM time is later than the timestamp of the first record, DB2 PM does not find any data to report.

# **Unexpected Values on Reports and Traces**

**Symptom:** Unexpected values are printed on reports and traces.

**Probable Cause:** The cause is likely to be one of the following:

- Data is being limited by the INCLUDE/EXCLUDE criteria.
- Data is being limited by the FROM/TO times.

**Explanation:** INCLUDE/EXCLUDE and FROM/TO times limit the data available for reporting to DB2 PM. Make sure these parameters are not excluding data you wish to report.

# **Unexpected Values in I/O Activity and Record Trace Output**

**Symptom:** Sequential prefetch read I/O operations are not accounted for on the I/O activity or record trace output.

**Probable Cause:** Qualifying the plan or the authorization ID in the DB2 START TRACE command for performance trace class 4 restricts the data that DB2 produces to the user's task TCB, and omits all asynchronous tasks including sequential prefetch.

**Explanation:** DB2 does work on behalf of the thread under a separate agent or TCB. These asynchronous tasks are performed using a system level TCB and this work is not associated with, and is executed completely outside, the user's task TCB. Sequential prefetch is one of these asynchronous tasks.

When qualifying a DB2 START TRACE command for performance classes with a particular plan or authorization ID, DB2 does not produce sequential prefetch type activity in the trace data.

To ensure that all sequential prefetch related I/O is traced by DB2, and subsequently reported by DB2 PM, do not qualify the DB2 START TRACE command for read I/O operations by plan or by authorization ID. Note that you can qualify the DB2 PM I/O Activity report by plan name and authorization ID, so that you get only the report data you are interested in. This is possible because DB2 PM can relate the asynchronous I/O activity to the thread that initiated it.

# **Database and Page Set Names Not Translated**

**Symptom:** The database and page set names are reported as decimal DBIDs or OBIDs.

**Probable Cause:** The data needed for translation is not available.

**Explanation:** The DB2 PM identifiers database name and page set name are frequently reported by DB2 PM. In most DB2 instrumentation records, the decimal DBID and OBID are recorded rather than the database or page set names. When possible, DB2 PM translates the DBID or OBID to the name of the database or page set. The information in IFCID 105 and IFCID 107 is used to perform the translation.

IFCID 105 is written for statistics class 1 and performance classes 1, 4, 6, 7, 8, 10, 13, and IFCID 107 for performance classes 1, 4, 6, 7, 8, 10, 13. IFCID 105 is written for a START TRACE command and at statistics intervals.

DB2 assigns the DBID or OBID when a database or page set is created. For all open databases and page sets, DB2 keeps a table containing DBIDs, OBIDs, and their corresponding database or page set names. The IFCID 105 record contains a copy of the table, recording the DBID and OBID translation to names, for all databases and page sets open at the time. When a data set is opened or closed, an IFCID 107 record is written, recording additions to, and deletions from, the table. At a given time, DB2 PM should have all the translation data for all open databases and page sets.

When DB2 PM encounters a DBID or OBID, it uses the translation data to translate the decimal ID to the corresponding character name, and reports the translated name. If the translation data is not available, the decimal ID is reported.

DB2 PM is unable to translate DBIDs and OBIDs when:

- The input data does not contain IFCID 105 or 107 records.
- There is no translation data for the particular DBID or OBID.
- The record is processed prior to the IFCID 105 or 107 record containing the necessary translation data.

Any report or trace that requires DBID/OBID translation needs a GLOBAL TO and FROM time range that crosses the time of writing statistics records (at the statistics interval) in order to be sure that IFCID 105 is present.

Make sure that the required IFCID records are collected in the input data. For example, when you start collecting GTF data, be careful not to filter out records using the JOBNAMP option.

The above considerations are especially important when producing locking traces based on the DB2 statistics trace. The input data should be limited to the appropriate statistics interval (for example 30 minutes), not to the exact time the deadlock occurred to make sure IFCID 105 is present.

# **When Using the IRF**

This section describes problems encountered when using the IRF.

# **STEPLIB Missing from IRF-Generated JCL**

**Symptom:** The STEPLIB DD statement is missing from the IRF-generated JCL.

**Probable Cause:** Wrong option selected while running DGOJVARS.

**Explanation:** DGOJVARS is an EXEC provided with DB2 PM that displays a panel for setting up certain DB2 PM defaults. One of the options on this panel specifies whether the DB2 PM load library is in the system LNKLST concatenation. If this option is selected, then no STEPLIB DD statement is in the IRF-generated JCL.

# **Command Not Found**

**Symptom:** Message IKJ56500I Command xxx not found is issued during the execution of DB2 PM.

**Probable Cause:** The Program Control Facility (PCF) was not updated with the list of DB2 PM modules that are started as TSO command processors.

**Explanation:** The PCF makes a security check on all commands to see if they are included in the PCF command list. See your system administrator to ensure that all necessary updates have been made. After the list has been updated, the commands can be used.

# **Part 4. Monitoring and Tuning with DB2 PM Batch**

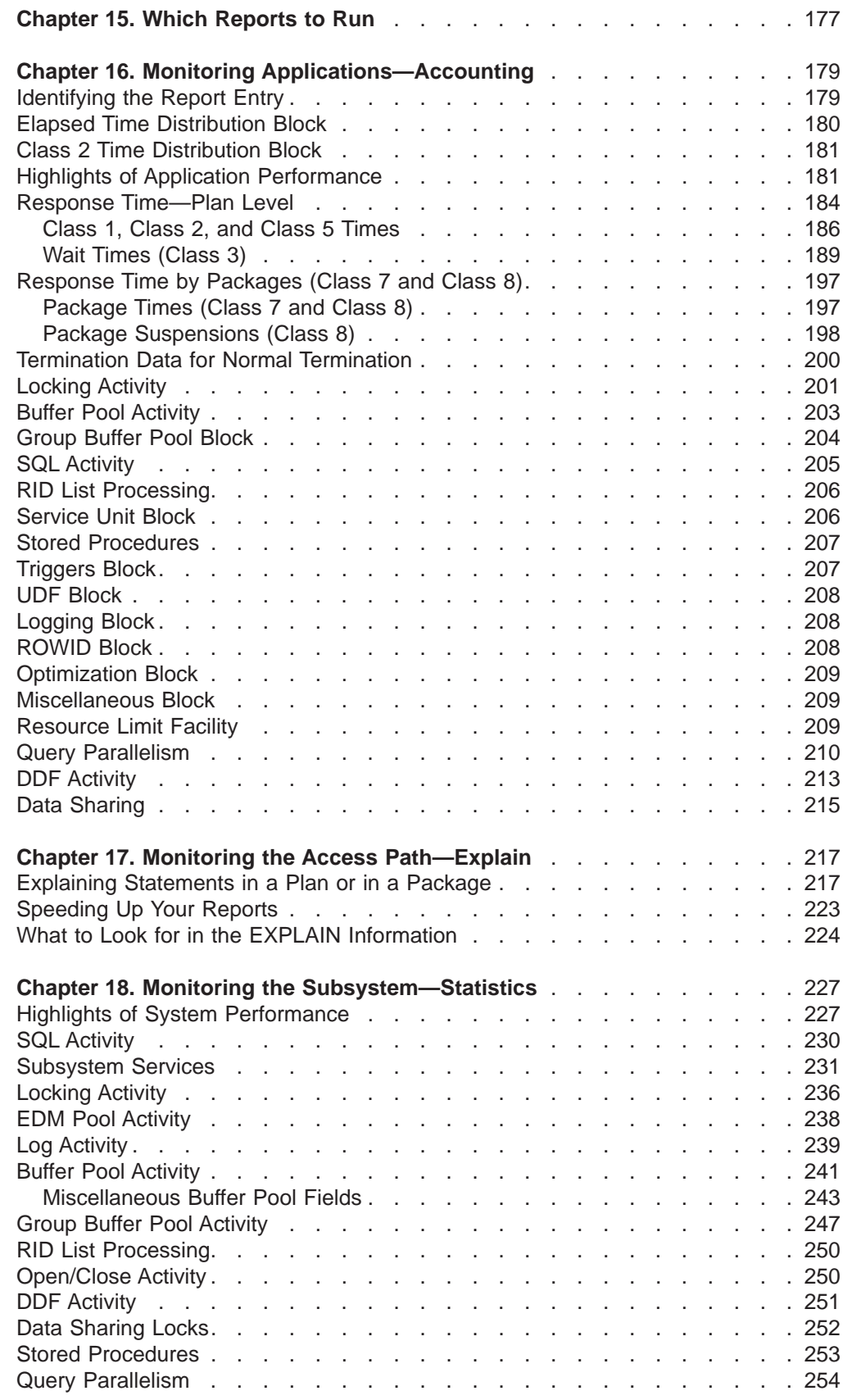

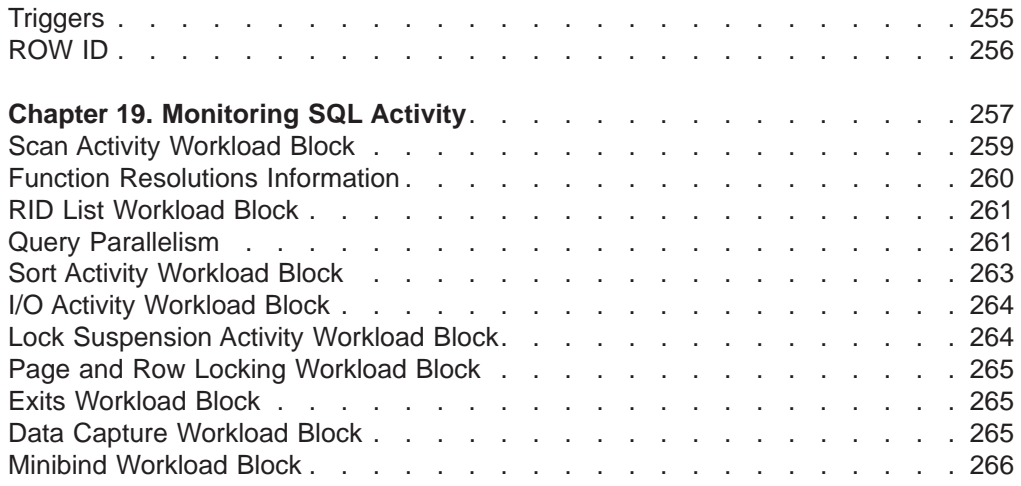

# <span id="page-190-0"></span>**Chapter 15. Which Reports to Run**

Most sites always collect DB2 accounting and statistics trace data and regularly produce the following reports:

- Statistics
- Accounting
- System parameters.

The statistics reports show the system performance, the accounting reports show the thread activity, and the system parameters report shows the current configuration of the DB2 subsystem.

It is good practice to also generate deadlock and timeout reports regularly, because in this way detailed information is immediately available if you need to investigate a locking problem.

It is recommended that the statistics and accounting reports always be run using exception processing because exception reporting is the most effective means of highlighting actual and potential performance problems.

If a field is found in exception status and the exception reports do not provide enough information to determine the cause of it, the next step is to run statistics and accounting reports or traces. The vast majority of problems can be solved using the statistics and accounting reports in conjunction with one another. As an additional method of analysis, use TOP reporting to identify threads with the largest resource usage or the greatest wait time due to contention. TOP identifies these threads even if no exception conditions had been defined for them.

The more detailed report sets are needed only in those cases when the statistics and accounting report sets do not provide sufficient information about the cause of a problem.

To obtain the more detailed DB2 PM reports:

- Use the Online Monitor to collect the input data for your report. All you need to specify is the report you want to produce. Alternatively, you can start the DB2 performance trace with the appropriate classes and qualifiers to minimize the performance trace overhead.
- Recreate the problem, if possible.

[Table 7 on page 178](#page-191-0) lists examples of the situations where you might need to use the more detailed DB2 PM report sets to isolate the item causing performance problems. As elsewhere in this book, we have not included audit reports in the problem determination process, because they do not provide performance-related information.

# <span id="page-191-0"></span>**Which Reports to Run**

Table 7. When to Use the Detailed DB2 PM Reports

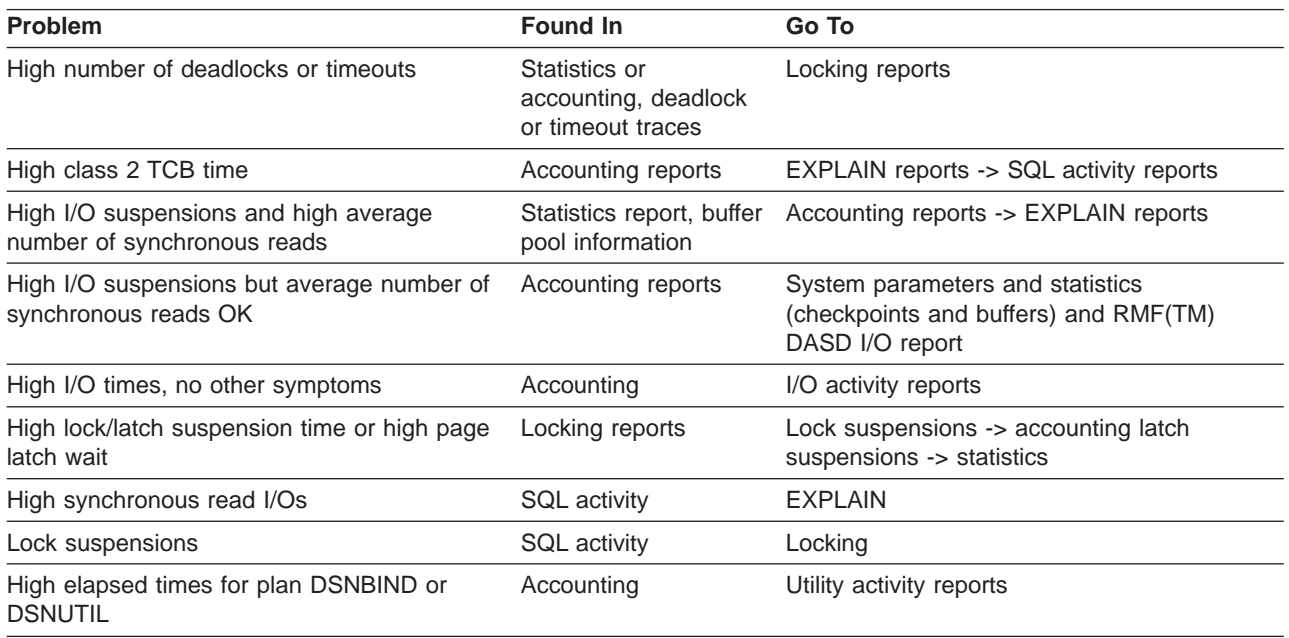

Where CP or Sysplex parallel processing is exploited, DB2 PM reports aggregate values across all parallel tasks created to execute SQL statements within the query. Because of the nature of parallel work, some counters (particularly CPU and suspension fields) might show unexpected large values, which do not necessarily indicate problems. In some cases these values can be larger than the entire wall-clock elapsed time.

# <span id="page-192-0"></span>**Chapter 16. Monitoring Applications—Accounting**

### **Tuning DB2**

This chapter identifies and describes the specific DB2 data which is reported for the purpose of tuning DB2. For general tuning advice on DB2, refer to the DB2 Administration Guide 'Performance, Monitoring, and Tuning' chapters for the specific release of DB2.

This chapter shows how to interpret the key fields in the accounting reports.

The examples shown in this chapter are from a long accounting report instead of a trace, but you can find many of the same fields on the traces as well. Traces show application activity on a thread-by-thread basis, whereas on reports the data is summarized for DB2 PM identifiers. For example, if you have not changed the default ORDER parameters, the report entries show data summarized for every unique combination of primary authorization and plan, often including data from more than one thread.

Although the short report might be adequate for a majority of the DB2 sites, this chapter shows examples of the long report, because some DB2 sites might have a need to look at more data in their environment. The descriptions in this chapter cover most of the important fields on both the short and the long layouts.

The fields on the accounting reports are organized in blocks. You can decide which blocks and which fields within blocks you want to include on your report. For more information, refer to ["Tailoring Report Layouts" on page 115.](#page-128-0)

For information on how to produce accounting reports and examples of different accounting reports, refer to ["Accounting" on page 61](#page-74-0). For information on how to add blocks and fields to an accounting report, refer to ["Tailoring an Accounting Report"](#page-129-0) [on page 116.](#page-129-0)

# **Identifying the Report Entry**

Every report entry is identified by one to three fields showing the DB2 PM identifier values for which the data is summarized.

For example, if you have not changed the default order of plan name within primary authorization ID, this block of data consists of two fields, one showing the primary authorization ID, and the second the plan name in question.

If you have ordered the report by other DB2 PM identifiers, such as plan name or MAINPACK, this block shows the values of these identifiers. Refer to ["Ordering the](#page-75-0) [Data" on page 62](#page-75-0) for information about summarizing data.

In the following example the default order of plan name within primary authorization ID is used.

<span id="page-193-0"></span>PRIMAUTH: USRT001 PLANNAME: R31GFUO

#### Figure 104. Accounting Report—Identification Block

The following list shows some of the DB2 PM identifiers that are most commonly used to order reports.

- **ENDUSER** The end user's user ID at the user's workstation.
- **TRANSACT** The end user's transaction name at the workstation.
- **WSNAME** The end user's workstation name.
- **PRIMAUTH** The primary authorization ID from connection or signon. This is SYSOPR for MVS operator commands and DB2 system internal agents. The connection authorization exit and the signon authorization exit can change the primary authorization ID so that it is not the same as the original primary authorization ID. Distributed authorization ID translation can also change the primary authorization ID.
- **PLANNAME** The name of the plan produced during the bind process and used by DB2 to process SQL statements encountered during statement execution. Some examples are DSNUTIL for utility, DSNBIND for bind activity, DISTSERV for non-DB2 requesters' DBATs, and the application plan name for CICS and IMS.
- **CORRNAME** The correlation name derived from the correlation ID.
- **CORRNMBR** The correlation number derived from the correlation ID.

For TSO, the correlation ID is the logon ID, while for Batch it is the job name. For CICS, connection type, thread type, and transaction ID constitute the correlation ID. For IMS, the PST number and the PSB name constitute the correlation ID.

- **MAINPACK** The DB2 PM identifier used to define a representative package within a plan. Refer to ["Defining the MAINPACK Identifier" on](#page-146-0) [page 133](#page-146-0) for more information. This identifier can be used as an alternative to PLANNAME when ordering data. For example, because non-DB2 requester DBATs always have DISTSERV for the plan name, it is not useful to order by PLANNAME.
- PACKAGE The DB2 PM identifier consisting of location name, connection ID, and package ID. This identifier can be used as an ORDER keyword to aggregate data by packages regardless under which plan a particular package was executed. Refer to ["DB2 PM Identifiers" on](#page-120-0) [page 107](#page-120-0) for an example.
- **INTERVAL** The DB2 PM identifier which can be used as an ORDER key word to order data according to reduction intervals. Refer to ["Be Careful](#page-124-0) [with INTERVAL" on page 111](#page-124-0) for more details.

# **Elapsed Time Distribution Block**

The elapsed time distribution block shows the distribution of the application time, in-DB2 time, and suspension time of the originating task. This block lets you recognize immediately where the application spent its time. For threads exploiting query parallelism, only the nonparallel part is taken into account.

<span id="page-194-0"></span>ELAPSED TIME DISTRIBUTION

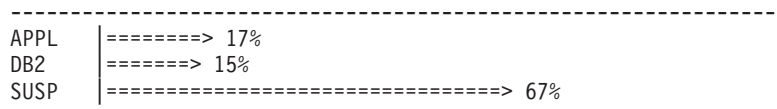

Figure 105. Accounting Report—Elapsed Time Distribution Block

- **APPL** The ratio of the application elapsed time, expressed as a percentage of the entire elapsed time.
- **DB2** The ratio of the elapsed DB2 time, expressed as a percentage of the entire elapsed time.
- **SUSP** The ratio of the suspension time, expressed as a percentage of the entire elapsed time.

# **Class 2 Time Distribution Block**

The class 2 time distribution block shows the distribution of the active-in-DB2 time, suspension time, and not-accounted time of the originating task. This block lets you recognize immediately where the application spent its time. For threads exploiting query parallelism, only the nonparallel part is taken into account.

CLASS 2 TIME DISTRIBUTION

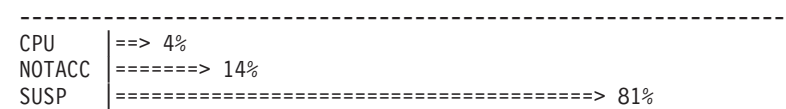

Figure 106. Accounting Report—Class 2 Time Distribution Block

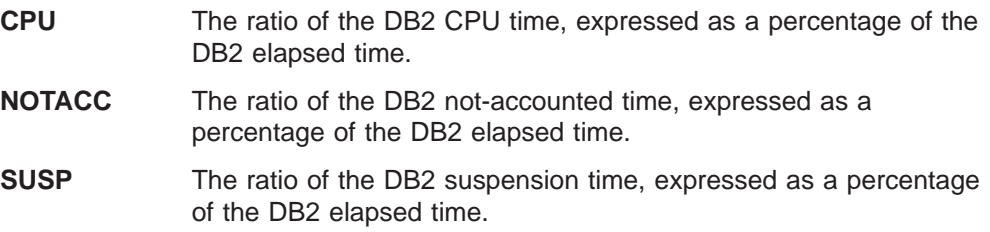

# **Highlights of Application Performance**

The highlights block shows key information about the report entry, such as the number of accounting records that make up the entry, the types of threads included, and the average number of commits and rollbacks per occurrence.

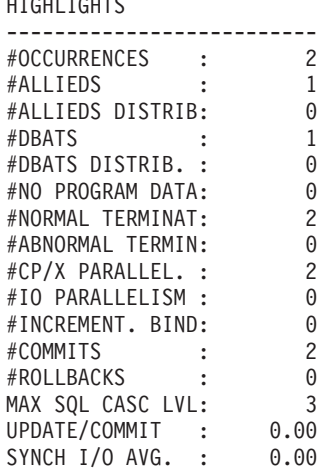

HIGHLIGHTS

Figure 107. Accounting Report—Highlights Block

#### **#OCCURRENCES**

The number of accounting records that make up this entry.

This counter is used (as a divisor) for calculating averages for class 2, class 3, and class 8 times and events.

#### **#ALLIEDS**

The number of threads that did not involve distributed activity.

#### **#ALLIEDS DISTRIB**

The number of threads that were initiated by a DB2 attach and requested data from one or more server locations.

It is important to know if the thread is involved in distributed activity, since this can affect the fields you should monitor. For example, if the thread is involved in distributed activity, the class 1 elapsed time is higher than it would be if there were no distributed activity, since this time includes VTAM time. Class 1 elapsed time is discussed later in ["Class 1, Class 2, and](#page-199-0) [Class 5 Times" on page 186](#page-199-0).

#### **#DBATS**

The number of threads that were initiated, created, and performed work on behalf of a remote (requester) location.

#### **#DBATS DISTRIB.**

The number of threads that were initiated by a requester location to a server location that in turn requested data from another server location.

### **#NO PROGRAM DATA**

The number of accounting records that do not contain package or DBRM data. If the value for this field is not zero, then it indicates that accounting trace classes 7 or 8 were not active for the entire period covered by the accounting report. This should be taken into consideration when interpreting package-related or DBRM-related data in the accounting report.

#### **#NORMAL TERMINAT**

The number of threads that terminated normally.

#### **#ABNORMAL TERMIN**

The number of threads that terminated abnormally.

### **#CP/X PARALLEL.**

The number of accounting records where parallel query processing (which includes I/O parallelism) is used. The value of this field indicates the number of originating tasks.

#### **#IO PARALLELISM**

The number of accounting records where query I/O parallel processing is used.

#### **#INCREMENT. BIND**

The number of incremental binds.

If a plan is bound with VALIDATE(RUN), DB2 performs validity checks at bind time and rechecks any failures at run time. This can result in catalog contention and degraded application performance, depending on the number of statements flagged and how many times they are executed. Avoid VALIDATE(RUN) as much as possible. Ensure that all objects are created and all privileges are granted before bind, and select the VALIDATE(BIND) option.

In addition to plans bound with VALIDATE(RUN), this counter is incremented for plans using DB2 private protocol.

#### **#COMMITS**

The average number of commit phase 1, commit phase 2, read-only commit, and synchs.

#### **#ROLLBACKS**

The average number of rollbacks. This is the number of units that were backed out, including abends from attaches.

A nonzero value deserves investigation, as the rollback can be due to any of the following reasons:

- Application program abends
- Application rollback requests
- Application deadlocks on database records
- Application canceled by operator
- Thread abends due to resource shortage.

#### **MAX SQL CASC LVL**

The maximum level of indirect SQL cascading. This includes cascading due to triggers, UDFs, or stored procedures.

### **UPDATE/COMMIT**

This ratio shows the inserts, updates, and deletes per commit and abend.

The ratio is useful in monitoring the frequency of commits. Too many updates per commit means a long running unit of recovery, which degrades IRLM performance and has repercussions for recovery in case of a failure. Too few updates per commit hampers performance, since log writes are involved. If necessary, look into the application to establish commit points appropriately.

The commit frequency can vary depending on when online transactions are executed and when batch jobs are executed.

#### **SYNCH I/O AVG.**

The average synchronous I/O time per event.

# <span id="page-197-0"></span>**Response Time—Plan Level**

Response time is usually the prime indicator of a performance problem and most often should be the starting point for analysis.

DB2 response times are classified as follows:

- Class 1 time shows the response time including time spent outside DB2.
- Class 2 elapsed time shows the time spent in DB2. It is divided into CPU time, other in DB2, and class 3 (wait) time.
- Class 3 elapsed time is divided into various waits, such as the duration of suspensions due to waits for locks and latches or waits for I/O.

Figure 108 shows the relationship between the different accounting times.

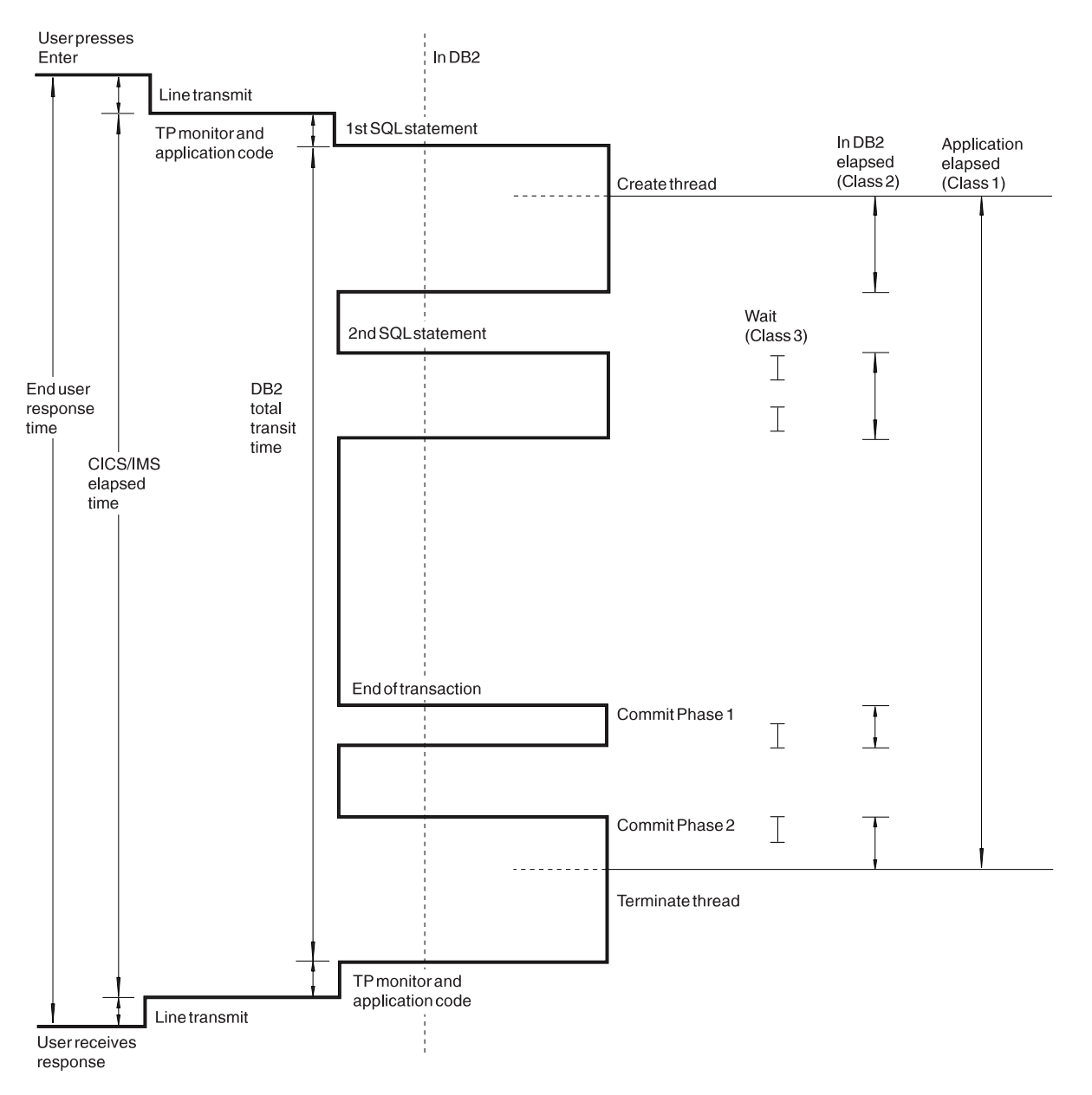

Figure 108. Accounting Times

If a query exploits CP and Sysplex parallel processing, several tasks (called parallel tasks) are scheduled to perform the parallel work.For each of these tasks an accounting record is generated, which contains counters and timers pertinent to the work performed by the particular task. In addition, an accounting record is created, which contains the details on nonparallel work within the thread as well as some parallel work-related data.

DB2 PM summarizes all accounting records generated for such a query and presents them as one logical accounting record. Table 8 on page 185 describes which values are a combination of originating records and parallel records and which are taken from the originating record only.

Especially interesting is the relationship between elapsed, CPU, and suspension times in the case of query CP and Sysplex parallel processing. The elapsed time is taken from the originating record while CPU and suspension times are calculated from all the parallel and originating records. Consequently, both CPU time and suspension times can be larger than the elapsed time. Therefore, you can only get the full picture of the response time distribution if the times for each participating task are known. Produce a long record trace for IFCID 3, especially if you suspect that the CPU times or suspension times for a thread where query CP and Sysplex parallel processing is used are large for other reasons than the times being added for several tasks. In a long record trace, all accounting records for originating and parallel tasks are reported separately.

In Sysplex query parallelism, the CPU times of the parallel records are normalized so that you can add up the times across several DB2 subsystems running on different machines. Normalized means that the CPU times are converted to a common unit, called service unit (SU), using a conversion factor. The conversion factor depends on the machine being used.

| <b>Accounting Data</b>                         | <b>Derivation</b>                                                       |
|------------------------------------------------|-------------------------------------------------------------------------|
| Identifiers (PRIMAUTH, PLANNAME, and so<br>on) | Originating task                                                        |
| Class 1 elapsed time                           | Originating task                                                        |
| Class 1 CPU times                              | Separate counters for originating task and<br>sum of all parallel tasks |
| Class 2 elapsed time                           | Originating task                                                        |
| Class 2 CPU times                              | Separate counters for originating task and<br>sum of all parallel tasks |
| Class 7 elapsed time                           | Originating task                                                        |
| Class 7 CPU times                              | Separate counters for originating task and<br>sum of all parallel tasks |
| Class 2 and class 7 DB2 entry/exit events      | Originating task                                                        |
| Class 3 and class 8 times                      | Separate counters for originating task and<br>sum of all parallel tasks |
| Class 3 and class 8 events                     | Sum of originating task and all parallel tasks                          |
| Class 5 times                                  | Originating task                                                        |
| <b>SQL</b> counters                            | Originating task                                                        |
| <b>RID List counters</b>                       | Sum of originating task and all parallel tasks                          |
| Query Parallelism counters                     | Originating task                                                        |

Table 8. Data Related to Query CP and Sysplex Parallel Processing

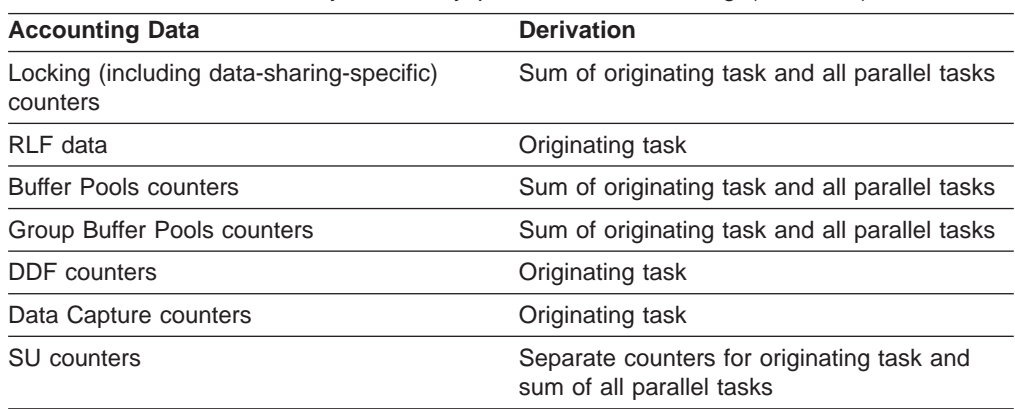

<span id="page-199-0"></span>Table 8. Data Related to Query CP and Sysplex Parallel Processing (continued)

# **Class 1, Class 2, and Class 5 Times**

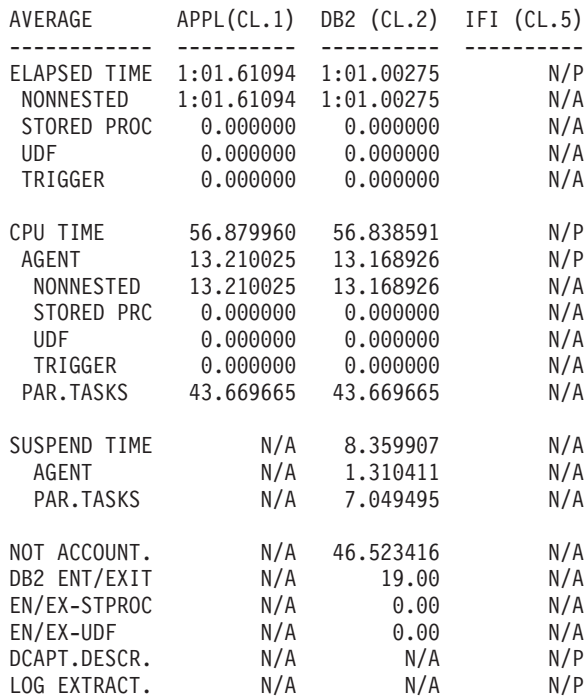

Figure 109. Accounting Report—Application (Class 1), DB2 (Class 2), and IFI (Class 5) Times

#### **Application Class 1**

### **ELAPSED TIME**

The class 1 elapsed time of the allied agent.

#### **NONNESTED**

The class 1 elapsed time for nonnested activity of the allied agent. This time does not include the time spent in stored procedures, user-defined functions, or triggers.

#### **STORED PROC**

The total elapsed time spent by the allied agent in stored

procedures. A stored procedure may initiate a trigger or invoke a user-defined function. The time spent there is not included in this counter.

**UDF** The total elapsed time spent by the allied agent in user-defined functions. A user-defined function may initiate a trigger or invoke a stored procedure. The time spent there is not included in this counter.

#### **TRIGGER**

The total elapsed time spent by the allied agent in triggers. A trigger may invoke a stored procedure or a user-defined function. The time spent there is not included in this counter.

#### **CPU TIME**

The class 1 CPU time in an application. It indicates:

- The class 1 CPU time of the allied agent, which might include the accumulated class 1 TCB time for processing stored procedures, user-defined functions, and triggers if present.
- The accumulated CPU time for processing parallel tasks. This is valid for query CP parallelism, Sysplex query parallelism, and parallel tasks generated by utilities.
- In Sysplex query parallelism, the individual CPU times are normalized by a conversion factor that is related to the originating task.
- In Sysplex query parallelism, only CPU times of parallel tasks running on the same member of the SYSPLEX group as the originating task, are included.

#### **AGENT**

The allied agent's class 1 CPU time in DB2. It comprises the class 1 CPU time of the allied agent, which might include the accumulated class 1 CPU time for processing stored procedures, user-defined functions, and triggers if present. The CPU time for processing parallel tasks is not charged to this counter.

#### **NONNESTED**

The class 1 CPU time of the allied agent's nonnested activity. It indicates the CPU time consumed by the allied agent for nonnested activity. This time does not include the time for processing stored procedures, user-defined functions, or triggers.

#### **STORED PRC**

The accumulated CPU time used to satisfy stored procedure requests processed in a stored procedure or WLM address space. This time is only calculated if accounting class 1 is active.

**UDF** The accumulated CPU time used to satisfy user-defined function requests processed in a stored procedure or WLM address space. This time is only calculated if accounting class 1 is active.

#### **TRIGGER**

The accumulated CPU time consumed while executing under control of triggers. For triggers, there is no distinction between class 1 and class 2 CPU time; all processing controlled by a trigger is within DB2.

#### **PAR.TASKS**

The CPU time accumulated in an application (class 1) for processing parallel tasks.

### **DB2 (Class 2)**

### **ELAPSED TIME**

The class 2 elapsed time for the allied agent accumulated in DB2 for the accounting record.

### **NONNESTED**

The class 2 elapsed time for nonnested activity accumulated in DB2 for the allied agent. This time does not include the time spent in DB2 processing SQL statements issued by stored procedures, user-defined functions, or triggers.

# **STORED PROC**

The total elapsed time that the allied agent spent executing SQL statements in stored procedures. A stored procedure may initiate a trigger or invoke a user-defined function. Any time spent there is not included in this counter.

**UDF** The total elapsed time that the allied agent spent executing SQL statements in user-defined functions. A user-defined function may initiate a trigger or invoke a stored procedure. Any time spent there is not included in this counter.

### **TRIGGER**

The total elapsed time spent by the allied agent in triggers. A trigger may invoke a stored procedure or a user-defined function. The time spent there is not included in this counter.

### **CPU TIME**

The class 2 CPU time in DB2. It indicates:

- The class 2 CPU time of the allied agent, which might include the accumulated class 2 TCB time for processing stored procedures, user-defined functions, and triggers if present.
- The accumulated CPU time for processing parallel tasks. This is valid for query CP parallelism, Sysplex query parallelism, and parallel tasks generated by utilities.
- In Sysplex query parallelism, the individual CPU times are normalized by a conversion factor that is related to the originating task.
- In Sysplex query parallelism, only CPU times of parallel tasks running on the same member of the SYSPLEX group as the originating task, are included.

### **AGENT**

The allied agent's class 2 CPU time in DB2. It comprises the class 2 CPU time of the allied agent, which might include the accumulated class 2 CPU time for processing stored procedures, user-defined functions, and triggers if present. The CPU time for processing parallel tasks is not charged to this counter.

# **NONNESTED**

The class 2 CPU time of the allied agent's nonnested activity. It indicates the CPU time the allied agent spent in DB2 for nonnested activity. This time does not include the time for processing SQL statements issued by stored procedures, user-defined functions, or triggers.

### **STORED PRC**

The accumulated CPU time consumed in DB2 processing SQL

statements issued by stored procedures. This time is only calculated if accounting class 2 is active.

<span id="page-202-0"></span>**UDF** The accumulated CPU time consumed in DB2 processing SQL statements issued by user-defined functions. This time is only calculated if accounting class 2 is active.

#### **TRIGGER**

The accumulated CPU time consumed while executing under control of triggers. For triggers, there is no distinction between class 1 and class 2 CPU time; all processing controlled by a trigger is within DB2.

#### **PAR.TASKS**

The CPU time accumulated in a DB2 (class 2) for processing parallel tasks.

#### **SUSPEND TIME**

This is the same as TOTAL CL3 in [Figure 110 on page 190](#page-203-0). These fields show the time spent for suspension. The suspension time is the sum of suspensions for the agent and parallel tasks.

#### **AGENT**

The waiting time of the allied agent for all types of class 3 suspensions. This counter comprises class 3 suspensions within nested activity. Suspension time of parallel tasks in query or utility parallelism is not included.

#### **PAR.TASKS**

The accumulated suspension time spent for parallel tasks.

# **NOT ACCOUNT.**

The time not accounted in DB2. Use this time to determine whether there is a large percentage of time that has not been captured within the DB2 accounting record.

# **Wait Times (Class 3)**

**Note:** For threads exploiting query CP and Sysplex parallel processing, wait times are summed for the originating task and all parallel tasks. See also the discussion at the beginning of ["Response Time—Plan Level" on page 184](#page-197-0).

<span id="page-203-0"></span>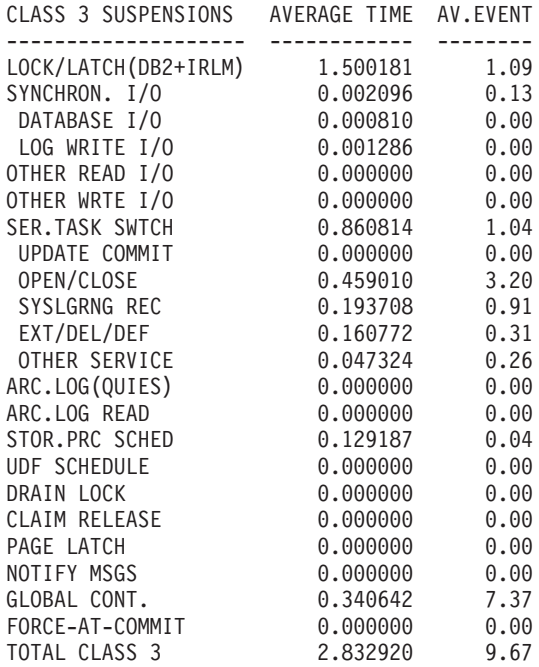

Figure 110. Accounting Report—Suspension/System Times and Events (Class 3)

Class 3 provides the breakdown of the various waits.

#### **LOCK/LATCH(DB2+IRLM)**

This field shows the average duration of suspensions resulting from a lock or latch not being available immediately on request.

If the suspension time is high, examine further the locking block in accounting. If lock suspension is high, check the locking block. If latch suspension is high, check latch suspension statistics.

#### **SYNCHRON. I/O**

This field shows the average accumulated I/O elapsed wait time for I/O done under this thread. This field is for synchronous I/O only. It includes synchronous read and write I/O. If the time per I/O is high, one typical problem is an interference by prefetch or deferred write I/O.

#### **DATABASE I/O**

Average time: The accumulated I/O elapsed wait time for database I/O done under this thread. This field is for synchronous I/O only. It includes synchronous read and write I/O. This value indicates the elapsed time that the allied agent waited for its I/O in DB2. This value is an average.

Average event: The number of wait trace events processed for waits for database I/O under this thread. This value is an average.

#### **LOG WRITE I/O**

Average time: The accumulated wait time for log write I/O. This value is an average.

Average event: The number of wait trace events processed for waits for log write I/O. This value is an average.

#### **OTHER READ I/O**

This field includes waits caused by sequential prefetch, list prefetch, dynamic prefetch, and synchronous read I/O performed by other threads.

If the value in this field is high, the problem could be an I/O bound query using prefetch or an I/O contention. If it is an I/O bound query, DEGREE ANY could drastically improve elapsed time of such a query. The application is accessing data from a busy data set/volume/control unit and is continually being suspended. The DBA and the OS/390 systems programmer should be consulted.

#### **OTHER WRTE I/O**

Included in this field are waits caused by asynchronous write I/O and synchronous write I/O performed by other threads.

If the value in this field is high, the problem could be I/O contention. The application is accessing data from a busy data set/volume/control unit and is continually being suspended. The DBA and the OS/390 systems programmer should be consulted to resolve possible data set placement problems.

Too small a buffer pool for sort and other updated data could also cause this problem.

### **SER.TASK SWTCH**

The accumulated waiting time due to a synchronous execution unit switching to DB2 services from the thread being reported. This value is an average.

#### **UPDATE COMMIT**

Average time: The accumulated wait time due to a synchronous execution unit switch for DB2 COMMIT, ABORT, or deallocation processing. This value is an average.

Average event: The number of wait trace events processed for waits for synchronous execution unit switching for COMMIT or ABORT. This value is an average.

#### **OPEN/CLOSE**

Average time: The accumulated wait time for a synchronous execution unit switch to the DB2 OPEN/CLOSE data set service or the HSM recall service. This value is an average.

Average event: The number of wait trace events processed for waits for synchronous execution unit switching to the OPEN/CLOSE service. This value is an average.

### **SYSLGRNG REC**

Average time: The accumulated wait time for a synchronous execution unit switch to the DB2 SYSLGRNG recording service. Sometimes this service is also used for level ID checking for down-level detection.

Average event: The number of wait trace events processed for waits for synchronous execution unit switching to the SYSLGRNG recording service. This value is an average.

#### **EXT/DEL/DEF**

Average time: The accumulated wait time for a synchronous execution unit switch to the DB2 data space manager services, which include DEFINE DATA SET, EXTEND DATA SET, DELETE DATA SET, RESET DATA SET, and VSAM catalog access. This value is an average.

Average event: The number of wait trace events processed for waits for synchronous execution unit switching to the data space manager service tasks. This value is an average.

#### **OTHER SERVICE**

Average time: The accumulated wait time for a synchronous execution unit switch to other DB2 service tasks. This value is an average.

Average event: The number of wait trace events processed for waits for synchronous execution unit switching to other service tasks. This value is an average.

#### **ARC.LOG (QUIES)**

Included here are waits due to processing of Archive command (not the time for the Archive command to complete).

Avoid issuing the -ARCHIVE LOG QUIESCE during peak periods.

### **ARC.LOG READ**

Accumulated wait time for archive reads (from tape).

#### **STOR.PRC SCHED**

The time spent waiting for the stored procedure to be scheduled, and the number of times an SQL CALL waited for a procedure to be scheduled.

### **UDF SCHEDULE**

The UDF schedule.

### **DRAIN LOCK**

The time spent waiting due to drain lock suspensions. If the value in this field is large, it might indicate that the execution of a utility impacted the SQL.

#### **CLAIM RELEASE**

The time spent waiting for claims to be released.

#### **PAGE LATCH**

The time spent waiting for page latch contentions.

#### **NOTIFY MSGS**

The time spent waiting to send notify messages to other members, in the data sharing group, and the number of times the agent was suspended due to sending messages to other members.

#### **GLOBAL CONT.**

The time spent waiting due to global lock contention in a data sharing environment, and the number of times the agent was suspended due to group-level contentions.

#### **FORCE-AT-COMMIT**

Average time: The accumulated time spent waiting for force-at-commit. This value is an average.

Average event: The number of wait trace events for force-at-commit. This value is an average.

#### **TOTAL CLASS 3**

Total time spent waiting because of various suspensions covered by accounting trace class 3.

# **CLASS 1, CLASS 2, AND CLASS 3 TIME CONSIDERATIONS**

### **Compare the class 1 elapsed time with the CICS/IMS transaction times from CICS/IMS monitor:**

Where query parallelism is exploited. DB2 schedules the *originating* and several parallel tasks. The sum of the CPU and suspension times used by these tasks may often exceed the wall-clock elapsed time for the query. Where Sysplex query parallelism is exploited, the CPU times represent normalized times. The following can happen:

- Total class 2 CPU might exceed parent class 2 elapsed time.
- Total class 3 suspensions might exceed parent class 2 elapsed time.

This should always be taken into consideration when analyzing times. It does not necessarily indicate problems. If additional information on parallel tasks is required, run the Record Trace report, which provides details of individual tasks.

- v If the class 1 elapsed time is significantly less than the transaction time, analyze the CICS or IMS monitoring information first to find out the reason for the above. If the CICS/IMS information does not provide an answer to the problem, DB2 performance trace can be started and SQL activity reports generated. The elapsed time does not include the thread creation and thread termination times nor the time before the first SQL call. Check the SQL activity report to see if the thread creation and termination times are reasonable, and determine whether the problem is in DB2 or the transaction monitor. A large difference can also occur if there is a lot of processing going on before the first call to DB2 or after terminating the DB2 thread.
- If the class 1 elapsed time is significantly more than the CICS or IMS monitor elapsed times, it shows that the transaction is either a CICS protected thread or an IMS WFI thread. In both these cases, the thread might be waiting around for a transaction to use it, and will not be doing any work. In CICS and IMS monitors, waiting for a transaction time is not reported, but the DB2 accounting trace data does report it. Another point to note is that if the thread is involved in distributed activity, this time includes VTAM time. Note also that inactive DBATs do not continue to accrue class 1 elapsed time while they are inactive.

## **CLASS 1, CLASS 2, AND CLASS 3 TIME CONSIDERATIONS continued**

#### **Compare the class 2 elapsed time with the class 1 elapsed time**:

- The difference between class 1 elapsed time and class 2 elapsed time is the time that is spent outside of DB2. This is sometimes called NOT in DB2 time. If the difference is significant, the problem could be in the application program, CICS, or IMS. However, it shows that the problem is not a DB2 problem.
- Note that for CICS protected threads and IMS WFI transactions, the thread is not terminated when a transaction completes. The class 1 elapsed time is therefore meaningless, as it might reflect the delay until next signon, resignon, or thread termination.

### **Compare the class 2 CPU time with the class 1 CPU time**:

- The difference between the class 1 CPU and the class 2 CPU can be classified as the CPU time used for the application processing occurring outside of DB2.
- It provides a ratio of application processing time to DB2 processing time for an application. Note, however, that this consideration does not apply to CICS applications.
- The ratio can be used as a guideline for determining if the application processing has altered.

#### **Compare the class 2 elapsed time with the class 2 CPU time:**

• If the difference between the elapsed and CPU times for class 2 is high, there is a lot of wait time due to I/O, lock/latch suspensions, or other DB2 suspensions. Note that for threads exploiting query CP and Sysplex parallel processing, special considerations apply. See also the discussion at the beginning of ["Response Time—Plan Level" on page 184.](#page-197-0) Class 3 times need to be examined. If they account for the difference, no need to go further. Otherwise look at the not accounted time in DB2 shown in the field **NOT ACCOUNT.**. CPU Wait time, Paging, and so on can contribute to this.

# **CLASS 1, CLASS 2, AND CLASS 3 TIME CONSIDERATIONS continued**

### **Examine Lock and Latch suspensions (Class 3):**

• If there are a large number of lock suspensions, analyze the Locking Report Set to determine the reason for the suspensions and on which DB<sub>2</sub> object the suspensions occurred. It is only when this has been determined that solutions can be considered based on the type of DB2 object and the SQL activity of the applications being suspended.

Page latch suspensions are also associated with specific database objects and can be analyzed via the locking report set.

• Latch suspensions are generally quite short. The latch suspensions reported in this field include IRLM latch suspensions as well as DB2 latch suspensions for latches acquired internally by various DB2 resource managers. Note that the DB2 code latch suspensions are not included in the latch suspension count of the locking activity block and therefore it is not expected that the counts are the same.

The Lock/Latch suspension field is an ambiguous reference because of the addition of page latch wait time.

The IRLM latches are held during the deadlock detection cycle, which is set by the user. The fewer locks an application takes, the fewer latches there are.

• If there have been timeouts or deadlocks, there is a contention problem where locks are not being released quickly enough before the timeout occurs. The lockout trace should be analyzed to determine which applications were holding the locks required.

The timeout trace and deadlock trace as well as reports can be readily obtained since this requires Statistics class 3 trace, which is recommended to be always active.

Once the problems are located, a number of factors can be considered to reduce such problems. These include changing the lock type on a table, increasing the amount of free space per page, adding more commits to an application, or changing the application, as well as system-wide tuning of locking parameters.

## **CLASS 1, CLASS 2, AND CLASS 3 TIME CONSIDERATIONS continued**

#### **Examine synchronous I/O suspensions (Class 3):**

If the I/O suspension time is high and the number of synchronous read I/Os is higher than expected.

- There may have been a change in the access path for the transaction. You will probably also notice a high number of GETPAGEs should there be a change in the access path.
- There could be a system-wide buffer pool or an EDM pool problem, or a combination of these problems. It is possible for some prefetched pages to be written over in the buffer pool before the application had a chance to process them, if the buffer pool is not sufficiently large. The application is then forced to read the pages synchronously.
- There may be a need to reorganize the table space or index.

If the I/O suspension time is high and the number of synchronous read I/Os is not higher than expected:

v Check the number of synchronous write I/Os. Ideally, there should be little synchronous write I/Os. System tuning is required if there are many such write I/Os.

If the I/O suspension time is high and the number of synchronous read I/Os or synchronous write I/Os is not higher than expected:

- The problem could be I/O contention. The application is accessing data from a busy data set/volume/control unit and is continually being suspended. The DBA and the OS/390 systems programmer should be consulted, to resolve possible data set placement problems.
- The problem could be CPU contention. After a read I/O or write I/O completes, the application is not being dispatched until much later. The DBA and the OS/390 systems programmer should be consulted for a possible dispatching priority problem.
- The problem could be application wait due to log buffer force-write. Log buffer force-writes occur at commit time. Examine if the frequency of commits is high, and consider reducing the frequency if desired.

To get the true I/O suspension figures, it is necessary to go to GTF/RMF reports, as there may be some time between when the I/O is complete and when the application is finally dispatched.

# <span id="page-210-0"></span>**Response Time by Packages (Class 7 and Class 8)**

These two blocks of information contain response and wait time information for packages. The data is obtained by turning on accounting trace class 7 for the elapsed and CPU times, and class 8 for wait times. Refer to ["Response Time—Plan](#page-197-0) [Level" on page 184](#page-197-0) for a discussion on how to interpret the time values for threads exploiting query CP and Sysplex parallel processing. These considerations apply also to class 7 times (for elapsed times and CPU times) and to class 8 times (for suspension times).

# **Package Times (Class 7 and Class 8)**

This block of data shows the response times per package.

| DGO@YXOO           | <b>TIMFS</b> |
|--------------------|--------------|
|                    |              |
| ELAP-CL7 TIME-AVG  | 7.429787     |
| CPU TIMF           | 0.108954     |
| AGENT              | 0.108954     |
| PAR. TASKS         | 0.000000     |
| SUSPENSION-CL8     | 2.864060     |
| AGENT              | 2.864060     |
| PAR. TASKS         | 0.000000     |
| NOT ACCOUNTED      | 4.456774     |
| AVG.DB2 ENTRY/EXIT | 10.00        |
| DB2 ENTRY/EXIT     | 10           |
| CPU SERVICE UNITS  | 59.00        |
| AGENT              | 59.00        |
| PAR. TASKS         | 0.00         |

Figure 111. Accounting Report—Package Activity

#### **ELAP-CL7 TIME-AVG**

These fields show the elapsed time and the CPU time for the processing performed in DB2 only. Elapsed time includes Wait times.

#### **CPU TIME**

This is the sum of the TCB times for the originating and parallel (PAR.TASKS) threads. For class 7, there is no separate field for TCB time from stored procedures. The class 7 time from a stored procedure is accumulated in the existing class 7 TCB time field.

#### **AGENT**

The class 7 CPU time of the allied agent for executing the package or DBRM in DB2. In query CP and and Sysplex query parallelism, this does not include the class 7 time for parallel tasks.

#### **PAR.TASKS**

This is the accumulated TCB time spent processing parallel tasks.

#### **SUSPENSION-CL8**

This is the same as TOTAL CL8 SUSPENS in [Figure 112 on page 198](#page-211-0). It is the sum of suspension times for the originating (TCB) and parallel (PAR.TASKS) thread.

#### **AGENT**

The allied agent's class 8 suspension time for executing the package or DBRM in DB2. Suspension time of parallel tasks in query or utility parallelism is not included.

#### **PAR.TASKS**

The accumulated suspension time for all parallel tasks.

#### <span id="page-211-0"></span>**NOT ACCOUNTED**

This is derived as (WAITING - SUSPENSION CL8). CPU Wait time, Paging, Open/Close activity can contribute to this.

#### **AVG.DB2 ENTRY/EXIT and DB2 ENTRY/EXIT**

The number of DB2 entry or exit events processed while executing this package or DBRM.

#### **CPU SERVICE UNITS**

The CPU service unit time for a package or DBRM.

#### **AGENT**

The allied agent's class 7 CPU service unit time for executing the package or DBRM in DB2.

#### **PAR.TASKS**

The CPU service unit time accumulated for a package or DBRM for processing parallel tasks.

# **Package Suspensions (Class 8)**

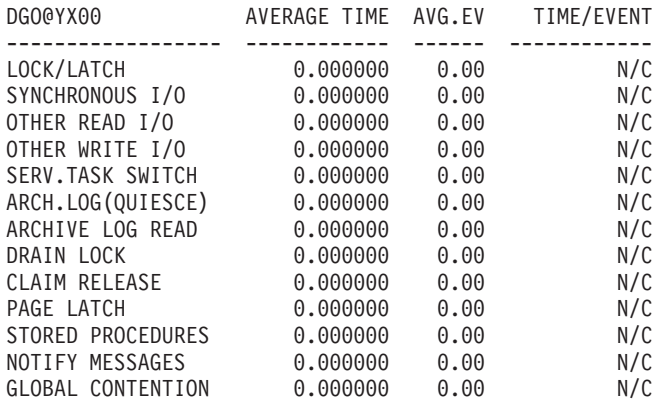

Figure 112. Accounting Report—Package Activity

This block of data shows the wait times per package.

#### **LOCK/LATCH**

This field shows the duration of suspensions resulting from a lock or latch not being available immediately on request.

If the suspension time is high, further examine the locking block in accounting. If lock suspension is high, check locking block. If latch suspension is high, check latch suspension statistics.

#### **SYNCHRONOUS I/O**

This field shows the accumulated I/O elapsed wait time for I/O done under this thread. This field is for synchronous I/O only. It includes synchronous read and write I/O and log write commit I/O. If the time per I/O is high, one typical problem is an interference by prefetch or deferred write I/O. I/O scheduling enhancement in DB2 Version 3 should drastically reduce this problem (by assigning higher I/O priority to synchronous I/O over asynchronous I/O).

#### **OTHER READ I/O**

This field includes waits caused by sequential prefetch, list prefetch, dynamic prefetch, and synchronous read I/O performed by other threads.

If the value in this field is high, the problem could be an I/O bound query using prefetch or an I/O contention. If it is an I/O bound query, DEGREE ANY could drastically improve elapsed time of such a query. The application is accessing data from a busy data set/volume/control unit and is continually being suspended. The DBA and the OS/390 systems programmer should be consulted.

#### **OTHER WRITE I/O**

This field includes waits caused by asynchronous write I/O and synchronous write I/O performed by other threads.

If the value in this field is high, the problem could be I/O contention. The application is accessing data from a busy data set/volume/control unit and is continually being suspended. The DBA and the OS/390 systems programmer should be consulted to resolve possible data set placement problems.

### **SERV.TASK SWITCH**

Included here are waits due to OPEN/CLOSE data set, SYSLGRNX update (prior to DB2 Version 4: SYSLGRNG update), COMMIT PHASE II for UPDATE threads, HSM recall for data set, and data space manager services, DEFINE, EXTEND, and DELETE data set.

There is no overlap between the elapsed time reported in this field and the other class 3 elapsed times. For DB2 Version 4 and later, if service task suspensions overlap other types of suspensions, the other types of suspensions are ignored. Previously the service task time was ignored.

Preformatting the data sets is probably the most important in terms of service task suspension.

#### **ARCH.LOG(QUIESCE)**

Included here are waits due to processing of Archive command (not the time for the Archive command to complete).

Avoid issuing the -ARCHIVE LOG QUIESCE during peak periods.

#### **ARCHIVE LOG READ**

Accumulated wait time for archive reads (from tape).

#### **DRAIN LOCK**

The time spent waiting due to drain lock suspensions. If the value in this field is large, it might indicate that execution of a utility impacted the SQL.

#### **CLAIM RELEASE**

The time spent waiting for claims to be released.

#### **PAGE LATCH**

The time spent waiting for page latch contentions.

#### **STORED PROCEDURES**

The time spent waiting for the stored procedure to be scheduled, and the number of times an SQL CALL waited for a procedure to be scheduled.

# **NOTIFY MESSAGES**

The time spent waiting to send notify messages to other members, in the data sharing group, and the number of times the agent was suspended due to sending messages to other members.

#### **GLOBAL CONTENTION**

The time spent waiting due to global lock contention in a data sharing environment, and the number of times the agent was suspended due to group-level contentions.

# <span id="page-213-0"></span>**Termination Data for Normal Termination**

This block indicates the reasons why the accounting records were written when the thread terminated normally.

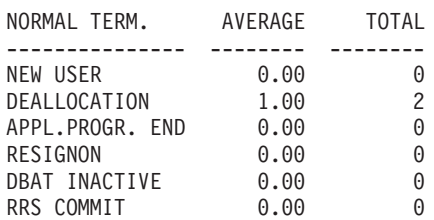

Figure 113. Accounting Report—Normal Termination Block

In the case of CICS and IMS, this block also indicates whether the thread was in fact not terminated but reused. Further, in the case of CICS, it indicates whether there was a resignon (or partial signon). Resignon means that the accounting record is produced at thread reuse, even if the user authorization ID does not change. This happens when for the TYPE=INIT macro TOKENI=YES is specified in the RCT, or for the TYPE=ENTRY macro TOKENE=YES is specified in the RCT.

#### **NEW USER**

Thread is reused at SIGNON (CICS) and an accounting record is cut because the user authorization ID has changed.

Thread is reused at SIGNON (IMS) and an accounting record is cut with a reason of new user even when the authorization ID does not change on thread reuse.

#### **DEALLOCATION**

Thread is deallocated (no thread reuse). This applies also to CICS protected threads that are terminated after the purge cycle if no transaction eligible to reuse the thread has been received.

### **APPL.PROGR. END**

Thread is deallocated (no thread reuse). This occurs when the application program terminates without using DB2 protocols to end its connection to DB<sub>2</sub>.

### **RESIGNON**

Resignon (or partial signon) refers to the case when a thread is reused at SIGNON (CICS) and an accounting record is cut even though the user authorization ID has not changed. It also indicates that the attachment facility has passed the CICS LU 6.2 token to DB2 for inclusion in the DB2 accounting trace records making it easier to correlate DB2 and CICS accounting and trace records.

### **DBAT INACTIVE**

A database access thread goes inactive. When an active database access thread commits or rolls back, and the 'DDF THREADS =======> INACTIVE' option is selected on the DB2 Distributed Data Facility install panel DSNTIPR, the thread becomes inactive if it holds no database locks

and does not have any cursors open with the HOLD option. When the database access thread becomes inactive, the accounting record is written.

#### <span id="page-214-0"></span>**RRS COMMIT**

The number of times an RRS application with accounting interval specified as COMMIT ended normally.

In a TSO environment, the value is always DEALLOCATION or APPL.PROGR. END for normal termination since a thread cannot be reused.

If the environment is IMS and you do not see NEW USER, or the environment is CICS and you do not see either NEW USER or RESIGNON, then you may want to consider defining IMS or CICS parameters for the DB2 attachment to promote thread reuse.

# **Locking Activity**

This block shows information about the locking activity for this report entry.

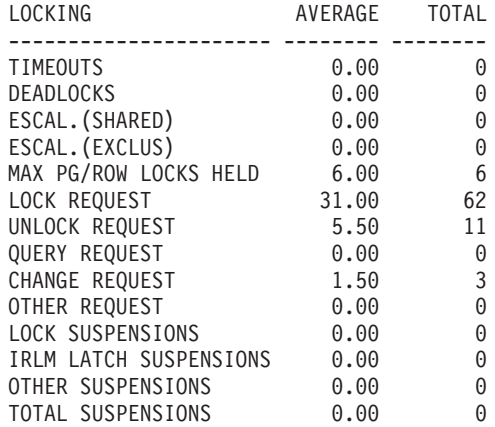

Figure 114. Accounting Report—Locking Activity

#### **TIMEOUTS**

The number of times lock suspension ultimately resulted in a timeout. This happens when a requester for a lock on a resource has waited longer than the installation-specified RESOURCE TIMEOUT limit on the DB2 install panel DSNTIPI.

#### **DEADLOCKS**

The number of times lock suspension ultimately resulted in a deadlock. This happens when two or more application processes each hold locks on resources that the others need and without which they cannot proceed. A single process accessing data through an unclustered index can sometimes experience a deadlock between a data page and an index page. If deadlocks are not very frequent, they might not impact performance.

### **ESCAL.(SHARED)**

Count of lock escalations to shared mode. Number of times the LOCKS PER TABLE(SPACE) parameter on the panel DSNTIPJ was exceeded and the table space lock was promoted from a page lock (IS) to a table space lock (S) for this thread. Escalation can cause unpredictable response times. The lock escalation to shared mode should only happen on an exception basis. For example, a REPEATABLE READ application references most pages in a table.

### **ESCAL.(EXCLUS)**

Count of lock escalations to exclusive mode. Number of times the LOCKS PER TABLE(SPACE) parameter on the panel DSNTIPJ was exceeded and the table space lock was promoted from a page lock (IX) to a table space lock (X) for this thread. Escalation can cause unpredictable response times.

#### **MAX PG/ROW LOCKS HELD**

Count of the maximum number of page or row locks concurrently held against all table spaces by a single application during its execution. This count cannot exceed the value of the LOCKS PER USER installation parameter value (panel DSNTIPJ). Once the limit is reached, the next attempt to obtain a lock results in a RESOURCE UNAVAILABLE return code, and the SQL request is not processed.

#### **LOCK REQUEST**

The number of times a lock on a resource was requested.

#### **CHANGE REQUEST**

The number of times a lock change was requested, for example, to promote a shared page lock to exclusive lock.

#### **LOCK SUSPENSIONS**

The number of resource conflicts. A suspension is a wait for a lock and each of these waits might contribute adversely to DB2 performance. The suspension can ultimately result in normal resumption, timeout or deadlock. The number of lock suspensions is a function of the lock requests. Lock suspensions (or conflicts) can occur on either LOCK REQUEST or CHANGE REQUEST.

The ratio of suspensions to lock requests is largely application dependent.

# **LOCKING CONSIDERATIONS**

The following aspects should be considered if concurrency is an issue:

- Application design
- IRLM startup procedure options and DB2 installation options
- v DDL LOCKSIZE
- BIND parameters.

Refer to IBM DB2 Universal Database Server for OS/390 Version 6 Administration Guide for detailed information.
## **Buffer Pool Activity**

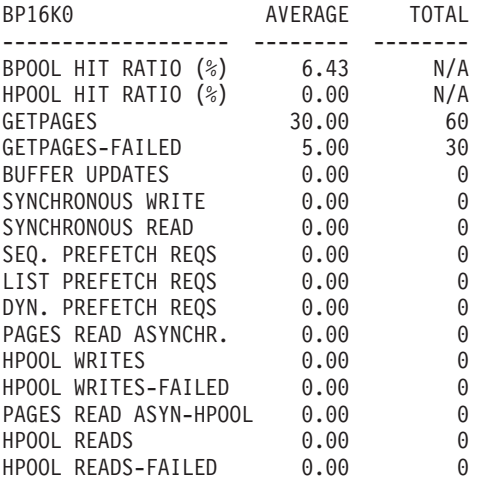

Figure 115. Accounting Report—Buffer Pool Activity

#### **BPOOL HIT RATIO (%)**

The total number of GETPAGE operations, minus the number of pages read from DASD (both synchronously and using prefetch), divided by the total number of GETPAGE operations, multiplied by 100.

## **HPOOL HIT RATIO (%)**

This field is a means of measure for I/O avoidance due to the hiperpool. It is the percentage of pages moved into the virtual pool that could be retrieved from the hiperpool instead of reading them from DASD. The field is calculated as follows:

(Pages read from hiperpool / (Pages read from hiperpool + Pages read from DASD)) \* 100

#### **GETPAGES**

The number of GETPAGE requests. Reducing GETPAGEs helps performance. For this, the database design must be analyzed: if indexes can be added to certain tables, then fewer pages will have to be scanned thereby limiting GETPAGEs.

#### **GETPAGES-FAILED**

The number of times that a page requested for a query processed in parallel was unavailable because an I/O was in progress or the page was not found in the buffer pool. The agent does not wait, but control is returned to the agent.

This counter is used only when queries are processed in parallel.

#### **BUFFER UPDATES**

A nonzero value indicates either SQL INSERT, UPDATE, DELETE activity, merge scan join, and/or activity on the workfiles because of internal sort. You may want to look at the access path and determine if any sort activity can be minimized or avoided.

#### **SYNCHRONOUS WRITE**

Total number of immediate writes for a page. Although an immediate write should be rare, a small nonzero value is always expected. A large value

indicates that the system needs tuning. For more information, refer to ["Buffer Pool Activity" on page 241](#page-254-0) in statistics.

## **SYNCHRONOUS READ**

The number of synchronous read I/O operations.

#### **SEQ. PREFETCH REQS**

The number of times sequential prefetch reads were requested. Table, table space, and nonmatching index scans generally use sequential prefetch.

#### **LIST PREFETCH REQS**

The number of times list prefetch reads were requested. List prefetch is always used to access data in multiple index access, and to access data from the inner table during a hybrid join. List prefetch is usually employed with a single index when the index has a cluster ratio lower than 80%. List prefetch is sometimes used on indexes with a high cluster ratio if the amount of data estimated to be accessed is too small to make sequential prefetch efficient, but large enough that more than one synchronous read would be needed.

## **DYN. PREFETCH REQS**

The number of times dynamic prefetch reads were requested. Dynamic prefetch is typically used for a SELECT or UPDATE that is run repeatedly, accessing the index for each access.

## **PAGES READ ASYNCHR.**

The number of pages read asynchronously.

## **Group Buffer Pool Block**

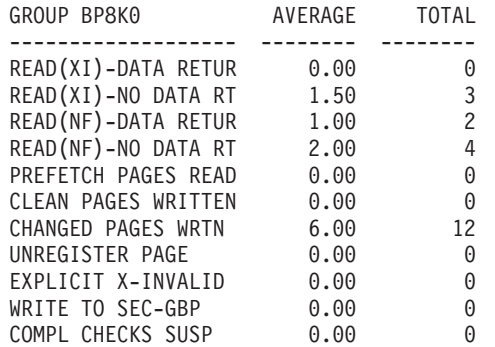

Figure 116. Accounting Report—Group Buffer Pool Block

#### **READ(XI)-DATA RETUR**

The number of coupling facility read requests required because the buffer was marked invalid. Data is returned from the group buffer pool.

#### **READ(XI)-NO DATA RT**

The number of synchronous coupling facility read requests required because the buffer was marked invalid. Data is not returned from the group buffer pool.

## **READ(NF)-DATA RETUR**

The number of coupling facility read requests necessary because the requested page was not found in the buffer pool. Data is returned from the coupling facility.

#### **READ(NF)-NO DATA RT**

The number of synchronous coupling facility read requests necessary because the requested page was not found in the buffer pool. Data is not returned from the coupling facility.

#### **PREFETCH PAGES READ**

The number of pages read from the group buffer pool due to prefetch under the control of the agent.

#### **CLEAN PAGES WRITTEN**

The number of clean pages written to the group buffer pool.

#### **CHANGED PAGES WRTN**

The number of changed pages written to the group buffer pool.

#### **UNREGISTER PAGE**

The number of coupling facility requests to unregister a page.

#### **EXPLICIT X-INVALID**

The number of explicit cross-invalidations.

#### **WRITE TO SEC-GBP**

The number of changed pages written to the secondary GBP for duplexing.

#### **COMPL CHECKS SUSP**

The number of completion checks for writes to the secondary GBP that were suspended because the write operation was not yet completed.

## **SQL Activity**

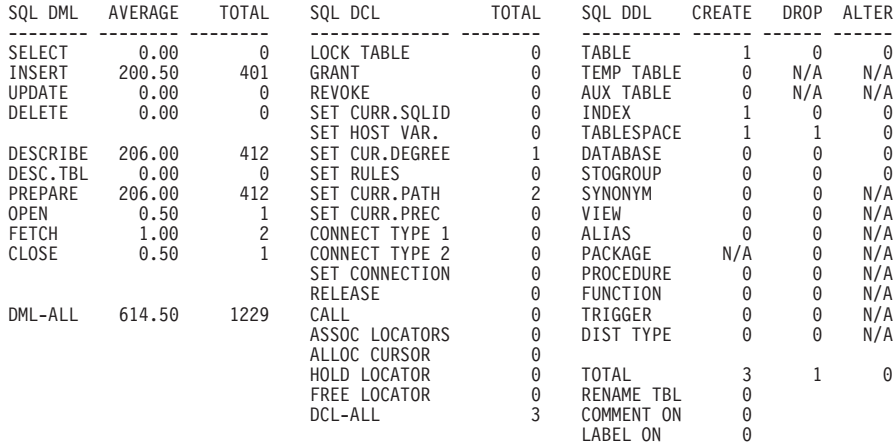

#### Figure 117. Accounting Report—SQL Activity

If you are looking at a transaction and there are nonzero values for DESCRIBE, DESC.TBL, or PREPARE, it is an indication the transaction is involved in dynamic SQL activity. Generally this is not to be expected. You may want to investigate further.

If you are looking at a transaction, you would generally not expect to see any SQL DCL or SQL DDL activity. However, should there be any SQL DDL activity, make sure to use frequent commits to minimize contentions.

Refer to IBM DB2 Universal Database Server for OS/390 Version 6 Administration Guide for detailed information.

## **RID List Processing**

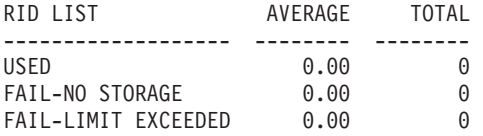

Figure 118. Accounting Report—RID List Activity

**USED** A nonzero value in this field indicates that DB2 has used list prefetch activity. If you are looking at a transaction and list prefetch is used, you may want to look into the access path selection.

#### **FAIL-NO STORAGE**

The number of times RID list processing was terminated due to insufficient storage.

This failure occurs when 2 GB limit is reached. If this happens, contact your system administrator.

#### **FAIL-LIMIT EXCEEDED**

The number of times RID list processing was terminated due to one or more internal limits exceeded.

The cause of the failure must be investigated, either from statistics record or from performance trace, before increasing the RID list storage size. Without proper investigation, merely increasing the RID list storage size might not solve the problem.

## **Service Unit Block**

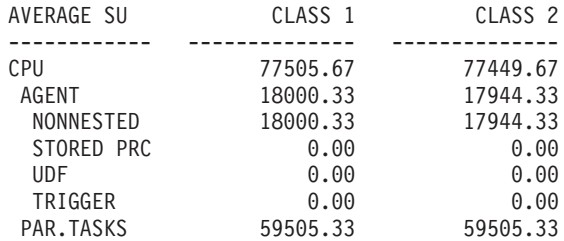

Figure 119. Accounting Report—Service Unit Block

The service unit block is provided so you can compare TCB times in a heterogeneous environment. Especially when you are analyzing group-scope reports you should pay attention to the service unit block if tasks were executed on several processors of different speed.

# **Stored Procedures**

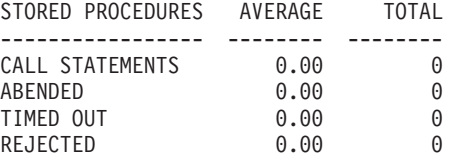

Figure 120. Accounting Report—Stored Procedures

## **CALL STATEMENTS**

The number of SQL CALL statements executed.

## **ABENDED**

The number of times a stored procedure terminated abnormally.

## **TIMED OUT**

The number of times an SQL CALL statement timed out waiting to be scheduled.

## **REJECTED**

The number of times an SQL CALL statement was rejected due to the procedure being in the STOP ACTION(REJECT) state.

## **Triggers Block**

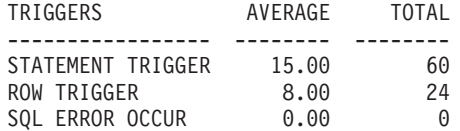

Figure 121. Accounting Report—Triggers Block

#### **STATEMENT TRIGGER**

The number of times a statement trigger was activated.

#### **ROW TRIGGER**

The number of times a row trigger was activated.

### **SQL ERROR OCCUR**

The number of times an SQL error occurred during the execution of a trigger action.

# **UDF Block**

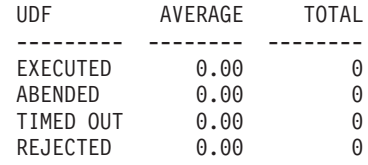

Figure 122. Accounting Report—UDF Block

#### **EXECUTED**

The number of user-defined functions executed.

## **ABENDED**

The number of times a user-defined function abended.

## **TIMED OUT**

The number of times a user-defined function timed out while waiting to be scheduled.

#### **REJECTED**

The number of times a user-defined function was rejected.

# **Logging Block**

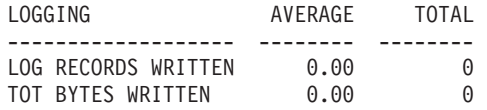

Figure 123. Accounting Report—Large Objects Block

## **LOG RECORDS WRITTEN**

The number of log records written.

## **TOT BYTES WRITTEN**

The total number of log record bytes written.

## **ROWID Block**

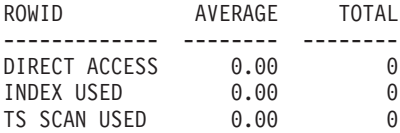

Figure 124. Accounting Report—ROWID Block

#### **DIRECT ACCESS**

The number of times direct row access was successful.

#### **INDEX USED**

The number of times an index was used to locate a record when the ROWID column was specified in the predicate.

#### **TS SCAN USED**

The number of times a table or table space scan was used to locate a record when the ROWID column was specified in the predicate.

## **Optimization Block**

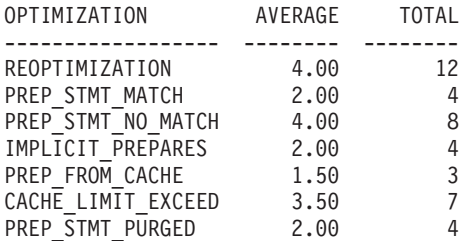

Figure 125. Accounting Report—Optimization Block

The first field in this block indicates the number of times reoptimization has occurred for this thread. The other six fields describe the caching of prepared SQL statements.

## **Miscellaneous Block**

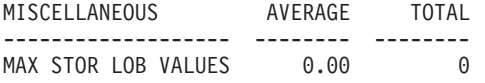

Figure 126. Accounting Report—Miscellaneous Block

#### **MAX STOR LOB VALUES**

Maximum storage used for LOB values.

## **Resource Limit Facility**

This section displays the activity in relation to the resource limit facility for the authorization ID or plan. It shows if the plan is executing dynamic SQL statements that are limited by specific service units in the RLF, with the CPU seconds and the highest CPU seconds shown for the authorization ID or plan.

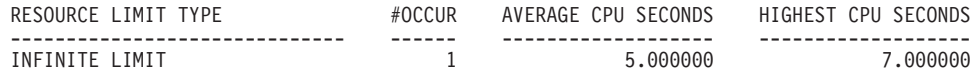

Figure 127. Accounting Report—Resource Limit Facility

If, for a specific entry, the AVERAGE CPU SECONDS appears close to the SERV.UNITS value (this value is converted to CPU seconds based on the CPU model used to execute dynamic SQL), and the HIGHEST CPU SEC is equal to or higher than the SERV.UNITS value, then the SQL activity report could be useful in determining the actual SQL statements that were exceeding the RLF limit.

Refer to IBM DB2 Universal Database Server for OS/390 Version 6 Administration Guide for detailed information regarding Resource Limit Facility.

## **Query Parallelism**

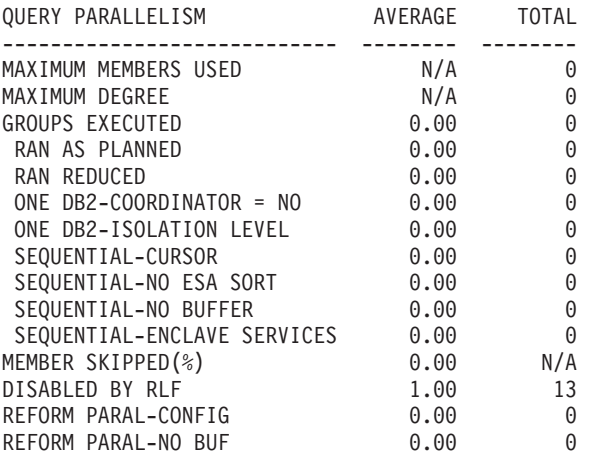

Figure 128. Accounting Report—Query Parallelism

#### **MAXIMUM MEMBERS USED**

The largest number of DB2 members that participated in processing queries. This number includes the originating member plus all assisting members. This value applies only to Sysplex parallel processing.

#### **MAXIMUM DEGREE**

Maximum degree of parallelism executed among all the parallel groups. This field indicates the extent to which query parallelism applies.

The degree can be set on the BIND and REBIND commands or the SET CURRENT DEGREE statement. The default is 1, so no parallelism is used unless requested. If a query is I/O bound, I/O parallelism can help to reduce the response time. If a query is CPU bound, query CP and Sysplex parallel processing can reduce the response time. If both conditions apply, the benefits for the query can be very large.

#### **GROUPS EXECUTED**

Total number of parallel groups that have been executed.

#### **RAN AS PLANNED**

Total number of parallel groups which executed to the planned parallel degree. This field is incremented by one for each parallel group that executed with the planned degree of parallelism (as determined by DB2).

#### **RAN REDUCED**

Total number of parallel groups that processed to a parallel degree less than planned because of a storage shortage or contention on the buffer pool. If this field is not zero, increase the size of the current buffer pool by using the ALTER BUFFERPOOL command, or use the ALTER TABLESPACE statement to assign table spaces accessed by this query to a different buffer pool.

## **ONE DB2-COORDINATOR = NO**

Total number of parallel groups executed on a single DB2 due to the Coordinator subsystem value being set to NO.

## **ONE DB2-ISOLATION LEVEL**

Total number of parallel groups executed on a single DB2 due to repeatable-read isolation.

#### **SEQUENTIAL-CURSOR**

Total number of parallel groups that fall back to sequential operation because of a cursor that can be used for update or delete.

## **SEQUENTIAL-NO ESA SORT**

Total number of parallel groups that fall back to sequential operation because of a lack of MVS/ESA sort support.

#### **SEQUENTIAL-NO BUFFER**

Total number of parallel groups that fall back to sequential mode due to a storage shortage or contention on the buffer pool.

#### **SEQUENTIAL-ENCLAVE SERVICES**

Total number of parallel groups executed in sequential mode due to MVS/ESA Enclave Services unavailability.

#### **MEMBER SKIPPED(%)**

The percentage of Sysplex parallel groups that were not distributed as planned. This value is calculated as follows: Number of times a DB2 is bypassed (due to insufficient buffer pool storage) divided by the number of parallel groups (that were intended to run across the data sharing group) multiplied by 100.

The purpose of this field is to indicate situations with insufficient buffers on a member so that the parallelism coordinator has to bypass a DB2 when distributing tasks.

#### **DISABLED BY RLF**

Total number of threads where at least one query parallelism was disabled by the Resource Limit Facility, which controls the execution of dynamic SQL statements.

## **REFORM PARAL-CONFIG**

Total number of parallel groups in which DB2 reformulated the parallel portion of the access path due to one of the following:

- A change in the number of active DB2 members
- v A change in the processor models on which they run from bind time to run time.

This counter is incremented only on the parallelism coordinator at run time.

#### **REFORM PARAL-NO BUF**

Total number of parallel groups in which DB2 reformulated the parallel portion of the access path due to insufficient buffer pool resources. This counter is incremented only on the parallelism coordinator at run time.

## **Query Parallelism Considerations**

Query parallelism is suited to both *data-intensive* and *complex* queries. A query is *data-intensive* if it has a high ratio of I/O compared to CPU and complex if it requires a high use of CPU to resolve complex predicates and functions.

Generally, queries are suited to query parallelism when the following apply:

- Partitioned tablespace
- Fast n-way processor
- Adequate buffer space to cater for multiple parallel tasks
- Dedicated environment

Query I/O parallelism works best when there is:

- High ratio of I/O time to CPU time
	- Large record size
	- Very large tables
	- Query which scans many rows but returns few
	- Tablespace scan rather than index scan.

Query CP and Sysplex parallel processing works best when there is:

- High ratio of CPU time to I/O time
	- Complex and/or many predicates
	- Complex many level subqueries
	- Column and scalar functions
	- Multi-way joins
	- Grouping and ordering clauses
	- Type-2 Index access and tablespace scans.

Performance tuning suggestions:

- Partition data and put partitioned data sets on separate DASD volumes.
- Provide sufficient buffer pool size to maximize parallel degree.
- Try to partition data sets evenly.

For I/O parallelism, the formula is: Maximum degree of parallelism = (total data size) / (maximum partition size).

For CP and Sysplex parallel processing, the maximum degree can be greater than the number of partitions.

Actual degree is limited by an estimated ratio of I/O time to CPU time.

• Run RUNSTATS utility to get partition level statistics.

## **DDF Activity**

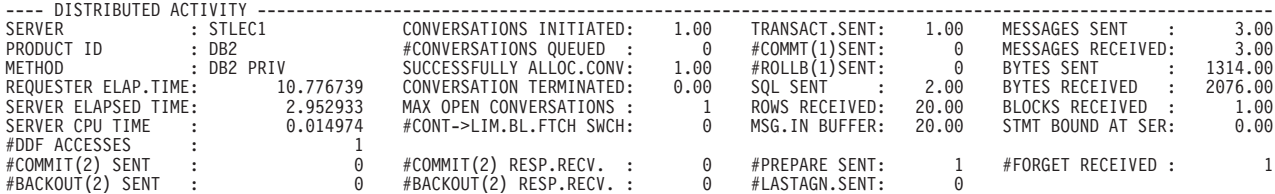

Figure 129. Accounting Report—Server DDF Block, Present in <sup>a</sup> Requester Accounting Record

#### **#CONVERSATIONS QUEUED**

The number of conversation requests queued by the Distributed Data Facility waiting for allocation.

When this value is high, you may want to increase the number of conversations by tuning VTAM.

#### **MESSAGES RECEIVED**

This field shows the count of the messages the REQUESTER location received from the SERVER location.

More messages might be sent from the server location than are received by the requester location due to the manner in which distributed SQL statements are processed internally.

Ratio of ROWS RECEIVED to MESSAGES RECEIVED might indicate block fetch (isolated SQL assumed). For more information about block fetch, refer to the IBM DB2 Universal Database Server for OS/390 Version 6 Administration Guide.

## **REQUESTER ELAP.TIME**

This field shows the amount of elapsed time spent at the requester between the sending of the SQL statement and the receipt of the answer from the server. This includes the processing time in DB2, VTAM, and the network.

If this value is large, it could indicate that block fetch has not been used. To confirm if block fetch is used or not, look at the fields MSG.IN BUFFER and BLOCKS RECEIVED. These fields have nonzero values if block fetch is used.

If this time is much larger than SERVER ELAPSED TIME, there might perhaps be problems in the network. This comparison is not meaningful for DRDA protocol, only for DB2 private protocol.

#### **SERVER ELAPSED TIME**

This field shows the amount of elapsed time spent at the server between the actual receipt of the SQL statement and until the answer is sent to VTAM.

This is not applicable to DRDA protocol, only to DB2 private protocol.

Comparison of this time with ELAPSED TIME (CLASS 2) reveals how much time is spent by the allied distributed thread in remote processing.

#### **ROWS RECEIVED**

This field shows the count of DB2 rows the REQUESTER location received from the SERVER location.

If the number of ROWS RECEIVED is less than the number of ROWS SENT, it is an indication that the user fetched fewer rows than the server sent. This can happen if block fetch is used.

## **BLOCKS RECEIVED**

This field has a nonzero value if block fetch is used.

## **SERVER CPU TIME**

This field shows the amount of CPU time spent at the server between the actual receipt of the SQL statement and until the answer is sent to VTAM.

This is not applicable to DRDA protocol, only to DB2 private protocol.

If this time is much lower than SERVER ELAPSED TIME, it is an indication of long waits at the server for I/O and other DB2 resources.

Class 1 includes everything in class 2. In block fetch, class 1 and class 2 are approximately equal because the SQL processing is repeated multiple times for a single distributed request. If block fetch is not used, class 1 is typically higher than class 2 because the SQL processing is executed a single time for a single distributed request.

#### **#CONT->LIM.BL.FTCH SWCH**

The number of times a switch was made from continuous to limited block fetch mode. This is not applicable to DRDA protocol, only to DB2 private protocol.

When this value is high, you may want to consider tuning VTAM.

#### **MSG.IN BUFFER**

This field has a nonzero value if block fetch is used.

Refer to IBM DB2 Universal Database Server for OS/390 Version 6 Administration Guide for detailed information regarding use of block fetch for improved performance.

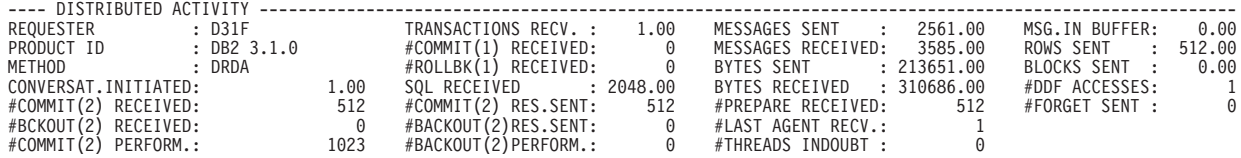

Figure 130. Accounting Report—Requester DDF Block, Present in <sup>a</sup> Server Accounting Record

#### **ROWS SENT**

This field shows the count of rows sent from the SERVER location to the REQUESTER location.

If the number of ROWS SENT is more than the number of ROWS RECEIVED, it is an indication that the user fetched fewer rows than the server sent. This can happen if block fetch is used.

Refer to IBM DB2 Universal Database Server for OS/390 Version 6 Administration Guide for detailed information regarding Limited Block Fetch and Continuous Block Fetch.

## **Data Sharing**

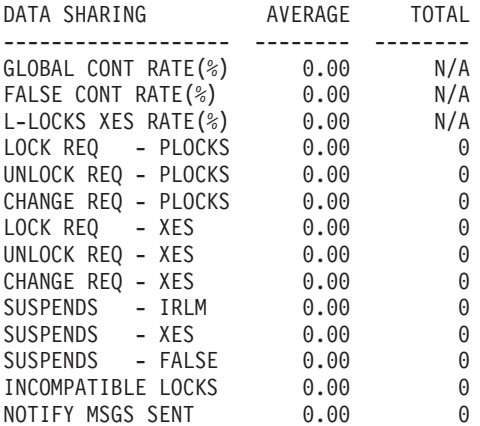

Figure 131. Accounting Report—Data Sharing

#### **GLOBAL CONT RATE(%)**

The total number of suspends because of contention, divided by the total number of requests that went to XES (excluding asynchronous requests), multiplied by 100.

Aim for a total global lock contention of less than 5%, preferably less than 2%.

#### **FALSE CONT RATE(%)**

The number of false contentions, divided by the total number of contentions, multiplied by 100. A false contention is where two different locks on different resources hash to the same lock entry.

Try to keep the false contention rate below 50% of the total global lock contention.

#### **L-LOCKS XES RATE(%)**

The number of Transaction Locks (L-Locks) that have been propagated to XES and the Coupling Facility, expressed as a percentage of lock requests. This value does not include requests that are suspended.

#### **LOCK REQ - PLOCKS**

The number of lock requests for P-locks.

#### **UNLOCK REQ - PLOCKS**

The number of unlock requests for P-locks.

#### **CHANGE REQ - PLOCKS**

The number of change requests for P-locks.

## **LOCK REQ - XES**

The number of logical and physical lock requests propagated to MVS XES.

#### **UNLOCK REQ - XES**

The number of logical and physical unlock requests propagated to MVS XES.

#### **CHANGE REQ - XES**

The number of logical and physical change requests propagated to MVS XES.

## **SUSPENDS - IRLM**

The number of suspensions due to IRLM global resource contention (IRLM lock states were in conflict).

## **SUSPENDS - XES**

The number of suspensions due to MVS XES global resource contention (MVS XES lock states were in conflict but IRLM lock states were not).

#### **SUSPENDS - FALSE**

The number of suspensions due to false contention. This happens when different resource names hash to the same entry in the coupling facility lock table. This causes MVS XES to detect contention on the hash class; however, when MVS XES determines that there is no real conflict on the resource, the contention is called false.

Make sure that this counter reflects a low percentage of the total global lock contention, that is, of the sum of the three SUSPENDS fields. False contention should not exceed 50% of total global lock contention.

#### **INCOMPATIBLE LOCKS**

The number of global lock or change requests denied or suspended due to an incompatible retained lock.

## **NOTIFY MSGS SENT**

The number of notify messages sent.

# **Chapter 17. Monitoring the Access Path—Explain**

## **Tuning DB2**

This chapter identifies and describes the specific DB2 data which is reported for the purpose of tuning DB2. For general tuning advice on DB2, refer to the DB2 Administration Guide 'Performance, Monitoring, and Tuning' chapters for the specific release of DB2.

Use the explain report set and source explain to find out the access path selected by DB2 for a given SQL statement. This information is based on the SQL EXPLAIN statement and the relevant DB2 catalog information.

The explain information is useful in problem determination and application design and tuning.

For information on how to produce explain reports, refer to ["Explain" on page 68](#page-81-0) and for information on how to use source explain, refer to ["Source Explain" on](#page-84-0) [page 71.](#page-84-0)

The explain reports can be based on SQL statements found in:

- An application plan
- An application package
- A saved QMF query (SQL format)
- A specified SQL statement
- A specified query number.

Use the source explain to explain SQL statements that are embedded in a source program or SPUFI input.

This chapter focuses on explaining SQL statements in plans and packages.

The explain report set can show information for packages bound at a remote location. If a list of plans to be explained contains a remotely bound package, DB2 PM EXPLAIN automatically connects to the server and explains the remote package. Alternatively, you can specify the server location to which DB2 PM EXPLAIN is to connect and the plans and packages you want explained.

## **Explaining Statements in a Plan or in a Package**

## **Product-Sensitive Programming Interface**

When the statements of a plan or a package are being explained, the execution time can be relatively long if the plan or package holds many explainable SQL statements, because the explain function selects data from some nonindexable DB2 system catalog tables. To improve performance, refer to ["Speeding Up Your](#page-236-0) [Reports" on page 223.](#page-236-0)

## **Explain**

To get a quick idea of the state of the SQL statements in a large plan or package, produce a summary report. The following example shows you how:

EXPLAIN .... LEVEL(SUMMARY)

The report created shows the access path for each SQL statement in one line for each plan.

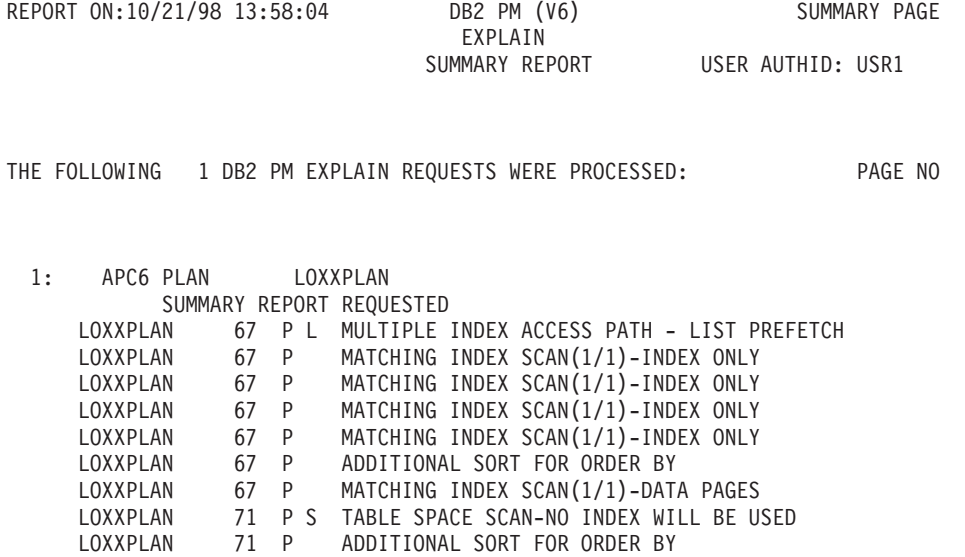

DB2 PM EXPLAIN PROCESSING COMPLETED.

#### Figure 132. Explain Summary Report

As the example shows, a table space scan will be performed in the first plan of statement number 71. If you would like to know the reason for the table space scan, but would still like to have a fast DB2 PM explain execution time, the next step is to generate a report where all the explain information and access path information is produced, but where information on indexes, tables, and table spaces is excluded. Such a report will be generated using the following statement:

```
EXPLAIN .... LEVEL(BASIC)
```
You could also limit the report to show information only for the statement you are interested in by specifying the name of the plan and the statement number range as follows:

```
EXPLAIN
PLAN (LOXXPLAN)
LEVEL (BASIC)
FIRST (71)
LAST (71)
```
This statement will generate a report similar to [Figure 133 on page 219](#page-232-0), where only the explain data and the actual access path is shown.

## **Explain**

<span id="page-232-0"></span>ACTUAL AT:12/10/98 16:26:49 DB2PM (V6) PAGE : 1-1<br>EXPLAIN PLAN DB2 RELEASE: V6 EXPLAIN PLAN DB2 RELEASE: V6<br>LOXXPLAN USER AUTHID: PM LOCATION: SYSDSN5 LOXXPLAN USER AUTHID: PMDEV SUBSYSTEM:SG51 BASIC CURR.SQLID : PMDEV PLAN LOCATION :SYSDSN5<br>PLAN NAME :LOXXPLAI :LOXXPLAN PACKAGE LOCATION :SYSDSN5 PACKAGE COLLECTION:LOXXPLANCOL PACKAGE ID :LOXXPLAN PACKAGE VERSION ID:DFLT STATEMENT NUMBER : 71 SQL STATEMENT READ FROM SYSIBM.SYSPACKSTMT: DECLARE CURSOR5 CURSOR FOR SELECT \* FROM DSN8610.DEPT WHERE ((DEPTNO = 'D11' AND MGRNO = '000060') OR ADMRDEPT = 'D11') ORDER BY DEPTNAME¦ STATUS : COMPILED-BOUND USING DEFAULTS FOR INPUT VARIABLES ISOLATION: CURSOR STABILITY ------------------------------------------------------------------------------- DSN\_STATEMENT\_TABLE EXPLAIN TIME: 1998-12-10-16.19.31.157642 QUERY NO: 71, APPL.NAME : PROGNAME : LOXXPLAN COLLID : LOXXPLANCOL GROUP MEMBER: SG51 STMT TYPE : SELECT COST CATEGORY: A REASON: ESTIMATED PROCESSOR COST (MS): 3 PROCESSOR COST (SU): 5 ------------------------------------------------------------------------------- PLAN TABLE DATA OWNER: PMDEV BIND TIME : 1998-12-10-16.19.31.157642 QUERYNO: 71, ACC. TYPE: R, PLAN NO: 1, TABLE NAME: DEPT Q BLOCK NO.: 1, MATCHCOLS: 0, TAB. NO: 1, - OWNER: DSN8610 DATE: 1998-12-10, PLAN: , METHOD : 0, INDEX NAME: TIME: 16:19:31.1, PCKG: LOXXPLAN, IDXONLY : NO, - OWNER: TS LOCKMODE: IS, COL.FUNC. : , PREFETCH: S, MULT.INDEX : ACCESS DEG : 0, ACC.PGROUP: 0, JOIN DEG: 0, JOIN PGROUP: 0 PAGE RANGE : , PARALL.MODE: , JOIN TYPE: , MERGE JOIN : 0 WHEN\_OPTIM : , PRIMARY\_ACCESSTYPE: , QBLOCK\_TYPE: SELECT HINT USED : , OPT HINT ID: CORRELATION: , GROUP MEMB.: SG51 CORRELATION: – , GROUP MEMB.: SG51<br>
COLLECTION : LOXXPLANCOL , VERSION : DFLT SORTN TABLE -UNIQUE: N, JOIN: N, ORDER BY: N, GROUP BY: N, PARAL.GROUP: 0 SORTC TABLE -UNIQUE: N, JOIN: N, ORDER BY: N, GROUP BY: N, PARAL.GROUP: 0 -------------------------------------------------------------------------------

Figure 133. Explain Report (Part 1 of 5)

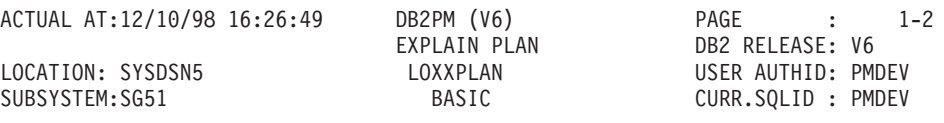

THE ACCESS PATH CHOSEN BY DB2 AT 16:19:31.1 ON 1998-12-10

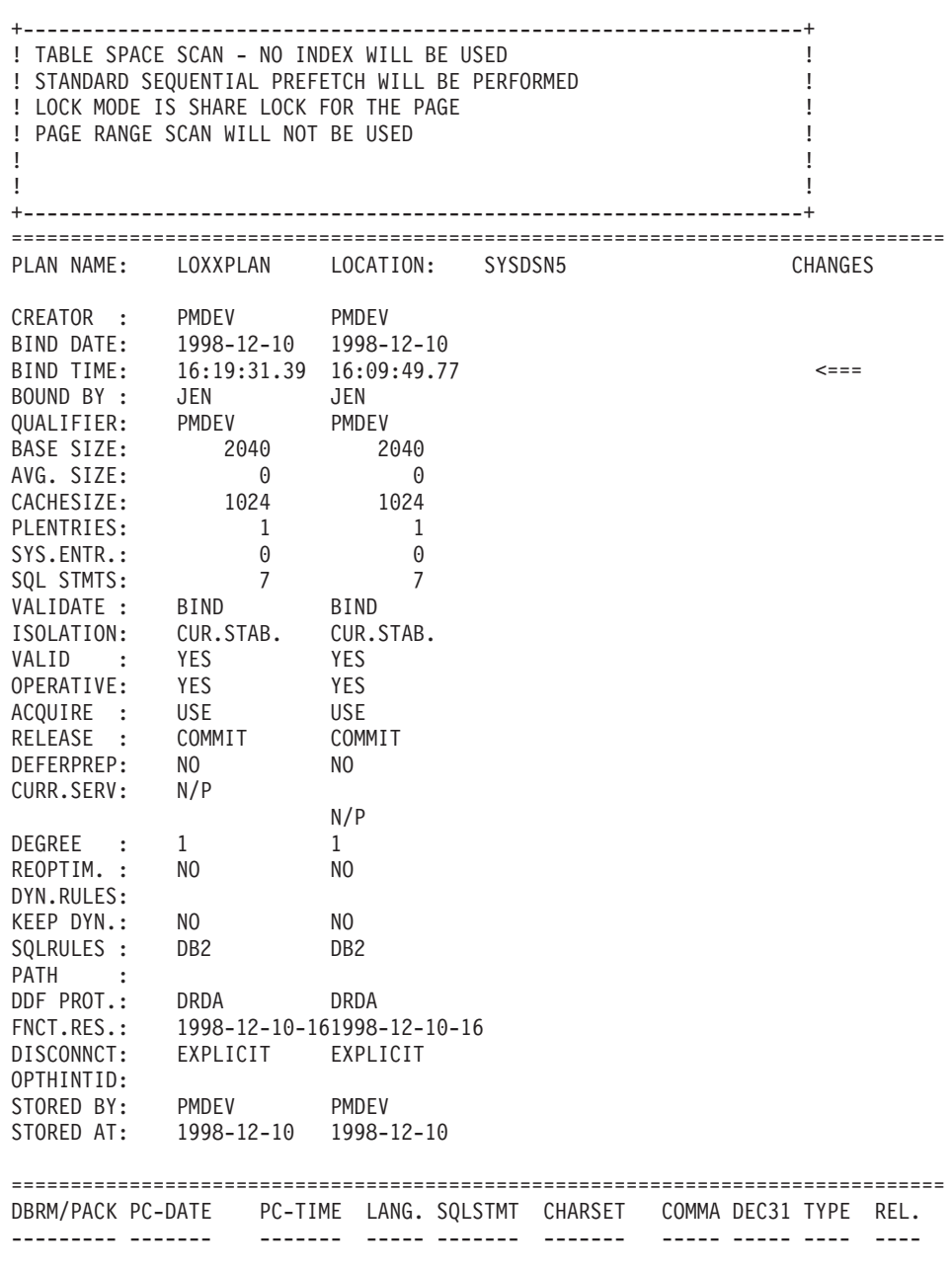

Figure 133. Explain Report (Part 2 of 5)

## **Explain**

ACTUAL AT:12/10/98 16:26:49 DB2PM (V6) PAGE : 1-3<br>EXPLAIN PLAN DB2 RELEASE: V6 DB2 RELEASE: V6 LOCATION: SYSDSN5 LOXXPLAN LOXXPLAN USER AUTHID: PMDEV SUBSYSTEM:SG51 BASIC CURR.SQLID : PMDEV PLAN LOCATION :SYSDSN5 PLAN NAME :LOXXPLAN PACKAGE LOCATION :SYSDSN5 PACKAGE COLLECTION:LOXXPLANCOL PACKAGE ID :LOXXPLAN PACKAGE VERSION ID:DFLT STATEMENT NUMBER : 71 SQL STATEMENT READ FROM SYSIBM.SYSPACKSTMT: DECLARE CURSOR5 CURSOR FOR SELECT \* FROM DSN8610.DEPT WHERE ((DEPTNO = 'D11' AND MGRNO = '000060') OR ADMRDEPT = 'D11') ORDER BY DEPTNAME STATUS : COMPILED-BOUND USING DEFAULTS FOR INPUT VARIABLES ISOLATION: CURSOR STABILITY ------------------------------------------------------------------------------- PLAN TABLE DATA OWNER: PMDEV BIND TIME : 1998-12-10-16.19.31.157642 QUERYNO: 71, ACC. TYPE: , PLAN NO: 2, TABLE NAME: Q BLOCK NO.: 1, MATCHCOLS: 0, TAB. NO: 0, - OWNER: DATE: 1998-12-10, PLAN: , METHOD : 3, INDEX NAME: TIME: 16:19:31.1, PCKG: LOXXPLAN, IDXONLY : NO, - OWNER: TS LOCKMODE: , COL.FUNC. : , PREFETCH: , MULT.INDEX : ACCESS DEG : 0, ACC.PGROUP: 0, JOIN DEG: 0, JOIN PGROUP: 0 PAGE RANGE : , PARALL.MODE: , JOIN TYPE: , MERGE JOIN : 0 WHEN OPTIM : , PRIMARY ACCESSTYPE: , QBLOCK TYPE: SELECT HINT\_USED : , OPT\_HINT\_ID: CORRELATION: , GROUP MEMB.: SG51 COLLECTION : LOXXPLANCOL , VERSION : DFLT SORTN TABLE -UNIQUE: N, JOIN: N, ORDER BY: N, GROUP BY: N, PARAL.GROUP: 0 SORTC TABLE -UNIQUE: N, JOIN: N, ORDER BY: Y, GROUP BY: N, PARAL.GROUP: 0 ------------------------------------------------------------------------------- THE ACCESS PATH CHOSEN BY DB2 AT 16:19:31.1 ON 1998-12-10 +------------------------------------------------------------------+ ! ADDITIONAL SORT FOR ORDER BY ! ! PAGE RANGE SCAN WILL NOT BE USED | | ! The contract of the contract of the contract of the contract of the contract of the contract of the contract ! The contract of the contract of the contract of the contract of the contract of the contract of the contract of the contract of the contract of the contract of the contract of the contract of the contract of the contract +------------------------------------------------------------------+ ===============================================================================

Figure 133. Explain Report (Part 3 of 5)

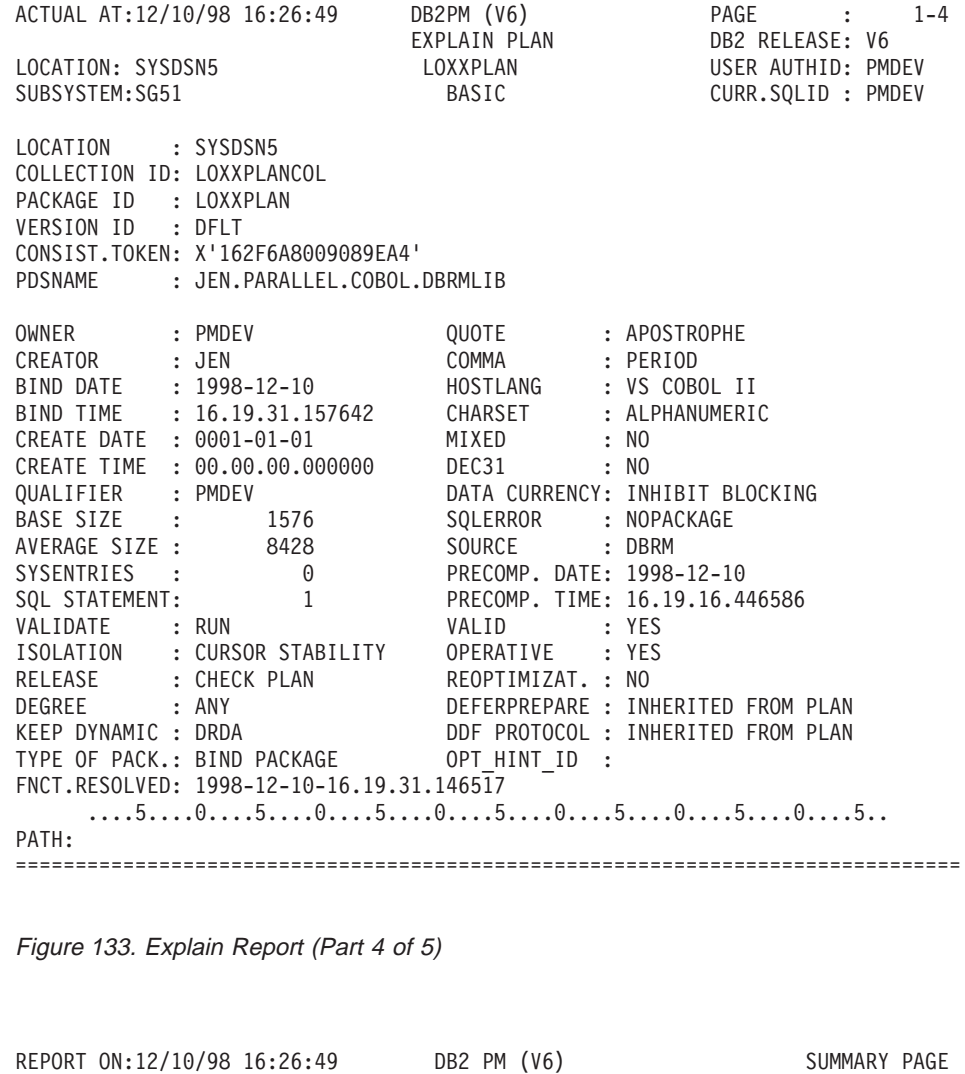

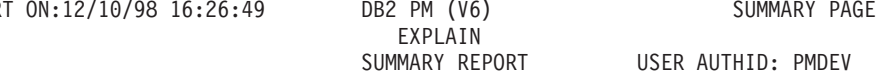

THE FOLLOWING 1 DB2 PM EXPLAIN REQUESTS WERE PROCESSED: PAGE NO

1: SG51 PLAN LOXXPLAN BASIC REPORT REQUESTED LOXXPLAN 71 P S TABLE SPACE SCAN-NO INDEX WILL BE USED 1-2 LOXXPLAN 71 P ADDITIONAL SORT FOR ORDER BY 1-3

DB2PM EXPLAIN PROCESSING COMPLETED.

Figure 133. Explain Report (Part 5 of 5)

If you need table and table space information to determine the reasons for the selected access paths, you can now generate a quick explain report without index information, as follows:

EXPLAIN .... LEVEL(DETAIL) INDEX(NO)

<span id="page-236-0"></span>Finally, if you want to generate a report with all available catalog information including key distribution and all index information created on the table, use the following:

EXPLAIN .... LEVEL(KEYDIST) INDEX(ALL)

#### **End of Product-Sensitive Programming Interface**

# **Speeding Up Your Reports**

## **Product-Sensitive Programming Interface**

The time taken, and resources used, to produce DB2 PM Batch explain reports depends directly on the functions and the processing options specified. The number of accesses to the DB2 system catalog is the most important factor. The following catalog tables are nonindexed:

- SYSIBM.SYSSTMT
- SYSIBM.SYSDBRM.

One way to speed things up is to create user-defined indexes on the catalog tables:

- Two indexes for SYSIBM.SYSSTMT: one on the columns PLCREATOR, PLNAME, NAME, and STMTNO and one on the columns PLNAME, SEQNO, STMTNO, and SECTNO
- One index for SYSIBM.SYSDBRM: on the columns PLCREATOR, PLNAME, and NAME.

Note, however, that in addition to the usual costs of indexes (for more information, refer to the IBM DB2 Universal Database Server for OS/390 Version 6 Administration Guide), processing can take longer in an environment with frequent DDL and static bind activity.

Another way is to create copies of these catalog tables and add indexes to these copies. A sample member, DGOYCOPY in SDGOSAMP, creates such copies. DB2 does not automatically update the copied tables. To get up-to-date DB2 PM explain information, copy the data from the DB2 catalog tables to your tables on a daily basis. To do this, use DGOYRSQL provided in SDGOSAMP. Modify this sample to suit your installation.

You can also instruct DB2 PM to skip production of index and key information using the LEVEL and INDEX options.

The execution time also depends on the number of rows in the accessed PLAN\_TABLE. If the table is large, you can create an index on PROGNAME, QUERYNO, or delete unnecessary rows from your PLAN\_TABLE.

For further information, see the DB2 PM Program Directory.

**End of Product-Sensitive Programming Interface**

# **What to Look for in the EXPLAIN Information**

## **Product-Sensitive Programming Interface**

When an SQL statement is being explained, it is very important that explaining takes place on the production DB2 subsystem, or at least on a DB2 subsystem where the catalog statistics have been updated to reflect the real production system, for example, in terms of table size, available indexes, and other key values. Online Monitor explain lets you specify the "current server" on which explain is to be executed. This option makes it possible that you are connected to a DB2 test subsystem while you execute the explain on the remote production system.

Following are some examples of explain information that can be useful in determining why an application does not achieve the expected performance:

## v **Access path chosen**

Table space scans and nonmatching index scans should be avoided unless you intend to access all rows in a given table or the table is very small. If the table has one or more indexes, try to reconstruct the SQL statement in such a way that DB2 chooses a better access path. If there is no index, consider creating one.

## v **Index Only Access**

When selecting a few column values only, you should consider the possibility of including these few columns in the column list of one of the indexes. In this way, all requested data can be found in the index. The access path message informs you if you succeed in doing so. Likewise, if you are selecting a maximum value, you might consider building a descending index on that column (or ascending index, if the minimum value is requested). In this way, you can even avoid scanning of leaf pages in the index structure.

## v **Clustering versus clustered**

Make sure that if a clustering index has been chosen by DB2, the actual index is clustered. On the Index Information window, if the clustered value is NO, or if the cluster ratio is less than 95%, the table space might need a reorganization in order to bring the data rows into clustering sequence.

## v **Number of matching columns**

On the Plan Table Data panel, if DB2 has selected a matching index scan, you should verify on the Index Information window that the number of columns used in the index is what you expect.

## v **Active pages versus pages with rows**

Verify that the number of pages with rows is about the same as active pages, especially if you are performing table space scans. In other words, the value shown in the Percentage of pages used field on the Table Information window should be as close as possible to 100 percent.

## v **Number of tables per tablespace**

On the Table Space Information window, you should monitor the Tables field. This field shows the number of tables located in the tablespace. If the access path is "Tablespace scan" and the tablespace is not segmented, it is recommended that there be only one table in the tablespace. In a nonsegmented tablespace, all tables are scanned, not only the selected table.

## v **Host variable definitions versus column definitions**

An inconsistent definition of host variables shown on the Host Variable Definition window, compared to the corresponding column definitions shown on the Key Column Selection window, can indicate an inefficient access path selection,

## **Explain**

resulting from a possible disqualification of index usage. If, for example, an index column is defined as 3 characters, and that column is being compared in a WHERE-clause with a host variable defined as 4 characters, then DB2 does not base its access path selection on the mentioned index. You should verify that a column and a host variable being compared in a WHERE-clause have compatible definitions.

**End of Product-Sensitive Programming Interface**

**Explain**

# **Chapter 18. Monitoring the Subsystem—Statistics**

## **Tuning DB2**

This chapter identifies and describes the specific DB2 data which is reported for the purpose of tuning DB2. For general tuning advice on DB2, refer to the DB2 Administration Guide 'Performance, Monitoring, and Tuning' chapters for the specific release of DB2.

This chapter shows how to interpret the key fields in the statistics reports.

In statistics, the layouts of reports and traces are very similar. The difference is that a statistics report summarizes data over one or more user-defined intervals and a trace presents the data as the difference (delta) between the statistics recorded in two consecutive record pairs.

The report examples shown in this section are from the short report.

The fields shown in statistics reports are organized in blocks. You can decide which blocks and which fields within blocks you want to include on your report. For more information, refer to ["Tailoring Report Layouts" on page 115.](#page-128-0)

For information on how to produce statistics reports and examples of statistics reports, refer to ["Statistics" on page 78](#page-91-0).

## **Highlights of System Performance**

The highlights block shows key information about the system, such as the number of threads and commits during the reporting interval.

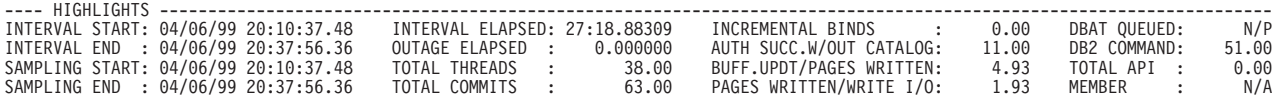

Figure 134. Statistics—Highlights

## **INTERVAL START**

The start time of the period represented by data in the interval. This is the FROM time specified by the user.

#### **INTERVAL END**

The end of the time period represented by data in the interval. This is the TO time specified by the user.

#### **SAMPLING START**

The timestamp at the beginning of the DB2 sampling interval. It is from the first delta record used in the interval specified by the user.

#### **SAMPLING END**

The timestamp at the end of the DB2 sampling interval. It is from the last delta record used in the interval specified by the user.

#### **INTERVAL ELAPSED**

The report interval elapsed time.

#### **OUTAGE ELAPSED**

The elapsed time for the period where statistics were not available.

#### **TOTAL THREADS**

The number of successful create thread requests. This does not include DBATs.

#### **TOTAL COMMITS**

Total number of commits.

#### **INCREMENTAL BIND**

The number of incremental binds executed.

If a plan is bound with VALIDATE(RUN), DB2 performs validity checks (such as authorizations and existence of referenced DB2 objects) at bind time and rechecks any failures at run time. This can result in catalog contention and degraded application performance, depending on the number of statements flagged and the number of times they are executed. Therefore, VALIDATE(RUN) should be avoided as much as possible. Ensure that all objects are created and all privileges are granted before binding, and select the VALIDATE(BIND) option.

In addition to plans bound with VALIDATE(RUN), this counter is incremented for plans using DB2 private protocol.

#### **AUTH SUCC.W/OUT CATALOG**

The number of successful authorization checks not using the DB2 catalog, including plan cache checks and public checks.

For transaction level security, ENABLE and DISABLE on BIND PACKAGE should be used to ensure adequate security. Granting execute authority on the plan to public might be quite adequate.

Refer to IBM DB2 Universal Database Server for OS/390 Version 6 Administration Guide for detailed information.

#### **BUFF.UPDT/PAGES WRITTEN**

The number of buffer updates per pages written.

This ratio measures the degree of updating on a per-page basis. It is largely application dependent.

#### **PAGES WRITTEN/WRITE I/O**

The number of pages written from the buffer pool to DASD per synchronous or asynchronous write I/O.

Writing multiple pages per call to media manager should be as high as possible. This count does not include preformatting I/O, such as I/O needed to prepare a data set for use.

#### **DBAT QUEUED**

The number of times a DBAT was queued because the MAX REMOTE ACTIVE value on the DSNTIPE installation panel was reached.

Monitoring this field is useful in developing the right setting for the DSNTIPE parameter MAX REMOTE ACTIVE. This parameter is used to control the number of DBATs that can be concurrently active in the DB2 system.

**Rule of thumb:** About 1% DBAT queuing is acceptable.

#### **DB2 COMMAND**

The total number of DB2 commands issued, including unrecognized commands.

## **TOTAL API**

The total number of calls made to IFI.

## **MEMBER**

In group-scope reports, this field shows the number of DB2 subsystems for the reported data sharing group.

## $-$  MAX REMOTE ACTIVE  $-$

The MAX REMOTE ACTIVE option on the install panel DSNTIPE is used to specify the number of database access threads that can be active at the same time as opposed to MAX USERS on the same panel, which specifies the maximum number of allied threads. The combined maximum allowed for MAX USERS and MAX REMOTE ACTIVE cannot exceed 2000.

MAX REMOTE CONNECTED on the DB2 install panel DSNTIPE represents the number of database access threads that can concurrently exist. This number cannot exceed 25 000.

The total number of inactive database access threads is the difference between MAX REMOTE CONNECTED and MAX REMOTE ACTIVE.

An installation might choose, via DDF THREADS on the DB2 install panel DSNTIPR, to have database access threads considered inactive when the last operation of the thread was a commit or rollback, all packages used by the database access thread had the RELEASE (COMMIT) option, and the thread holds no database locks (including not having any cursors open with the HOLD option). When this is the case, the thread is removed from active thread lists and moved to inactive thread lists.

If the limit set by MAX REMOTE ACTIVE parameter is reached, remote SQL requests are queued until a DBAT can be created. The number of times queueing occurred is shown by the field DBAT QUEUED. If necessary, the value of MAX REMOTE ACTIVE should be increased.

# **SQL Activity**

Check the SQL information blocks to see the SQL activity in your system.

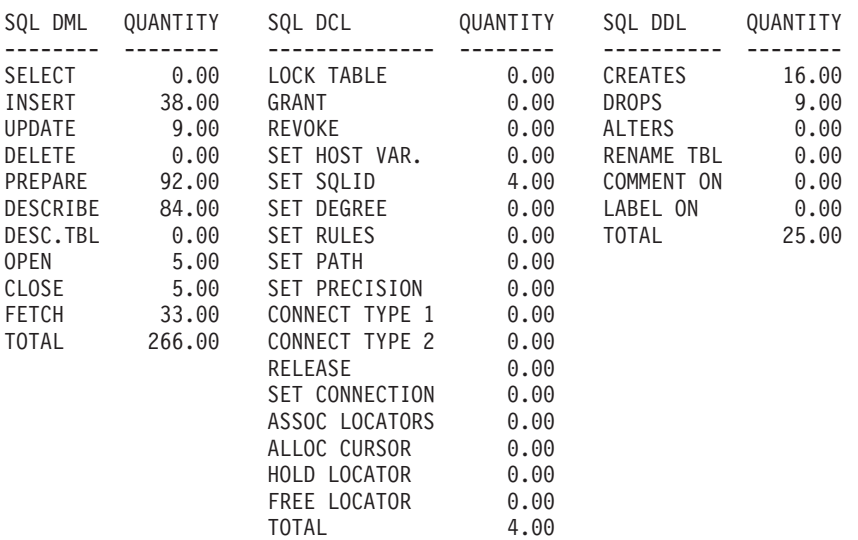

Figure 135. Statistics—SQL Activity

A workload profile can be defined from the following fields:

- TOTAL DML
- $\cdot$  TOTAL DCL
- TOTAL DDL.

If the workload or its profile has changed from previous reports, new applications have been implemented, or there has been an increase in the number of, for example, QMF and SPUFI users.

## **Subsystem Services**

The subsystem services block shows information about number of threads, commits, checkpoints, and thread queuing in the reporting interval.

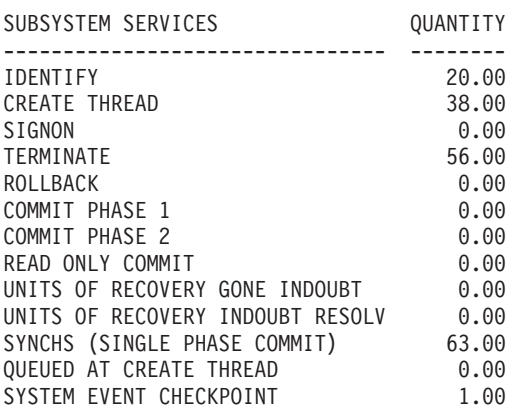

Figure 136. Statistics—Subsystem Services

#### **IDENTIFY**

The number of successful connections to DB2 from an allied address space (for example TSO, BATCH, CICS, IMS, CAF, or UTILITY).

#### **CREATE THREAD**

The number of threads created. Thread creation can be a significant part of the cost in a short transaction. Thread reuse is beneficial to improving performance.

## **SIGNON**

The number of signons that have occurred in IMS or CICS. If the number of signons is greater than the number of create thread occurrences, some threads have been reused. In the case of the TSO attachment facility and the call attachment facility (CAF), there is no signon because the user is identified when the TSO address space is connected.

## **THREAD REUSE**

The term thread reuse only applies to IMS and CICS attachments. In the case of the TSO attachment facility and the call attachment facility (CAF), threads cannot be reused because the threads are allocated to the user address space.

Thread reuse should be considered in the following cases:

• If transaction volume is high:

High volume transactions should achieve a high percentage of thread reuse. If threads are reused on low volume transactions, the number of threads needed increases because these threads are not automatically terminated by IMS when not being used. This might result in too many idle threads for the level of the DB2 workload. Under CICS, protected threads are terminated after the purge cycle (user-specified since DB2 V5, with a minimum of 30 seconds and up to 59 minutes and 59 seconds) if no transaction eligible to reuse the thread has been received.

• If thread creation cost is significant:

As a rule of thumb, more than 5% of the total CPU cost of transaction processing is considered significant.

The ACQUIRE and RELEASE parameters of BIND should be specified to minimizethe thread creation cost, while providing the needed concurrency:

- If most of the application plan's SQL statements are executed, then ACQUIRE(ALLOCATE) is cheaper than ACQUIRE(USE).
- If only a small number of the SQL statements are executed. ACQUIRE(USE) becomes cheaper and improves concurrency, because the required resources are only acquired (locked) when the plan actually references (uses) them. An example would be a generalized plan used by many different transactions. It would contain multiple logic paths referencing different tables.

Note that when packages are involved, ACQUIRE(USE) is always implicitly used.

• Concurrency in thread reuse is based on page locking provided by the IS and IX intent locks, whose duration is governed by ACQUIRE and RELEASE of BIND.

RELEASE(DEALLOCATE) is strongly recommended for thread reuse transactions to reduce transaction CPU time.

When thread reuse is implemented, monitor the EDM pool. It must be sufficient to accommodate expanding plans where the next transaction requires additional plan sections over those that are already part of the EDM pool.

## **TERMINATE**

The number of threads that have been terminated. The value of this field is usually greater than the number of create thread occurrences, because it also includes the termination of connections to DB2 (IDENTIFY) and other internal counts.

## **ROLLBACK**

The number of times a unit of recovery was rolled back successfully. This number also includes successfully aborted agents being associated with threads that use the RRS attachment facility. Some reasons include:

- Application program abend
- Application rollback request
- Application deadlock on database records
- Application canceled by operator
- Thread abend due to resource shortage.

## **COMMIT PHASE 1**

The number of successful prepare to commit phase-1 requests in a two-phase commit environment such as CICS or IMS. This number also includes successfully prepared agents being associated with threads that use the RRS attachment facility. This value does not include successful single-phase commits or distributed two-phase commits.

## **COMMIT PHASE 2**

The number of successful commit phase-2 requests in a two-phase environment such as CICS or IMS. This number also includes successfully committed agents being associated with threads that use the RRS attachment facility. This value does not include successful single-phase commits or distributed two-phase commits. A nonzero value for this field indicates that updates have occurred.

## **READ ONLY COMMIT**

The number of times read operations were completed in a two-phase commit environment.

## **SYNCHS (SINGLE PHASE COMMIT)**

The number of commits from TSO, CAF, and UTILITY environments.

## **QUEUED AT CREATE THREAD**

The number of create thread requests queued. This count does not include DBATs.

Monitoring this field is useful in determining the right setting for the MAX USERS option on the DSNTIPE installation panel. This parameter is used to control the number of threads (excluding DBATs) in the DB2 system.

**Rule of thumb:** About 1% thread queuing is acceptable.

### **MAX USERS**

MAX USERS on the DB2 install panel DSNTIPE is used to specify the maximum number of allied threads that can be allocated concurrently as opposed to MAX REMOTE ACTIVE (MAX REMOTE ACTIVE on the DB2 install panel DSNTIPE) which represents the specifiable limit of active database access threads. The combined maximum allowed for MAX USERS and MAX REMOTE ACTIVE cannot exceed 2 000.

If the limit set by MAX USERS parameter is reached, allied SQL requests are queued (no indication is returned to the user while waiting) until a thread can be created. The number of times queuing occurred is shown by the field QUEUED AT CREATE THREAD. If the value of MAX USERS is too small, thread queuing might result. If necessary, increase the value of MAX USERS.

Environment-specific control is usually needed when determining the number of threads. A DB2 system can connect at the same time to multiple allied address spaces, including CICS and IMS, and the installation might need to be selective. In order to accomplish this, MAX USERS is accompanied by two additional parameters MAX TSO CONNECT and MAX BATCH CONNECT on the Storage Sizes install panel (DSNTIPE).

- 1. MAX TSO CONNECT limits the number of TSO foreground connections. Usually these will be QMF and SPUFI users. Also TSO transactions executing in the foreground will be controlled by this parameter. MAX TSO CONNECT will usually be greater than the combined number of foreground threads at any one time.
- 2. MAX BATCH CONNECT limits the number of batch connections. This would include DB2 utilities, OS/390 batch jobs (using CAF) and TSO batch jobs, for example, running QMF reports in the background. MAX BATCH CONNECT approximates the actual number of background threads.

MAX BATCH CONNECT does NOT control the number of threads coming from IMS batch processing; these are IMS threads.

MAX TSO CONNECT and MAX BATCH CONNECT apply at CONNECTION rather than at CREATE THREAD time. In assigning a value to MAX TSO CONNECT, the installation should consider that at any one time there will normally be fewer online TSO threads than MAX TSO CONNECT connections. This is installation dependent and probably will vary by time of day.

Note that a QMF user creates a thread per query, and ideally it should be terminated during think time. The following options should be considered:

- RESET DATA command
- BOTTOM subcommand
- F parameter setting
- QMF Governor
- Resource Limit facility (RLF).

## **MAX USERS continued**

Determining the appropriate value for MAX USERS is an iterative process. A suggested methodology is shown here. MAX REMOTE ACTIVE is excluded from this scenario.

For these options use both thread and connection counts and do not specify thread counts for IMS/CICS at all. IMS and CICS threads are whatever is left over after deciding on MAX USERS, MAX TSO CONNECT, and MAX BATCH CONNECT.

- Assume MAX USERS is to be 100.
- The question is what should be the settings of MAX TSO CONNECT and MAX BATCH CONNECT. If we are going to give IMS/CICS threads priority over query, as we are likely to do in a production system, we decide to have 70 threads devoted to IMS/CICS (production) transactions.
- This leaves 30 threads to divide up among query, batch, SPUFI, and others.

The crux is MAX TSO CONNECT: its value is in CONNECTIONS and, given the way TSO online DB2 applications (QMF or TSO transactions) usually work, this value represents, at any instant in time, considerably fewer actual DB2 threads. So set MAX TSO CONNECT to 75. How many DB2 threads from 75 connected TSO regions does this actually represent?

An adjustment factor needs to be developed, unique for each installation, that might indicate that a MAX TSO CONNECT of 75 represents an average of 25 actual TSO/QMF concurrent threads. Some experience and analysis will be needed.

Consider starting performance trace for any of the classes 30, 31, or 32 (reserved for installation usage) and for IFCIDs 73 (End create thread), 82 (Begin identify), and 83 (End identify).

For example:

-START TRACE (PERFM) CLASS(30) IFCID(73,82,83)

Look for IDENTIFY corresponding to TSO and for those IDENTIFYs how many threads have been created.

The trace should only be started on an exceptional basis because of the overhead.

So at this point we have got 70 threads for IMS/CICS and 25 threads for MAX TSO CONNECT. How about MAX BATCH CONNECT?

• MAX BATCH CONNECT becomes 5 by default, and in this scenario, we will say that probably 5 threads are enough for the occasional utility or other batch jobs needed during the processing day. Batch and utility connections are more or less equivalent to a thread.

So in summary:  $100 = 70 + 25 + 5$ 

## **SYSTEM EVENT CHECKPOINT**

The value in this field indicates the number of checkpoints taken since DB2 start.

**Rule of thumb:** In a production environment DB2 should take checkpoints every 10 minutes or so.

The default value for LOGLOAD is 50 000 in DB2 Version 3. The checkpoint frequency is a trade-off between the performance efficiency of larger numbers and the longer time to restart DB2 when there is an abnormal termination. The default value of 50 000 is good to start with. However, the value is completely application dependent, and LOGLOAD must be adjusted to keep DB2 restarts in the range of 10 minutes.

## **Locking Activity**

The locking activity block shows information about number of lock and unlock requests, drain and claim requests, and also suspensions, timeouts, deadlocks, and lock escalations, if any, experienced in the reporting interval.

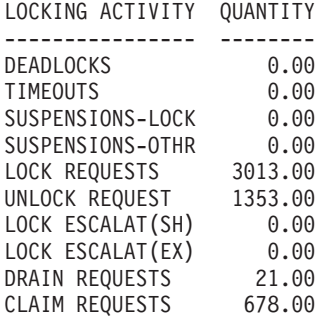

Figure 137. Statistics—Locking Activity

#### **DEADLOCKS**

The number of times lock suspensions ultimately resulted in a deadlock. This happens when two or more application processes each hold locks on resources that the others need and without which they cannot proceed. Deadlocks result principally from an application design problem. Ensure that all applications accessing the same tables access them in the same order. Deadlocks can also occur through index page splits if there is high insert activity. In this case, it is suggested to set SUBPAGES to 1 for the index.

#### **TIMEOUTS**

The number of times lock suspensions ultimately resulted in a timeout. This happens when a requester for a lock on a resource has waited longer than the installation-specified RESOURCE TIMEOUT limit on panel DSNTIPI.

## **SUSPENSIONS-LOCK**

The number of resource conflicts. A suspension is a wait for a lock and each of these waits might contribute adversely to DB2 performance. The suspension can ultimately result in normal resumption, or, in the case of lock contention, in a timeout or deadlock. The number of lock suspensions is a function of the lock requests. Lock suspensions (or conflicts) can occur on either lock request or change request.

## **LOCK REQUESTS**

The number of times a lock on a resource was requested.

## **LOCK ESCALAT(SH)**

Count of lock escalations to shared mode. Number of times the LOCKS PER TABLE(SPACE) parameter on the panel DSNTIPJ was exceeded and the table space lock was promoted from a page lock (IS) to a table space lock (S). Escalation can cause unpredictable response times. The lock escalation to shared mode should only happen on an exception basis. For example, a REPEATABLE READ application references most pages in a table.

## **LOCK ESCALAT(EX)**

Count of lock escalations to exclusive mode. Number of times the LOCKS PER TABLE(SPACE) parameter on the panel DSNTIPJ was exceeded and the table space lock was promoted from a page lock (IX) to a table space lock (X). Escalation can cause unpredictable response times. The lock escalation to exclusive mode should only happen on an exception basis. For example, when an application updates most pages in a table.

A useful rule of thumb is to compare the number of escalations (shared and exclusive) to the successful escalations (those that did not cause deadlocks and timeouts). In a single thread environment, if LOCK ESCALATION(SH) or LOCK ESCALATION(EX) is not zero, and if TIMEOUTS or DEADLOCKS is also not zero, then perhaps it can be concluded that the timeout or deadlock is caused by the escalation. However, in a real multi-thread environment, TIMEOUTS or DEADLOCKS are rarely zero (regardless of lock escalation). If many escalations cause deadlocks and timeouts, the recommendation is to change the escalation threshold value. Use of ANY is extremely desirable to prevent unnecessary and expensive page locks, for example, locking all pages in a tablespace.

Lock escalations, shared or exclusive, should not be expected in a transaction environment.

## **LOCKING CONSIDERATIONS**

The following aspects should be considered if concurrency is an issue:

- Application design
- IRLM startup procedure options and DB2 installation options
- DDL LOCKSIZE
- BIND parameters.

Refer to IBM DB2 Universal Database Server for OS/390 Version 6 Administration Guide for detailed information.

# **EDM Pool Activity**

Use the EDM pool block to gauge the efficiency of I/O on the EDM pool in accessing and retaining the most frequently used plans, packages, and database descriptors.

This block is shown in its LONG layout, because it contains additional fields that might be of interest at some sites.

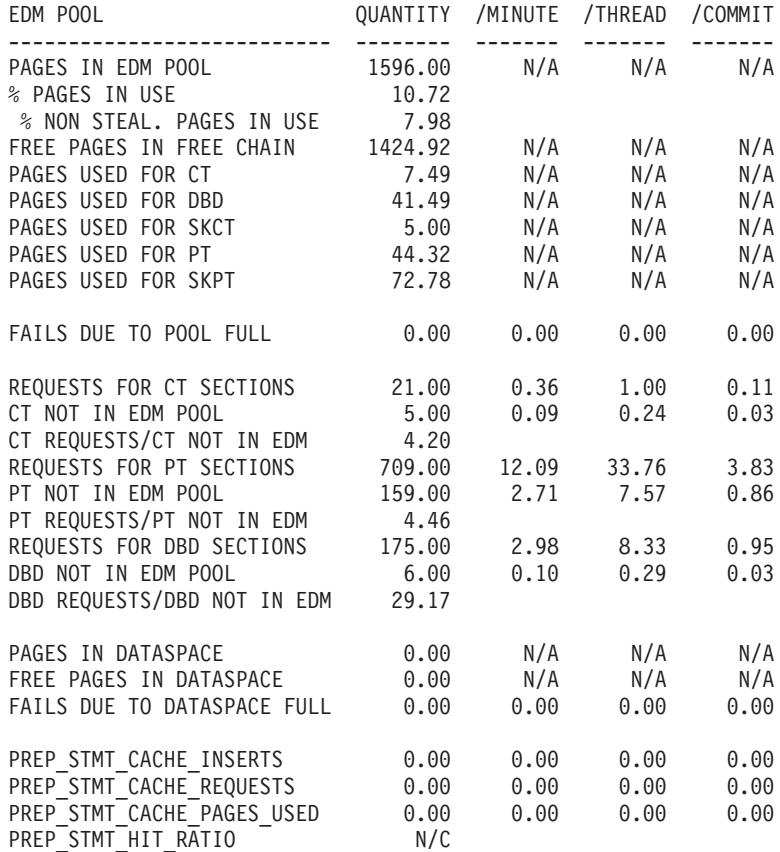

Figure 138. Statistics—EDM Pool Activity

#### **% PAGES IN USE**

The percentage of the EDM pool pages that are in use. If this percentage is consistently less than 50%, the EDM pool size is probably too large. The size can be reduced without affecting the efficiency ratios significantly. However, driving the EDM pool towards 100% usage can cause performance problems.

Note that EDM pool use will vary across the day. It is not only the pages that are in use, but also the pages that are not in use, waiting to avoid I/O, that are important for performance.

## **CT REQUESTS/CT NOT IN EDM**

Ratio of number of requests for CT sections and number of times CT sections were not already in the EDM pool.
### **PT REQUESTS/PT NOT IN EDM**

Ratio of number of requests for PT sections and number of times PT sections were not already in the EDM pool.

### **DBD REQUESTS/DBD NOT IN EDM**

Ratio of number of requests for DBDs and number of times DBDs were not already in the EDM pool.

Online transactions cannot afford unnecessary I/O, which is the critical performance factor for transactions. Therefore, the necessary SKCTs, SKPTs, and DBDs should already be in the EDM pool whenever they are needed for a new thread. This means that the EDM pool must be large enough to prevent these from being stolen. The important values to monitor are those involved in the simple ratios discussed above, indicating EDM pool efficiency.

#### **Rules of thumb:**

- The above ratios could approach a high value with high volume, rereferencing transactions.
- For other environments a value of 5 to 10 for these ratios is acceptable.

#### **PAGES IN DATASPACE**

The number of pages in the data space used by the EDM pool.

#### **FREE PAGES IN DATASPACE**

The number of free pages in the free chain of the EDM pool data space.

### **FAILS DUE TO DATASPACE FULL**

The number of failures because the EDM pool data space is full.

## **Log Activity**

Use the log activity block to gauge the efficiency of DB2 logging activity. The information can be used to tune the size of active logs, size of log output buffer, and the write threshold value.

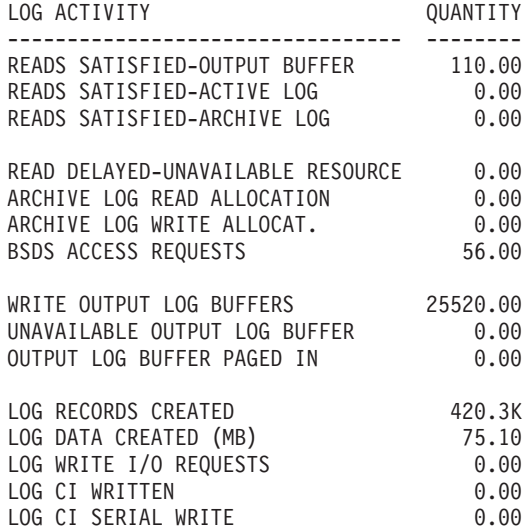

Figure 139. Statistics—Log Activity

### **READS SATISFIED-ARCHIVE LOG**

The number of times DB2 needed to read log records, and had to go to the archive log for the records. The value for this should ideally be zero. For optimal performance, when the data is backed out, it should still be available in the output buffer or in the active log. If the data has already been offloaded to the archive log, the active log is probably too small.

### **WRITE OUTPUT LOG BUFFERS**

The number of calls to the log write routine. This does not represent the number of physical log I/Os. This should have a value consistent with the known workload update rate.

### **UNAVAILABLE OUTPUT LOG BUFF**

This field shows how many times a write request to the active log had to wait because no buffer was available. The value should ideally be zero as these waits should not occur. If these waits do occur, the output buffer might be too small, or the size of the write threshold might be too close to the size of the output buffer.

### **LOG DATA CREATED (MB)**

The amount of log data created (expressed in megabytes). Log records are placed sequentially in output log buffers, which are formatted as VSAM control intervals. The control intervals are written to a set of predefined DASD active log data sets, which are used sequentially and recycled.

A useful ratio is: WRITE OUTPUT LOG BUFFER divided by CONTROL INTERVAL CREATED-ACTIVE.

### **Rules of thumb:**

The lower the value, the better. A high value indicates that too many I/Os are required for the number of log buffers created.

It is possible that write threshold is set too low. It is also possible that transactions could be arriving so infrequently that at commit time force requests are not queued and each force request is individually triggering an I/O of its log buffers.

### **CONSIDERATIONS FOR LOGGING**

Minimize device contention on the log data sets by placing data sets correctly, that is, if using dual logging, do not place both logs on the same volume.

Avoid waits that occur because no log buffer is available.

Define enough active log data sets to prevent DB2 from waiting while a log is archived.

Make the active logs large enough that backouts do not have to use the archive log.

Consider the 3990 DASD FAST WRITE controller for the log. Performance measurements have shown that sequential access mode with DASD FAST WRITE provided substantially better performance than native DASD when the amount of log data written per commit was 24 KB or less. DASD FAST WRITE performance was comparable to that of native DASD when 48 KB of log data was written to DASD for each commit. When more than 48 KB was written, native DASD performed better than DASD FAST WRITE. Therefore there could be a need to determine in which environments log performance is critical in order to assess the value of DASD FAST WRITE.

## **Buffer Pool Activity**

Use the buffer pool block to gauge the efficiency of I/O on the buffer pool in database read and write operations, as well as work file activity.

The following example shows the buffer pool block on the short statistics report.

### **Statistics**

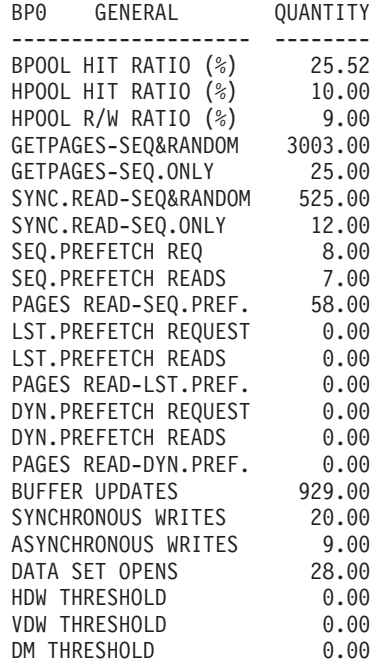

Figure 140. Statistics—Buffer Pool Activity

### **BPOOL HIT RATIO (%)**

The total number of GETPAGE operations, minus the number of pages read from DASD (both synchronously and using prefetch), divided by the total number of GETPAGE operations, multiplied by 100.

#### **HPOOL HIT RATIO (%)**

This field is a means of measure for I/O avoidance due to the hiperpool. It is the percentage of pages moved into the virtual pool that could be retrieved from the hiperpool instead of reading them from DASD. The field is calculated as follows:

(Pages read from hiperpool / (Pages read from hiperpool + Pages read from DASD)) \* 100

### **HPOOL R/W RATIO (%)**

This field is a means of measure for how efficiently pages are retrieved from the hiperpool. The field is calculated as follows:

The number of pages read from hiperpool divided by the number of pages written to hiperpool multiplied by 100.

#### **GETPAGES-SEQ&RANDOM**

The number of GETPAGEs issued by sequential requests.

### **SYNC.READ-SEQ&RANDOM**

The number of synchronous read I/O operations performed by sequential requests.

#### **SEQ.PREFETCH READS**

The number of times sequential prefetch reads were done.

### **PAGES READ-SEQ.PREF.**

The number of pages read due to sequential prefetch.

### **LST.PREFETCH READS**

The number of times list prefetch reads were done.

### **PAGES READ-LST.PREF.**

The number of pages read due to list prefetch.

### **DYN.PREFETCH READS**

The number of times dynamic prefetch reads were done.

### **PAGES READ-DYN.PREF.**

The number of pages read due to dynamic prefetch performed because of sequential detection.

### **SYNCHRONOUS WRITES**

Total number of immediate writes for a page.

An immediate write can occur when:

- Any synchronous write is triggered
- An immediate write threshold is reached
- No deferred write engines are available.

### **HDW THRESHOLD**

The number of times the deferred write threshold was reached. This threshold is a percentage of the virtual buffer pool that might be occupied by unavailable pages, including both updated pages and pages in use.

When this threshold is reached, the data sets with the oldest updated pages are written asynchronously until the number of unavailable buffers reaches 10% below the threshold.

### **VDW THRESHOLD**

The number of times the vertical deferred write threshold was reached. This threshold is expressed as a percentage of the virtual buffer pool that might be occupied by updated pages from a single data set.

When this threshold is reached, writes are scheduled for that data set.

#### **DM THRESHOLD**

The number of times the data manager threshold was reached. This fixed threshold is experienced if 95% of the pages in the buffer pool are unavailable. This has a significant effect on CPU usage.

## **Miscellaneous Buffer Pool Fields**

There are various other fields that are not part of the default short report, but can be included by using user-tailored reporting. For more information, refer to ["Tailoring](#page-128-0) [Report Layouts" on page 115](#page-128-0).

### **Buffer Pool Management**

Through DSNZPARM, the user specifies the virtual buffer pool (and hiperpool) sizes for the buffer pools BP0 through BP49 and BP32K through BP32K9. These values are shown in DB2 PM system parameters report. The buffer pool sizes can be changed dynamically by executing an ALTER BUFFERPOOL command specifying buffer pool attributes. DB2 PM system parameters report shows the desired size of each buffer pool and the statistics report provides information about the actual number of buffers allocated.

The statistics reports show if any thresholds were experienced. However, the system parameters report has to be generated if the user wants to know the threshold values. This is because the threshold values for horizontal deferred write threshold, vertical deferred write threshold, virtual buffer pool sequential steal threshold, hiperpool sequential steal threshold, and virtual buffer pool parallel sequential steal threshold can be set or altered by executing ALTER BUFFERPOOL command. The threshold values for sequential prefetch threshold (90%), data manager threshold (95%), and immediate write threshold (97.5%) are fixed.

### **Buffer Pool Considerations**

• Use the DISPLAY BUFFERPOOL command for online monitoring.

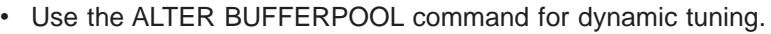

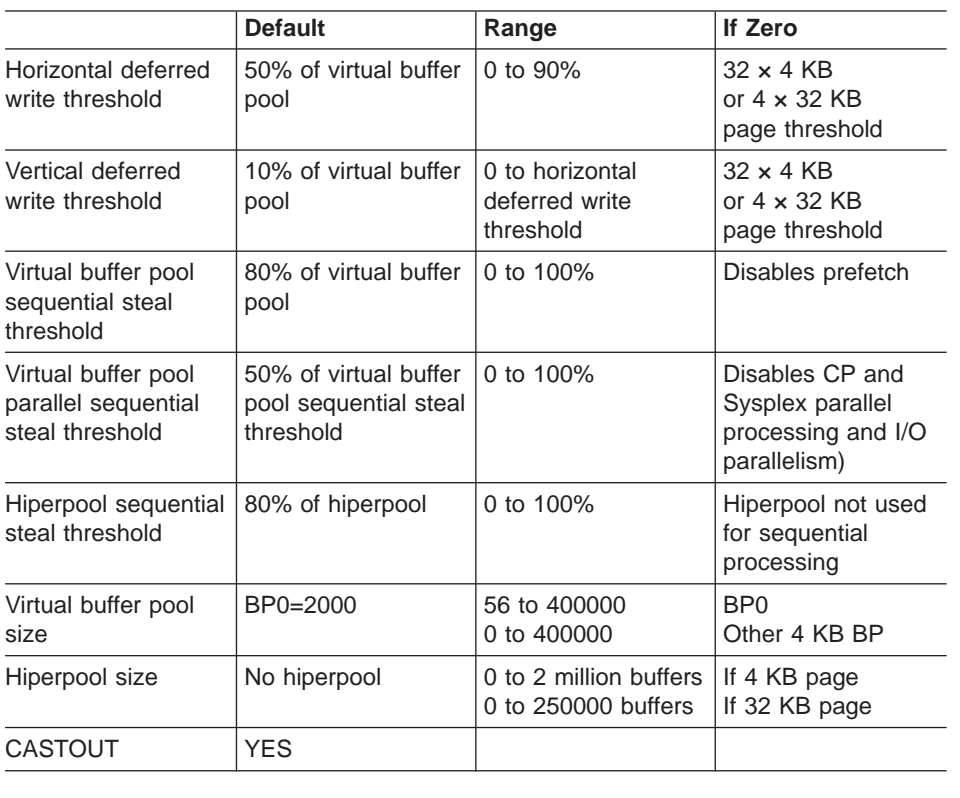

### **Example of a Multiple Buffer Pool Assignment**

This is an example for dynamic performance monitoring and tuning as well as good performance if there are more than 10 000 buffers available.

- BP0: Catalog and directory
	- Defaults generally are OK.
- BP1: Work files
	- Dedicated buffer pool ideal for work files if large sort or many concurrent sorts.
	- Try to allocate sufficient buffers if sort performance is important. Watch out for the following buffer pool fields:
		- MERGE PASS DEGRADED-LOW BUF
		- WORKFILE REQ REJCTD-LOW BUF
		- WORKFILE NOT CREATED-NO BUF
		- WORKFILE PRF NOT SCHEDULED.
	- Virtual buffer pool sequential steal threshold = hiperpool sequential steal threshold  $= 100$ .
- BP2: Frequently accessed tables that are relatively small with not much update
	- Allocate sufficient virtual buffer pool and hiperpool buffers to eliminate read I/O.
- v BP3: Frequently updated tables that are relatively small
	- Allocate sufficient virtual buffer pool buffers to eliminate read and write  $I/\bigcap$
	- No hiperpool.
	- $-$  Vertical deferred write threshold = horizontal deferred write threshold = 90.
- BP4: Other tables with small buffer re-reference
	- Allocate small buffers enough to enable prefetch.
	- No hiperpool.
	- If update, set vertical deferred write threshold and horizontal deferred write threshold to 0 to:
		- 1. Maintain continuous deferred writes to avoid the "hiccup" effect at checkpoint
		- 2.  $32 \times 4$  KB or  $4 \times 32$  KB pages written when accumulated
		- 3. Avoid write miss in DASD Fast Write.
- BP5: Indexes
	- Allocate all remaining buffers to this buffer pool.
	- Ideally, this buffer pool should have the largest number of buffers.

### **Hiperpool Considerations**

The following hiperpool considerations are based on test measurements and values can be different in other environments.

- If the system on which DB2 is installed has the Asynchronous Data Mover Facility of MVS installed, you have the option of using hiperspaces to extend DB2's virtual buffer pools.
- Benefits of hiperpool:
	- Reduces read I/O by exploiting expanded storage beyond 2 GB.
	- Controls the size of central storage without increasing CPU time.
- There is no caching into hiperpool in the following cases:
	- Work file merge
	- Load, reorg, recover
	- Prefetch in query CP and Sysplex parallel processing and in I/O parallelism (except sort/merge)
	- Sequential read when hiperpool sequential steal threshold is 0.
- Hiperpool performance considerations comparing {virtual buffer pool=2X} versus {virtual buffer pool=X and hiperpool=X} in the following six cases:
	- 1. Central storage < 2X and hit in central storage: No difference.
	- 2. Central storage < 2X and hit in expanded storage: For virtual buffer pool = 2X, SMF CPU time is less, but the total RMF CPU time can be higher.
	- 3. Central storage < 2X and I/O: For virtual buffer pool=2X, more CPU time; hiperpool with much larger expanded storage can further reduce I/Os.
	- 4. Central storage => 2X and hit in central storage: No difference.
	- 5. Central storage => 2X and hit in expanded storage: Hiperpool takes up more CPU time, but not all of central storage is used.
	- 6. Central storage => 2X and I/O: Hiperpool takes up more CPU time (less compared to e. above) but not all of central storage used; adding more expanded storage could help reduce I/Os, with a possibly better price/performance.
	- In summary:
	- For the same amount of central storage, hiperpool offers equal or better performance.
	- Hiperpool offers potential for:
		- Reduced I/O with bigger expanded storage
		- Improved price/performance.

### **Hiperpool Considerations - continued**

- Performance tuning suggestions:
	- Fully back up virtual buffer pool with central storage.
		- Do not assign virtual buffer pool size > available central storage, instead, use hiperpool and reduce virtual buffer pool size. For example:
		- 256 MB central storage and 1024 MB expanded storage system
		- 50% availability to DB2
		- 50% of 50% available to DB2 buffer pools
		- Then, without hiperpool, virtual buffer pool=320 MB (64 MB central storage + 256 MB expanded storage)
		- With hiperpool, virtual buffer pool=64 MB and hiperpool=256 MB
			- Equal or better performance (cases 1, 2, and 3)
			- Controlled use of central storage.
		- May need to adjust horizontal deferred write threshold.
	- Make the size of the hiperpool at least twice the size of virtual buffer pool. Hiperpool smaller than virtual buffer pool increases CPU time without benefit.

## **Group Buffer Pool Activity**

The Group Buffer Pool Activity blocks are only printed if the specific group buffer pool is connected to the reported DB2 system. Note that the counters are cumulative from the time the buffer pool was connected for the first time. If more than one 4 KB group buffer pool block is printed, then a block showing the 4 KB group buffer pool totals is printed. If more than one 32 KB group buffer pool block is printed, then a block showing the 32 KB group buffer pool totals is printed. If the report contains both 4 KB and 32 KB group buffer pool blocks, then a block showing the totals of all these blocks is printed.

An example of the group buffer pool activity block is shown in [Figure 141](#page-261-0).

### <span id="page-261-0"></span>**Statistics**

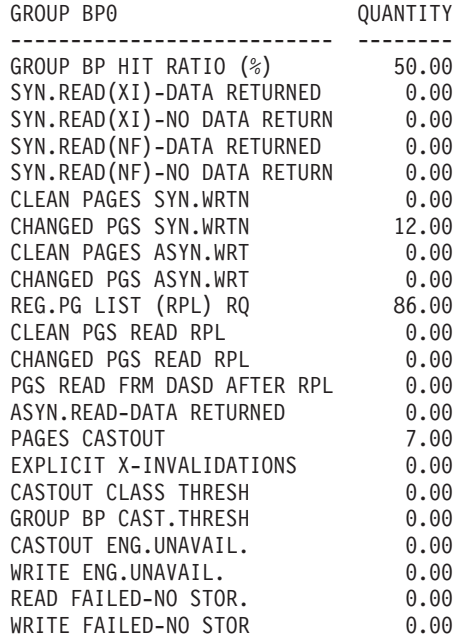

Figure 141. Statistics—Group Buffer Pool Activity

The following fields are contained in the group buffer pool activity block:

#### **GROUP BP HIT RATIO (%)**

This field reflects the percentage of pages that have been retrieved successfully from the Group Buffer Pool. The field is calculated as follows:

(The sum of pages read from the GBP / (the sum of pages read from the GBP + the sum of pages read from DASD)) \* 100

#### **SYN.READ(XI)-DATA RETURNED**

The number of synchronous coupling facility read requests caused by the page in the member's buffer pool that is marked *invalid*. Data is returned from the group buffer pool.

#### **SYN.READ(XI)-NO DATA RETURN**

The number of synchronous coupling facility read requests due to the buffer being marked *invalid*. Data is not returned from the group buffer pool.

### **SYN.READ(NF)-DATA RETURNED**

The number of synchronous coupling facility read requests necessary because the requested page was not found in the buffer pool. Data was returned from the coupling facility.

#### **SYN.READ(NF)-NO DATA RETURN**

The number of synchronous coupling facility read requests necessary because the requested page was not found in the buffer pool. Data is not returned from the coupling facility.

### **CLEAN PAGES SYN.WRTN**

The number of clean pages synchronously written from the member's virtual pool to the group buffer pool.

### **CHANGED PGS SYN.WRTN**

The number of changed pages synchronously written from the member's virtual pool to the group buffer pool.

### **CLEAN PAGES ASYN.WRT**

The number of clean pages asynchronously written from the member's virtual pool to the group buffer pool. If a buffer pool threshold is reached, pages can be forced out before the application commits. This can also happen when P-lock negotiation forces the pages on the vertical deferred write queue to be written to the group buffer pool.

### **CHANGED PGS ASYN.WRT**

The number of changed pages asynchronously written from the member's virtual pool to the group buffer pool.

### **REG.PG LIST (RPL) RQ**

The number of requests to register a page list in the coupling facility.

### **CLEAN PGS READ RPL**

The number of coupling facility reads to retrieve a clean page from the group buffer pool.

### **CHANGED PGS READ RPL**

The number of coupling facility reads to retrieve a changed page from the group buffer pool.

### **PGS READ FRM DASD AFTER RPL**

The number of pages that were read from DASD after an RPL request.

### **ASYN.READ-DATA RETURNED**

The number of coupling facility reads for prefetch, in which data was returned from the coupling facility.

### **PAGES CASTOUT**

The number of pages castout from the group buffer pool to DASD.

### **EXPLICIT X-INVALIDATIONS**

The number of times an explicit coupling facility cross-invalidation request was issued.

### **CASTOUT CLASS THRESH**

The number of times group buffer pool castout was initiated due to the class castout threshold being detected.

### **GROUP BP CAST.THRESH**

The number of times group buffer pool castout was initiated due to the group buffer pool castout threshold being detected.

### **CASTOUT ENG.UNAVAIL.**

The number of times the castout engine was not available.

### **WRITE ENG.UNAVAIL.**

The number of times that a coupling facility write engine was not available for coupling facility writes.

### **READ FAILED-NO STOR.**

The number of coupling facility read requests that could not complete due to a lack of coupling facility storage resources. If the value of this counter is constantly high, consider increasing the group buffer pool size.

### **WRITE FAILED-NO STOR**

The number of coupling facility write requests that could not complete due to a lack of coupling facility storage resources. If the value of this counter is constantly high, consider increasing the group buffer pool size.

## **RID List Processing**

The RID list processing block shows if the RID list storage size is adequate or should be increased.

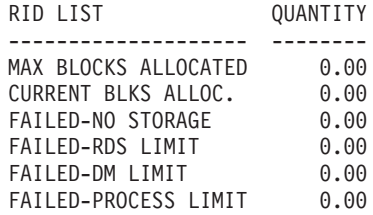

Figure 142. Statistics—RID List Processing

### **FAILED-NO STORAGE**

The number of times RID list processing was terminated due to insufficient storage.

This failure occurs when 2 GB limit is reached. You cannot increase virtual storage beyond 2 GB.

### **FAILED-RDS LIMIT**

The number of times RID list processing was terminated because the number of RID entries was greater than the maximum limit of 25% of the table size or because the number of RID entries that can fit into the guaranteed number of RID blocks was exceeded. The latter can only happen when MAX BLK ALLOC approaches the RID list storage size. There is one quaranteed RID block.

#### **FAILED-DM LIMIT**

The number of times RID list processing was terminated because the number of RID entries exceeded the Data Manager limit of 16 million.

#### **FAILED-PROCESS LIMIT**

The number of times RID list processing was terminated due to the maximum RID list storage used.

The size is determined by the installation parameter RID POOL SIZE (DB2 install panel DSNTIPC). It can be 0, or between 16 KB and 1 GB.

The general formula for calculating the RID pool size is:

Number of concurrent RID processing activities × average number of RIDs  $\times$  2  $\times$  5 bytes per RID

### **Open/Close Activity**

The open/close activity processing block shows the efficiency in the handling of data sets and, if it warrants changing, the CLOSE rule for the page sets.

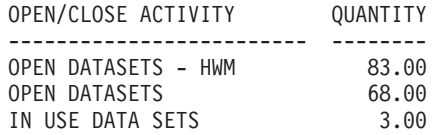

Figure 143. Statistics—Open/Close Activity

### **OPEN DATASETS - HWM**

The maximum number of data sets open concurrently (high water mark).

Monitor this field to see whether you are reaching the maximum number of open data sets permissible. The maximum number of open data sets depends on the MVS version, modifications to your system, and other various factors. Refer to message IEF773I issued at IPL time for the maximum number of open data sets permissible for your system.

## **DDF Activity**

The DDF activity processing block shows if block fetch is being effectively used, and any VTAM tuning is warranted.

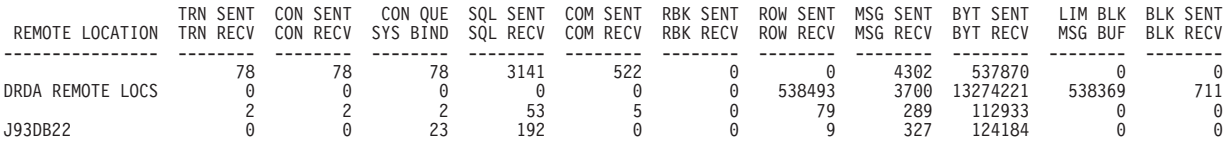

Figure 144. Statistics—DDF Activity

### **REMOTE LOCATION**

Location name of the remote location with which DDF data is associated, or, for DRDA protocol, this field contains the string 'DRDA REMOTE LOCS'. Statistics for all remote locations accessed by DRDA protocol are grouped under the location name 'DRDA REMOTE LOCS'. For DB2 private protocols, statistics are gathered independently for each remote location.

### **CON QUE**

The number of conversation requests, queued by the Distributed Data Facility, waiting for allocation.

When this value is high, you may want to increase the number of conversations by tuning VTAM.

#### **LIM BLK**

The number of times a switch was made from continuous to limited block fetch mode. This value applies only to DB2 private protocol.

When this value is high, you may want to increase the number of conversations by tuning VTAM.

## **Data Sharing Locks**

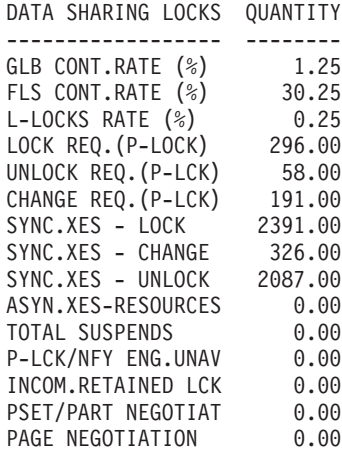

Figure 145. Statistics—Data Sharing Locks

The following fields are contained in the data sharing locking block:

#### **GLB CONT.RATE (%)**

The total number of suspends because of contention, divided by the total number of requests that went to XES (excluding asynchronous requests), multiplied by 100.

Aim for a total global lock contention of less than 5%, preferably less than 2%.

### **FLS CONT.RATE (%)**

The number of false contentions, divided by the total number of contentions, multiplied by 100. A false contention is where two different locks on different resources hash to the same lock entry.

Try to keep the false contention rate below 50% of the total global lock contention.

### **L-LOCKS RATE (%)**

The number of Transaction Locks (L-Locks) that have been propagated to XES and the Coupling Facility, expressed as a percentage of lock requests. This value does not include requests that are suspended.

#### **LOCK REQ.(P-LOCK)**

The number of lock requests for physical locks.

#### **UNLOCK REQ.(P-LCK)**

The number of unlock requests for physical locks.

#### **CHANGE REQ.(P-LCK)**

The number of change requests for physical locks.

### **SYNC.XES - LOCK**

The number of logical and physical lock requests propagated to MVS XES synchronously.

### **SYNC.XES - CHANGE**

The number of logical and physical change requests propagated to MVS XES synchronously.

### **SYNC.XES - UNLOCK**

The number of logical and physical unlock requests propagated to MVS XES synchronously.

### **ASYN.XES-RESOURCES**

The number of resources propagated by IRLM to MVS XES asynchronously. This number indicates the number of lock-related requests that were propagated to XES asynchronously. In DB2, the term asynchronous means that the request was handled under a system execution unit that runs asynchronously to the allied work unit.

This particular counter can be incremented, for example, when one DB2 subsystem has an IS lock on a particular table space, and another DB2 subsystem requests an IX lock. The S child locks held by the first DB2 must be propagated under a system execution unit to XES and the coupling facility.

#### **TOTAL SUSPENDS**

The total number of suspensions caused by IRLM global resource contention, MVS XES global resource contention, and false contention.

#### **P-LCK/NFY ENG.UNAV**

The number of times an engine is not available for physical lock exit or notify exit requests.

### **INCOM.RETAINED LCK**

The number of global lock or change requests denied due to an incompatible retained lock.

### **PSET/PART NEGOTIAT**

The number of times this DB2 was driven to negotiate a partition/pageset physical lock due to changing inter-DB2 interest levels on the partition/pageset.

#### **PAGE NEGOTIATION**

The number of times this DB2 was driven to negotiate a page physical lock due to physical lock contention within DB2.

## **Stored Procedures**

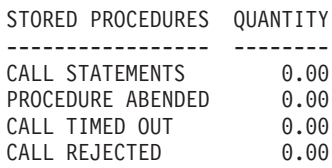

Figure 146. Statistics—Stored Procedures

#### **CALL STATEMENTS**

The number of SQL CALL statements executed.

### **PROCEDURE ABENDED**

The number of times a stored procedure terminated abnormally.

### **CALL TIMED OUT**

The number of times an SQL CALL statement timed out waiting to be scheduled.

### **CALL REJECTED**

The number of times an SQL CALL statement was rejected due to the procedure being in the STOP ACTION(REJECT) state.

## **Query Parallelism**

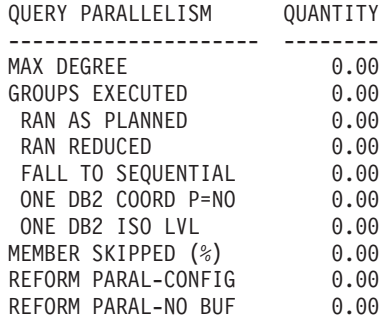

Figure 147. Statistics—Query Parallelism

### **MAX DEGREE**

Maximum degree of parallelism executed among all the parallel groups. This field indicates the extent to which queries were processed in parallel.

#### **GROUPS EXECUTED**

Total number of parallel groups that have been executed.

### **RAN AS PLANNED**

Total number of parallel groups which executed to the planned parallel degree. This field is incremented by one for each parallel group that executed with the planned degree of parallelism (as determined by DB2).

#### **RAN REDUCED**

Total number of parallel groups that processed to a parallel degree less than planned because of a storage shortage or contention on the buffer pool. If this field is not zero, increase the size of the current buffer pool by using the ALTER BUFFERPOOL command, or use the ALTER TABLESPACE statement to assign table spaces accessed by this query to a different buffer pool.

### **FALL TO SEQUENTIAL**

The total number of parallel groups that fall back to sequential mode.

#### **ONE DB2 COORD P=NO**

The total number of parallel groups executed on a single DB2 subsystem due to the COORDINATOR subsystem value being set to NO. When the statement was bound, the COORDINATOR subsystem value was set to YES. This situation can also occur when a package or plan is bound on a DB2 subsystem with COORDINATOR=YES, but is run on a DB2 subsystem with COORDINATOR=NO.

### **ONE DB2 ISO LVL**

The total number of parallel groups executed on a single DB2 subsystem due to repeatable-read or read-stability isolation.

### **MEMBER SKIPPED (%)**

The percentage of parallel groups that were not distributed over the data

sharing group because one or more DB2 members did not have enough buffer pool storage. This applies only to parallel groups that were intended to run in Sysplex query parallelism.

The purpose of this count is to indicate when there are insufficient buffers on a member. Therefore, this count is only incremented when the buffer pool is defined to allow parallelism. For example, if VPXPSEQT = 0 on an assistant, DB2 does not send parallel work there, and this count is not incremented.

### **REFORM PARAL-CONFIG**

Total number of parallel groups in which DB2 reformulated the parallel portion of the access path due to one of the following:

- A change in the number of active DB2 members
- v A change in the processor models on which they run from bind time to run time.

This counter is incremented only on the parallelism coordinator at run time.

### **REFORM PARAL-NO BUF**

Total number of parallel groups in which DB2 reformulated the parallel portion of the access path due to insufficient buffer pool resources. This counter is incremented only on the parallelism coordinator at run time.

## **Triggers**

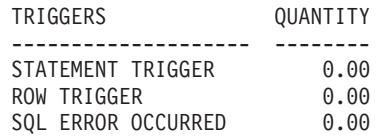

Figure 148. Statistics—Triggers

### **STATEMENT TRIGGER**

The number of times a statement trigger was activated.

### **ROW TRIGGER**

The number of times a row trigger was activated.

### **SQL ERROR OCCURRED**

The number of times an SQL error occurred during the execution of a triggered action. This includes errors that occur in user-defined functions or stored procedures that are called by triggers and pass back a negative SQLCODE.

## **ROW ID**

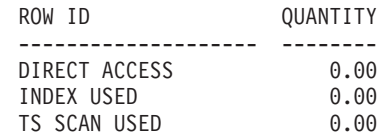

Figure 149. Statistics—ROW ID

### **DIRECT ACCESS**

The number of times direct row access was successful.

### **INDEX USED**

The number of times an attempt to use direct row access reverted to using an index to locate a record.

### **TS SCAN USED**

The number of times an attempt to use direct row access reverted to using a table space scan to locate a record.

# **Chapter 19. Monitoring SQL Activity**

### **Tuning DB2**

This chapter identifies and describes the specific DB2 data which is reported for the purpose of tuning DB2. For general tuning advice on DB2, refer to the DB2 Administration Guide 'Performance, Monitoring, and Tuning' chapters for the specific release of DB2.

The Sysplex query parallelism function allows parallel processing for both CPU and I/O-intensive read-only queries within a data sharing group. This means that DB2 can split a single read-only query and process it on several DB2 subsystems.

As a consequence, the activity for OPEN and SELECT statements that exploit Sysplex query parallelism can now be reported from several members. The DB2 PM SQL activity report set supports Sysplex query parallelism in the same manner as it supported CP query parallelism in earlier versions. The data from all parallel tasks, regardless on which data sharing member they were executed, is combined with the data of the originating task.

The following general rules apply:

- v All threads that are contained in the input data sets are reported. However, the INCLUDE/EXCLUDE and FROM/TO options can be used to reduce the amount of data shown in a trace or report.
- For each qualifying thread in the input data sets that uses Sysplex query parallelism, all parallel activity is taken into account as long as the corresponding parallel records are included in the input.
- Parallel records in the input that do not have a qualifying originating record in the output are not taken into account.

The TCB times of the originating task and the parallel tasks might not be comparable if the tasks run on processors of different speed. Therefore, DB2 PM uses a conversion factor to adjust the TCB times of the parallel tasks, so that they are normalized to the processor speed of the originating task.

For queries exploiting Sysplex query parallelism, the TCB time per event shows only the TCB time of the originating task. The TCB times of the parallel tasks are included in the Query Parallelism Workload block. This is the block where the TCB times of the parallel tasks are normalized, so they can be compared with the TCB time of the originating task. Therefore, you can view the TCB times of the parallel tasks as "artificial" times.

This chapter shows how to interpret some of the key fields in the SQL Activity traces and reports. The fields are presented in the order they appear in the different SQL Activity workload blocks in the SQL Activity traces.

Use SQL Activity traces and reports when the accounting information indicates a problem with SQL processing, or you are prototyping SQL applications.

As an illustration, if the class 2 TCB time, the time spent in DB2, shown on the accounting reports, is perceived to be high for this application, the SQL Activity reports can be used to determine the processing activity for each SQL statement.

### **SQL Activity**

Access strategy for each dynamic SQL statement and also SQL statements bound at run time because of VALIDATE(RUN) can be determined from the SQL Activity Minibind workload block.

Look at the SQL Activity report to identify SQL statement numbers, cursors, or programs with high TCB time for selected plans and authorization IDs.

Look at the SQL Activity trace to identify SQL statement occurrences, statement numbers, cursors, or programs with high TCB time for an individual application.

Here is an example of an SQL Activity trace summarized by cursor name and sorted by average TCB time with workload highlights:

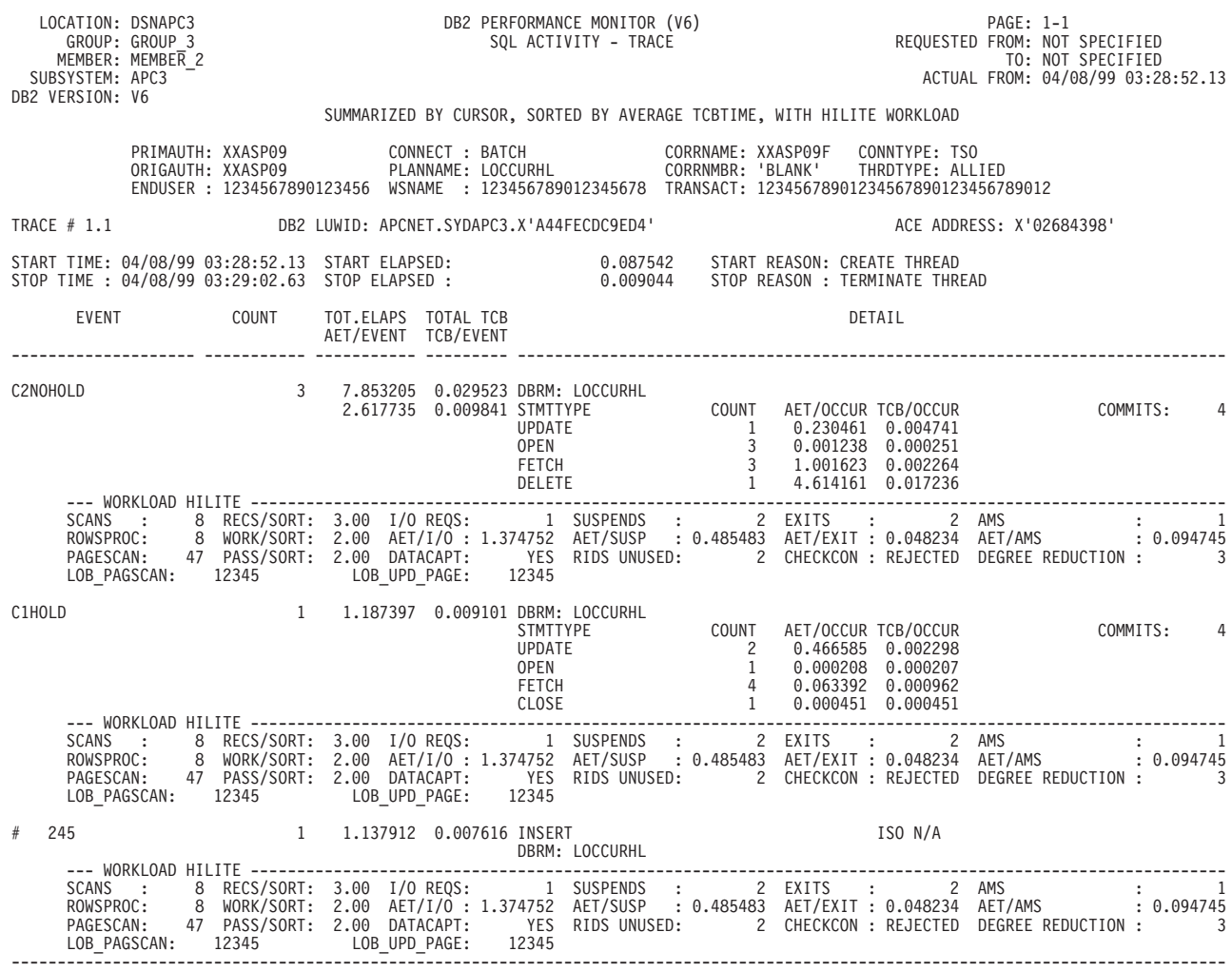

Figure 150. SQL Activity Trace Summarized by Cursor, Sorted by Average TCB Time, with Hilite Workload

Average TCB time is shown for each statement occurrence executed under the cursor name as well as for the cursor as a whole.

For information on how to produce SQL Activity traces, refer to ["SQL Activity" on](#page-95-0) [page 82](#page-95-0) and to the DB2 PM Report Reference Volume <sup>2</sup>.

The following examples show various blocks of DB2 workload activity printed in SQL Activity traces. Note that, in a CP and Sysplex parallel processing situation,

### **SQL Activity**

SQL Activity rolls the workload for any parallel tasks into that of the originating thread. The figures for Scan, Sort, I/O, RID List, Lock Suspension, Page and Row Locking, and Exit Activity thus reflect the work done by parallel tasks as well as by the originating task.

## **Scan Activity Workload Block**

This block shows the total scan activity, per object, performed by the event.

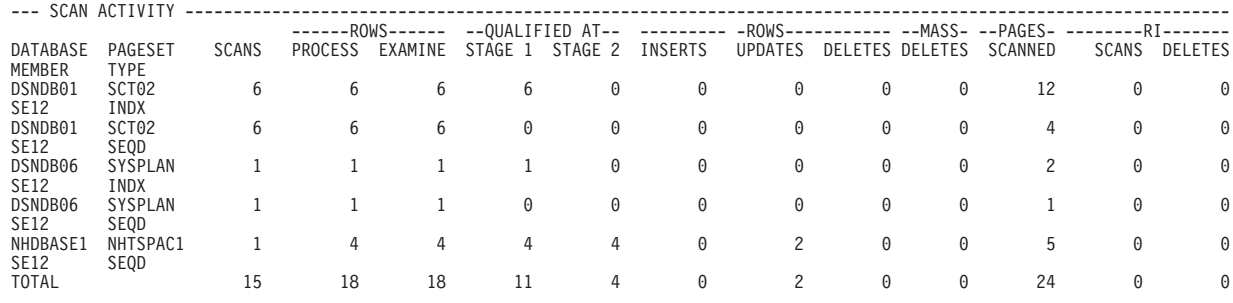

Figure 151. Example of an SQL Activity Scan Workload Block

### **ROWS PROCESS, ROWS EXAMINE and TYPE**

If the values in the ROWS PROCESS and ROWS EXAMINE fields do not match when TYPE is SEQD, check to see if a segmented table space can be used to reduce CPU and elapsed time.

### **QUALIFIED AT STAGE 1**

The total number of rows that were qualified at stage 1.

### **QUALIFIED AT STAGE 2**

The total number of rows that were qualified at stage 2. The value in this field cannot be greater than the value in QUALIFIED AT STAGE 1.

CPU cost is more if an SQL statement has stage-2 predicates to be evaluated. Check to see if the SQL statement can be written in such a way that only stage-1 predicates will be used.

## **Function Resolutions Information**

The following is an example of the function resolutions information block:

--- FUNCTION RESOLUTION(S) ----------------------------------------------------------------------------------------------- QUERYNO : 1383 PLANNAME : DSNTEP61 COLLECTION\_ID : DSNTEP61 APPLNAME : xxxxxxxx PROGNAME : DSNTEP61 CONSIS\_TOKEN : 1234567890123456 BIND\_TIME: 04/08/98 03:28:55.21 VERSION : xxxxxxxx10xxxxxxxx20xxxxxxxx30xxxxxxxx40xxxxxxxx50xxxxxxxxxxxx64 CURRENT\_PATH : xxxxxxxx10xxxxxxxx20xxxxxxxx30xxxxxxxx40xxxxxxxx50xxxxxxxx60xxxxxxxx70xxxxxxxx80xxxxxxxx90xxxxxxx100 xxxxxxx110xxxxxxx120xxxxxxx130xxxxxxx140xxxxxxx150xxxxxxx160xxxxxxx170xxxxxxx180xxxxxxx190xxxxxxx200 xxxxxxx210xxxxxxx220xxxxxxx230xxxxxxx240xxxxxxxxxxx254 ..................................................................................................................... FUNCT\_SCHEMA : SCHEMA01 FUNCT\_NAME : xxxxxxxxxxxxxxxxxx SPECIFIC\_NAME : xxxxxxxxxxxxxxxxxx FUNCT\_TYPE : SCALAR VIEW\_CREATOR : NAME-111 VIEW\_NAME : xxxxxxxxxxxxxxxxxx QUERY\_BLOCKNO : 53 FUNCT\_TEXT : xxxxxxxx10xxxxxxxx20xxxxxxxx30xxxxxxxx40xxxxxxxx50xxxxxxxx60xxxxxxxx70xxxxxxxx80xxxxxxxx90xxxxxxx100 xxxxxxx110xxxxxxx120xxxxxxx130xxxxxxx140xxxxxxx150xxxxxxx160xxxxxxx170xxxxxxx180xxxxxxx190xxxxxxx200 xxxxxxx210xxxxxxx220xxxxxxx230xxxxxxx240xxxxxxxxxxx254

Figure 152. SQL Activity Function Resolutions Information Details

#### **QUERYNO**

The query number.

### **PLANNAME**

The plan name.

#### **COLLECTION\_ID**

The collection ID.

#### **APPLNAME**

The name of the application.

#### **PROGNAME**

The program name.

#### **CONSIS\_TOKEN**

The consistency token.

#### **BIND\_TIME**

The time stamp of the bind time.

#### **VERSION**

The version ID.

#### **CURRENT\_PATH**

The current path. It can be up to 254 characters long.

The following function information part of the block is repeated for each function referenced in the statement:

#### **FUNCT\_SCHEMA**

A short SQL identifier, either ordinary or delimited, following the concept of qualified names consistent with the ANSI/ISO SQL92 standard.

#### **FUNCT\_NAME**

The name of a function without a qualifier.

#### **SPECIFIC\_NAME**

Identifies the particular function. The specific name must identify a specific function name in the explicitly or implicitly specified schema.

### **FUNCT\_TYPE**

The classification of the function.

#### **SCALAR**

Scalar UDF

**TABLE**

Table UDF

### **VIEW\_CREATOR**

The name of the view creator if the function is referenced in a view definition.

#### **VIEW\_NAME**

The name of the view if the function is referenced in a view definition.

#### **QUERY\_BLOCKNO**

A number that identifies the query block number being explained.

#### **FUNCT\_TEXT**

Contains the text of the function reference, function name, and parameters. It can be up to 254 characters long.

## **RID List Workload Block**

This block shows RID list activity performed by the event.

Here is an example of the RID list processing workload block:

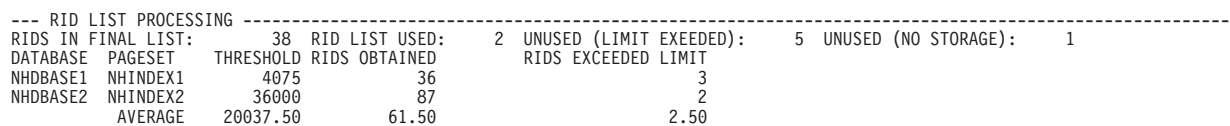

Figure 153. SQL Activity RID List Workload Block

### **UNUSED (LIMIT EXCEEDED)**

The number of times RID list processing was terminated due to limits exceeded. Find out from the trace what caused this condition and, if necessary, consider increasing the RID list storage size. Before doing this, check if the data is skewed as this might be the cause for too many RIDs being processed. Ensure RUNSTATS is current.

The size is determined by the installation parameter RID POOL SIZE (DB2 install panel DSNTIPC). It can be 0, or between 16 KB and 1 GB.

The general formula for calculating the RID pool size is:

Number of concurrent RID processing activities × average number of RIDs  $\times$  2  $\times$  5 bytes per RID

#### **UNUSED (NO STORAGE)**

The number of times RID list processing was terminated due to insufficient storage. This failure occurs when 2 GB limit is reached.

## **Query Parallelism**

This block shows query parallelism activity performed by the event.

**Note:** In query CP and Sysplex query parallelism, this is the only place where the TCB time of the parallel records is shown.

An example of a query parallelism workload block is shown in [Figure 154](#page-275-0).

### <span id="page-275-0"></span>**SQL Activity**

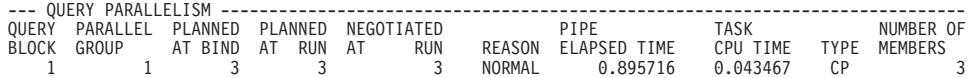

Figure 154. Query Parallelism Workload Block Example

#### **QUERY BLOCK**

The query block number.

### **PARALLEL GROUP**

The parallel group number.

#### **PLANNED AT BIND**

The degree of parallelism planned at bind time.

This field contains 0 if host variables in the statement caused the parallelism decision to be made at bind time.

#### **PLANNED AT RUN**

The degree of parallelism planned at run time.

### **NEGOTIATED AT RUN**

The degree of parallelism negotiated at run time, which depends on buffer pool availability.

If the value in this field is 1, the plan for parallel I/O processing falls back to sequential execution mode.

### **REASON**

The reason for deriving the planned run-time degree of parallelism:

#### **NORMAL**

The planned run-time degree is derived from planned bind-time degree.

#### **HOSTVAR**

Host variable partitioning.

### **NOESA**

No ESA sort support.

### **CURSOR**

Cursor that can be used for update and delete.

#### **EMPTY**

Empty parallel group.

#### **ENCLUNAV**

MVS/ESA enclave services are not available.

### **UNKNOWN**

None of the above.

#### **PIPE ELAPSED TIME**

The time of pipe creation subtracted from the time of pipe termination.

#### **TASK CPU TIME**

The sum of the normalized CPU times spent for the parallel tasks. In Sysplex query parallelism, the CPU times are normalized by the conversion factor that is derived from IFCID 106 and related to the conversion factor of the originating task.

If IFCID 106 is not present, asterisks are printed. For DB2 releases prior to DB2 for MVS/ESA Version 4, N/A is printed.

The task CPU time is calculated as follows:

- Let  $CV<sub>o</sub>$  be the conversion factor for the member where the originating thread is running.
- $\cdot$  Let CV<sub>P</sub> be the conversion factor for the member where the parallel thread is running.
- $\cdot$  Let TCB<sub>p</sub> be the TCB time that is recorded by DB2 for an activity of the parallel thread.
- Then the following formula applies: Normalized TCB time for that activity =  $(TCB<sub>P</sub> * (CV<sub>O</sub> / CV<sub>P</sub>)))$
- **TYPE** The type of parallelism:
	- **CP** CP parallelism
	- **I/O** I/O parallelism
	- **SYS** Sysplex query parallelism

### **NUMBER OF MEMBERS**

The number of members on which the query executed.

## **Sort Activity Workload Block**

This block shows sort activity performed by SQL events.

Here is an example of the sort workload block:

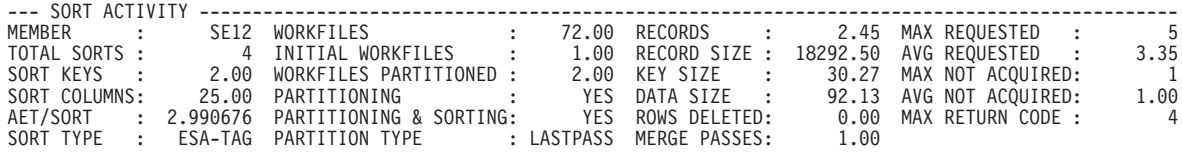

Figure 155. SQL Activity Sort Workload Block

### **AET/SORT, RECORDS, KEY SIZE, RECORD SIZE, and WORKFILES**

To minimize the sort time (AET/SORT), consider the following factors:

- Sort the minimum number of rows (RECORDS) by applying all possible predicates in the WHERE clause of the SELECT statement.
- Keep the sort key size as small as possible (KEY SIZE), especially avoiding sorting on VARCHAR columns as they are padded to their maximum length.
- Keep the row size to be sorted to a minimum (RECORD SIZE) by selecting only the columns of interest in the SELECT statement.
- Allocate as many sort work files across different DASD volumes as possible, unless constrained to a single volume when it is better to have a single large work file (WORKFILES).
- The number of merge passes for a given sort can be kept at no more than one by increasing sort workfile buffer pool size. So, if the number of merge passes is greater than 1, there is room for improvement.

## **I/O Activity Workload Block**

This block shows the I/O activity, per object, performed by the event.

Here is an example of the I/O workload block:

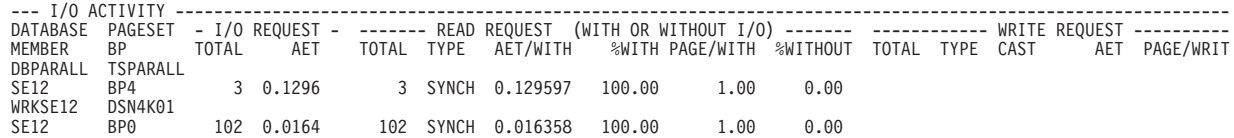

Figure 156. SQL Activity I/O Workload Block

#### **I/O REQUEST AET**

Average elapsed time per I/O request for all types of read and write requests. A high average I/O elapsed time indicates I/O contention. DASD tuning is likely to be needed.

#### **READ REQUEST PAGE/WITH**

Pages read per read request with I/O of a particular type. The maximum value for SQL activity is 32. A lower value might indicate a buffer pool shortage. If there are no buffer pool shortages, then a lower value might indicate that many of the desired pages are already in the buffer pool.

### **READ REQUEST %WITHOUT**

The percentage of total read requests without I/O for the particular type. A higher value (up to a maximum of 100) is good since it means that many of the pages requested by a prefetch read were already in the buffer pool.

### **WRITE REQUEST TOTAL, WRITE REQUEST TYPE, and WRITE REQUEST PAGE/WRITE**

The number of write I/O requests of a specific type, the type of write request, and the number of pages written per write of a specific type.

A value of SYNCH for TYPE should be rare and, when present, the value for WRITE REQUEST TOTAL for that entry should be low. If the value for WRITE REQUEST TOTAL is not low and the value for WRITE REQUEST PAGE/WRITE is much lower than 32, then probably buffer pool thresholds are being experienced or the frequency of DB2 checkpoints is high.

## **Lock Suspension Activity Workload Block**

This block shows the lock suspension activity, per object, performed by the event.

Here is an example of the Lock Suspension workload block:

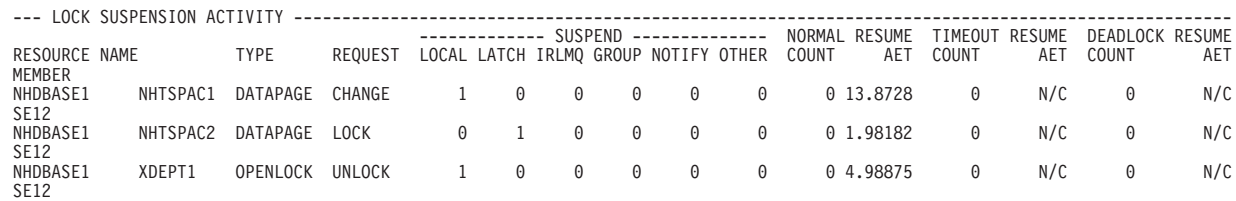

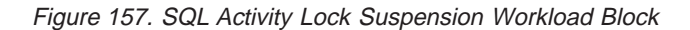

This block can help identify the point in the application at which processing is being suspended. The resource, type of request, and the reason for the suspension can be seen in this block.

## **Page and Row Locking Workload Block**

This block shows the page and row locking and lock avoidance activity, per object, performed by the event.

Here is an example of the page and row locking workload block:

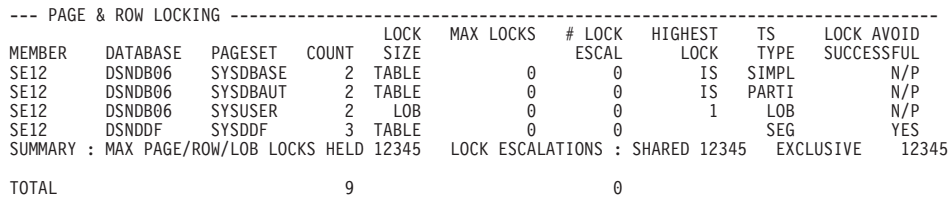

Figure 158. SQL Activity Page and Row Locking Workload Block

This block can help to identify if the locking problem experienced is triggered by the processing of this SQL statement. This block shows the page and row locking activity for each database page set accessed for the execution of the SQL statement. In detail, this block shows the following:

- The total number of page and row locks taken for the page set
- The maximum number of page or row locks held at any time for the page set
- Any escalations that have occurred from page-level or row-level locking as a result of reaching the value for either the LOCKS PER TABLE(SPACE) parameter of DSNZPARM or the LOCKMAX value for the tablespace listed
- The highest tablespace lock taken on the page set.

## **Exits Workload Block**

This block shows the exits performed by the event.

Here is an example of the Exits workload block:

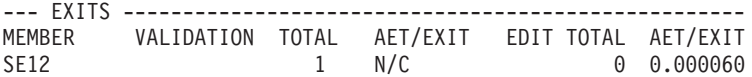

Figure 159. SQL Activity Exits Workload Block

Any validation or edit exits invoked can impact the timings in the SQL processing.

## **Data Capture Workload Block**

This block shows average data capture activity performed by the event.

Here is an example of the Data Capture workload block.

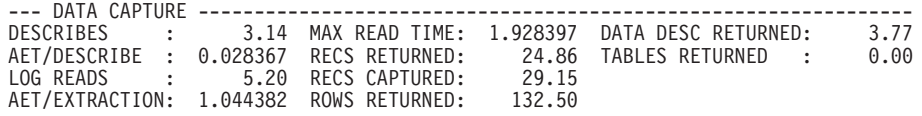

Figure 160. SQL Activity Data Capture Workload Block

#### **DESCRIBES**

The average number of data capture describes.

#### **AET/DESCRIBE**

The average elapsed time of data capture describes.

#### **LOG READS**

The average number of log reads performed.

#### **AET/EXTRACTION**

The average elapsed time of log extraction.

#### **MAX READ TIME**

The longest elapsed time of a log read.

#### **RECS RETURNED**

The average number of log records returned.

### **RECS CAPTURED**

The average number of records that were captured for this update. To perform all data capture updates, all captured log records need to be returned.

#### **ROWS RETURNED**

The average number of data rows returned.

#### **DATA DESC RETURNED**

The average number of data capture data descriptions returned.

#### **TABLES RETURNED**

The average number of data capture tables returned.

## **Minibind Workload Block**

### **Product-Sensitive Programming Interface**

This block shows the minibind activity performed by the event. Plans are generated by DB2 at BIND and SQL PREPARE time. One minibind entry is generated per subselect block in the query. If the query has subqueries, then more than one entry is written. Most fields in this record are also present in the plan table from an explain.

Here is an example of the minibind workload block with multiple index.

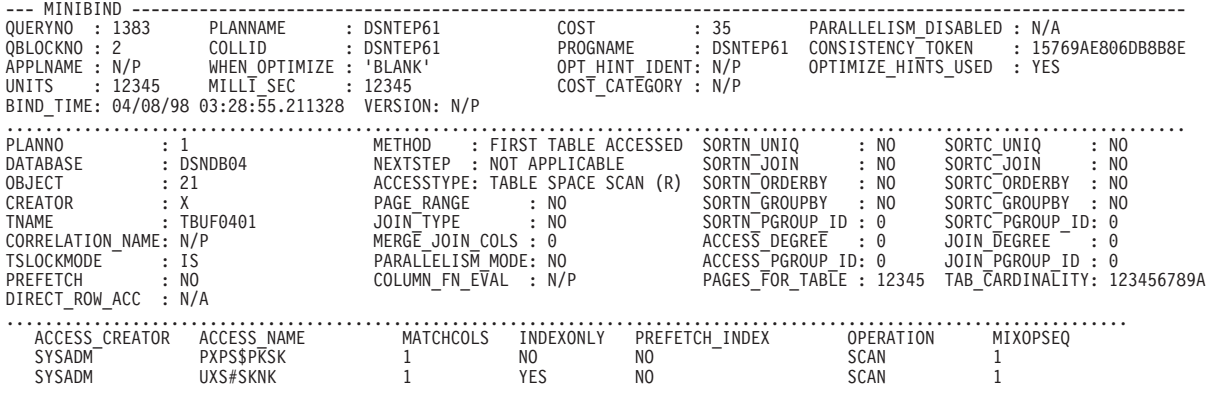

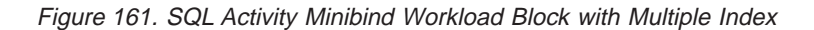

If there is only one index, which is the case if field  $MIXQPSEQ$  is set to 1, then no separate table is listed on the bottom part of the Minibind workload block. Instead, the fields of this table are integrated in the repeating group of the block.

If there is no index at all, then the table fields are also integrated in the repeating group of the Minibind workload block, however, their values are set to N/A.

Refer to the IBM DB2 Universal Database Server for OS/390 Version 6 Administration Guide and DB2 PM documentation on the explain function to understand the details of the access strategy as determined by DB2 and contained in the minibind record.

However, the following observations deserve attention:

- v **METHOD**: FIRST TABLE ACCESSED, and **ACCESSTYPE**: TABLE SPACE SCAN, indicates index is not being used. Determine if this is satisfactory.
- v **ACCESSTYPE**: INDEX SCAN, whatever **METHOD** might be, and **MATCHCOLS**: 0 indicates nonmatching index scan. Determine why it is not a matching index scan.
- v **ACCESSTYPE**: INDEX SCAN, whatever **METHOD** might be, and **MATCHCOLS**: not 0 indicates matching index scan. Determine if it is a fully matching index or not.
- v **METHOD**: NESTED LOOP JOIN and **ACCESSTYPE**: TABLE SPACE SCAN on the inner table can result in degradation of SQL Join performance, particularly if this table is large and the outer table's qualifying rows are numerous. Determine why an index cannot be used.
- v **METHOD**: MERGE SCAN JOIN and **SORTN\_JOIN**: YES, make sure that sort itself is well tuned to facilitate the join.
- **METHOD:** HYBRID JOIN and **SORTN JOIN:** YES indicates the inner table index is not clustered. You may want to consider reorganizing the inner table to avoid RID sort of the intermediate table. This can result in better join efficiency.

**End of Product-Sensitive Programming Interface**

# **Part 5. Appendixes**

# **Appendix A. DB2 PM VSAM Data Sets**

DB2 PM uses the following VSAM data sets:

- Save data sets are written when the job stream contains a SAVE subcommand.
- Job summary data sets are written when new data is processed.
- Distribute data sets are written when the job stream contains a DISTRIBUTE command.

All VSAM data sets used in a DB2 PM job must exist before DB2 PM is executed. Preallocate the data sets using the IDCAMS command. You can run IDCAMS as an initial step in the DB2 PM job. The required attributes for VSAM data sets are shown in Table 9. An example of the required IDCAMS commands is shown in [Figure 162](#page-285-0).

Refer to the DFSMS/MVS Access Method Services for ICF and the DFSMS/MVS Access Method Services for VSAM for more information about IDCAMS.

### **Notes:**

- 1. When the SAVE subcommand is specified, the save data set should be empty. If it is not empty, all existing records are deleted. If save and restore use the same physical data set, the restored data is rewritten during save.
- 2. You need not prime DB2 PM VSAM data sets.

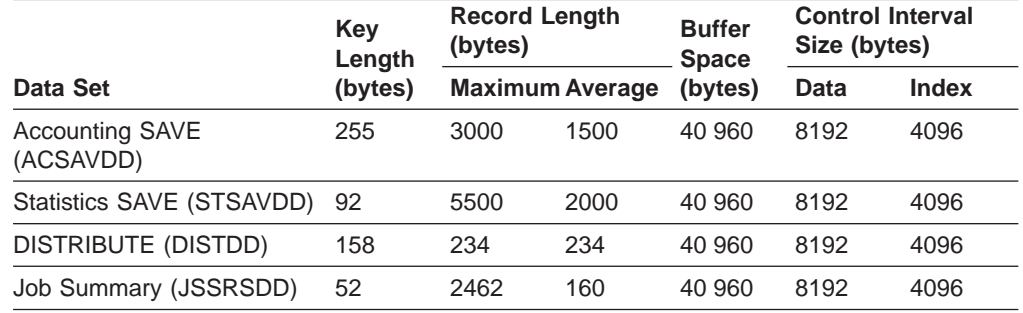

Table 9. Attributes for DB2 PM VSAM Data Sets

**Note:** Buffer space and control interval size are suggestions only. You can modify them to suit the requirements of your installation.

### <span id="page-285-0"></span>**VSAM Data Sets**

```
//ALCVSAM EXEC PGM=IDCAMS
//SYSPRINT DD SYSOUT=*
//SYSIN DD *
 DELETE (cluster.name)
 DEFINE -
   CLUSTER ( -
     NAME (cluster.name) -
     TRACKS (as required) -
     VOLUMES (as required) -
     KEYS (keylength 0) -
     RECORDSIZE (average maximum) -
     BUFFERSPACE (40960) -
     REUSE -
     ) -
  DATA ( -CONTROLINTERVALSIZE (8192) -
     ) -
   INDEX ( -
     CONTROLINTERVALSIZE (4096) -
      )
/*
```
Figure 162. IDCAMS Commands

In this example, the job deletes the cluster if it already exists, then defines a new cluster with the specified attributes.

## **Appendix B. Using GROUP to Improve Save Data Set Performance**

The standard key for DB2 PM save data sets contains a combination of the applicable DB2 PM identifiers from DB2 instrumentation records.

For example, the key for an accounting save record contains a number of DB2 PM identifiers. Because of the uniqueness of the standard key, there can be a very large number of reduced records in a save data set. If you never require separate report entries for one or more DB2 PM identifiers, you can use GROUP to reduce the uniqueness of the key, and thus the number of reduced data records on the save data set.

For example, if you only produce accounting reports using ORDER(CONNECT-PRIMAUTH-PLANNAME), you can use groups in INCLUDE REDUCE to get the minimum number of records in the save data set.

The following command stream does not use groups:

ACCOUNTING REDUCE SAVE

The save data set produced by this command stream contains reduced records for each unique combination of all of the DB2 PM identifiers in the key.

The following command stream uses groups to minimize the number of records in the save data set:

```
GROUP (CORRNAME (ALLCNM(*)))
GROUP (CORRNMBR (ALLCNU(*)))
GROUP (ORIGAUTH (ALLORI(*)))
GROUP (REQLOC (ALLREQ(*)))
ACCOUNTING
    REDUCE
       INCLUDE (CORRNAME (G(ALLCNM)),
                CORRNMBR (G(ALLCNU)),
                ORIGAUTH (G(ALLORI)),
                REQLOC (G(ALLREQ))),
    SAVE
```
The save data set produced by this command stream contains reduced records for each unique value of the DB2 PM identifiers that are not grouped, for example, PRIMAUTH and PLANNAME.

During REDUCE processing, the group name is substituted for the original value on the key entry. For example, all records in the reduced data have a correlation name of ALLCNM. Using groups can significantly reduce the diversity of the keys in the save data, resulting in far fewer records, smaller save data sets, and improved performance.

Note, however, that because the key now contains the group name (not the original value), you cannot use the original values of any of the grouped DB2 PM identifiers in REPORT or INCLUDE/EXCLUDE in the same command stream or when you restore the data.
### <span id="page-288-0"></span>**Appendix C. Comparing Original Authorization IDs with Primary Authorization IDs**

This section explains the difference between original authorization ID and primary authorization ID.

#### **Original Authorization ID**

During connection to DB2 (either by IDENTIFY or SIGNON), an initial authorization value is passed to the connection exit. This value becomes the original authorization ID.

For IDENTIFY:

- If RACF(R) is active, this value is the verified user ID.
- If RACF is not active, this value is blank.

For IMS SIGNON:

- If RACF is active, this value is the terminal user ID.
- If RACF is not active, this value is either the LTERM name or the PSB name.

For CICS SIGNON:

• This value is determined by the user-defined CICS resource control table (RCT). The connection (authorization) exit can be either the IBM supplied default or user-written, depending upon whether secondary authorization IDs are used.

### **Primary Authorization ID**

The primary authorization ID is the value set by the exit. This value is determined according to the following criteria:

- Whether it is an IDENTIFY or a SIGNON
- Whether RACF is active or inactive
- Whether the exit is IBM supplied or user-written
- Whether secondary IDs are being used.

Default values can be any of the following:

- The TSO logon ID
- The value of the USER field on the JOB statement
- A default value specified at installation time
- The original (unaltered) value.

#### **Notes:**

- 1. The original authorization ID should be used when you are attempting to establish accountability of DB2 activity, since the primary authorization ID can be an ID other than the user (group name, for example).
- 2. If your subsystem uses authorization ID translation for distributed activity, the AUTHID reported for DBATs is the translated value.
- 3. For detailed information on authorization IDs, refer to the IBM DB2 Universal Database Server for OS/390 Version 6 Administration Guide.

### **Comparing Secondary IDs with SQL ID**

DB2 uses two other types of authorization IDs:

- Secondary authorization IDs
- v SQL ID.

#### <span id="page-289-0"></span>**Authorization IDs**

If secondary IDs are used, a user-written authorization exit is also required. A secondary list can contain from 1 to 245 secondary IDs. This list is accessed when you establish the primary authorization ID or the SQL authorization ID.

The primary ID and the SQL ID are set during either IDENTIFY or SIGNON. However, only the SQL ID can be changed after connection by the SET CURRENT SQLID statement.

The SQL ID must be either the primary ID or one of the secondary IDs. It is used for implicit name qualifiers, implicit ownership assignment, and GRANT/REVOKE authorization checking.

For more detailed information on authorization IDs, refer to the IBM DB2 Universal Database Server for OS/390 Version 6 Administration Guide.

# <span id="page-290-0"></span>**Appendix D. How to Use DB2 PM Command Language**

This section describes how to use the DB2 PM command language.

#### **Entering DB2 PM Commands**

When entering DB2 PM commands, the command keyword identifies the start of a command. For example:

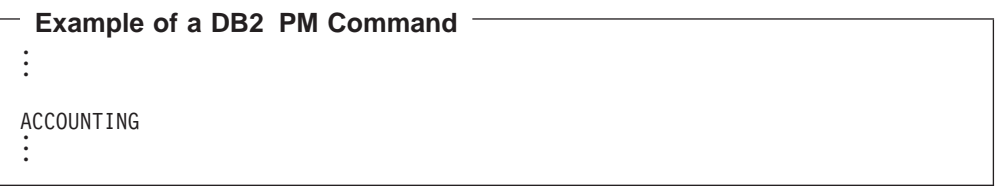

You can enter one occurrence of each report set command per command stream. You can enter a report set command by itself (as shown above) or you can enter the command, a subcommand, and various options for that subcommand. Subcommands identify the functions (REDUCE, REPORT, SAVE, RESTORE, TRACE, or FILE) to be processed for the command request.

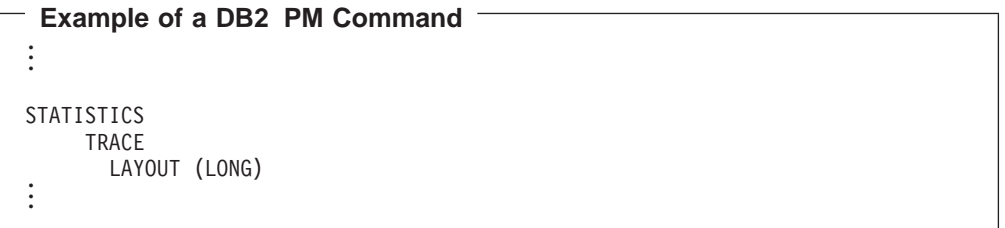

Subcommands and options do not need to be enclosed in parentheses.

### **Entering Auxiliary Commands and Troubleshooting Commands**

Auxiliary commands have no subcommands. Each auxiliary command consists of the command and one or more options. Apart from this, report set commands and auxiliary commands are syntactically alike. All other syntax rules apply to both types of commands.

```
Example of a DB2 PM Auxiliary Command
.
.
.
GLOBAL
     INTERVAL (30)
     PAGESIZE (55)
     INPUTDD (SMFILE) .
.
.
```
You can only enter GLOBAL, DUMP, and TAPECOPY commands once in a command stream, but other auxiliary commands can be entered more than once. You can enter a command with an option and a parameter.

### <span id="page-291-0"></span>**General Rules for Using the DB2 PM Command Language**

This section describes the general rules for using the DB2 PM command language.

#### **Value Formats**

Certain values have a standard format. In general, the following applies:

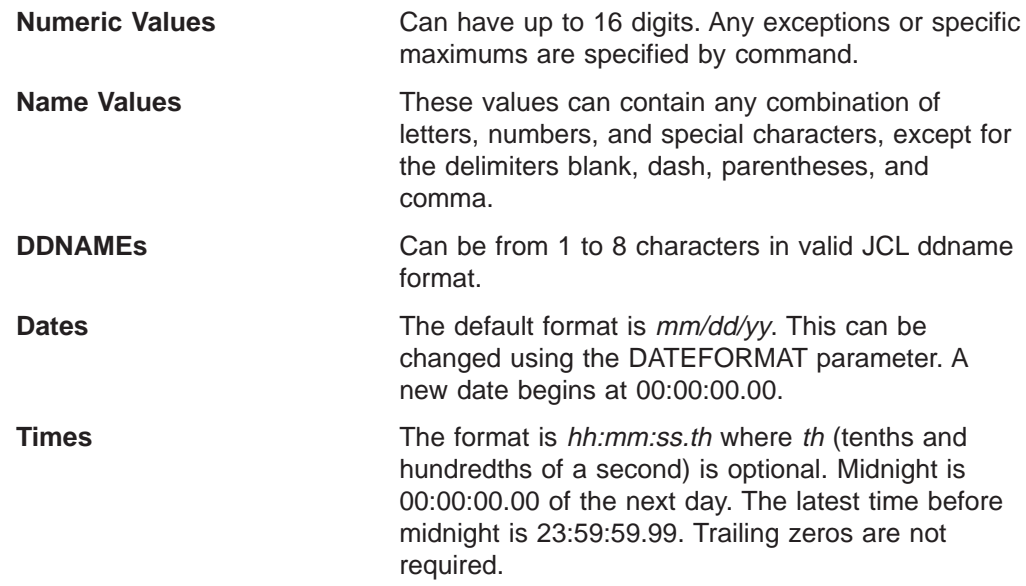

### **Entering Comments in the DB2 PM Command Language**

Only command text entered between columns 1 and 72 is considered for processing. A command string can be continued anywhere on the following line, without continuation characters. All lines of the command string that are read are printed in the DPMLOG DD statement output. You can enter any number of continuation lines. Blank lines and comment lines are printed but are not considered for processing. Comments are entered within the comment delimiters:

- /\* (comment line begin)
- \*/ (comment line end)

or you can comment out an entire line by placing an asterisk (\*) in column 1.

# <span id="page-292-0"></span>**Appendix E. Notices**

This information was developed for products and services offered in the U.S.A. IBM may not offer the products, services, or features discussed in this document in other countries. Consult your local IBM representative for information on the products and services currently available in your area. Any reference to an IBM product, program, or service is not intended to state or imply that only that IBM product, program, or service may be used. Any functionally equivalent product, program, or service that does not infringe any IBM intellectual property right may be used instead. However, it is the user's responsibility to evaluate and verify the operation of any non-IBM product, program, or service.

IBM may have patents or pending patent applications covering subject matter described in this document. The furnishing of this document does not give you any license to these patents. You can send license inquiries, in writing, to:

IBM Director of Licensing IBM Corporation North Castle Drive Armonk, Ny 10504-1785 U.S.A.

For license inquiries regarding double-byte (DBCS) information, contact the IBM Intellectual Property Department in your country or send inquiries, in writing, to:

IBM World Trade Asia Corporation Licensing 2-31 Roppongi 3-chome, Minato-ku Tokyo 106, Japan

**The following paragraph does not apply to the United Kingdom or any other country where such provisions are inconsistent with local law:** INTERNATIONAL BUSINESS MACHINES CORPORATION PROVIDES THIS PUBLICATION "AS IS" WITHOUT WARRANTY OF ANY KIND, EITHER EXPRESS OR IMPLIED, INCLUDING, BUT NOT LIMITED TO, THE IMPLIED WARRANTIES OF NON-INFRINGEMENT, MERCHANTABILITY OR FITNESS FOR A PARTICULAR PURPOSE. Some states do not allow disclaimer of express or implied warranties in certain transactions, therefore, this statement may not apply to you.

This information could include technical inaccuracies or typographical errors. Changes are periodically made to the information herein; these changes will be incorporated in new editions of the publication. IBM may make improvements and/or changes in the product(s) and/or the program(s) described in this publication at any time without notice.

Licensees of this program who wish to have information about it for the purpose of enabling: (i) the exchange of information between independently created programs and other programs (including this one) and (ii) the mutual use of the information which has been exchanged, should contact:

IBM Deutschland Informationssysteme GmbH Department 3982 Pascalstrasse 100 70569 Stuttgart Germany

Such information may be available, subject to appropriate terms and conditions, including in some cases, payment of a fee.

The licensed program described in this information and all licensed material available for it are provided by IBM under terms of the IBM Customer Agreement, IBM International Program License Agreement, or any equivalent agreement between us.

Any performance data contained herein was determined in a controlled environment. Therefore, the results obtained in other operating environments may vary significantly. Some measurements may have been made on development-level systems and there is no guarantee that these measurements will be the same on generally available systems. Furthermore, some measurement may have been estimated through extrapolation. Actual results may vary. Users of this document should verify the applicable data for their specific environment.

Information concerning non-IBM products was obtained from the suppliers of those products, their published announcements or other publicly available sources. IBM has not tested those products and cannot confirm the accuracy of performance, compatibility or any other claims related to non-IBM products. Questions on the capabilities of non-IBM products should be addressed to the suppliers of those products.

This information contains examples of data and reports used in daily business operations. To illustrate them as completely as possible, the examples include the names of individuals, companies, brands, and products. All of these names are fictitious and any similarity to the names and addresses used by an actual business enterprise is entirely coincidental.

#### COPYRIGHT LICENSE:

This information contains sample application programs in source language, which illustrates programming techniques on various operating platforms. You may copy, modify, and distribute these sample programs in any form without payment to IBM, for the purposes of developing, using, marketing or distributing application programs conforming to the application programming interface for the operating platform for which the sample programs are written. These examples have not been thoroughly tested under all conditions. IBM, therefore, cannot guarantee or imply reliability, serviceability, or function of these programs.

If you are viewing this information softcopy, the photographs and color illustrations may not appear.

#### **Trademarks**

The following terms are trademarks of the IBM Corporation in the United States or other countries or both:

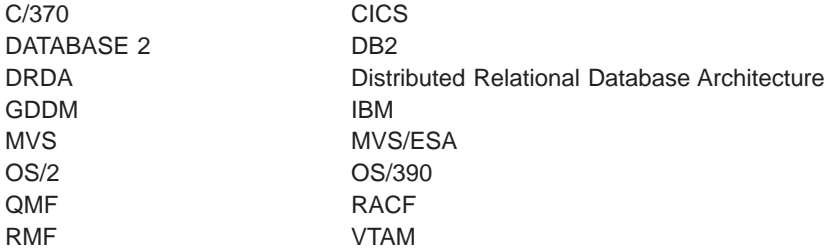

Microsoft, Windows, Windows NT, and the Windows logo are trademarks of Microsoft Corporation in the United States and/or other countries.

PC Direct is a trademark of Ziff Communications Company in the United States and/or other countries and is used by IBM Corporation under license.

UNIX is a registered trademark in the United States and/or other countries licensed exclusively through The Open Group.

C-bus is a trademark of Corollary, Inc. in the United States and/or other countries.

Java and all Java-based trademarks and logos are trademarks of Sun Microsystems, Inc. in the United States and/or other countries.

Other company, product or service names may be trademarks or service marks of others.

# **Glossary**

The following terms and abbreviations are defined as they pertain to DB2 PM. This glossary does not include terms defined in the prerequisite DB2 manuals. If you do not find the term you are looking for, refer to the index, to the glossary of IBM DB2 Universal Database Server for OS/390 Version 6 Administration Guide, or to the IBM Dictionary of Computing, New York: McGraw-Hill, 1994.

# **A**

**accounting by DB2 PM identifier graphs.** Graphs provided by IRF graphics. The graphs show plots representing values of selected DB2 PM identifiers.

**accounting by field identifier graphs.** Graphs provided by IRF graphics. The graphs show plots representing values of selected DB2 fields.

**accounting data.** Data that provides summary information about DB2 resource use. Accounting data is used to summarize DB2 local and distributed activity associated with the execution of specified application plans, detect potential problem areas within DB2, track resource use on a regular basis, and identify DB2 threads that fail to meet certain user-specified criteria.

**accounting report set.** A set of DB2 PM reports providing information about DB2 resource activity associated with DB2 applications.

**accounting trace data.** DB2 trace data that provides summary information about DB2 resource use.

**ACE.** A DB2 PM identifier denoting agent control element address.

**administrator user.** A TSO user with the authority to access the administrator dialog panels, where data collector parameters can be altered.

**agent control element address (ACE).** The absolute hexadecimal address of the DB2 agent control element for the thread. The ACE provides identification for each thread, and can be used to select records for a particular thread. Note that an ACE address can be reused after a thread terminates.

**allied thread.** A DB2 PM term for a thread that originates and terminates at the same location without requesting data from any other locations.

**allied-distributed thread.** A DB2 PM term for a thread that originates and terminates at the same location and that requests data from at least one other location.

**audit report set.** A set of DB2 PM reports that provide a means of tracking DB2 resource access. The audit reports include information on who performed an audited action, when it was performed, and what auditable DB2 objects were involved. The reports can be used to track DB2 resource access, identify potential security breaches and violations, and track granting and revoking of DB2 privileges.

**audit trace data.** DB2 trace data that identifies resource users, persons issuing use authorization to others, and possible security violations against audited DB2 tables.

**AUTHID.** A DB2 PM identifier denoting authorization ID.

**AUTO command.** Used to refresh and redisplay the current thread activity or statistics panel periodically.

**auto display.** A function that refreshes and redisplays the current thread activity or statistics panel periodically.

### **B**

**background processing.** The execution of low-priority jobs when higher-priority programs are not using the system resources. In TSO, a background job is entered through the SUBMIT command or through SYSIN. Contrast with foreground processing.

**BOUNDARY option.** An option of the GLOBAL command and the REDUCE subcommand that specifies the starting time of the intervals used to summarize records in the reduction process, by indicating a number of minutes past the hour.

# **C**

**CLASS.** A DB2 PM identifier denoting trace class.

**CODES option.** An option of the DUMP and TAPECOPY commands used to define code values for records to be processed.

**COLLECT command.** Used to access the collect report data facility.

**collect report data.** An option used to start one or more DB2 traces, directing the resultant trace data to a data set.

**collect task.** A task that has been configured to start and stop DB2 traces for collecting specific DB2 instrumentation data and directing this data to a data set. Up to four independent collect tasks can be configured and started using the collect report data facility.

#### **CONNECT.** See connection ID.

**connection ID (CONNECT).** A DB2 PM identifier derived from the connection ID of the correlation header. This is the type of subsystem used to interface with DB2, such as CICS, TSO, or IMS.

**connection type (CONNTYPE).** An identifier showing the type of connection for an associated thread.

**CONNTYPE.** See connection type.

**CONVERT.** A DB2 PM function to change SAVE data sets into sequential data sets suitable for use by the DB2 Load Utility. See also save-file utility.

**correlation ID.** An identifier consisting of two fields: the correlation name and the correlation number. It is used primarily by CICS and IMS. For some connection types the correlation number is blank. DB2 PM defaults to an 8-byte correlation name, followed by a 4-byte correlation number. You can specify a different translation using the CORRDATA member of the DPMPARMS data set. See also correlation name, correlation number, and correlation translation.

**correlation name (CORRNAME).** An identifier assigned to a task. This value is a subset of the correlation ID. Its meaning varies with the connection type. See also correlation ID.

**correlation number (CORRNMBR).** An identifier assigned to a task. This field is a subset of the correlation ID. Its meaning varies with the connection type. See also correlation ID.

**correlation translation.** A DB2 PM function that interprets the information contained in the correlation ID. See correlation ID, correlation name, correlation number, and correlation translation data set.

**correlation translation data set.** A DB2 PM data set used to define and interpret the use of the correlation ID for processing within DB2 PM reports and panels. See also correlation ID.

**CORRNAME.** See correlation ID.

**CORRNMBR.** See correlation ID.

### **D**

**DATABASE.** A DB2 PM identifier denoting the name of the DB2 database.

**database access thread (DBAT).** A DB2 PM term for a thread that performs work at the request of an allied-distributed or DBAT-distributed thread originating at another location.

**database identifier (DBID).** A decimal identifier of a database.

**DATASET.** A DB2 PM identifier consisting of the 8-character name of the active log, the archive log, or the bootstrap data set.

**DBAT.** A DB2 PM identifier denoting database access thread.

**DBAT-distributed.** A DB2 PM term for a DBAT that requests work from another location.

**DB2 instrumentation facility.** A DB2 facility that controls and collects DB2 monitoring, auditing, performance, accounting, statistics, and serviceability (global) data. Synonymous with DB2 trace facility.

**DB2 location.** The name assigned to the DB2 subsystem. This name is unique within a set of subsystems that can communicate with each other. See also local location.

**DB2 trace facility.** Synonym for *DB2 instrumentation* facility.

**DB2ID.** A DB2 PM identifier denoting DB2 subsystem ID. Synonymous with SUBSYSTEMID.

**DB2 PM command language.** A set of commands and subcommands used to control DB2 PM processing.

**DB2 PM identifier.** A DB2 PM term for an identifier that specifies various attributes of the object upon which DB2 PM is reporting. Used by DB2 PM to group data, order reports, and include or exclude specific data.

**DB2 PM logs.** Reports that provide summarized information about events during DB2 PM execution. See exception log, message log, job summary log, IFCID frequency distribution log, and DPMLOG.

**DDNAME option.** An option specifying the DDNAME of a data set. With REPORT and TRACE subcommands, the option is used to specify the data set where the report or trace is written; with the SAVE and FILE subcommands, it is used to specify the destination data set to which the save data is written; with RESTORE, it is used to specify the data set from which restored data is read.

**DELTA command.** Used to invoke delta processing mode for viewing system-wide statistics in time slices.

**delta processing mode.** A statistics processing mode that reports field values in time slices.

**delta record.** A data structure describing the activity of a DB2 subsystem over a specific period of time.

**delta value.** A counter value found in a DB2 PM statistics delta record representing activity in a DB2 system over the time period described by the delta record.

**display exception list.** A list that contains a brief description of each exception condition that was detected by the display exception processor.

**display exception processing.** An Online Monitor subtask used to check for exception conditions while viewing DB2 activity on the screen.

**DISTDD option.** An option of the GLOBAL command used to specify the DDNAME for the frequency distribution data set.

**DISTRIBUTE command.** An auxiliary command used to calculate frequency distributions for selected fields. The results can be viewed or printed using the graphics function of the IRF.

**DPMLOG.** A DB2 PM log that contains messages about DB2 PM processing.

**DPMOUT.** The DB2 PM output data set. DB2 PM generates the output data using SMF or GTF data as input. The DPMOUT data set contains data converted to a standardized format, sorted, and written to a format that can be used to create DB2 PM reports, traces, and data sets.

**DPMPARMS.** A DB2 PM data set that contains information about customized functions.

**Dump Name option.** An option of the DUMP command used to specify a name to be printed on the dump.

**DUMP processing.** A DB2 PM function used to provide a printout of an input data set in dump format. All records on the input data set, a selected range of records, or specific record types can be used.

### **E**

**exception DPMOUT data set.** A data set containing DB2 instrumentation records (in DPMOUT format) with at least one field in exception status. The data set can be used as input to the Batch record trace or statistics trace.

**exception event processing.** An Online Monitor subtask used to monitor the DB2 subsystem for the presence of particular events.

**exception log.** A log presenting a list that identifies DB2 accounting and statistics records with at least one field outside user-specified limits.

**exception log file data set.** A sequential data set suitable for use by the DB2 load utility. The data set contains a listing of accounting and statistics exception records identical to the listing in the exception log. See exception log.

**exception processing.** Reporting that provides a means to identify DB2 threads and statistics intervals with fields that contain exceptional values. It is used to highlight problems in the DB2 subsystem and in threads causing performance problems. Exception processing is performed against accounting and statistics instrumentation data.

**exception profiling.** A DB2 PM function that automatically sets exception threshold values to the exception threshold data set. The values are based on user-specified criteria and instrumentation data from a particular DB2 site.

**exception reports and traces.** Reports and traces that are obtained using the EXCEPTION option of the accounting or statistics REPORT or TRACE subcommands. Exception reports and traces can have different layouts. See also exception processing.

**exception threshold data set.** A data set used to define exception thresholds for statistics and accounting field IDs.

**EXEC command.** A command that instructs DB2 PM to execute the commands in a job stream.

**EXEC option.** An option of the DUMP and TAPECOPY commands used to define the DDNAME of the input data set.

**EXPLAIN command.** Used to invoke the explain function. Explain is a function that describes the access paths and processing methods chosen by DB2 for a given SQL statement.

**explain report set.** A set of DB2 PM reports containing access path information and catalog information.

### **F**

**FIELD.** A DB2 PM identifier for a field in the instrumentation record and comparison value, as defined using the FIELD command.

**FIELD command.** An auxiliary command used to locate exception conditions for individual DB2 records. The command can only be used with the record trace INCLUDE/EXCLUDE options.

**FIELDID option.** An option of the DISTRIBUTE command used to specify the keyword for the field.

**FILE processing.** A DB2 PM function used to format accounting, audit, and statistics data and store it in sequential data sets suitable for use with the DB2 load utility.

**foreground.** In TSO, the environment in which programs are swapped in and out of main storage so that terminal users can share processing time. Contrast with background.

**frequency distribution data set.** Distribution data set generated as a result of the DISTRIBUTE command.

**frequency distribution graph.** A graph provided by the IRF graphics. It shows the distribution of a given field's data over user-defined ranges.

**FROM/TO option.** An option that defines the range of record timestamps processed by DB2 PM. FROM specifies the starting date and time; TO specifies the finishing date and time. The option can be used with the GLOBAL command and the REDUCE, REPORT, TRACE, and FILE subcommands.

### **G**

**GLOBAL command.** An auxiliary command used as a primary filter for input records, and to specify default values for parameters within the other DB2 PM subcommands.

**global parameters function.** Used to set the DB2 subsystem ID and the plan name for an Online Monitor session, specify output data sets, and establish defaults for the autodisplay function.

**graphics processing.** A capability provided by DB2 PM that allows creation of graphs representing statistics, accounting, or frequency distribution information based on previously reduced data. Graphics are part of the Interactive Report Facility.

**GROUP.** A DB2 PM identifier that specifies the name of a Data Sharing Group.

**GROUP command.** An auxiliary command that can be used to specify up to ten values of one DB2 PM identifier type.

# **H**

**high water mark.** A status value found in a DB2 trace record representing the highest value of some aspect of a DB2 system over a period starting when DB2 was started and ending at the timestamp of the trace record.

**HISTORY command.** Used to recall and view thread activity, statistics, and system parameters data (IFC records) previously collected by the data collector.

# **I**

**I/O activity report set.** A set of DB2 PM reports reflecting reads, writes, and other I/O activities performed throughout the DB2 subsystem. The reports are used to track I/O volumes and service times and to summarize I/O activity for the active log, archive log, BSDS, the buffer pool manager, and the EDM pool manager.

**ICU.** Interactive Chart Utility.

**IDENTIFIERS option.** An option of the DISTRIBUTE command used to specify the DB2 PM identifiers used in collecting distribution data.

**IFCID.** A DB2 PM identifier denoting instrumentation facility component identifier.

**IFCID frequency distribution log.** A DB2 log presenting a count of input and processed records by IFCID, and the percentage of the total number of trace records that each IFCID represents.

**INCLUDE/EXCLUDE option.** An option used to select records from an input data set. INCLUDE is used to define a list of DB2 PM identifier values that are included in DB2 PM processing, and EXCLUDE to define a list of DB2 PM identifier values that are excluded from processing. The option is available with the GLOBAL command and the REDUCE, REPORT, TRACE, and FILE subcommands.

**INPUTDD option.** An option of the GLOBAL command used to specify the DDNAME of the input data set.

**INSTANCE.** A DB2 PM identifier that is part of the LUWID for distributed activity, and can be used to match the activity performed by DBATs, DBAT-distributed threads, and allied-distributed threads.

**instance number.** A DB2 PM identifier consisting of a unique number assigned to a thread involved in distributed activity. It is used to match an allied-distributed thread to its database access threads.

**Interactive Chart Utility (ICU).** A charting utility of the graphical data display manager (GDDM).

**Interactive Report Facility (IRF).** A DB2 PM facility that allows request for reports through a set of menus and interactive panels. The IRF also creates and submits control statements for background generation of DB2 PM reports.

**INTERVAL command.** Used to invoke Interval mode for viewing an accumulation of statistics data from a specified time.

**INTERVAL identifier.** A DB2 PM identifier used in accounting and statistics report sets to order data according to the reduction intervals.

**INTERVAL option.** An option of the GLOBAL command and the REDUCE subcommand that defines the time interval for consolidating records.

**interval processing mode.** The statistics processing mode that displays an accumulation of statistics data from a specified time.

**IRF.** Interactive Report Facility.

# **J**

**job summary log.** A DB2 PM log providing a summary of events during DB2 PM execution. It provides information about the detection of DB2 START/STOP commands, report set reduction interval completion, SAVE and RESTORE subcommand completion by report set, and major errors and messages.

### **L**

**LAYOUT option.** An option of the accounting and statistics REPORT and TRACE subcommands used to specify the layout of the report and the amount of detail.

**LEVEL option.** An option of the REPORT, TRACE, and FILE subcommands used to specify the type of report or trace, and the amount of detail.

**LIMITS option.** An option of the DISTRIBUTE command used to specify the limits of the ten ranges for frequency distribution.

**LIST command.** An auxiliary command used to define a named list of DB2 PM identifier values. A list can contain up to ten members of one DB2 PM identifier type.

**local location.** The location that is the focus of the report (the location indicated in the report header). See also LOCATION.

**LOCATION.** A DB2 PM identifier denoting the name assigned to a subsystem. See also local location.

**locking report set.** A set of DB2 PM reports and traces providing lock suspension, lock timeout, and deadlock information.

**lockout.** DB2 PM uses this term as an aggregate name for both timeout and deadlock.

**LOOK command.** Used to invoke the Look Selections menu, or to select certain exception processing and trace facility functions.

### **M**

**MAINPACK.** A DB2 PM identifier used to identify the first or last package or DBRM in a plan. MAINPACK is used in the accounting report set.

**MAXDUMP option.** An option of the DUMP command used to define the length of dump in bytes.

**MEMBER.** A DB2 PM identifier that specifies the name of a member in a Data Sharing Group.

**merged report.** Reports and traces that include, in the same report, the local and distributed activity associated with each thread. Information is provided for allied

threads created at the local site, allied-distributed threads created at the local site, and DBATs performed remotely on behalf of allied-distributed threads created at the local site. Merged reports are available in the accounting and SQL activity report sets.

**message log.** A DB2 PM log that lists messages about DB2 PM internal sort.

**MIGRATE.** A DB2 PM function to change SAVE data sets produced by previous releases into the current release format. See also save-file utility.

**monitor data.** DB2 trace data that provides thread, statistical, and performance DB2 data to the Online Monitor component of DB2 PM.

**multi-site report.** Report or trace that contains data from multiple DB2 locations. Multi-site reports can be nondistributed (when no interaction takes place between the DB2 subsystems reported) or distributed (when interaction occurs between DB2 subsystems). Multi-site reports are the default in all report sets. See also single-site report.

### **N**

- **N/A.** Not applicable.
- **N/C.** Not calculated.
- **N/P.** Not present.

**NAME option.** An option of the TAPECOPY command used to define a name identifying the records copied.

**NEWCOPY option.** An option of the TAPECOPY command used to define the DDNAME of the output data set.

**nonmerged report.** Reports and traces that separate activity according to the location where the activity occurred. All threads performed at each location are reported together.

### **O**

**OFFSET option.** An option of the DUMP and TAPECOPY commands used to define the offset of the record code.

**Online Monitor.** The online monitoring part of DB2 PM used to monitor an active DB2 subsystem.

**OPTIONS command.** This command can either be used from an Online Monitor panel to set various options controlling the environment of your IRF session, or from the source explain SQL Statement Selection window to change various source explain processing options.

**ORDER option.** An option of the REPORT and TRACE subcommands. ORDER is used to specify the DB2 PM identifiers and their sequence, in sorting reported information.

**ORIGAUTH.** A DB2 PM identifier denoting original authorization ID.

**original authorization ID (ORIGAUTH).** A DB2 PM identifier consisting of the original value of the Primary Authorization ID when a thread was created (before it could be changed by any authorization exits).

### **P**

**PACKAGE.** A DB2 PM identifier used to identify a package, regardless of the plan it belongs to. PACKAGE is used in the accounting report set.

**PAGESET.** A DB2 PM identifier denoting the name of a page set. A page set consists of a collection of tables or an index.

**PAGESIZE option.** An option of the GLOBAL command used to specify the number of printed lines per page.

**performance trace data.** DB2 trace data about various subsystem events that are used for program, resource, user, and subsystem-related tuning.

**periodic exception list.** A list that contains a brief description of each exception condition that was detected by the periodic exception processor.

**periodic exception processing.** An Online Monitor subtask that gathers DB2 thread activity and statistics information at user-specified intervals and analyzes the data for exception conditions.

**PLANNAME.** A DB2 PM identifier denoting plan name.

**PRESORTED option.** An option of the GLOBAL command used to specify whether DB2 PM internal sort is used.

**PRIMAUTH.** A DB2 PM identifier denoting primary authorization ID.

# **Q**

**QUALIFY command.** Used to filter the threads listed on the Thread Summary panel.

# **R**

**record trace report set.** Reports that format each DB2 trace record selected. This report set can be used to format a subset of data obtained from DB2 statistics, accounting, or performance trace information. The reports also provide access to users who need to view DB2 serviceability fields.

**REDUCE processing.** A DB2 PM function used to decrease the volume of the input data to subsequent REPORT and SAVE processing. REDUCE consolidates individual records with certain common characteristics into one record for reporting purposes.

**regular mode.** Statistics processing mode that displays values accumulated since DB2 startup.

**REINIT command.** A command used to restart the Exception Processor using the latest values in the Exception Threshold data set.

**remote location.** A location requesting or providing data for the local location.

**report.** A listing that uses summarized data. In reports events are ordered by DB2 PM identifiers, such as authorization ID or plan name.

**report set.** One or more DB2 PM reports containing the same information in varying degrees of detail. Report set names indicate the nature of the information included. For example, the statistics report set addresses DB2 system-wide data and the I/O activity report set addresses I/O activity.

**REQLOC.** A DB2 PM identifier denoting requesting location.

**request type (REQUESTTYPE).** A DB2 PM identifier used to identify a locking-related request.

**requesting location (REQLOC).** If the thread is an allied thread or the thread is an allied-distributed thread (this location is the requester), the requesting location is the same as the local location. If the thread is a database access thread (this location is a server), the requesting location is the location that made the request.

**REQUESTTYPE.** A DB2 PM identifier denoting request type.

**RESET command.** Used to reset the QUALIFY, SORT, DELTA, and INTERVAL commands.

**resource manager ID (RMID).** The decimal identifier of a DB2 Resource Manager.

**resource type (RESOURCETYPE).** A DB2 PM identifier used to identify a locked resource.

**RESOURCETYPE.** A DB2 PM identifier denoting resource type.

**RESTORE processing.** A DB2 PM function used to reload a previously saved data set for additional processing. To restore reduced data, DB2 PM takes the saved, reduced data out of the external data sets. Next,

DB2 PM places that data in main storage in the same reduced format as it was before it was saved. It is possible to restore previously reduced data, subsequently reduce new raw data, and use both for reporting or additional saving.

**RID list.** Record identifier list.

**RMID.** A DB2 PM identifier denoting resource manager ID.

# **S**

**SAVE processing.** A DB2 PM function used to produce a data set containing reduced records. To save reduced data, DB2 PM copies the reduced data from main storage to external data sets. Save is available in accounting and statistics.

**save-file utility.** A utility which consists of the MIGRATE and CONVERT functions: to migrate save data sets from one DB2 PM version to another (MIGRATE) and to change SAVE data sets into sequential data sets suitable for use by the DB2 load utility (CONVERT). The save-file utility is used only with accounting and statistics save data sets.

**serving location.** The name of a DB2 location that performs work on behalf of another (requesting) location. See also LOCATION.

**single-site report.** A single-site report includes data from a single DB2 subsystem only. It is obtained by processing an input data set containing data from a single site or by specifying a single location using INCLUDE/EXCLUDE. See also multi-site report.

**SKIP option.** An option of the DUMP and TAPECOPY commands used to define the number of records to be skipped before processing begins.

**snapshot.** A status value found in a DB2 trace record representing the status of some aspect of a DB2 system. Snapshot values are also found in DB2 PM statistics delta records. In this case they represent the status of the DB2 system current at the end time of the period described by the delta record.

**SORT command.** Used to order the threads displayed on the Thread detail panel by one or more field values.

**SORTBY.** An option of the SQL activity REPORT and TRACE subcommands used to sort SQL events within each summary level.

**source explain.** A facility used to explain SQL statements that are embedded in a source program or SPUFI input from within an ISPF/PDF editor.

**SQL activity report set.** A set of reports that provides information on SQL activity taking place during the processing of a DB2 application. The reports are used to analyze SQL calls within a logical unit of work,

analyze the access path selected by the DB2 optimizer for local SQL calls, observe the local Data Manager scans, locking activity, and Buffer Manager I/O activity taking place during the execution of SQL requests, and group SQL activities by logical units of work.

**statistics graph.** A graph provided by the IRF graphics. It shows plots representing values of collected statistics data.

statistics processing. A function of DB2 PM that provides information about the current activity over the entire DB2 subsystem. The data is logged at intervals, specified at DB2 installation. The panels are used to view system-wide statistics for key DB2 components and assess system-wide performance. Details of DB2 statistics fields, buffer pools, and distributed activity can also be viewed. See also exception processing.

**statistics report set.** A report set that provides information collected by the DB2 Instrumentation Facility over the entire DB2 subsystem. The data is logged at intervals specified at DB2 installation. The reports are used to view system-wide statistics for key DB2 components, compare system performance in several reporting intervals, and assess system-wide performance and summarize it in one report. See also exception processing.

**statistics trace data.** DB2 data used for DB2 capacity planning and tuning the entire set of DB2 programs.

**STOPAFT option.** An option of the DUMP and TAPECOPY commands used to define the number of records to be processed, starting after the number of records to be skipped. See also SKIP option.

**SUBSYSTEMID.** A DB2 PM identifier denoting DB2 subsystem ID. Synonymous with DB2ID.

**SUMMARIZEBY.** An option of the SQL activity REPORT and TRACE subcommands used to summarize SQL events.

**SYSPRMDD option.** An option of the GLOBAL command used to specify the DDNAME for the system parameters report. See also system parameters report set.

**system parameters.** An option that displays the current DSNZPARM values of a DB2 subsystem. It displays user-assigned control values of key DB2 installation values.

**system parameters report set.** A report set that shows current values of key DB2 installation values. It shows user-assigned control values of key DB2 installation values. See also SYSPRMDD option.

# **T**

**TAPECOPY processing.** A DB2 PM function used to make a copy of all or part of an SMF input data set.

**thread activity.** A function that provides information about the current activity of all active threads connected to a DB2 subsystem.

**thread type (THREADTYPE).** A DB2 PM identifier used to identify the type of thread.

**THREADTYPE.** A DB2 PM identifier denoting thread type.

**time zone information member.** A member of the DPMPARMS data set that contains user-specified information about time zone processing.

**timestamp.** A value that consists of a date, a time, and a number of microseconds.

**TIMEZONE option.** An option of the GLOBAL command used to specify the time difference between DB2 locations.

**TOP option.** An option in the accounting report set that can be used to produce a list of applications or users that have required most use of specific DB2 resources.

**trace.** A listing that uses unreduced data and usually reports individual records. A trace generally produces output in a short or long format; these are similar to the report summary and detail levels.

# **U**

**UNITS option.** An option of the DISTRIBUTE command used to specify the units for the LIMITS option. See also LIMITS option.

**user-tailored reporting.** A DB2 PM function that allows the users to tailor accounting and statistics report and trace layouts. The tailoring is performed using the IRF.

**utility activity report set.** A set of DB2 PM reports providing DB2 application work information categorized as bind processing and utilities. These reports are used to determine workload distribution for local and distributed activity and to associate DB2 work with individual users or DB2 PM identifiers.

### **W**

**WORKLOAD.** An option of the SQL activity REPORT and TRACE subcommands used to display workload detail for SQL events.

# **Bibliography**

IBM DB2 Performance Monitor for OS/390 Version 6 Report Reference Volume 1, SC26-9164

IBM DB2 Performance Monitor for OS/390 Version 6 Report Reference Volume 2, SC26-9165

IBM DB2 Performance Monitor for OS/390 Version 6 Online Monitor User's Guide, SC26-9168

IBM DB2 Performance Monitor for OS/390 Version 6 Batch User's Guide, SC26-9167

IBM DB2 Performance Monitor for OS/390 Version 6 Command Reference, SC26-9166

IBM DB2 Performance Monitor for OS/390 Version 6 Messages, SC26-9169

IBM DB2 Performance Monitor for OS/390 Version 6 Using the Workstation Online Monitor, SC26-9170

IBM DB2 Performance Monitor for OS/390 Version 6 Installation and Customization, SC26-9171

IBM DB2 Performance Monitor for OS/390 Version 6 General Information, GC26-9172

IBM DB2 Performance Monitor for OS/390 Version 6 Data Collector Application Programming Interface Guide, SC26-9173

Program Directory for IBM DB2 UDB Server for OS/390 DB2 Performance Monitor DB2 Workstation Analysis and Tuning Version 6, GI10-8183

IBM DB2 Universal Database Server for OS/390 Version 6 Administration Guide, SC26-9003

IBM DB2 Universal Database Server for OS/390 Version 6 Command Reference, SC26-9006

IBM DB2 Universal Database Server for OS/390 Version 6 SQL Reference, SC26-9014

IBM DB2 Universal Database Server for OS/390 Version 6 Application Programming and SQL Guide, SC26-9004

IBM DB2 Universal Database Server for OS/390 Version 6 Data Sharing: Planning and Administration, SC26-9007

IBM DB2 Universal Database Server for OS/390 Version 6 Installation Guide, GC26-9008

IBM DB2 Universal Database Server for OS/390 Version 6 Utility Guide and Reference, SC26-9015

IBM DB2 Universal Database Server for OS/390 Version 6 Diagnosis Guide and Reference, LY36-3736

IBM DB2 Universal Database Server for OS/390 Version 6 Messages and Codes, GC26-9011

DSFSMS/MVS Macro Instructions for Data Sets, SC26-4913

OS/390 MVS System Management Facilities (SMF), GC28-1783

DFSMS/MVS Access Method Services for ICF, SC26-4906

DFSMS/MVS Access Method Services for VSAM, SC26-4905

OS/390 MVS Initialization and Tuning Guide, SC28-1751

OS/390 MVS System Codes, GC28-1780

OS/390 MVS Programming: Authorized Assembler Services Guide, GC28-1763

#### **Bibliography**

OS/390 MVS Programming: Authorized Assembler Services Reference, GC28-1764 to GC28-1767 OS/390 MVS Writing Transaction Programs for APPC/MVS, GC28-1775 OS/390 ISPF Dialog Developer's Guide and Reference, SC28-1273 OS/390 ISPF Services Guide, SC28-1272 OS/390 TSO/E Messages, GC28-1978 VTAM for MVS/ESA Resource Definition Reference, SC31-6552 OS/390 TSO/E REXX Reference, SC28-1975 TCP/IP for MVS: Application Programming Interface Reference, SC31-7187 TCP/IP Tutorial and Technical Overview, GG24-3376 ITSC - <sup>A</sup> Beginner's Guide to MVS TCP/IP Socket Programming, GG24-2561 Graphic Data Display Manager/Presentation Graphics Feature: Interactive Chart Facility User's Guide, SC33-0111 IBM Dictionary of Computing, New York: McGraw-Hill, 1994

### **Index**

### **A**

access path [monitoring 217](#page-230-0)[, 227](#page-240-0) [accessing DB2 PM 47](#page-60-0) accounting [data set 50](#page-63-0) [DB2 trace 36](#page-49-0) [description 11](#page-24-0) [distributed data 141](#page-154-0) [exception report 64](#page-77-0)[, 100](#page-113-0) [generating reports 61](#page-74-0)[, 68](#page-81-0) [grope-scope report 153](#page-166-0) [MAINPACK identifier 133](#page-146-0)[, 140](#page-153-0) [tailoring report and trace layouts 115](#page-128-0)[, 126](#page-139-0) [TOP list 63](#page-76-0) [accounting by DB2 PM identifier panel 153](#page-166-0)[, 163](#page-176-0) [accounting by field identifiers panel 161](#page-174-0) [accounting graph 160](#page-173-0)[, 164](#page-177-0) [by DB2 PM identifier 162](#page-175-0) [by field identifier 161](#page-174-0) [elements 158](#page-171-0) accounting long report [generating 65](#page-78-0) [key fields 179](#page-192-0)[, 217](#page-230-0) [accounting report panel 56](#page-69-0) [accounting report selections panel 56](#page-69-0) accounting short report [generating 61](#page-74-0) [with IRF 54](#page-67-0) [with ISPF/PDF 59](#page-72-0) [tailoring 116](#page-129-0) allied distributed thread [definition 142](#page-155-0) allied thread [definition 142](#page-155-0) [maximum number concurrently active 234](#page-247-0) [application monitoring 179](#page-192-0)[, 217](#page-230-0) [application termination 200](#page-213-0) [buffer pool activity 203](#page-216-0) [class 1, 2, and 5 times 186](#page-199-0) [class 2 time distribution block 181](#page-194-0) [data sharing 215](#page-228-0) [DDF activity 213](#page-226-0) [elapsed time distribution block 180](#page-193-0) [group buffer pool activity 204](#page-217-0) [highlights 181](#page-194-0) [locking activity 201](#page-214-0) [logging block 208](#page-221-0) [miscellaneous block 209](#page-222-0) [optimization block 209](#page-222-0) [query parallelism 210](#page-223-0) [response time by packages \(classes 7 and 8\) 197](#page-210-0) [response time by plan 184](#page-197-0) [RID list processing 206](#page-219-0) [RLF 209](#page-222-0) [ROWID block 208](#page-221-0) [service unit block 206](#page-219-0)

[application monitoring 179](#page-192-0)[, 217](#page-230-0) (continued) [SQL activity 205](#page-218-0) [stored procedures 207](#page-220-0) [triggers block 207](#page-220-0) [UDF block 208](#page-221-0) [wait times \(class 3\) 189](#page-202-0) [application termination data 200](#page-213-0) application times and events [accounting long report 186](#page-199-0) [special considerations 193](#page-206-0) audit [data set 50](#page-63-0) [description 12](#page-25-0) [trace 39](#page-52-0) audit trace [starting automatically 39](#page-52-0) AUTHID/PRIMAUTH identifier [comparing original with primary 275](#page-288-0)[, 276](#page-289-0) [DB2 START TRACE command 44](#page-57-0) auxiliary command [description 49](#page-62-0) [entering 277](#page-290-0)

### **B**

[background ddname selections panel 58](#page-71-0) batch processing [description 9](#page-22-0)[, 15](#page-28-0) [using 27](#page-40-0)[, 174](#page-187-0) bind activity [ACQUIRE and RELEASE to reduce thread creation](#page-245-0) [costs 232](#page-245-0) [SQL activity trace 266](#page-279-0) block of data [adding 120](#page-133-0) [replacing fields 122](#page-135-0) [block selection panel 120](#page-133-0) buffer pool accounting [long report 203](#page-216-0) [management 244](#page-257-0) [monitoring and tuning considerations 244](#page-257-0) statistics [long report 241](#page-254-0)

# **C**

[CASE command 49](#page-62-0) [class, trace 10](#page-23-0)[, 36](#page-49-0) [description 10](#page-23-0)[, 36](#page-49-0) class 1 application times and events [accounting long report 186](#page-199-0) [special considerations 193](#page-206-0) class 2 times and events [accounting long report 186](#page-199-0) [special considerations 193](#page-206-0)

class 3 suspension/system times and events [accounting long report 189](#page-202-0) [special considerations 193](#page-206-0) class 5 IFI times and events [accounting long report 186](#page-199-0) [CLASS option 43](#page-56-0) collect report data facility [accessing the panels 28](#page-41-0) [collecting data for batch processing 27](#page-40-0)[, 36](#page-49-0) [DB2 START TRACE command 39](#page-52-0)[, 47](#page-60-0) [INSTALL parameter values 39](#page-52-0) [starting and stopping traces 33](#page-46-0) [using IFCIDs 36](#page-49-0) [collect report data panel 28](#page-41-0) collect task [configuring 29](#page-42-0)[, 33](#page-46-0) [description 27](#page-40-0) command [description 13](#page-26-0)[, 47](#page-60-0)[, 49](#page-62-0) **DISTRIBUTE** [description 14](#page-27-0)[, 49](#page-62-0) [frequency distribution graph 166](#page-179-0) [entering 277](#page-290-0) [entering comments 278](#page-291-0) [for the individual report sets 47](#page-60-0) [general rules 278](#page-291-0) [GLOBAL 49](#page-62-0) [GROUP 49](#page-62-0) [defining DB2 PM identifier values 109](#page-122-0) [improving save data set performance 273](#page-286-0) [LIST 49](#page-62-0)[, 110](#page-123-0) [START TRACE 39](#page-52-0)[, 47](#page-60-0) [using 277](#page-290-0)[, 278](#page-291-0) correlation identifier [default translation 132](#page-145-0) [correlation identifier, default translation 132](#page-145-0) [correlation name, default translation 132](#page-145-0) [correlation number, default translation 132](#page-145-0) correlation translation [changing defaults 133](#page-146-0) [defaults 132](#page-145-0) [tailoring 132](#page-145-0) CORRNAME identifier [default translation 132](#page-145-0) CORRNMBR identifier [default translation 132](#page-145-0) [CP parallelism 185](#page-198-0) [CPU clock setting, example 130](#page-143-0)[, 131](#page-144-0) CPU time [in CP and Sysplex parallel processing 185](#page-198-0) customizing [accounting and statistics reports and traces 115](#page-128-0)[,](#page-139-0) [126](#page-139-0) [correlation translation 132](#page-145-0) [exception thresholds 113](#page-126-0)

### **D**

data capture [SQL activity trace 265](#page-278-0) [data definition name \(DDNAME\) 49](#page-62-0)[, 51](#page-64-0) data set [DDNAMEs 49](#page-62-0)[, 51](#page-64-0) [description 11](#page-24-0) DPMOUT [description 50](#page-63-0) [streamlining processing 112](#page-125-0) [for the individual report sets 50](#page-63-0) [general 49](#page-62-0) [producing 12](#page-25-0) [VSAM 271](#page-284-0) data set maintenance menu [defining exception thresholds 97](#page-110-0) [defining the MAINPACK identifier 134](#page-147-0) [specifying time zones 127](#page-140-0) [data sharing 149](#page-162-0)[, 155](#page-168-0) [accounting long report 215](#page-228-0) [collecting input 155](#page-168-0) [description 149](#page-162-0) [graph 153](#page-166-0)[, 155](#page-168-0) [monitoring entire groups 151](#page-164-0)[, 153](#page-166-0) [monitoring individual members 149](#page-162-0)[, 151](#page-164-0) [data sharing locking 252](#page-265-0) statistics [long report 252](#page-265-0) [data to collect panel 31](#page-44-0) DB2 instrumentation facility [description 9](#page-22-0) [START TRACE command 39](#page-52-0)[, 47](#page-60-0) DB2 PM identifier [accounting graph 162](#page-175-0) AUTHID/PRIMAUTH [comparing original with primary 275](#page-288-0)[, 276](#page-289-0) [DB2 START TRACE command 44](#page-57-0) [defining sets 109](#page-122-0) [filtering input using INCLUDE and EXCLUDE 107](#page-120-0) [MAINPACK 133](#page-146-0)[, 140](#page-153-0) [ordering reports 180](#page-193-0) [ORIGAUTH 275](#page-288-0)[, 276](#page-289-0) [PACKAGE 138](#page-151-0) [REQLOC 142](#page-155-0) [DB2 subsystems, monitoring 17](#page-30-0)[, 257](#page-270-0) [buffer pool activity 241](#page-254-0) [data sharing locks 252](#page-265-0) [DDF activity 251](#page-264-0) [EDM pool activity 238](#page-251-0) [exception event processing 21](#page-34-0) [exception processing 17](#page-30-0) [exception profiling 18](#page-31-0) [exception report 22](#page-35-0) [group buffer pool activity 247](#page-260-0) [highlights 227](#page-240-0) [identifying unusual situations 19](#page-32-0) [locking activity 236](#page-249-0) [log activity 239](#page-252-0) [monitoring trends 20](#page-33-0) [open/close activity 250](#page-263-0) [performance objectives 18](#page-31-0) [periodic exception processing 20](#page-33-0) [query parallelism 254](#page-267-0)

[RID list processing 250](#page-263-0)

[ROWID 256](#page-269-0)

[DB2 subsystems, monitoring 17](#page-30-0)[, 257](#page-270-0) (continued) [SQL activity 230](#page-243-0) [stored procedures 253](#page-266-0) [subsystem services 231](#page-244-0) [triggers 255](#page-268-0) [tuning the operating environment 18](#page-31-0) DB2 times and events [accounting long report 186](#page-199-0) [special considerations 193](#page-206-0) DBAT (database access thread) [definition 142](#page-155-0) [maximum number concurrently active 229](#page-242-0) DBAT distributed thread [definition 142](#page-155-0) [example 146](#page-159-0) [DDF \(distributed data facility\) 141](#page-154-0) accounting [long report 213](#page-226-0) [between DB2 and non-DB2 systems 145](#page-158-0) [between DB2 systems 145](#page-158-0) [description 141](#page-154-0) [examples 145](#page-158-0) [input 144](#page-157-0) [involving a DBAT-distributed thread 146](#page-159-0) [merged and nonmerged reports and traces 144](#page-157-0) [selecting threads 144](#page-157-0) statistics [long report 251](#page-264-0) [statistics long report 251](#page-264-0) [terminology 141](#page-154-0) [DDNAME \(data definition name\) 49](#page-62-0)[, 51](#page-64-0) [DEST option 41](#page-54-0) [DGOBFLD3 panel 122](#page-135-0) [DGOBFLD4 panel 121](#page-134-0) [DGOBMENU panel 118](#page-131-0) [DGOBPBLK panel 120](#page-133-0) [DGOBPLAY panel 119](#page-132-0) [DGOBPSAV panel 125](#page-138-0) [DGOFEP00 panel 114](#page-127-0) [DGOFMENU panel 54](#page-67-0) [DGOGACDI panel 153](#page-166-0)[, 163](#page-176-0) [DGOGACFI panel 161](#page-174-0) [DGOGDIST panel 154](#page-167-0)[, 169](#page-182-0) [DGOGMENU panel 157](#page-170-0) [DGOGSTAT panel 165](#page-178-0) [DGOMAP00 panel 28](#page-41-0) [DGOMAP30 panel 29](#page-42-0) [DGOMAP31 panel 31](#page-44-0) [DGOMAP32 panel 32](#page-45-0) [DGOMAP33 panel 32](#page-45-0) [DGOMPA40 panel 33](#page-46-0) [DGOMYWSO panel 72](#page-85-0) [DGOMYWSS panel 74](#page-87-0) [DGOOAREP panel 56](#page-69-0) [DGOOASRE panel 56](#page-69-0) [DGOODNEW panel 167](#page-180-0) [DGOODSTT panel 168](#page-181-0) [DGOOJOBM panel 58](#page-71-0)[, 115](#page-128-0) [DGOOJOBQ panel 58](#page-71-0) [DGOOMENU panel 55](#page-68-0)

DGOPMENU panel [defining exception thresholds 97](#page-110-0) [defining the MAINPACK identifier 134](#page-147-0) [specifying time zones 127](#page-140-0) [DGOPPLDS panel 128](#page-141-0) [DGOPPMDS panel 135](#page-148-0) [DGOPXDS1 panel 97](#page-110-0) [DGOPXDS2 panel 98](#page-111-0) [DGOPXDSN panel 98](#page-111-0)[, 101](#page-114-0) [DISTDD data set 50](#page-63-0) DISTRIBUTE command [description 14](#page-27-0)[, 49](#page-62-0) [frequency distribution graph 166](#page-179-0) [distribute DB2 PM identifier selection panel 167](#page-180-0) distributed transaction [definition 143](#page-156-0) [DPMLOG data set 49](#page-62-0) DPMLOG execution log [description 13](#page-26-0) DPMOUT data set [description 50](#page-63-0) [streamlining processing 112](#page-125-0) [DPMPARMS data set 50](#page-63-0)

### **E**

[EDM pool 238](#page-251-0) statistics [long report 238](#page-251-0) [elapsed time 185](#page-198-0) [accounting long report 180](#page-193-0) [distribution block 180](#page-193-0) [errors 171](#page-184-0)[, 174](#page-187-0) [generating reports and traces 171](#page-184-0)[, 173](#page-186-0) [using IRF 174](#page-187-0) [exception event processing 21](#page-34-0) [performance problem determination 21](#page-34-0) exception field [changing the description 140](#page-153-0) [choosing 103](#page-116-0) exception log [description 13](#page-26-0)[, 95](#page-108-0) [exception log file data set 95](#page-108-0) [description 95](#page-108-0) exception processing [description 95](#page-108-0) exception event [performance problem determination 21](#page-34-0) [output types 95](#page-108-0) [performance problem identification 17](#page-30-0) periodic exception [performance problem identification 20](#page-33-0) exception profiling [description 113](#page-126-0) [performance problem identification 18](#page-31-0) [exception profiling panel 114](#page-127-0) exception report [accounting 64](#page-77-0)[, 100](#page-113-0) [monitoring 22](#page-35-0) [statistics 81](#page-94-0) exception threshold [defining 96](#page-109-0)

exception threshold (continued) [specifying 113](#page-126-0) [streamlining processing 111](#page-124-0) [exception threshold category selection panel 97](#page-110-0) [exception threshold field details panel 98](#page-111-0)[, 101](#page-114-0) [exception threshold field selection panel 98](#page-111-0) [EXCLUDE option 107](#page-120-0) [filtering input 107](#page-120-0) [EXCPTDD data set 50](#page-63-0) [EXFILDD1 data set 50](#page-63-0) [exit event 265](#page-278-0) [SQL activity trace 265](#page-278-0) [explain 227](#page-240-0) [data set 51](#page-64-0) [description 12](#page-25-0)[, 217](#page-230-0) [distributed data 141](#page-154-0) [package 217](#page-230-0) [performance considerations 223](#page-236-0)[, 227](#page-240-0) [plan 217](#page-230-0) [source explain 71](#page-84-0) [streamlining processing 112](#page-125-0) explain report [generating 68](#page-81-0)[, 74](#page-87-0) [EXTRCDD1 data set 50](#page-63-0)

# **F**

field description accounting long report [application performance highlights 181](#page-194-0) [application termination data 200](#page-213-0) [buffer pool activity data 203](#page-216-0) [class 1, 2, and 5 times 186](#page-199-0) [class 2 time distribution block 181](#page-194-0) [data sharing data 215](#page-228-0) [DDF activity data 213](#page-226-0) [elapsed time distribution block 180](#page-193-0) [group buffer pool activity data 204](#page-217-0) [locking activity data 201](#page-214-0) [logging block 208](#page-221-0) [miscellaneous block 209](#page-222-0) [optimization block 209](#page-222-0) [package suspensions \(class 8\) 198](#page-211-0) [package times \(classes 7 and 8\) 197](#page-210-0) [query parallelism data 210](#page-223-0) [response time by packages \(classes 7 and](#page-210-0) [8\) 197](#page-210-0) [response time by plan 184](#page-197-0) [RID list activity data 206](#page-219-0) [RLF data 209](#page-222-0) [ROWID block 208](#page-221-0) [service unit block 206](#page-219-0) [SQL activity data 205](#page-218-0) [stored procedures data 207](#page-220-0) [triggers block 207](#page-220-0) [UDF block 208](#page-221-0) [wait times \(class 3\) 189](#page-202-0) SQL activity trace [data capture workload 265](#page-278-0) [exits workload 265](#page-278-0) [function resolutions workload 260](#page-273-0) [I/O activity workload 264](#page-277-0)

field description (continued) SQL activity trace (continued) [lock suspension activity workload 264](#page-277-0) [minibind workload 266](#page-279-0) [page and row locking workload 265](#page-278-0) [RID list workload 261](#page-274-0) [scan activity workload 259](#page-272-0) [sort activity workload 263](#page-276-0) statistics long report [buffer pool activity data 241](#page-254-0) [data sharing locking data 252](#page-265-0) [DDF activity data 251](#page-264-0) [EDM pool activity data 238](#page-251-0) [group buffer pool activity data 247](#page-260-0) [locking activity data 236](#page-249-0) [log activity data 239](#page-252-0) [open/close activity data 250](#page-263-0) [query parallelism data 254](#page-267-0) [RID list processing data 250](#page-263-0) [ROWID 256](#page-269-0) [SQL activity data 230](#page-243-0) [stored procedures 253](#page-266-0) [subsystem services 231](#page-244-0) [system performance highlights 227](#page-240-0) [triggers 255](#page-268-0) [field selection panel 121](#page-134-0)[, 122](#page-135-0) file data set [exception 95](#page-108-0) [exception log 95](#page-108-0) [FILE subcommand 13](#page-26-0)[, 48](#page-61-0) [description 13](#page-26-0)[, 48](#page-61-0) [filtering input 19](#page-32-0)[, 105](#page-118-0)[, 108](#page-121-0) [frequency distribution graph 166](#page-179-0)[, 171](#page-184-0) [generating 168](#page-181-0) frequency distribution log [generating 93](#page-106-0) [frequency distribution panel 154](#page-167-0)[, 169](#page-182-0) [frequency distribution processing panel 168](#page-181-0) [FROM option 106](#page-119-0) [filtering input 106](#page-119-0) [function resolutions workload block 260](#page-273-0)

### **G**

[generalized trace facility \(GTF\) 43](#page-56-0) GLOBAL command [description 13](#page-26-0)[, 49](#page-62-0) [suppressing PRESORTED 108](#page-121-0) [TIMEZONE option 126](#page-139-0)[, 132](#page-145-0) graph [accounting 160](#page-173-0)[, 164](#page-177-0) [data sharing group 153](#page-166-0)[, 155](#page-168-0) [elements 158](#page-171-0) [frequency distribution 166](#page-179-0)[, 171](#page-184-0) [generating 13](#page-26-0)[, 157](#page-170-0)[, 171](#page-184-0) [statistics 164](#page-177-0) [types 157](#page-170-0) [graphics - accounting by DB2 PM identifier panel 153](#page-166-0)[,](#page-176-0) [163](#page-176-0) [graphics - accounting by field identifiers panel 161](#page-174-0) [graphics - frequency distribution panel 154](#page-167-0)[, 169](#page-182-0) [graphics - statistics panel 165](#page-178-0)

[graphics selection menu 157](#page-170-0) [group buffer pool 247](#page-260-0) [accounting long report 204](#page-217-0) statistics [long report 247](#page-260-0) GROUP command [defining DB2 PM identifier values 109](#page-122-0) [description 49](#page-62-0) [improving save data set performance 273](#page-286-0) [group scope report 149](#page-162-0) [accounting 153](#page-166-0) [collecting input 155](#page-168-0) [description 149](#page-162-0) [example 151](#page-164-0) [statistics 152](#page-165-0) [group scope trace 149](#page-162-0) [description 149](#page-162-0) [GTF \(generalized trace facility\) 43](#page-56-0)

### **H**

highlights [accounting long report 181](#page-194-0) statistics [long report 227](#page-240-0) [hiperpool 246](#page-259-0) [historical data 112](#page-125-0) [streamlining processing 112](#page-125-0)

# **I**

I/O activity [data set 50](#page-63-0) [description 12](#page-25-0) [SQL activity trace 264](#page-277-0) IFCID (instrumentation facility component identifier) [description 10](#page-23-0)[, 36](#page-49-0) frequency distribution log [description 13](#page-26-0) [generating 93](#page-106-0) [IFCID option 43](#page-56-0) [IFCID selection window 32](#page-45-0) IFI times and events [accounting long report 186](#page-199-0) [INCLUDE option 107](#page-120-0) [filtering input 107](#page-120-0) [input 37](#page-50-0) [overview 37](#page-50-0) [INPUTDD data set 49](#page-62-0) [INSTALL parameter values 39](#page-52-0) instrumentation facility [description 9](#page-22-0) [START TRACE command 39](#page-52-0)[, 47](#page-60-0) [interactive report selections menu 55](#page-68-0) [INTERVAL option 111](#page-124-0) [streamlining processing 111](#page-124-0) IRF (Interactive Report Facility) [accessing 54](#page-67-0) [description 47](#page-60-0)[, 51](#page-64-0)[, 53](#page-66-0) [errors 174](#page-187-0) [generating an accounting report 54](#page-67-0) [recalling saved selections 53](#page-66-0)

IRF (Interactive Report Facility) (continued) [saving selections 53](#page-66-0) [ISPF/PDF editor, using 59](#page-72-0)

### **J**

[job processing panel 115](#page-128-0) [job processing selections panel 58](#page-71-0) job summary log [description 13](#page-26-0) [generating 93](#page-106-0) [JOBSUMDD data set 50](#page-63-0) [JSSRSDD \(job summary VSAM data set\) 50](#page-63-0)

# **K**

key fields [accounting long report 179](#page-192-0)[, 217](#page-230-0) [SQL activity trace 257](#page-270-0)[, 267](#page-280-0) [statistics long report 227](#page-240-0) [statistics short report 257](#page-270-0)

### **L**

layout [adding a block 120](#page-133-0) [displaying 124](#page-137-0) [replacing fields 122](#page-135-0) [saving 125](#page-138-0) [selecting 117](#page-130-0) [tailoring accounting and statistics reports and](#page-128-0) [traces 115](#page-128-0)[, 126](#page-139-0) [using 126](#page-139-0) [LAYOUT option 109](#page-122-0) [limiting input 19](#page-32-0)[, 105](#page-118-0)[, 108](#page-121-0) [LIST command 49](#page-62-0)[, 110](#page-123-0) [description 49](#page-62-0)[, 110](#page-123-0) [local location 141](#page-154-0) [LOCATION parameter 44](#page-57-0) [lock suspension activity workload 264](#page-277-0) lock suspension report [generating 91](#page-104-0) locking accounting [long report 201](#page-214-0) [concurrency considerations 202](#page-215-0)[, 237](#page-250-0) [data set 50](#page-63-0) [description 12](#page-25-0) [generating reports and traces 90](#page-103-0)[, 94](#page-107-0) [group-scope report 151](#page-164-0) [lockout trace 91](#page-104-0) [member-scope report 149](#page-162-0) statistics [long report 236](#page-249-0) suspension report [generating 91](#page-104-0) lockout trace [generating 91](#page-104-0) logs [considerations for 241](#page-254-0) [description 11](#page-24-0)[, 13](#page-26-0)

logs (continued) statistics [long report 239](#page-252-0) long report accounting [generating 65](#page-78-0) [key fields 179](#page-192-0)[, 217](#page-230-0)

### **M**

[MAINPACK definition member editor panel 135](#page-148-0) MAINPACK identifier [defining 133](#page-146-0)[, 140](#page-153-0) [examples 135](#page-148-0)[, 137](#page-150-0) [member scope report 149](#page-162-0) [description 149](#page-162-0) [example 149](#page-162-0) [member scope trace 149](#page-162-0) [description 149](#page-162-0) menu data set maintenance [defining exception thresholds 97](#page-110-0) [defining the MAINPACK identifier 134](#page-147-0) [specifying time zones 127](#page-140-0) [graphics selection 157](#page-170-0) [interactive report selections 55](#page-68-0) [merged reporting 144](#page-157-0) [description 144](#page-157-0) message [DPMLOG execution log 13](#page-26-0) [generating reports and traces 171](#page-184-0)[, 173](#page-186-0) [migration 1](#page-14-0) [monitoring access paths 227](#page-240-0) [monitoring applications 179](#page-192-0)[, 217](#page-230-0) [application termination 200](#page-213-0) [buffer pool activity 203](#page-216-0) [class 1, 2, and 5 times 186](#page-199-0) [class 2 time distribution block 181](#page-194-0) [data sharing 215](#page-228-0) [DDF activity 213](#page-226-0) [elapsed time distribution block 180](#page-193-0) [group buffer pool activity 204](#page-217-0) [highlights 181](#page-194-0) [locking activity 201](#page-214-0) [logging block 208](#page-221-0) [miscellaneous block 209](#page-222-0) [optimization block 209](#page-222-0) [query parallelism 210](#page-223-0) [response time by packages \(classes 7 and 8\) 197](#page-210-0) [response time by plan 184](#page-197-0) [RID list processing 206](#page-219-0) [RLF 209](#page-222-0) [ROWID block 208](#page-221-0) [service unit block 206](#page-219-0) [SQL activity 205](#page-218-0) [stored procedures 207](#page-220-0) [triggers block 207](#page-220-0) [UDF block 208](#page-221-0) [wait times \(class 3\) 189](#page-202-0) monitoring data sharing groups [entire group 151](#page-164-0)[, 153](#page-166-0)

monitoring data sharing groups (continued) [individual members 149](#page-162-0)[, 151](#page-164-0) [monitoring DB2 subsystems 17](#page-30-0)[, 257](#page-270-0) [buffer pool activity 241](#page-254-0) [data sharing locks 252](#page-265-0) [DDF activity 251](#page-264-0) [EDM pool activity 238](#page-251-0) [exception event processing 21](#page-34-0) [exception processing 17](#page-30-0) [exception profiling 18](#page-31-0) [exception report 22](#page-35-0) [group buffer pool activity 247](#page-260-0) [highlights 227](#page-240-0) [identifying unusual situations 19](#page-32-0) [locking activity 236](#page-249-0) [log activity 239](#page-252-0) [monitoring trends 20](#page-33-0) [open/close activity 250](#page-263-0) [performance objectives 18](#page-31-0) [periodic exception processing 20](#page-33-0) [query parallelism 254](#page-267-0) [RID list processing 250](#page-263-0) [ROWID 256](#page-269-0) [SQL activity 230](#page-243-0) [stored procedures 253](#page-266-0) [subsystem services 231](#page-244-0) [triggers 255](#page-268-0) [tuning the operating environment 18](#page-31-0) [monitoring SQL activity 257](#page-270-0)[, 267](#page-280-0) [data capture workload 265](#page-278-0) [exits workload 265](#page-278-0) [function resolutions workload 260](#page-273-0) [I/O activity workload 264](#page-277-0) [lock suspension activity workload 264](#page-277-0) [minibind workload 266](#page-279-0) [page and row locking workload 265](#page-278-0) [RID list workload 261](#page-274-0) [scan activity workload 259](#page-272-0) [sort activity workload 263](#page-276-0)

### **N**

[nondistributed transaction 142](#page-155-0) [definition 142](#page-155-0) [nonmerged reporting 144](#page-157-0) [description 144](#page-157-0) [Notices 279](#page-292-0)

# **O**

Online Monitor collect report data facility [accessing the panels 28](#page-41-0) [configuring a collect task 29](#page-42-0) explain [performance considerations 223](#page-236-0) [what to look for 224](#page-237-0) panel [collect report data 28](#page-41-0) thread activity [observing trends 20](#page-33-0)

Online Monitor (continued) windows [data to collect 31](#page-44-0) [IFCID selection 32](#page-45-0) [trace configuration 29](#page-42-0) [trace qualification 32](#page-45-0) [trigger by exception event 34](#page-47-0) [trigger by periodic exception 34](#page-47-0) [trigger by time 33](#page-46-0) [open/close activity 250](#page-263-0) [statistics long report 250](#page-263-0) [ordering accounting reports and traces 62](#page-75-0) [ORIGAUTH identifier 275](#page-288-0)[, 276](#page-289-0) [comparing with primary authorization ID 275](#page-288-0)[, 276](#page-289-0) [original authorization ID 275](#page-288-0) [originating record 185](#page-198-0) [originating task 185](#page-198-0) [output 60](#page-73-0)

### **P**

[package 217](#page-230-0) [explaining 217](#page-230-0) [PACKAGE identifier, example 138](#page-151-0) [package suspensions \(class 8\) 198](#page-211-0) [accounting long report 198](#page-211-0) [package times \(classes 7 and 8\) 197](#page-210-0) [accounting long report 197](#page-210-0) [page and row locking workload 265](#page-278-0) panel [accounting report 56](#page-69-0) [accounting report selections 56](#page-69-0) [background ddname selections 58](#page-71-0) [collect report data 28](#page-41-0) [distribute DB2 PM identifier selection 167](#page-180-0) [exception profiling 114](#page-127-0) [exception threshold category selection 97](#page-110-0) [exception threshold field details 98](#page-111-0)[, 101](#page-114-0) [exception threshold field selection 98](#page-111-0) [frequency distribution processing 168](#page-181-0) [graphics - accounting by DB2 PM identifier 153](#page-166-0)[,](#page-176-0) [163](#page-176-0) [graphics - accounting by field identifiers 161](#page-174-0) [graphics - frequency distribution 154](#page-167-0)[, 169](#page-182-0) [graphics - statistics panel 165](#page-178-0) [job processing selections 58](#page-71-0)[, 115](#page-128-0) [MAINPACK definition member editor 135](#page-148-0) [SQL statement selection 74](#page-87-0) [time zone data editor 128](#page-141-0) [user-tailored reporting layout generation 118](#page-131-0) [UTR block selection 120](#page-133-0) [UTR field selection 121](#page-134-0)[, 122](#page-135-0) [UTR layout selection 119](#page-132-0) [UTR save layout details 125](#page-138-0) [parallel record 185](#page-198-0) [parallel task 185](#page-198-0) parameter [INSTALL 39](#page-52-0) [LOCATION 44](#page-57-0) performance data [considerations when collecting 10](#page-23-0) [generating, collecting, processing 9](#page-22-0)[, 11](#page-24-0)

[performance data collection 27](#page-40-0)[, 47](#page-60-0) [accessing the panels 28](#page-41-0) [configuring a collect task 29](#page-42-0)[, 33](#page-46-0) [DB2 START TRACE command 39](#page-52-0)[, 47](#page-60-0) [INSTALL parameter values 39](#page-52-0) [starting and stopping traces 33](#page-46-0) [using IFCIDs 36](#page-49-0) [using the Online Monitor 27](#page-40-0)[, 36](#page-49-0) [performance problem identification 17](#page-30-0)[, 257](#page-270-0) [buffer pool activity 241](#page-254-0) [data sharing locks 252](#page-265-0) [DDF activity 251](#page-264-0) [EDM pool activity 238](#page-251-0) [exception event processing 21](#page-34-0) [exception processing 17](#page-30-0) [exception profiling 18](#page-31-0) [exception report 22](#page-35-0) [group buffer pool activity 247](#page-260-0) [highlights 227](#page-240-0) [identifying unusual situations 19](#page-32-0) [locking activity 236](#page-249-0) [log activity 239](#page-252-0) [monitoring trends 20](#page-33-0) [open/close activity 250](#page-263-0) [performance objectives 18](#page-31-0) [periodic exception processing 20](#page-33-0) [query parallelism 254](#page-267-0) [RID list processing 250](#page-263-0) [ROWID 256](#page-269-0) [SQL activity 230](#page-243-0) [stored procedures 253](#page-266-0) [subsystem services 231](#page-244-0) [triggers 255](#page-268-0) [tuning the operating environment 18](#page-31-0) [periodic exception processing 20](#page-33-0) [performance problem identification 20](#page-33-0) [plan 217](#page-230-0) [explaining 217](#page-230-0) [PLAN option 44](#page-57-0) PRESORTED option [suppressing 108](#page-121-0) [PRESORTED option, suppressing 108](#page-121-0) PRIMAUTH/AUTHID identifier [comparing original with primary 275](#page-288-0)[, 276](#page-289-0) [DB2 START TRACE command 44](#page-57-0)

# **Q**

query parallelism accounting [long report 210](#page-223-0) [special considerations 212](#page-225-0) statistics [long report 254](#page-267-0)

# **R**

record traces [data set 50](#page-63-0) [description 12](#page-25-0) [REDUCE subcommand 13](#page-26-0)[, 48](#page-61-0) [REDUCE subcommand 13](#page-26-0)[, 48](#page-61-0) (continued) [description 13](#page-26-0)[, 48](#page-61-0) [remote location 142](#page-155-0) report accounting [controlling the level of detail 109](#page-122-0) [controlling the level of detail 109](#page-122-0) [description 11](#page-24-0)[, 12](#page-25-0) [detailed report 178](#page-191-0) [distributed 144](#page-157-0) [errors 171](#page-184-0)[, 173](#page-186-0) [grope-scope 152](#page-165-0)[, 153](#page-166-0) [regular report 177](#page-190-0) statistics [controlling the level of detail 109](#page-122-0) report set [commands 47](#page-60-0) [description 11](#page-24-0) [generating 61](#page-74-0)[, 94](#page-107-0) [using IRF 51](#page-64-0)[, 53](#page-66-0) [using ISPF/PDF 59](#page-72-0) [reporting process overview 15](#page-28-0) [REPORT subcommand 13](#page-26-0)[, 48](#page-61-0) [description 13](#page-26-0)[, 48](#page-61-0) [reporting location 141](#page-154-0) [REQLOC identifier 142](#page-155-0) [definition 142](#page-155-0) [requesting location 142](#page-155-0) [resource limit facility \(RLF\) 209](#page-222-0) response time [by packages \(classes 7 and 8\) 197](#page-210-0) [by plan 184](#page-197-0) [RESTORE subcommand 13](#page-26-0)[, 49](#page-62-0) [description 13](#page-26-0)[, 49](#page-62-0) RID list processing accounting [long report 206](#page-219-0) [SQL activity trace 261](#page-274-0) statistics [long report 250](#page-263-0) [RLF \(resource limit facility\) 209](#page-222-0) [accounting long report 209](#page-222-0)

# **S**

[save data set 273](#page-286-0) [improving performance 273](#page-286-0) [save layout details panel 125](#page-138-0) [SAVE subcommand 13](#page-26-0)[, 49](#page-62-0) [description 13](#page-26-0)[, 49](#page-62-0) [scan activity workload 259](#page-272-0) [secondary ID, comparing with SQL ID 275](#page-288-0) [server location 142](#page-155-0) short report accounting [generating 61](#page-74-0) [generating with IRF 54](#page-67-0) [generating with ISPF/PDF 59](#page-72-0) [tailoring 116](#page-129-0)[, 126](#page-139-0) statistics [generating 78](#page-91-0)

[SMF \(system management facility\) 42](#page-55-0) [sort activity 263](#page-276-0) [SQL activity trace 263](#page-276-0) [SORTBY option 84](#page-97-0) [SQL activity trace 84](#page-97-0) [source explain 71](#page-84-0) [source explain options window 72](#page-85-0) SQL activity accounting [long report 205](#page-218-0) [accounting long report 205](#page-218-0) [data set 50](#page-63-0) [description 12](#page-25-0) [distributed data 141](#page-154-0) [monitoring 257](#page-270-0)[, 267](#page-280-0) [source explain 71](#page-84-0) [statistics long report 230](#page-243-0) SQL activity trace [generating 82](#page-95-0)[, 90](#page-103-0) [key fields 257](#page-270-0)[, 267](#page-280-0) [sorting 84](#page-97-0) [summarizing 85](#page-98-0) [SQL ID, comparing with secondary ID 275](#page-288-0) [SQL statement 217](#page-230-0)[, 227](#page-240-0) [explain function 227](#page-240-0) [SQL statement selection panel 74](#page-87-0) [START TRACE command 39](#page-52-0)[, 47](#page-60-0) statistics [data set 50](#page-63-0) [description 11](#page-24-0) [distributed data 141](#page-154-0) exception report [generating 81](#page-94-0) [generating reports 78](#page-91-0)[, 82](#page-95-0) [grope-scope report 152](#page-165-0) [tailoring report and trace layouts 115](#page-128-0)[, 126](#page-139-0) [statistics exception report, generating 81](#page-94-0) statistics graph [elements 158](#page-171-0) [monitoring system-wide DB2 resource usage 164](#page-177-0) statistics long report [key fields 227](#page-240-0)[, 257](#page-270-0) statistics short report [generating 78](#page-91-0) [statistics short report, key fields 257](#page-270-0) [STEPLIB data set 49](#page-62-0) stored procedures [accounting long report 207](#page-220-0) statistics [long report 253](#page-266-0) [subcommand 13](#page-26-0)[, 48](#page-61-0) [description 13](#page-26-0)[, 48](#page-61-0) [FILE 13](#page-26-0)[, 48](#page-61-0) [REDUCE 13](#page-26-0)[, 48](#page-61-0) [REPORT 13](#page-26-0)[, 48](#page-61-0) [RESTORE 13](#page-26-0)[, 49](#page-62-0) [SAVE 13](#page-26-0)[, 49](#page-62-0) [TRACE 13](#page-26-0)[, 48](#page-61-0) [subsystem services 231](#page-244-0) [statistics long report 231](#page-244-0) [SUMMARIZEBY option 85](#page-98-0)

```
SUMMARIZEBY option 85 (continued)
  SQL activity trace 85
suspension/system times and events
  accounting long report 189
  special considerations 193
SYSIN data set 49
SYSOUT data set 50
system management facility (SMF) 42
system parameters reports
  data set 51
  description 11
  generating 75
```
# **T**

tailoring [accounting and statistics reports and traces 115](#page-128-0)[,](#page-139-0) [126](#page-139-0) [correlation translation 132](#page-145-0) [exception thresholds 113](#page-126-0) [TDATA option 44](#page-57-0) [termination data 200](#page-213-0) terminology [distributed data 141](#page-154-0) thread [ACQUIRE and RELEASE to reduce thread creation](#page-245-0) [costs 232](#page-245-0) [reuse considerations 232](#page-245-0) [selecting for DDF 144](#page-157-0) [types 142](#page-155-0) time class 1 [accounting long report 186](#page-199-0) [special considerations 193](#page-206-0) class 2 [accounting long report 181](#page-194-0)[, 186](#page-199-0) [special considerations 193](#page-206-0) [time distribution block 181](#page-194-0) class 3 [accounting long report 189](#page-202-0) [special considerations 193](#page-206-0) [class 5 186](#page-199-0) [accounting long report 186](#page-199-0) [class 7 197](#page-210-0) [package times 197](#page-210-0) [class 8 197](#page-210-0) [package times 197](#page-210-0) time zone [editor 126](#page-139-0) [example 129](#page-142-0)[, 131](#page-144-0) [specifying 126](#page-139-0)[, 132](#page-145-0) [time zone data editor panel 128](#page-141-0) [TIMEZONE option 126](#page-139-0)[, 132](#page-145-0) [GLOBAL command 126](#page-139-0)[, 132](#page-145-0) [TO option 106](#page-119-0) [filtering input 106](#page-119-0) [TOP list 63](#page-76-0) trace accounting [controlling the level of detail 109](#page-122-0) [controlling the level of detail 109](#page-122-0)

trace (continued) [description 12](#page-25-0) [distributed 144](#page-157-0) [errors 171](#page-184-0)[, 173](#page-186-0) [starting and stopping 33](#page-46-0) [starting automatically 39](#page-52-0) statistics [controlling the level of detail 109](#page-122-0) trace class [description 10](#page-23-0)[, 36](#page-49-0) [trace configuration window 29](#page-42-0) [trace qualification window 32](#page-45-0) [TRACE subcommand 13](#page-26-0)[, 48](#page-61-0) [description 13](#page-26-0)[, 48](#page-61-0) [trigger by time window 33](#page-46-0)

### **U**

[user-tailored reporting layout generation panel 118](#page-131-0) utility activity [data set 50](#page-63-0) [description 12](#page-25-0) [UTR \(user-tailored reporting\) 115](#page-128-0)[, 126](#page-139-0) [accounting short report 116](#page-129-0) block of data [adding 120](#page-133-0) [replacing fields 122](#page-135-0) [description 115](#page-128-0) layout [displaying 124](#page-137-0) [saving 125](#page-138-0) [selecting 117](#page-130-0) [using 126](#page-139-0) [UTR block selection panel 120](#page-133-0) [UTR field selection panel 121](#page-134-0)[, 122](#page-135-0) [UTR layout selection panel 119](#page-132-0) [UTR save layout details panel 125](#page-138-0)

# **V**

value [GROUP command 109](#page-122-0) [INSTALL parameter 39](#page-52-0) [VSAM data set 271](#page-284-0)

### **W**

[wait time 189](#page-202-0) window [data to collect 31](#page-44-0) [IFCID selection 32](#page-45-0) [source explain options 72](#page-85-0) [trace configuration 29](#page-42-0) [trace qualification 32](#page-45-0) [trigger by time 33](#page-46-0) [workload detail 86](#page-99-0) [data capture 265](#page-278-0) [exits 265](#page-278-0) [generating reports 86](#page-99-0) [I/O activity 264](#page-277-0) [lock suspension activity 264](#page-277-0) [workload detail 86](#page-99-0) (continued) [minibind 266](#page-279-0) [page and row locking 265](#page-278-0) [RID list 261](#page-274-0) [scan activity 259](#page-272-0) [sort activity 263](#page-276-0)

# **Readers' Comments — We'd Like to Hear from You**

**DB2 Performance Monitor for OS/390 Batch User's Guide**

**Publication No. SC26-9167-01**

**Overall, how satisfied are you with the information in this book?**

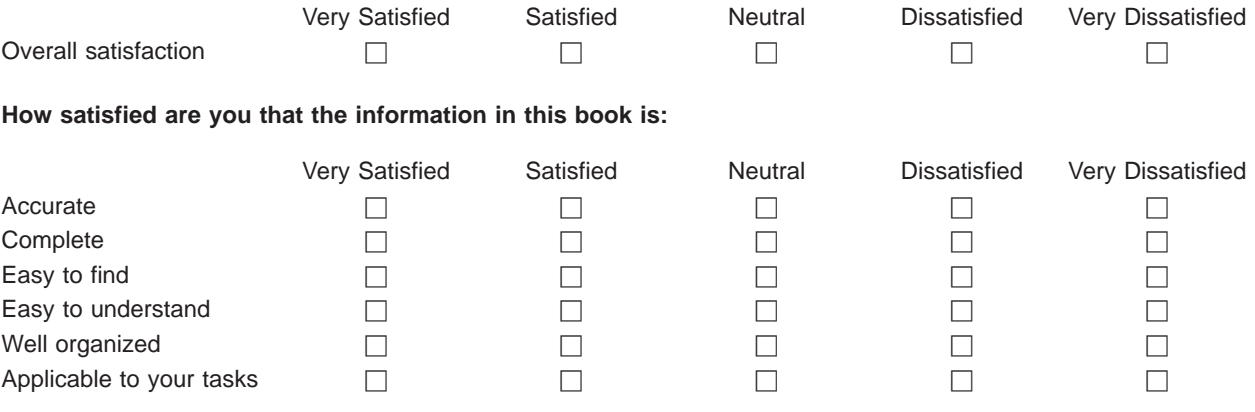

**Please tell us how we can improve this book:**

Thank you for your responses. May we contact you?  $\Box$  Yes  $\Box$  No

When you send comments to IBM, you grant IBM a nonexclusive right to use or distribute your comments in any way it believes appropriate without incurring any obligation to you.

Name Address

Company or Organization

Phone No.

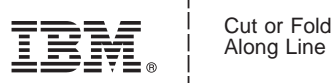

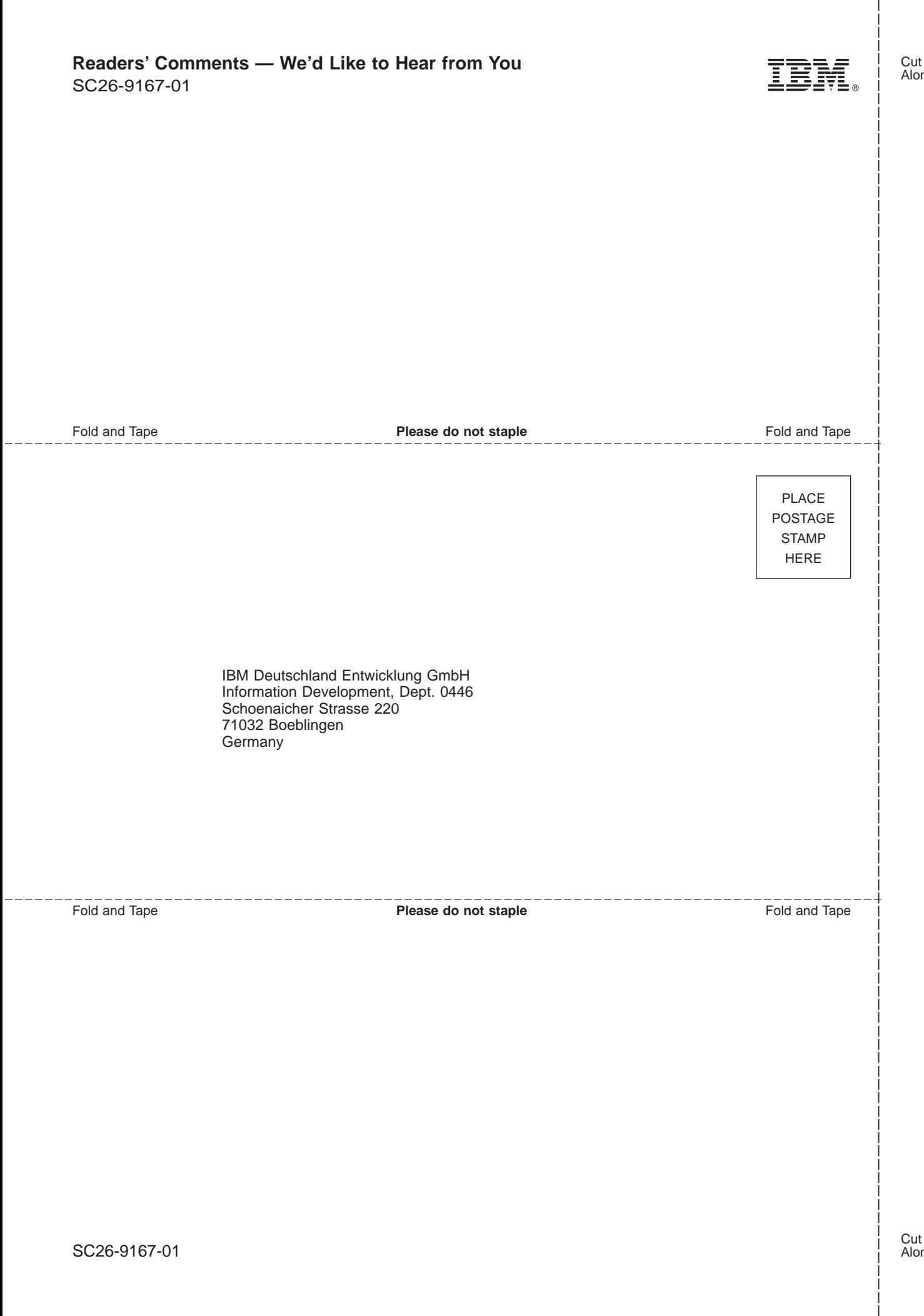

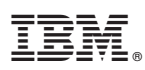

Program Number: 5645-DB2

Printed in the United States of America

SC26-9167-01

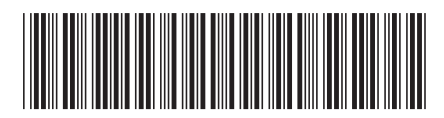